# Betriebsanleitung Proline Promag W 800

Magnetisch-induktives Durchflussmessgerät Modbus RS485

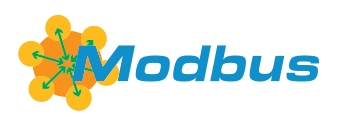

BA02043D/06/DE/03.24-00

71643135 2024-02-29 Gültig ab Version 01.00.zz (Gerätefirmware)

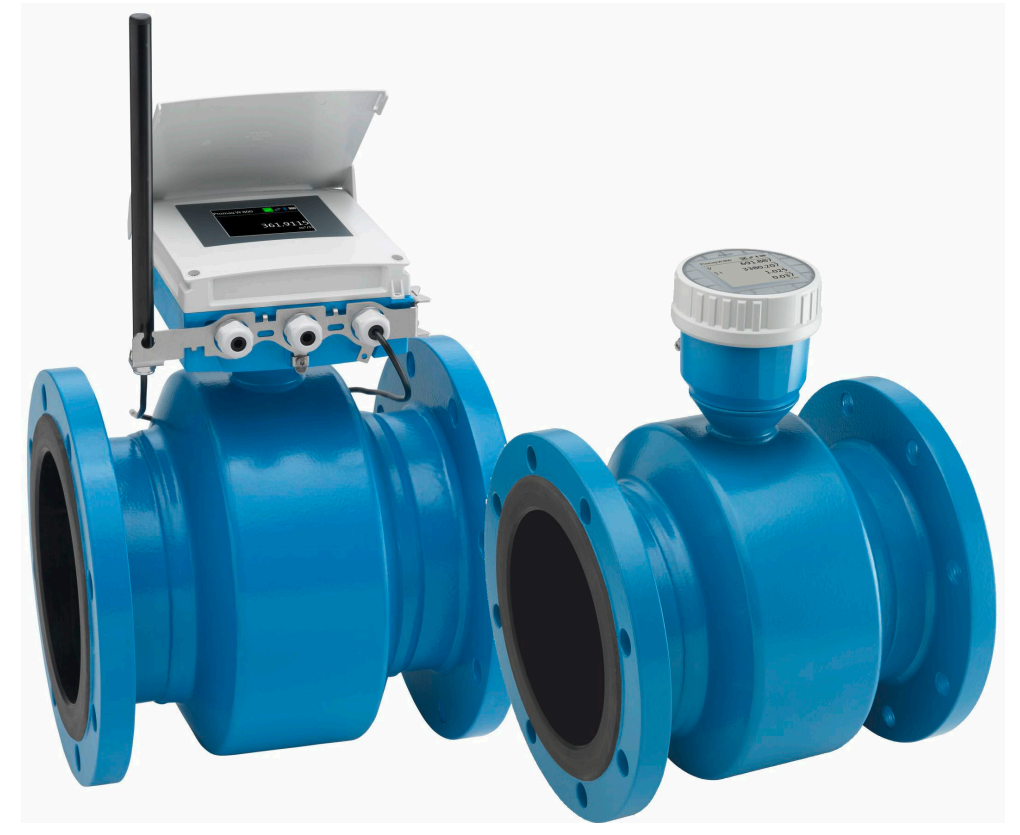

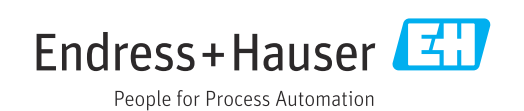

- Dokument so aufbewahren, dass das Dokument bei Arbeiten am und mit dem Gerät jederzeit verfügbar ist.
- Um eine Gefährdung für Personen oder der Anlage zu vermeiden: Kapitel "Grundlegende Sicherheitshinweise" sowie alle anderen, arbeitsspezifischen Sicherheitshinweise im Dokument sorgfältig lesen.
- Der Hersteller behält sich vor, technische Daten ohne spezielle Ankündigung dem entwicklungstechnischen Fortschritt anzupassen. Über die Aktualität und eventuelle Erweiterungen dieser Anleitung gibt Ihre Endress+Hauser Vertriebszentrale Auskunft.

## Inhaltsverzeichnis

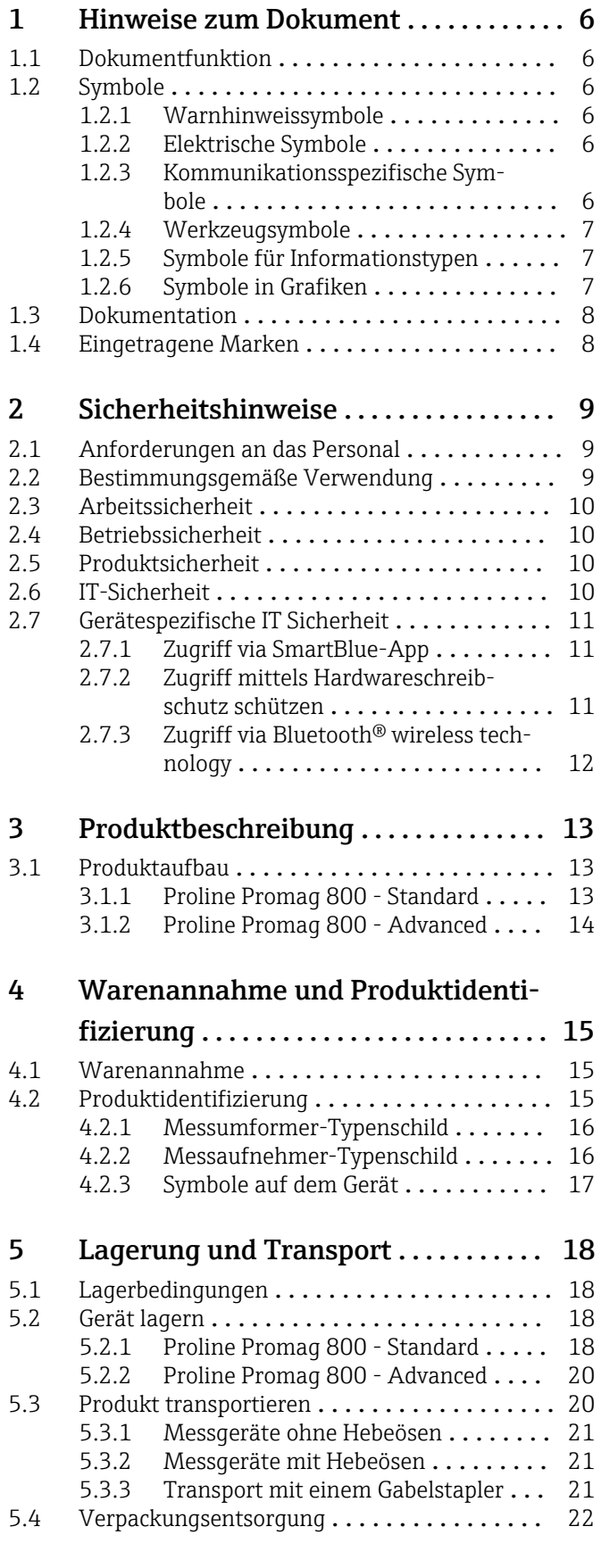

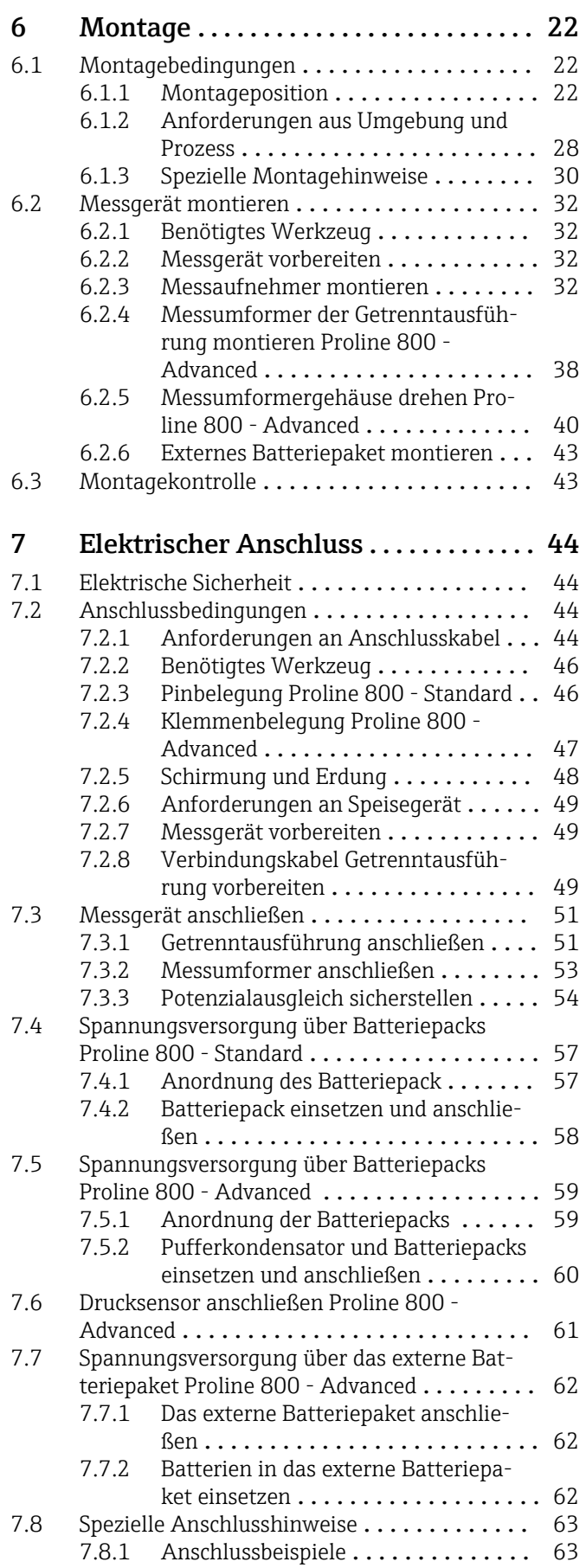

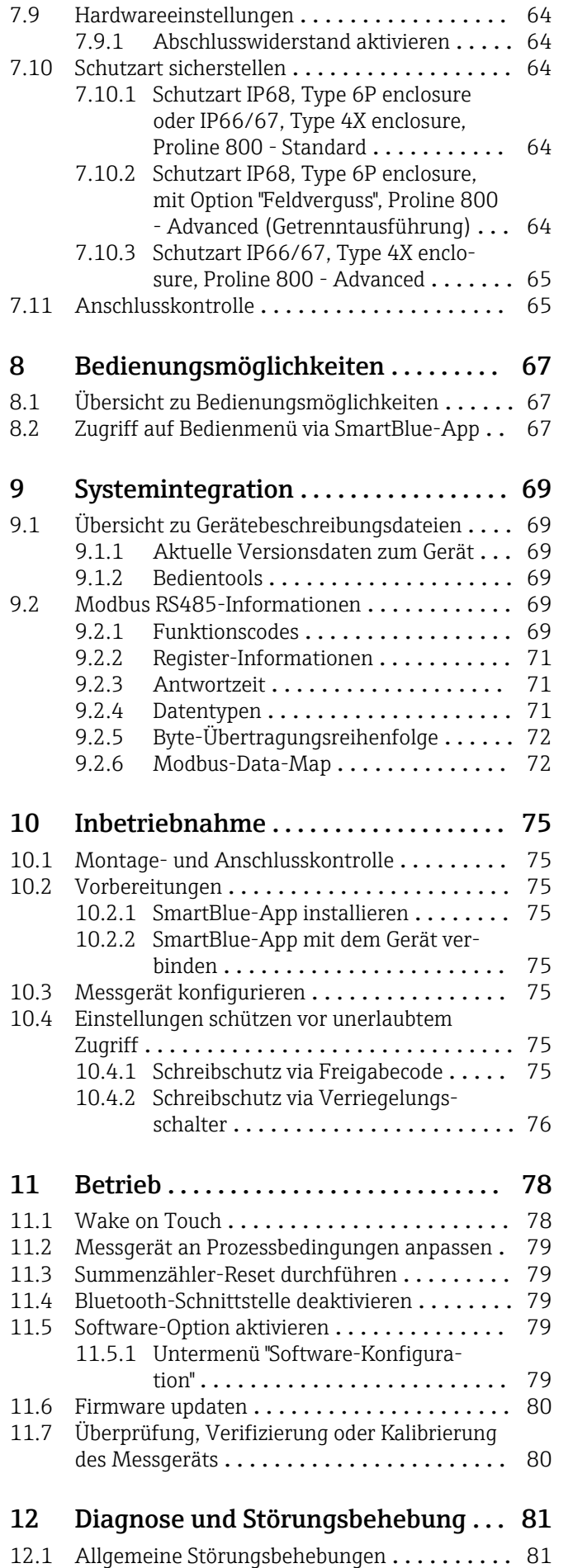

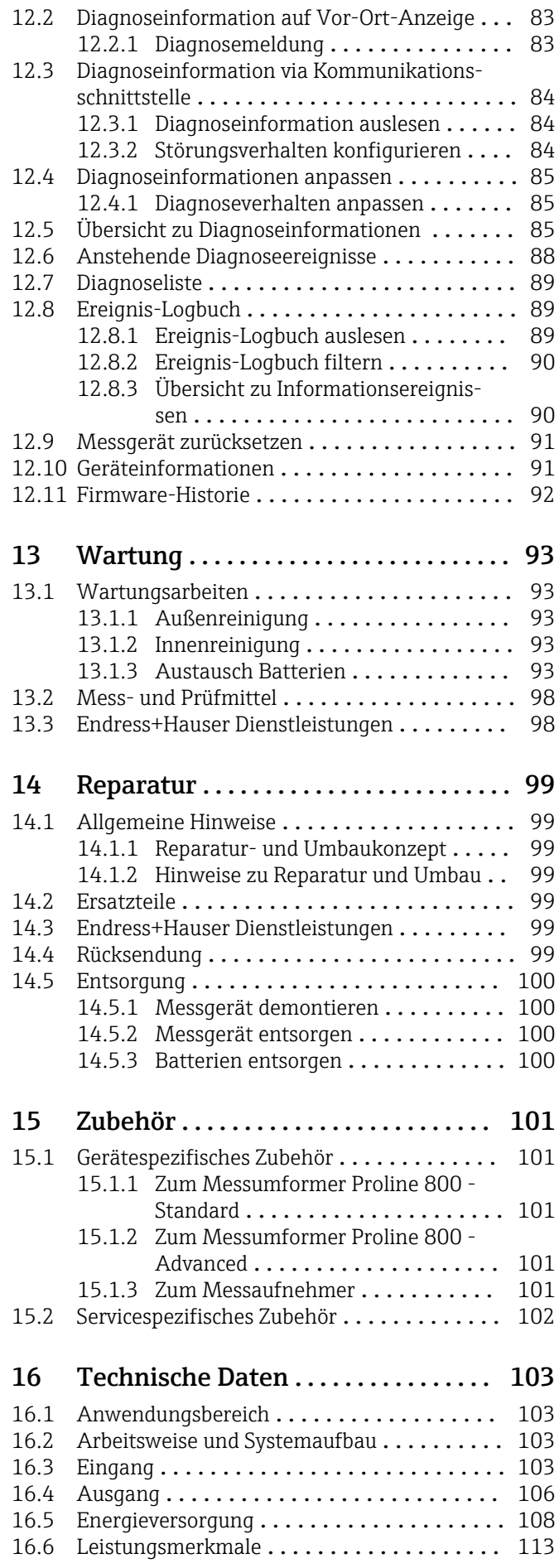

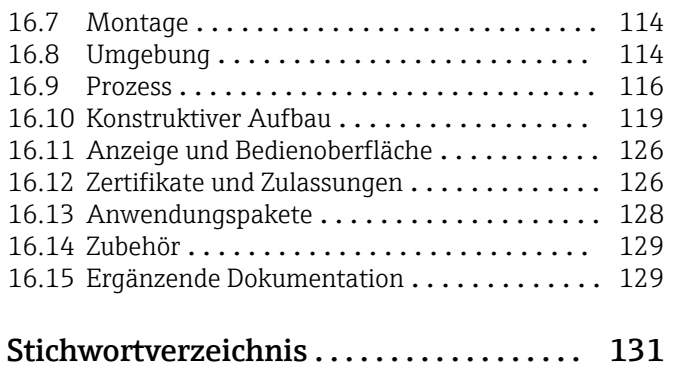

## <span id="page-5-0"></span>1 Hinweise zum Dokument

## 1.1 Dokumentfunktion

Diese Anleitung liefert alle Informationen, die in den verschiedenen Phasen des Lebenszyklus des Geräts benötigt werden: Von der Produktidentifizierung, Warenannahme und Lagerung über Montage, Anschluss, Bedienungsgrundlagen und Inbetriebnahme bis hin zur Störungsbeseitigung, Wartung und Entsorgung.

## 1.2 Symbole

## 1.2.1 Warnhinweissymbole

## **GEFAHR**

Dieser Hinweis macht auf eine gefährliche Situation aufmerksam, die, wenn sie nicht vermieden wird, zu Tod oder schwerer Körperverletzung führen wird.

### **A** WARNUNG

Dieser Hinweis macht auf eine gefährliche Situation aufmerksam, die, wenn sie nicht vermieden wird, zu Tod oder schwerer Körperverletzung führen kann.

### **A** VORSICHT

Dieser Hinweis macht auf eine gefährliche Situation aufmerksam, die, wenn sie nicht vermieden wird, zu leichter oder mittelschwerer Körperverletzung führen kann.

### **HINWEIS**

Dieser Hinweis enthält Informationen zu Vorgehensweisen und weiterführenden Sachverhalten, die keine Körperverletzung nach sich ziehen.

## 1.2.2 Elektrische Symbole

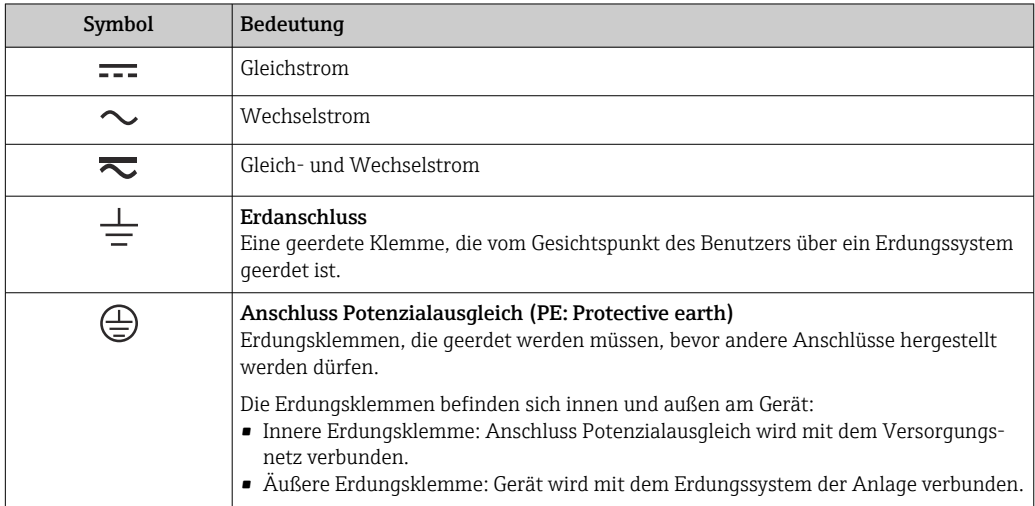

## 1.2.3 Kommunikationsspezifische Symbole

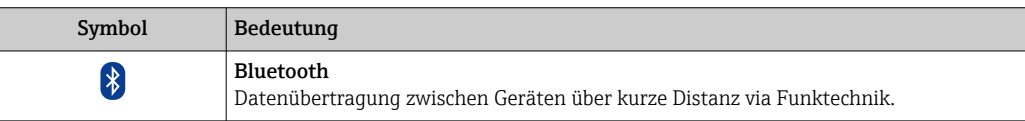

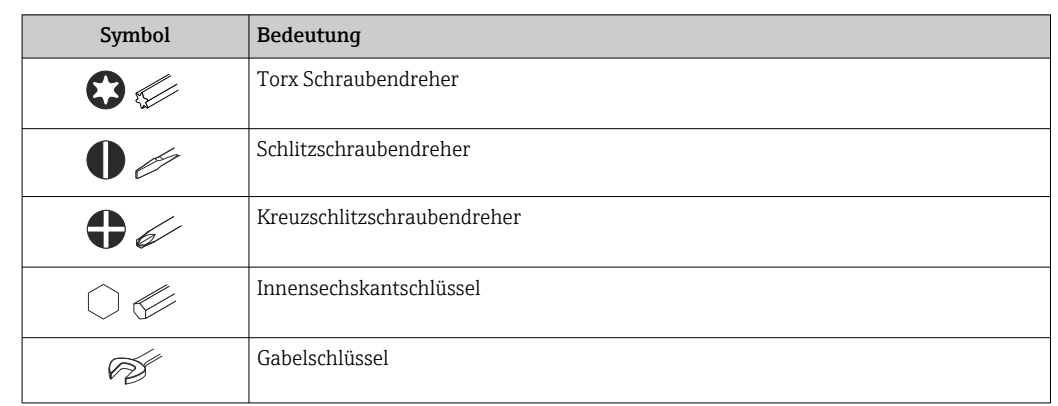

## <span id="page-6-0"></span>1.2.4 Werkzeugsymbole

## 1.2.5 Symbole für Informationstypen

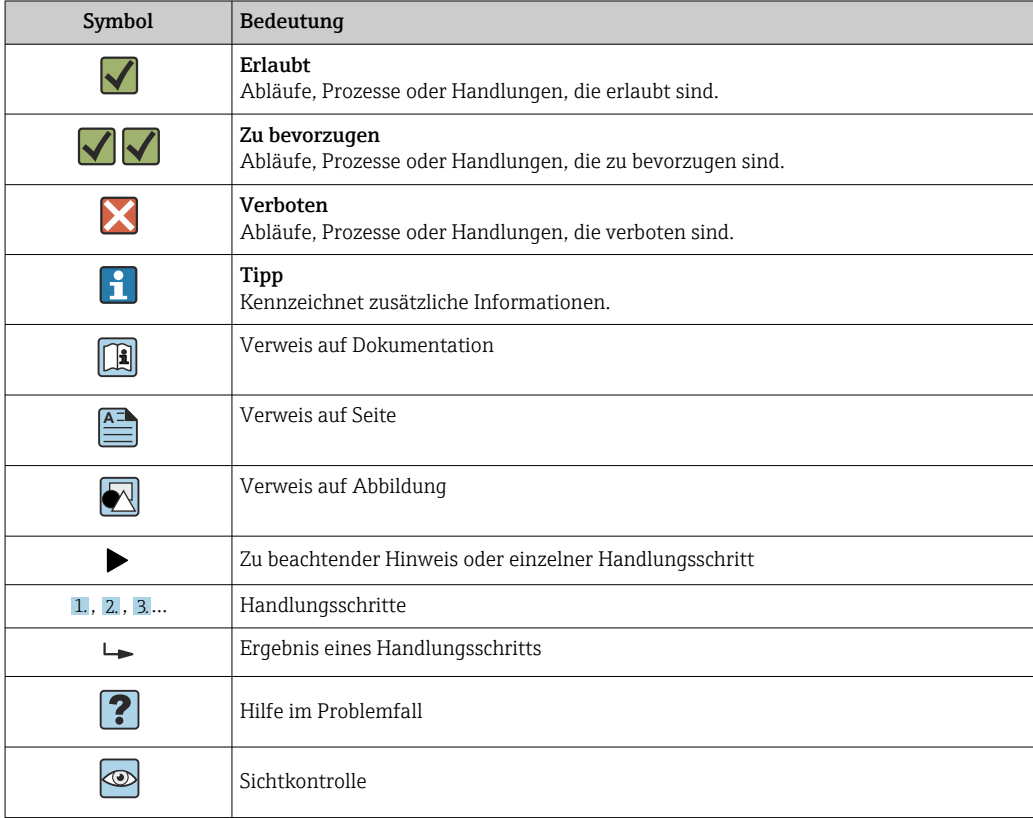

## 1.2.6 Symbole in Grafiken

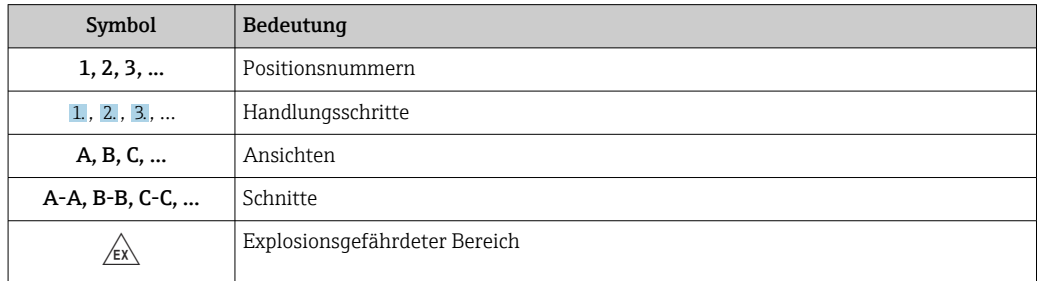

<span id="page-7-0"></span>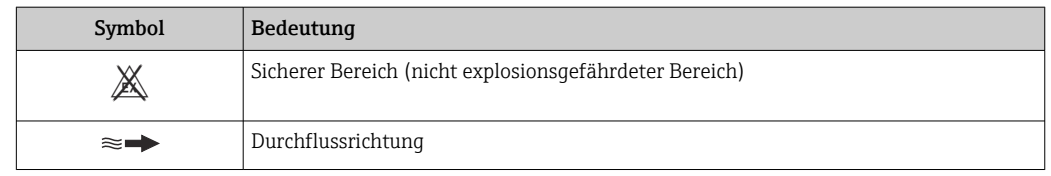

## 1.3 Dokumentation

Eine Übersicht zum Umfang der zugehörigen Technischen Dokumentation bieten:

- *Device Viewer* [\(www.endress.com/deviceviewer](https://www.endress.com/deviceviewer)): Seriennummer vom Typenschild eingeben
	- *Endress+Hauser Operations App*: Seriennummer vom Typenschild eingeben oder Matrixcode auf dem Typenschild einscannen

Folgende Dokumentationen können je nach bestellter Geräteausführung verfügbar sein:

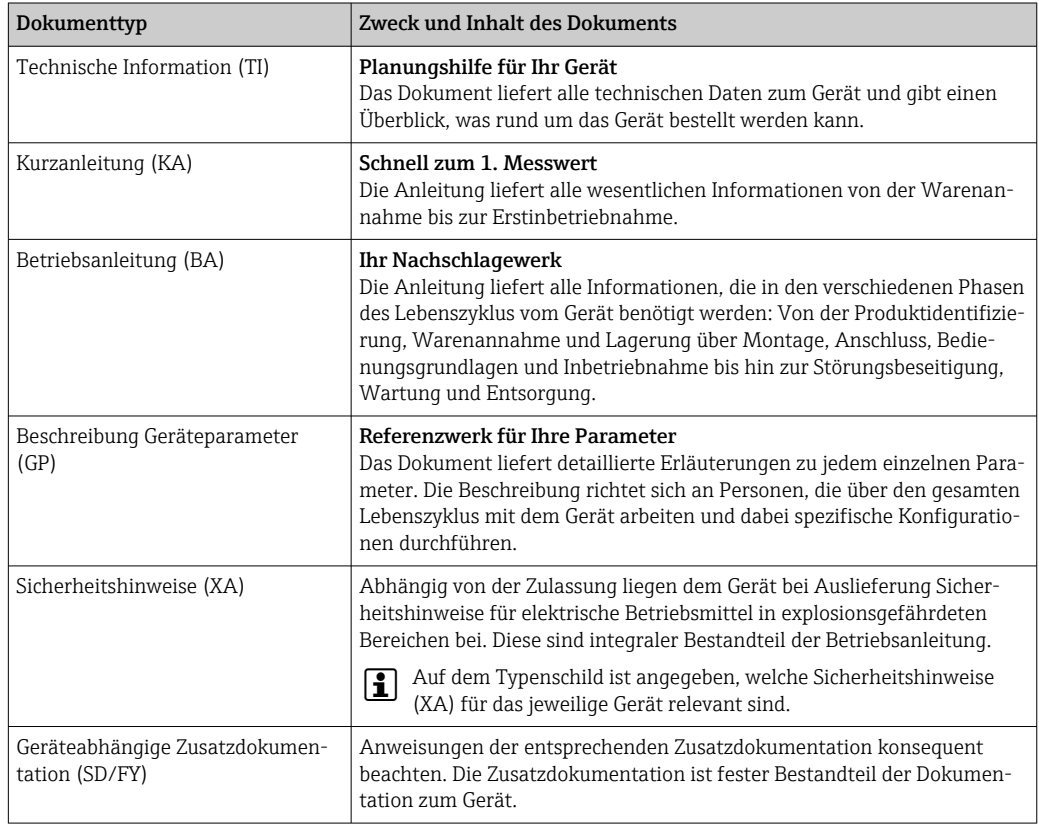

## 1.4 Eingetragene Marken

## Modbus®

Eingetragene Marke der SCHNEIDER AUTOMATION, INC.

## <span id="page-8-0"></span>2 Sicherheitshinweise

## 2.1 Anforderungen an das Personal

Das Personal für Installation, Inbetriebnahme, Diagnose und Wartung muss folgende Bedingungen erfüllen:

- ‣ Ausgebildetes Fachpersonal: Verfügt über Qualifikation, die dieser Funktion und Tätigkeit entspricht.
- ‣ Vom Anlagenbetreiber autorisiert.
- ‣ Mit den nationalen Vorschriften vertraut.
- ‣ Vor Arbeitsbeginn: Anweisungen in Anleitung und Zusatzdokumentation sowie Zertifikate (je nach Anwendung) lesen und verstehen.
- ‣ Anweisungen und Rahmenbedingungen befolgen.
- Das Bedienpersonal muss folgende Bedingungen erfüllen:
- ‣ Entsprechend den Aufgabenanforderungen vom Anlagenbetreiber eingewiesen und autorisiert.
- ‣ Anweisungen in dieser Anleitung befolgen.

## 2.2 Bestimmungsgemäße Verwendung

## Anwendungsbereich und Messstoffe

Das in dieser Anleitung beschriebene Messgerät ist nur für die Durchflussmessung von Flüssigkeiten bestimmt, die eine Mindestleitfähigkeit von 20 µS/cm aufweisen.

Messgeräte zum Einsatz bei erhöhten Risiken durch Prozessdruck sind auf dem Typenschild speziell gekennzeichnet.

Um den einwandfreien Zustand des Messgeräts für die Betriebszeit zu gewährleisten:

- ‣ Spezifizierten Druck- und Temperaturbereich einhalten.
- ‣ Messgerät nur unter Einhaltung der Daten auf dem Typenschild und der in Anleitung und Zusatzdokumentation aufgelisteten Rahmenbedingungen einsetzen.
- ‣ Anhand des Typenschildes überprüfen, ob das bestellte Gerät für den vorgesehenen Gebrauch im zulassungsrelevanten Bereich eingesetzt werden kann (z.B. Explosionsschutz, Druckgerätesicherheit).
- ‣ Messgerät nur für Messstoffe einsetzen, gegen welche die prozessberührenden Materialien hinreichend beständig sind.
- ‣ Wenn die Umgebungstemperatur des Messgeräts außerhalb der atmosphärischen Temperatur liegt, dann müssen die relevanten Randbedingungen gemäß der zugehörigen Gerätedokumentation[→ 8](#page-7-0) zwingend beachtet werden.
- ‣ Messgerät dauerhaft vor Korrosion durch Umwelteinflüsse schützen.

### Fehlgebrauch

Nicht bestimmungsgemäße Verwendung kann die Sicherheit beeinträchtigen. Der Hersteller haftet nicht für Schäden, die aus unsachgemäßer oder nicht bestimmungsgemäßer Verwendung entstehen.

## **A**WARNUNG

### Bruchgefahr durch korrosive oder abrasive Messstoffe sowie Umgebungsbedingungen!

- ‣ Kompatibilität des Prozessmessstoffs mit dem Messaufnehmer abklären.
- ‣ Beständigkeit aller messstoffberührender Materialien im Prozess sicherstellen.
- ‣ Spezifizierten Druck- und Temperaturbereich einhalten.

## <span id="page-9-0"></span>**HINWEIS**

### Klärung bei Grenzfällen:

‣ Bei speziellen Messstoffen und Medien für die Reinigung: Endress+Hauser ist bei der Abklärung der Korrosionsbeständigkeit messstoffberührender Materialien behilflich, übernimmt aber keine Garantie oder Haftung, da kleine Veränderungen der Temperatur, Konzentration oder des Verunreinigungsgrads im Prozess Unterschiede in der Korrosionsbeständigkeit bewirken können.

### Restrisiken

### **A VORSICHT**

Gefahr durch Verbrennung oder Erfrierung! Messstoffe und Elektronik mit hoher oder tiefer Temperatur können zu heißen oder kalten Oberflächen auf dem Gerät führen!

‣ Geeigneten Berührungsschutz montieren.

## 2.3 Arbeitssicherheit

Bei Arbeiten am und mit dem Gerät:

‣ Erforderliche persönliche Schutzausrüstung gemäß nationalen Vorschriften tragen.

## 2.4 Betriebssicherheit

Beschädigung des Geräts!

- ‣ Das Gerät nur in technisch einwandfreiem und betriebssicherem Zustand betreiben.
- ‣ Der Betreiber ist für den störungsfreien Betrieb des Geräts verantwortlich.

### Umbauten am Gerät

Eigenmächtige Umbauten am Gerät sind nicht zulässig und können zu unvorhersehbaren Gefahren führen!

‣ Wenn Umbauten trotzdem erforderlich sind: Rücksprache mit dem Hersteller halten.

### Reparatur

Um die Betriebssicherheit weiterhin zu gewährleisten:

- ‣ Nur wenn die Reparatur ausdrücklich erlaubt ist, diese am Gerät durchführen.
- ‣ Die nationalen Vorschriften bezüglich Reparatur eines elektrischen Geräts beachten.
- ‣ Nur Original-Ersatzteile und Zubehör verwenden.

## 2.5 Produktsicherheit

Das Gerät ist nach dem Stand der Technik und guter Ingenieurspraxis betriebssicher gebaut und geprüft und hat das Werk in sicherheitstechnisch einwandfreiem Zustand verlassen.

Es erfüllt die allgemeinen Sicherheitsanforderungen und gesetzlichen Anforderungen. Zudem ist es konform zu den EU-Richtlinien, die in der gerätespezifischen EU-Konformitätserklärung aufgelistet sind. Mit Anbringung der CE-Kennzeichnung bestätigt der Hersteller diesen Sachverhalt.

## 2.6 IT-Sicherheit

Eine Gewährleistung unsererseits ist nur gegeben, wenn das Produkt gemäß der Betriebsanleitung installiert und eingesetzt wird. Das Produkt verfügt über Sicherheitsmechanismen, um es gegen versehentliche Veränderung der Einstellungen zu schützen.

<span id="page-10-0"></span>IT-Sicherheitsmaßnahmen gemäß dem Sicherheitsstandard des Betreibers, die das Produkt und dessen Datentransfer zusätzlich schützen, sind vom Betreiber selbst zu implementieren.

## 2.7 Gerätespezifische IT Sicherheit

Um die betreiberseitigen Schutzmaßnahmen zu unterstützen, bietet das Gerät einige spezifische Funktionen. Diese Funktionen sind durch den Anwender konfigurierbar und gewährleisten bei korrekter Nutzung eine erhöhte Sicherheit im Betrieb. Die folgende Auflistung ist eine Übersicht der wichtigsten Funktionen:

## 2.7.1 Zugriff via SmartBlue-App

Der Zugriff auf das Gerät unterscheidet zwischen der Anwenderrolle Bediener und Instandhalter. Die Werkseinstellung ist die Anwenderrolle Instandhalter.

Wenn kein anwenderspezifischer Freigabecode definiert wird (in Parameter Freigabecode eingeben), bleibt die Werkseinstellung 0000 bestehen und die Anwenderrolle Instandhalter ist automatisch freigegeben. Die Konfigurationsdaten des Geräts sind nicht schreibgeschützt und immer änderbar.

Wenn ein anwenderspezifischer Freigabecode definiert wurde (in Parameter Freigabecode eingeben), sind alle Parameter schreibgeschützt und der Zugriff auf das Gerät erfolgt mit der Anwenderrolle Bediener. Erst mit erneuter Eingabe des vorher definierten Freigabecodes wird die Anwenderrolle Instandhalter freigegeben, so dass alle Parameter schreibbar sind.

## 2.7.2 Zugriff mittels Hardwareschreibschutz schützen

Der Schreibzugriff auf die Parameter des Geräts via Bedientool kann über einen Verriegelungsschalter (DIP-Schalter auf der Rückseite der Vor-Ort-Anzeige) deaktiviert werden. Bei aktivierten Hardwareschreibschutz ist nur Lesezugriff auf die Parameter möglich.

Der Hardwareschreibschutz ist im Auslieferungszustand deaktiviert →  $\triangleq$  11.

### Schreibschutz via Verriegelungsschalter

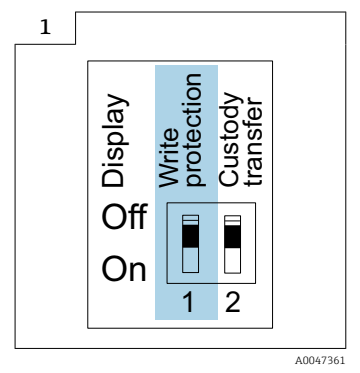

▶ **E** Auf dem Anschlussschild im Anschlussraumdeckel befindet sich der Hinweis für den Verriegelungsschalter.

Im Gegensatz zum Parameterschreibschutz via anwenderspezifischem Freigabecode lässt sich damit der Schreibzugriff auf das gesamte Bedienmenü sperren.

Die Werte der Parameter sind nur noch sichtbar, aber nicht mehr änderbar.

#### <span id="page-11-0"></span>Folgende Parameter bleiben, trotz Parameterschreibschutz, immer änderbar:

- Freigabecode eingeben
- Kontrast Anzeige
- Clientt ID

1. Die 4 Befestigungsschrauben des Gehäusedeckels lösen und Gehäusedeckel öffnen.

- 2. Verriegelungsschalter (WP: Write protection) auf dem Anzeigemodul in Position ON bringen.
	- Der Hardware-Schreibschutz ist aktiviert.

In Parameter Status Verriegelung wird die Option Hardware-verriegelt angezeigt.

Auf der Vor-Ort-Anzeige erscheint in der Kopfzeile das @-Symbol.

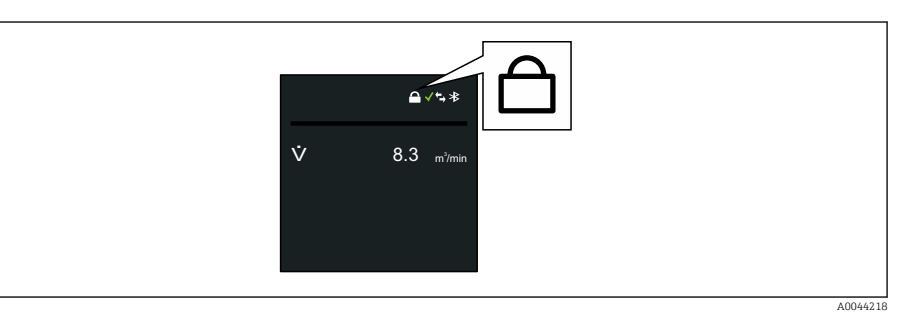

## 3. **AWARNUNG**

Zu hohes Anziehdrehmoment der Befestigungsschrauben!

- Beschädigung des Messumformers aus Kunststoff.
- ► Befestigungsschrauben gemäß Anziehdrehmoment anziehen  $\rightarrow \blacksquare$  33.

Messumformer in umgekehrter Reihenfolge wieder zusammenbauen.

## 2.7.3 Zugriff via Bluetooth<sup>®</sup> wireless technology

### Sichere Signalübertragung per Bluetooth® wireless technology erfolgt nach einem vom Fraunhofer-Institut getesteten Verschlüsselungsverfahren

- Ohne die SmartBlue-App ist das Gerät per *Bluetooth*® wireless technology nicht sichtbar.
- Es wird nur eine Punkt-zu-Punkt-Verbindung zwischen dem Gerät und einem Smartphone oder Tablet aufgebaut.
- Es besteht die Möglichkeit, die *Bluetooth*® wireless technology Schnittstelle so einzustellen, dass *Bluetooth*® nur dann aktiv ist ( das Gerät nur dann sichtbar ist), wenn das Display vor Ort via Wake on Touch aktiviert wird.

## <span id="page-12-0"></span>3 Produktbeschreibung

Das Gerät besteht aus Messumformer und Messaufnehmer.

#### Proline Promag 800 - Standard

Kompaktausführung - Messumformer und Messaufnehmer bilden eine mechanische Einheit.

### Proline Promag 800 - Advanced

Zwei Geräteausführungen sind verfügbar:

- Kompaktausführung Messumformer und Messaufnehmer bilden eine mechanische Einheit.
- Getrenntausführung Messumformer und Messaufnehmer werden räumlich getrennt montiert.

## 3.1 Produktaufbau

## 3.1.1 Proline Promag 800 - Standard

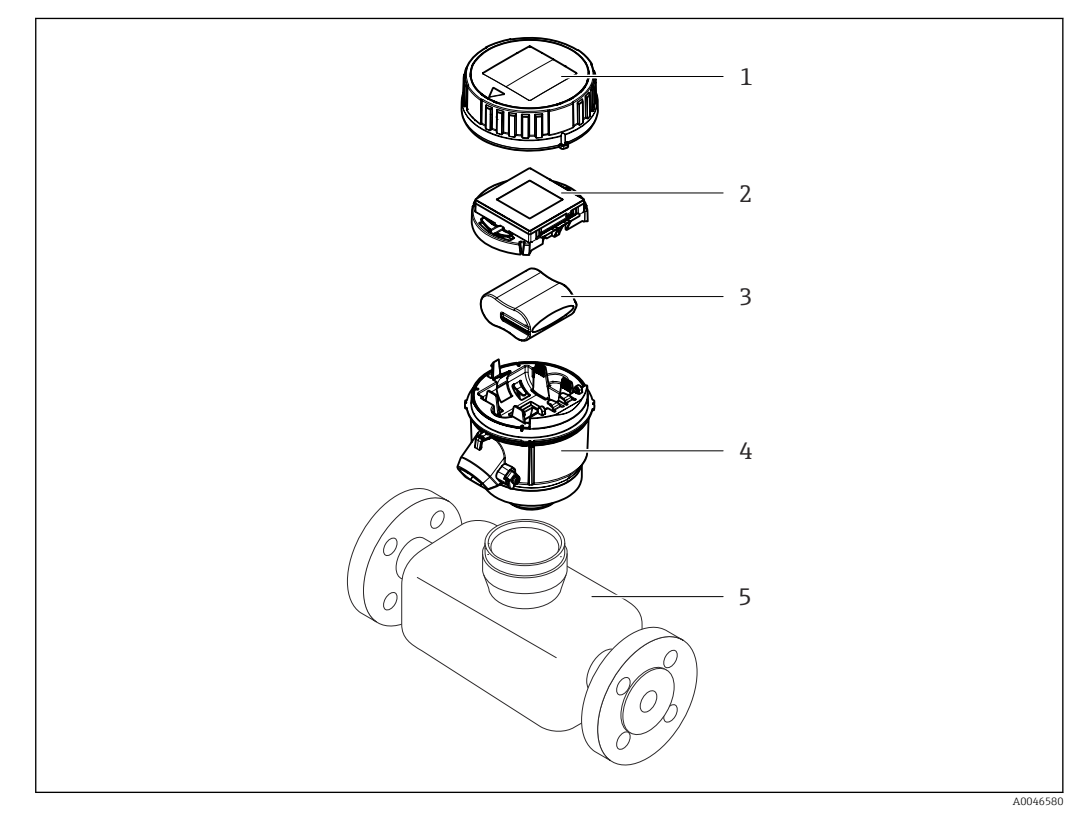

- *1 Gehäusedeckel des Messumformers*
- *2 Anzeigemodul*
- *3 Batteriepack*
- *4 Messumformergehäuse*
- *5 Messaufnehmer*

<span id="page-13-0"></span>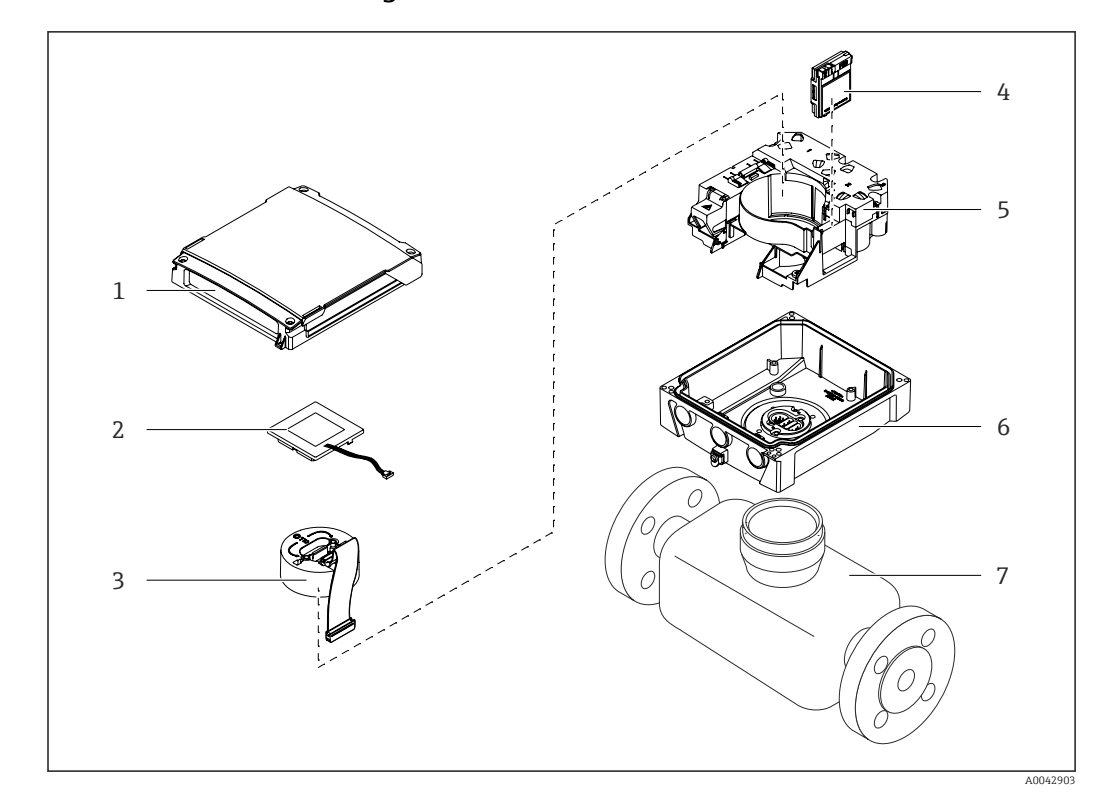

## 3.1.2 Proline Promag 800 - Advanced

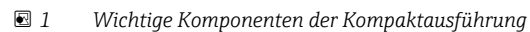

- *Gehäusedeckel des Messumformers*
- *Anzeigemodul*
- *Elektronikmodul*
- *Mobilfunkmodul nur bei Bestellmerkmal "Ausgang; Eingang", Option P "Mobilfunk"*
- *Halterung Elektronikplatinen inkl. Batteriehalterung*
- *Messumformergehäuse*
- *Messaufnehmer*

## <span id="page-14-0"></span>4 Warenannahme und Produktidentifizierung

## 4.1 Warenannahme

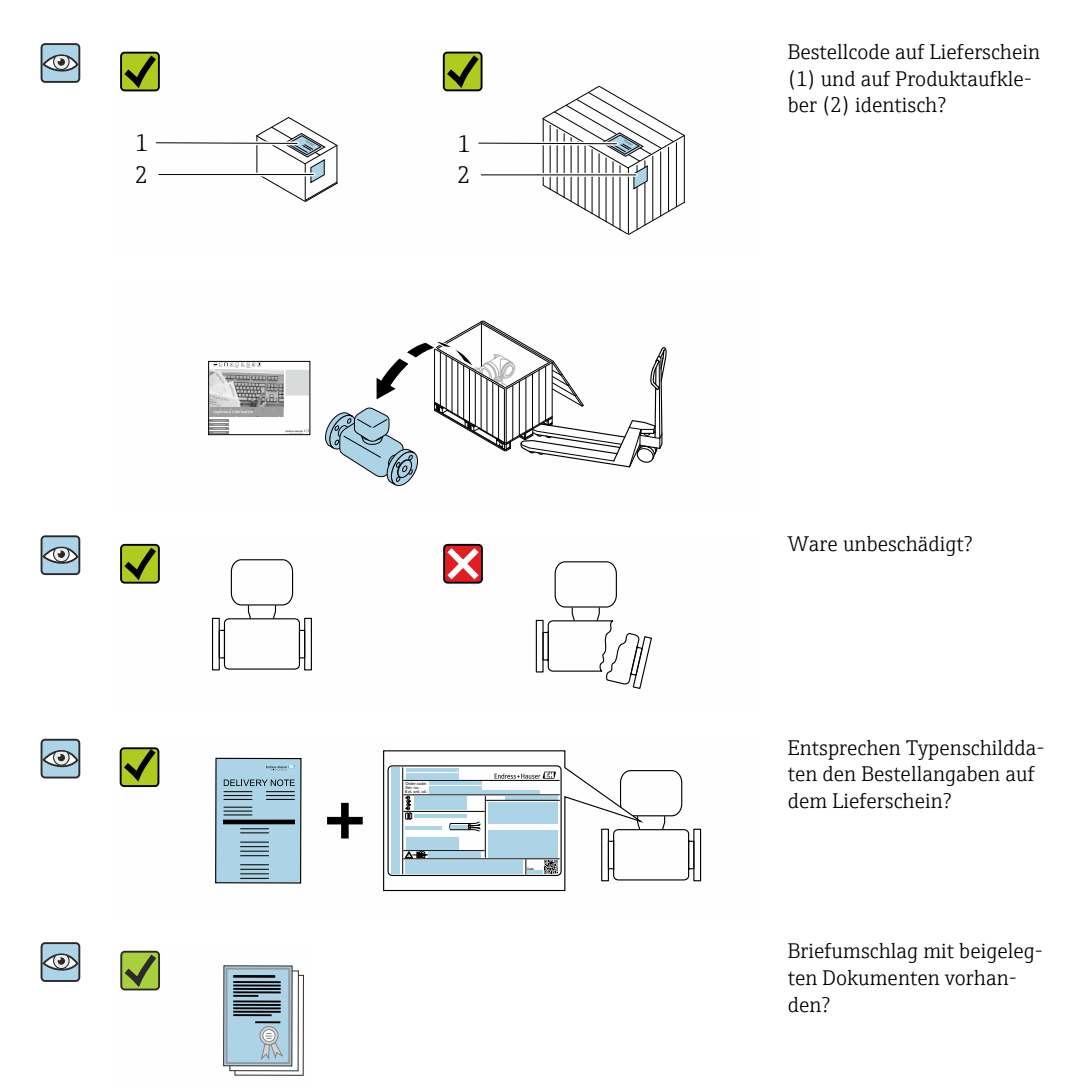

- Wenn eine der Bedingungen nicht erfüllt ist: Kontaktieren Sie Ihre Endress+Hauser  $\vert$  -  $\vert$ Vertriebszentrale.
	- Die Technische Dokumentation ist über das Internet oder die *Endress+Hauser Operations App* verfügbar: Produktidentifikation  $\rightarrow \blacksquare$  16.

## 4.2 Produktidentifizierung

Folgende Möglichkeiten stehen zur Identifizierung des Geräts zur Verfügung:

- Typenschild
- Bestellcode (Order code) mit Angabe der Geräteeigenschaften auf dem Lieferschein • Seriennummer von Typenschildern im *Device Viewer* eingeben
- [\(www.endress.com/deviceviewer](http://www.endress.com/deviceviewer)): Alle Informationen zum Gerät werden angezeigt.
- Seriennummer von Typenschildern in die *Endress+Hauser Operations App* eingeben oder mit der *Endress+Hauser Operations App* den DataMatrix-Code auf dem Typenschild scannen: Alle Informationen zum Gerät werden angezeigt.

<span id="page-15-0"></span>Eine Übersicht zum Umfang der zugehörigen Technischen Dokumentation bieten:

- Die Kapitel "Weitere Standarddokumentation zum Gerät" [→ 129](#page-128-0) und "Geräteabhängige Zusatzdokumentation"  $\rightarrow$   $\blacksquare$  129
- Der *Device Viewer*: Seriennummer vom Typenschild eingeben [\(www.endress.com/deviceviewer](http://www.endress.com/deviceviewer))
- Die *Endress+Hauser Operations App*: Seriennummer vom Typenschild eingeben oder den DataMatrix-Code auf dem Typenschild scannen.

## 4.2.1 Messumformer-Typenschild

- Name des Messumformers
- Herstelleradresse/Zertifikatshalter
- Bestellcode (Order code)
- Seriennummer (Ser. no.)
- Erweiterter Bestellcode (Ext. ord. cd.)
- Firmware-Version (FW) und Geräterevision (Dev.Rev.) ab Werk
- $\bullet$  Zulässige Umgebungstemperatur (T<sub>a</sub>)
- FCC-ID (Federal Communications Commission)
- Schutzart
- Zulässiger Temperaturbereich für Kabel
- 2-D-Matrixcode
- Herstellungsdatum: Jahr-Monat
- FCC-Zeichen
- CE-Zeichen, RCM-Tick Kennzeichnung
- Elektrische Anschlussdaten: z.B. verfügbare Ein- und Ausgänge, Versorgungsspannung

## 4.2.2 Messaufnehmer-Typenschild

- Name des Messaufnehmers
- Herstelleradresse/Zertifikatshalter
- Bestellcode (Order code)
- Seriennummer (Ser. no.)
- Erweiterter Bestellcode (Ext. ord. cd.)  $\rightarrow$   $\blacksquare$  16
- Nennweite des Messaufnehmers
- Testdruck des Messaufnehmers
- Messstoff-Temperaturbereich
- Werkstoff von Messrohrauskleidung und Elektroden
- Schutzart: z.B. IP, NEMA
- $\bullet$  Zulässige Umgebungstemperatur (T<sub>a</sub>)
- 2-D-Matrixcode
- CE-Zeichen, RCM-Tick Kennzeichnung
- Durchflussrichtung
- Herstellungsdatum: Jahr-Monat

## Bestellcode

Die Nachbestellung des Messgeräts erfolgt über den Bestellcode (Order code).

### Erweiterter Bestellcode

- Gerätetyp (Produktwurzel) und Grundspezifikationen (Muss-Merkmale) werden immer aufgeführt.
- Von den optionalen Spezifikationen (Kann-Merkmale) werden nur die sicherheitsund zulassungsrelevanten Spezifikationen aufgeführt (z.B. LA). Wurden noch andere optionale Spezifikationen bestellt, werden diese gemeinsam durch das Platzhaltersymbol # dargestellt  $(z.B. # LA#)$ .
- Enthalten die bestellten optionalen Spezifikationen keine sicherheits- und zulassungsrelevanten Spezifikationen, werden sie durch das Platzhaltersymbol + dargestellt (z.B. XXXXXX-AACCCAAD2S1+).

## <span id="page-16-0"></span>4.2.3 Symbole auf dem Gerät

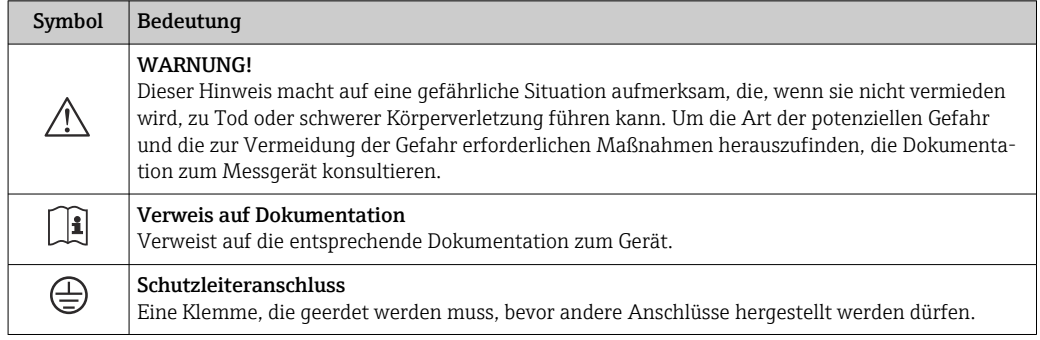

## <span id="page-17-0"></span>5 Lagerung und Transport

## 5.1 Lagerbedingungen

Folgende Hinweise bei der Lagerung beachten:

- ‣ Um Stoßsicherheit zu gewährleisten, in Originalverpackung lagern.
- ‣ Auf Prozessanschlüsse montierte Schutzscheiben oder Schutzkappen nicht entfernen. Sie verhindern mechanische Beschädigungen an den Dichtflächen sowie Verschmutzungen im Messrohr.
- ‣ Vor Sonneneinstrahlung schützen. Unzulässig hohe Oberflächentemperaturen vermeiden.
- ‣ Lagerort so wählen, dass eine Betauung des Messgeräts ausgeschlossen ist. Pilze und Bakterien können die Auskleidung beschädigen.
- ▶ Trocken und staubfrei lagern.
- ‣ Nicht im Freien lagern.

Lagerungstemperatur  $\rightarrow \blacksquare$  114

## **AWARNUNG**

## Batterien können bei unsachgemässem Umgang explodieren!

- ‣ Batterien nicht wieder aufladen.
- ‣ Batterien nicht öffnen.
- ‣ Batterien keinem offenen Feuer aussetzen.

## 5.2 Gerät lagern

## 5.2.1 Proline Promag 800 - Standard

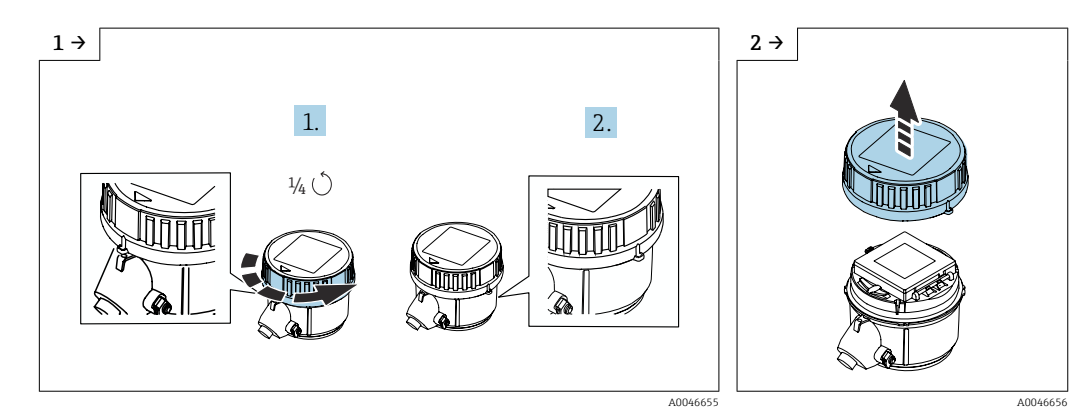

► Deckel 1/4 Umdrehung nach rechts drehen. <br>► Deckel abheben.

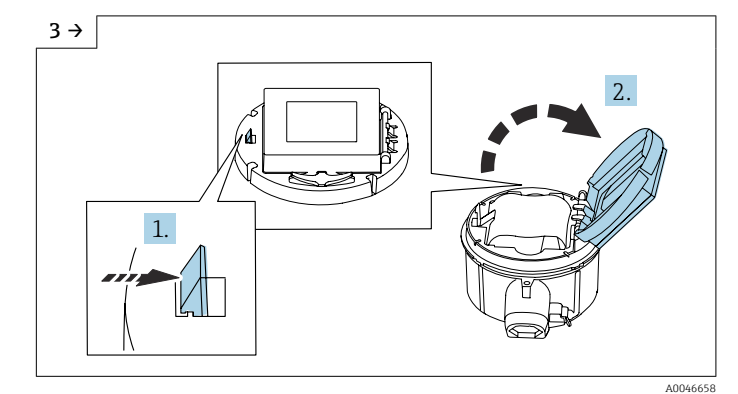

‣ Abdeckung Elektronikträger aufklappen.

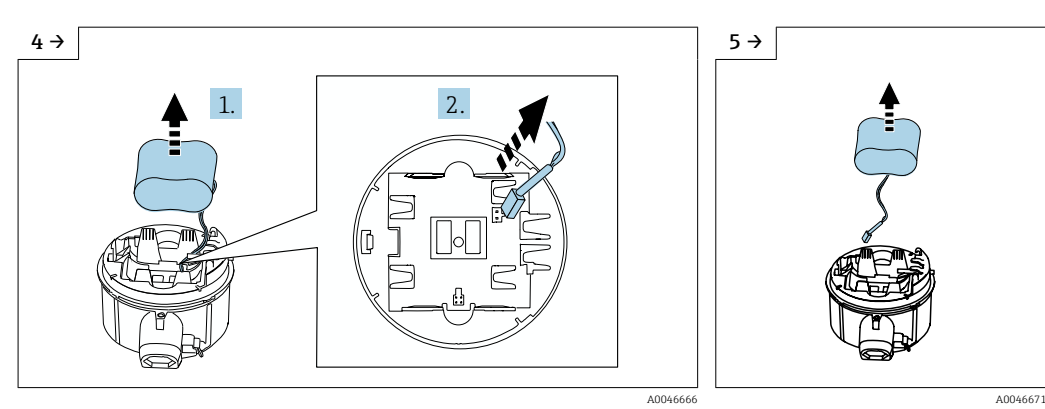

- ‣ Batterie etwas aus Batteriefach herausnehmen und Stecker der Batterie abziehen.
- ‣ Batterie ganz aus Batteriefach herausnehmen

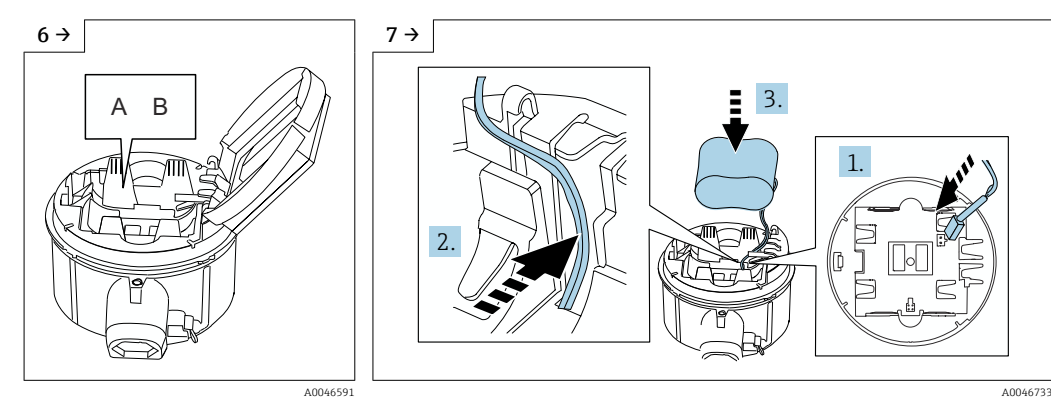

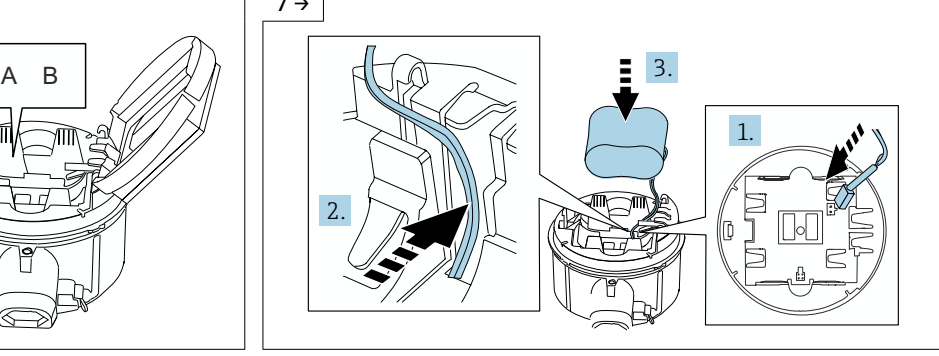

‣ Schalter "B" auf "OFF" stellen. ‣ Stecker Batterie einstecken und Kabel in der Aussparung vom Batterieträger platzieren, wie in der Grafik gezeigt. Batterie in Batteriefach platzieren.

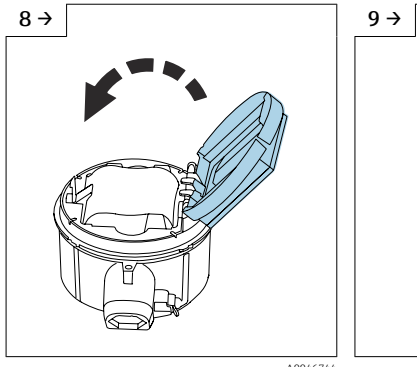

- ‣ Abdeckung Elektronikträger zuklappen.
- A0046744 A0046727 ‣ Deckel auf Messumformergehäuse platzieren.

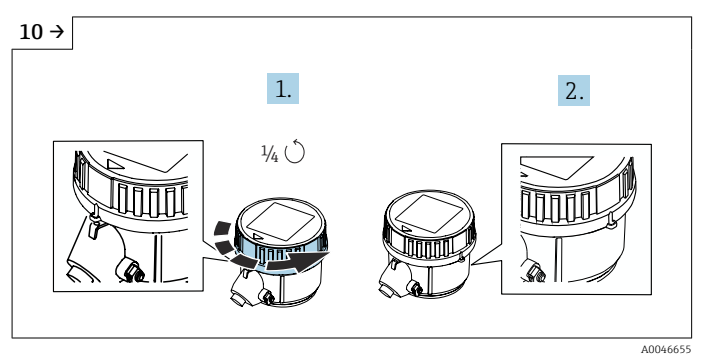

‣ Deckel 1/4 Umdrehung nach rechts drehen.

<span id="page-19-0"></span>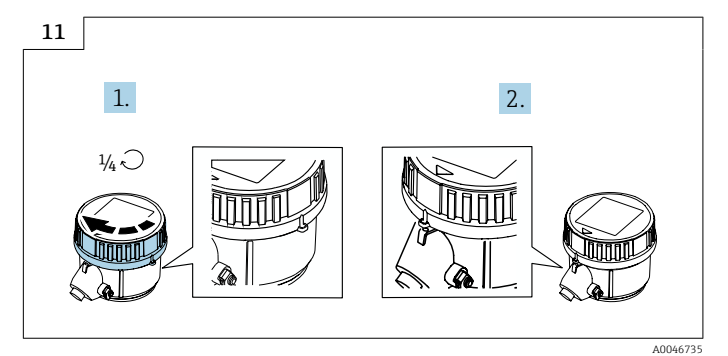

‣ Deckel 1/4 Umdrehung nach links drehen.

## 5.2.2 Proline Promag 800 - Advanced

Pufferkondensator nicht länger als 4 Monate einzeln lagern. Zusammen mit Batteriepacks im Gerät eingebaut und angeschlossen ist eine langfristige Lagerung möglich. Wird das Gerät mit eingesetzten und angeschlossen Batterien länger als 2 Monate gelagert, Spannungsversorgung der Batterien via Schalter trennen.

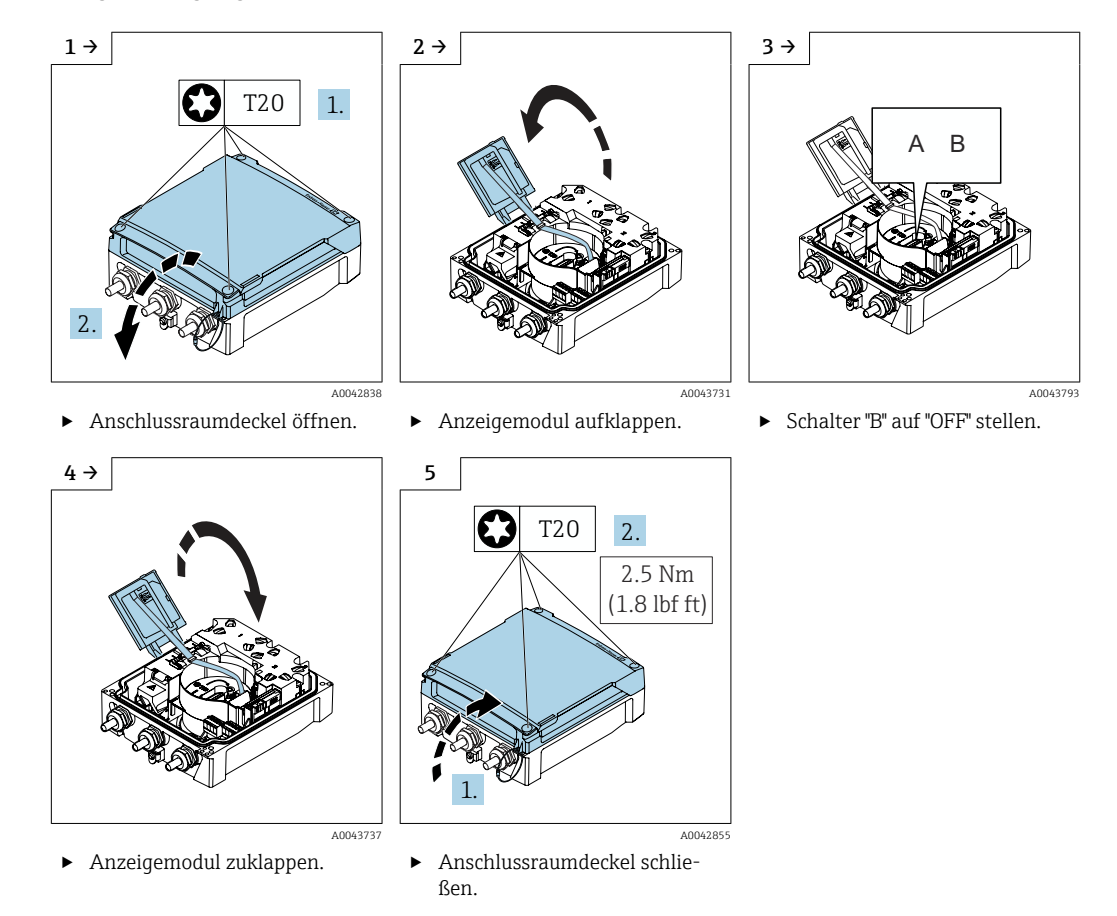

## 5.3 Produkt transportieren

Messgerät in Originalverpackung zur Messstelle transportieren.

<span id="page-20-0"></span>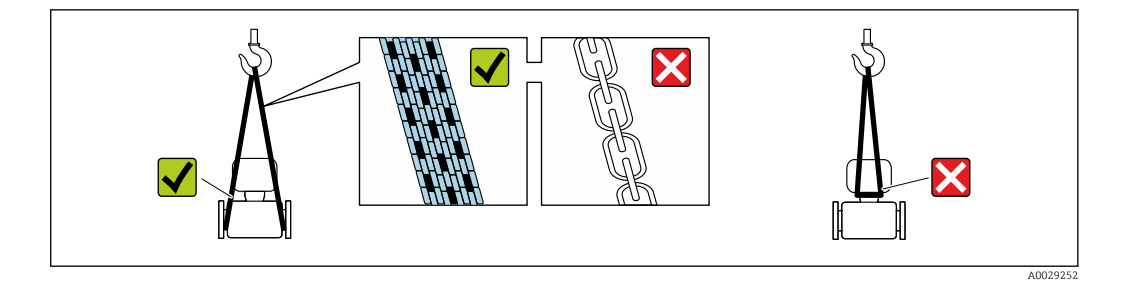

Auf Prozessanschlüssen montierte Schutzscheiben oder -kappen nicht entfernen. Sie verhindern mechanische Beschädigungen an den Dichtflächen sowie Verschmutzungen im Messrohr.

## 5.3.1 Messgeräte ohne Hebeösen

### **A**WARNUNG

Schwerpunkt des Messgeräts liegt über den Aufhängepunkten der Tragriemen Verletzungsgefahr durch abrutschendes Messgerät!

- ‣ Messgerät vor Drehen oder Abrutschen sichern.
- ‣ Gewichtsangabe auf der Verpackung beachten (Aufkleber).

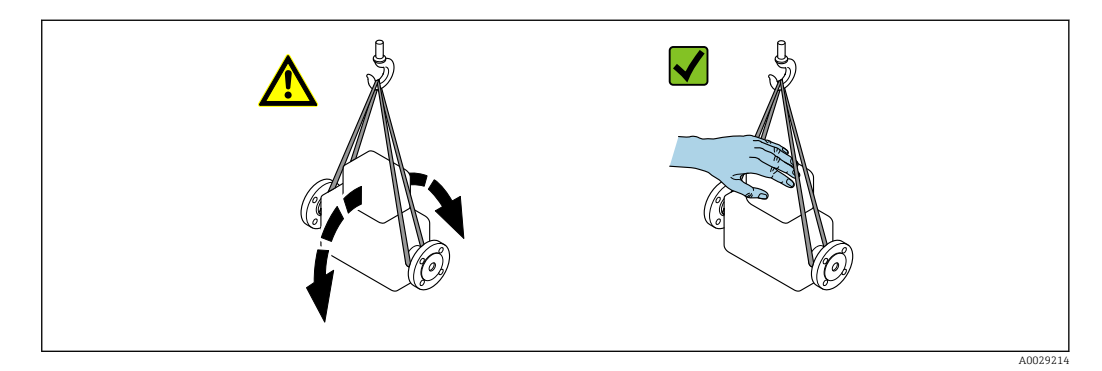

## 5.3.2 Messgeräte mit Hebeösen

## **AVORSICHT**

#### Spezielle Transporthinweise für Geräte mit Hebeösen

- ‣ Für den Transport ausschließlich die am Gerät oder an den Flanschen angebrachten Hebeösen verwenden.
- ‣ Das Gerät muss immer an mindestens zwei Hebeösen befestigt werden.

## 5.3.3 Transport mit einem Gabelstapler

Beim Transport in einer Holzkiste ermöglicht die Bodenstruktur, dass die Holzkiste mit einem Gabelstapler längs oder beidseitig angehoben werden kann.

## **AVORSICHT**

## Gefahr von Beschädigung der Magnetspule!

- ‣ Beim Transport mit einem Gabelstapler den Messaufnehmer nicht am Mantelblech anheben.
- ‣ Ansonsten wird das Mantelblech eingedrückt und die innenliegenden Magnetspulen beschädigt.

<span id="page-21-0"></span>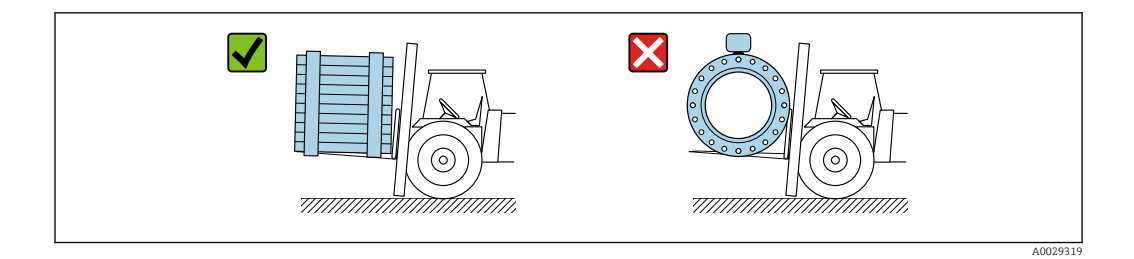

## 5.4 Verpackungsentsorgung

Alle Verpackungsmaterialien sind umweltfreundlich und zu 100 % recyclebar:

- Umverpackung des Geräts
- Stretchfolie aus Polymer gemäß EU-Richtlinie 2002/95/EC (RoHS)
- Verpackung
	- Holzkiste behandelt nach Standard ISPM 15, bestätigt durch IPPC-Logo
	- Karton gemäß europäischer Verpackungsrichtlinie 94/62EG, Bestätigung der Recyclingfähigkeit durch angebrachtes Resy-Symbol
- Transportmaterial und Befestigungsmaterial
	- Kunststoff-Einwegpalette
	- Kunststoffbänder
	- Kunststoff-Klebestreifen
- Füllmaterial

Papierpolster

## 6 Montage

## 6.1 Montagebedingungen

## 6.1.1 Montageposition

### **Montageort**

- Gerät nicht am höchsten Punkt der Rohrleitung einbauen.
- Gerät nicht vor einem freien Rohrauslauf in einer Fallleitung einbauen.

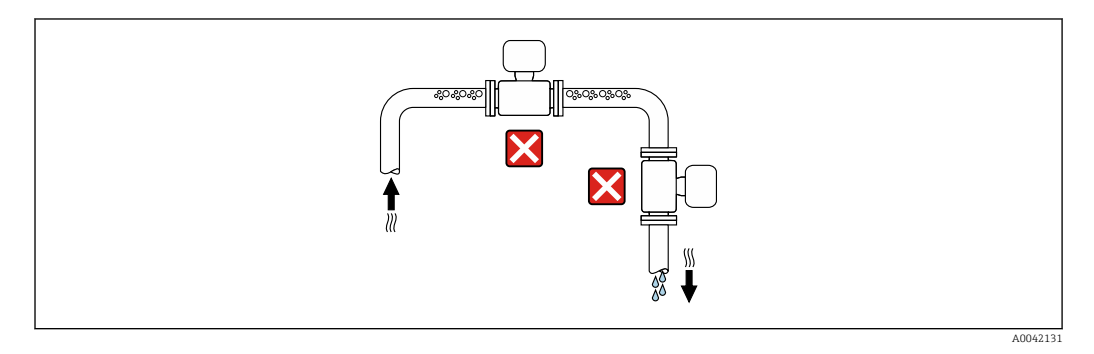

Der Einbau des Geräts in eine Steigleitung ist zu bevorzugen.

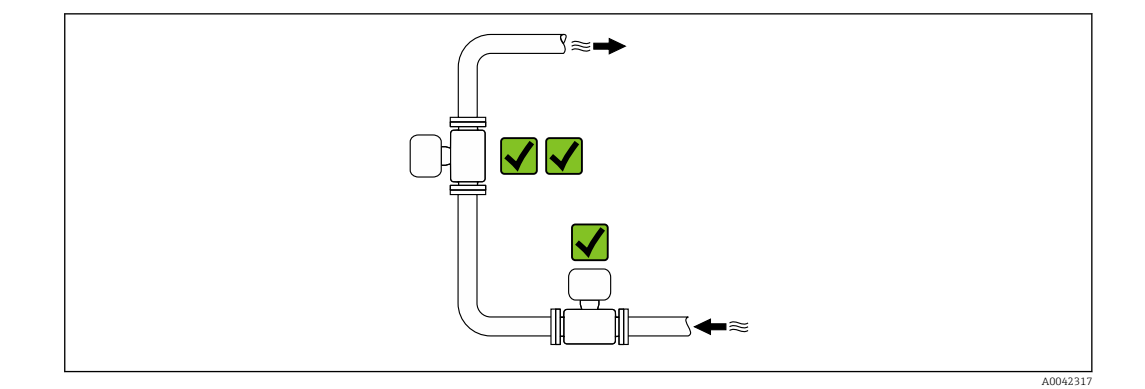

*Einbau in der Nähe von Ventilen*

Gerät in Durchflussrichtung vor dem Ventil einbauen.

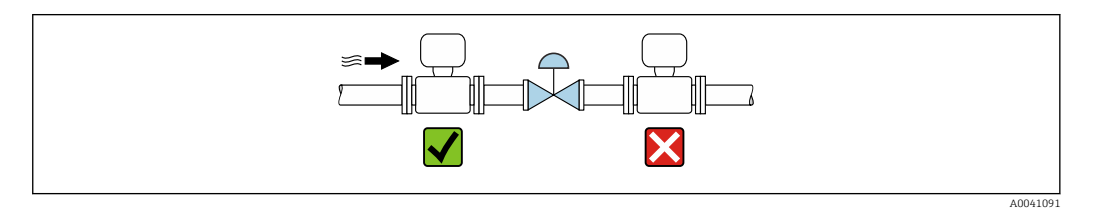

*Einbau vor einer Fallleitung*

### **HINWEIS**

#### Unterdruck im Messrohr kann die Messrohrauskleidung beschädigen!

‣ Bei Einbau vor Fallleitungen mit einer Länge h ≥ 5 m (16,4 ft): Nach dem Gerät einen Siphon mit einem Belüftungsventil einbauen.

Diese Anordnung verhindert ein Abreißen des Flüssigkeitsstromes und Luftein- $\mathbf{F}$ schlüsse.

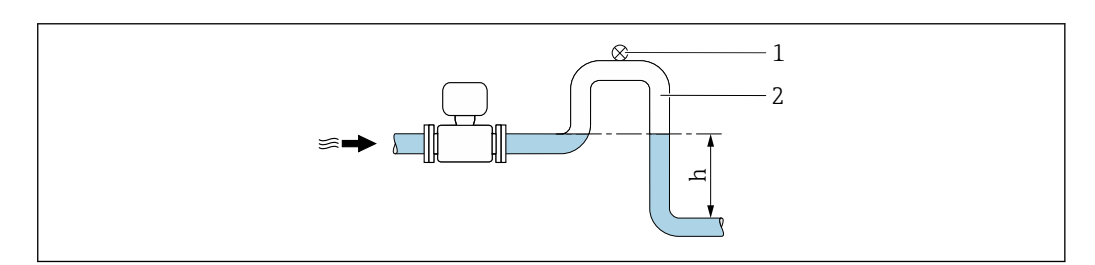

- *1 Belüftungsventil*
- *2 Rohrleitungssiphon*
- *h Länge der Fallleitung*

*Einbau bei teilgefüllter Rohrleitung*

- Bei teilgefüllten Rohrleitungen mit Gefälle eine dükerähnliche Einbauweise vorsehen.
- Der Einbau einer Reinigungsklappe wird empfohlen.

A0028981

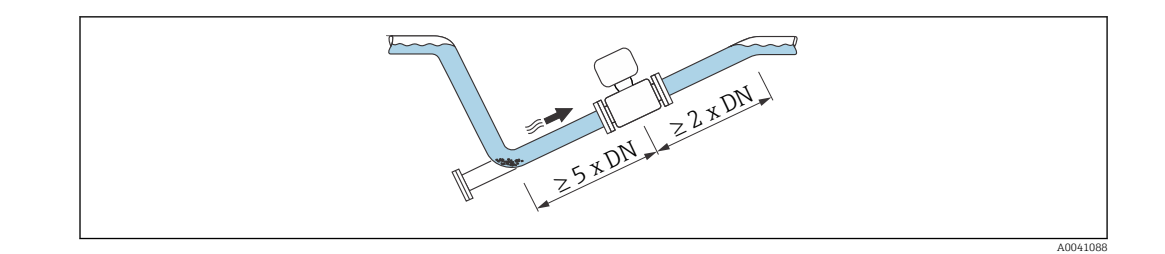

Keine Ein- und Auslaufstrecken bei Geräten mit dem Bestellmerkmal "Bauart": Option C.

*Einbau in der Nähe von Pumpen*

### **HINWEIS**

### Unterdruck im Messrohr kann die Messrohrauskleidung beschädigen!

- ‣ Um den Systemdruck aufrecht zu halten das Gerät in Durchflussrichtung nach der Pumpe einbauen.
- ‣ Bei Einsatz von Kolben-, Kolbenmembran- oder Schlauchpumpen Pulsationsdämpfer einbauen.

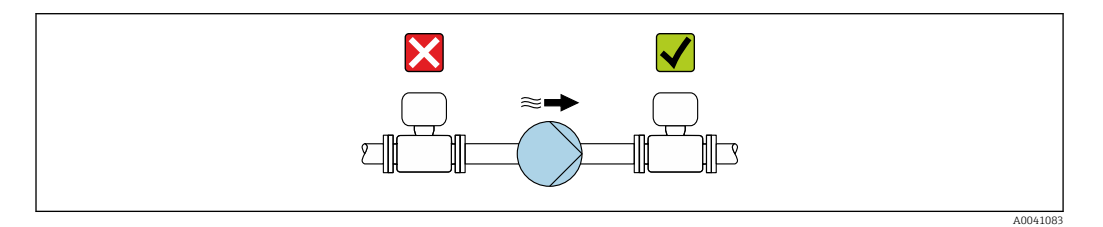

• Angaben zur Unterdruckfestigkeit der Messrohrauskleidung [→ 117](#page-116-0)

■ Angaben zur Vibrations- und Schockfestigkeit des Messsystems  $\rightarrow$  ■ 115

*Einbau bei Geräten mit hohem Eigengewicht*

Abstützung ab einer Nennweite von DN ≥ 350 mm (14 in) notwendig.

### **HINWEIS**

#### Beschädigung des Geräts!

Bei falscher Abstützung können das Messaufnehmergehäuse eingedrückt und die innenliegenden Magnetspulen beschädigt werden.

‣ Abstützungen nur an den Rohrleitungsflanschen anbringen.

<span id="page-23-0"></span>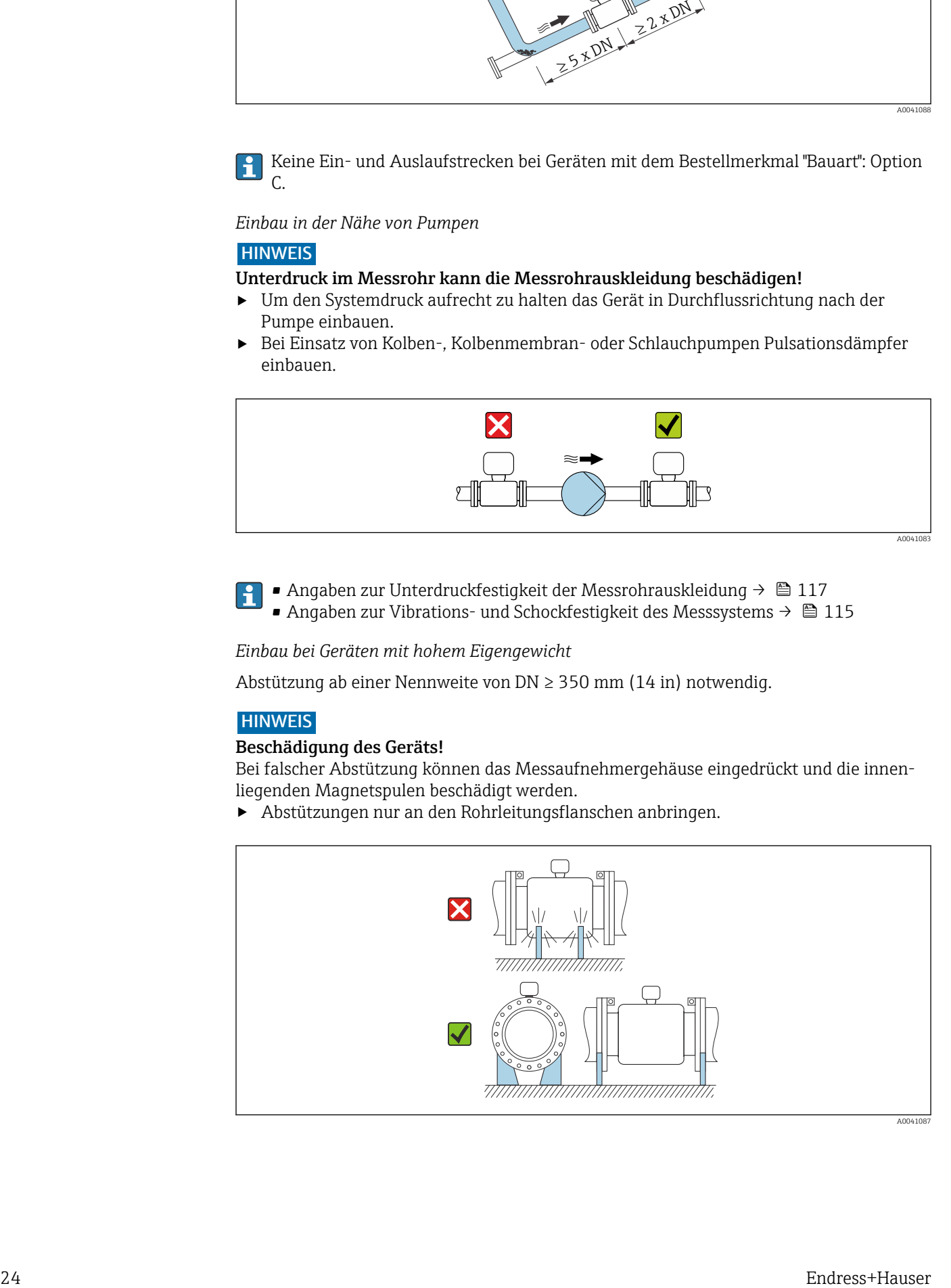

<span id="page-24-0"></span>*Einbau bei Rohrschwingungen*

## **HINWEIS**

### Rohrschwingungen können das Gerät beschädigen!

- ‣ Gerät keinen starken Schwingungen aussetzen.
- ‣ Rohrleitung abstützen und fixieren.
- ‣ Gerät abstützen und fixieren.

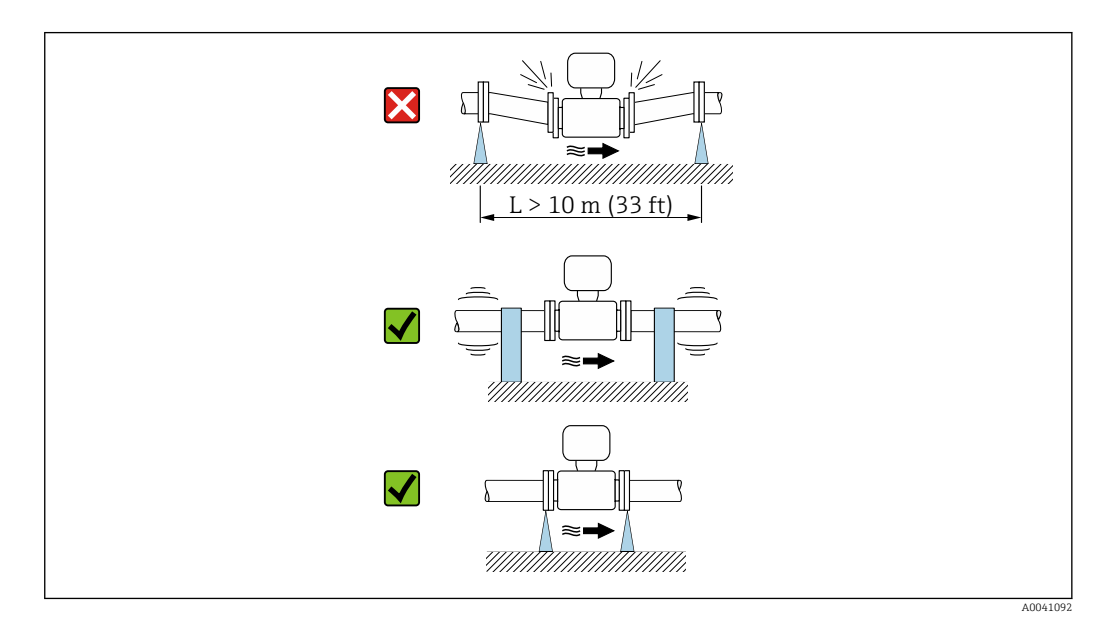

Angaben zur Vibrations- und Schockfestigkeit des Messsystems [→ 115](#page-114-0)

### Einbaulage

Die Pfeilrichtung auf dem Typenschild hilft, das Messgerät entsprechend der Durchflussrichtung einzubauen (Fließrichtung des Messstoffs durch die Rohrleitung).

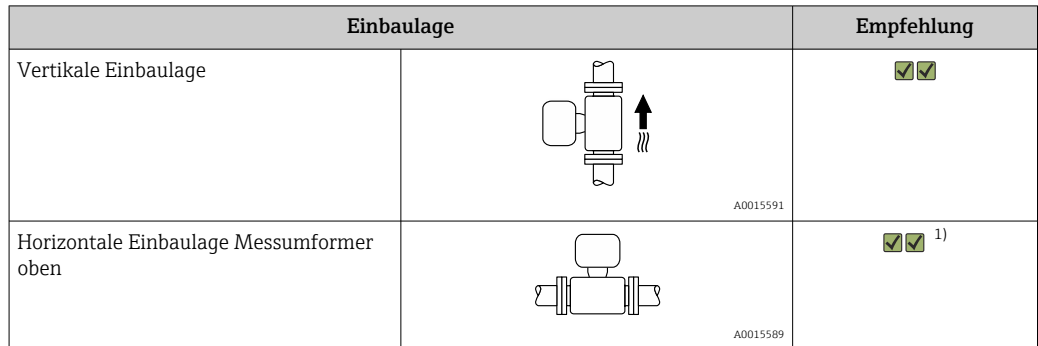

<span id="page-25-0"></span>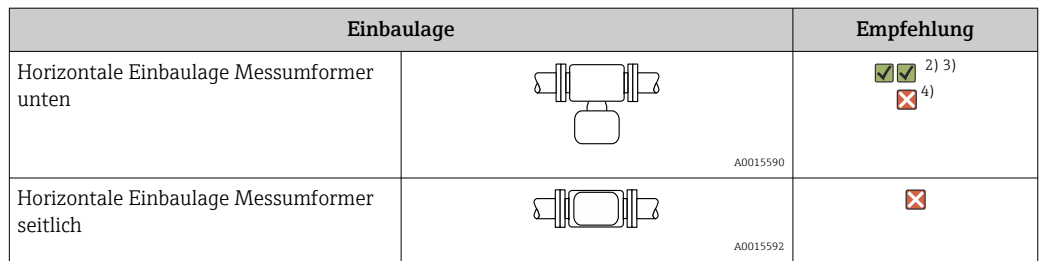

- 1) Anwendungen mit tiefen Prozesstemperaturen können die Umgebungstemperatur senken. Um die minimale Umgebungstemperatur für den Messumformer einzuhalten, wird diese Einbaulage empfohlen.
- 2) Anwendungen mit hohen Prozesstemperaturen können die Umgebungstemperatur erhöhen. Um die maximale Umgebungstemperatur für den Messumformer einzuhalten, wird diese Einbaulage empfohlen.
- 3) Um eine Überhitzung der Elektronik bei starker Erwärmung (z.B. CIP- oder SIP-Reinigungsprozess) zu vermeiden, das Gerät mit dem Messumformerteil nach unten gerichtet einbauen.
- 4) Bei eingeschalteter Leerrohrüberwachung: Leerrohrüberwachung funktioniert nur, wenn das Messumformergehäuse nach oben gerichtet ist.

### *Vertikal*

Optimal bei leerlaufenden Rohrsystemen und beim Einsatz der Leerrohrüberwachung.

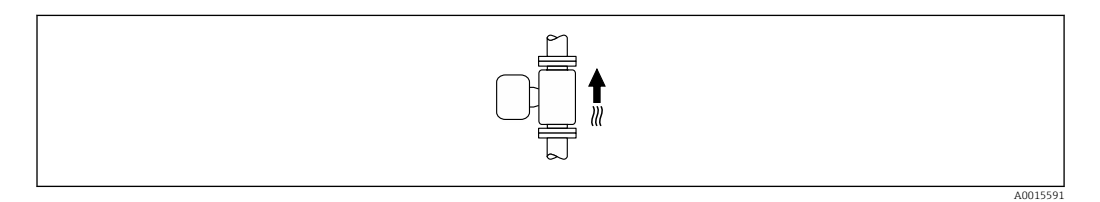

#### *Horizontal*

- Die Messelektrodenachse sollte vorzugsweise waagerecht liegen. Dadurch wird eine kurzzeitige Isolierung der Messelektroden infolge mitgeführter Luftblasen vermieden.
- Die Leerrohrüberwachung funktioniert nur, wenn das Messumformergehäuse nach oben gerichtet ist. Ansonsten ist nicht gewährleistet, dass die Leerrohrüberwachung bei teilgefülltem oder leerem Messrohr wirklich anspricht.

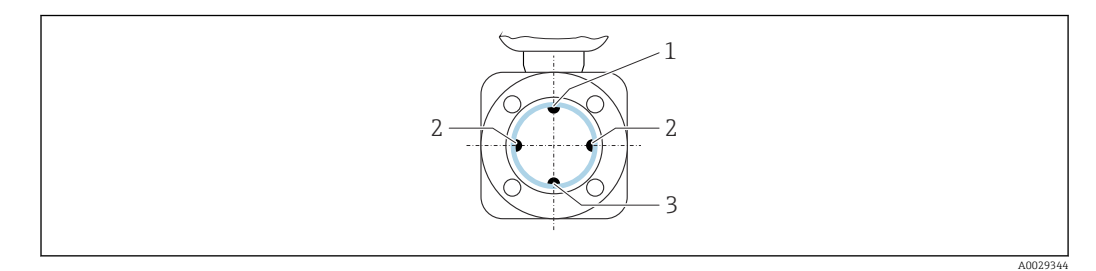

- *1 MSÜ-Elektrode für die Leerrohrüberwachung*
- *2 Messelektroden für die Signalerfassung*
- *3 Bezugselektrode für den Potenzialausgleich*

#### Ein- und Auslaufstrecken

#### *Einbau mit Ein- und Auslaufstrecken*

Der Einbau muss mit Ein- und Auslaufstrecken erfolgen: Geräte mit dem Bestellmerkmal "Bauart", Option E und G.

#### *Einbau mit Bögen, Pumpen oder Ventilen*

Um Unterdruck zu vermeiden und um die spezifizierte Messgenauigkeit einzuhalten, das Gerät möglichst vor turbulenzerzeugenden Armaturen (z. B. Ventile, T-Stücke) und nach Pumpen einbauen.

A0042132

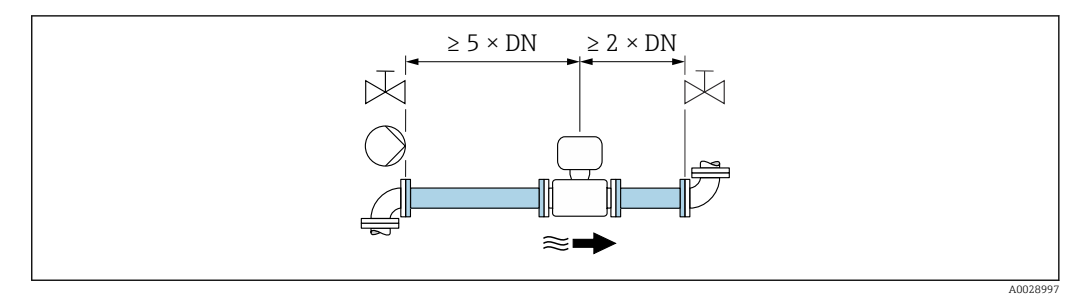

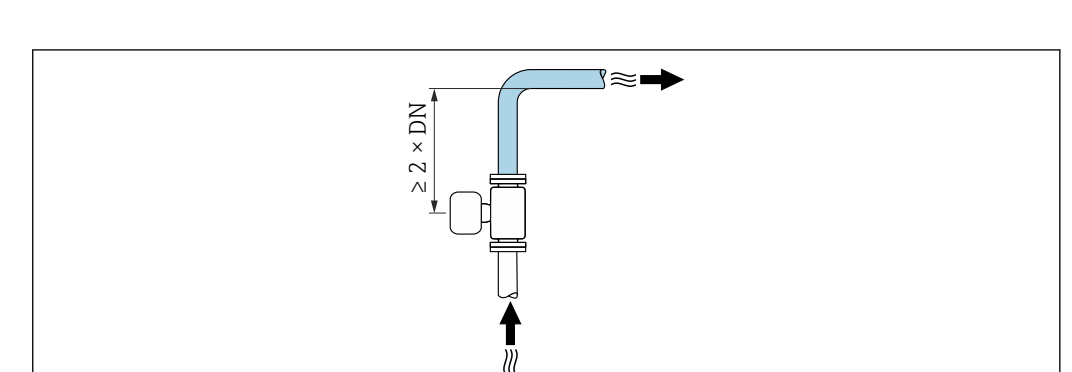

Gerade und ungestörte Ein- und Auslaufstrecken einhalten.

#### *Einbau ohne Ein- und Auslaufstrecken*

Je nach Bauart und Einbauort des Geräts kann auf Ein- und Auslaufstrecken verzichtet oder sie können verringert werden.

## Maximale Messabweichung

Bei Einbau des Geräts mit den beschriebenen Ein- und Auslaufstrecken kann eine maximale Messabweichung von ±0,5 % vom Messwert ±2 mm/s (0,08 in/s) gewährleistet werden.

*Geräte und mögliche Bestelloptionen*

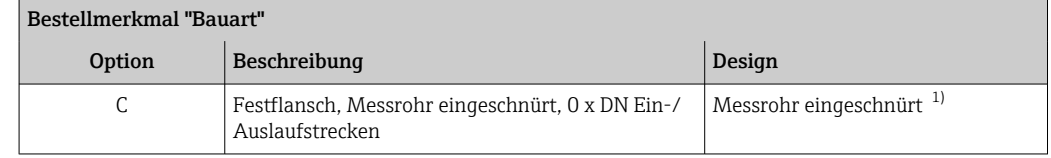

1) "Messrohr eingeschnürt" steht für eine Verkleinerung des Innendurchmessers des Messrohrs. Die Verkleinerung des Innendurchmessers führt zu einer erhöhten Strömungsgeschwindigkeit innerhalb des Messrohrs.

#### *Einbau vor oder nach Bögen*

Der Einbau kann ohne Ein- und Auslaufstrecken erfolgen: Geräte mit dem Bestellmerkmal "Bauart", Option C.

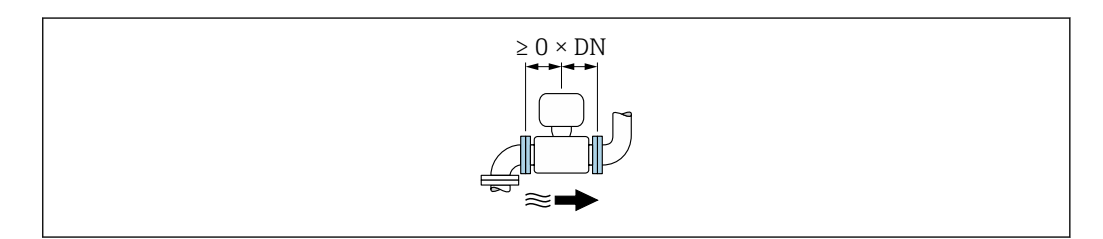

#### <span id="page-27-0"></span>*Einbau nach Pumpen*

Der Einbau kann ohne Ein- und Auslaufstrecken erfolgen: Geräte mit dem Bestellmerkmal "Bauart", Option C.

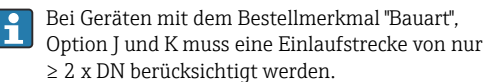

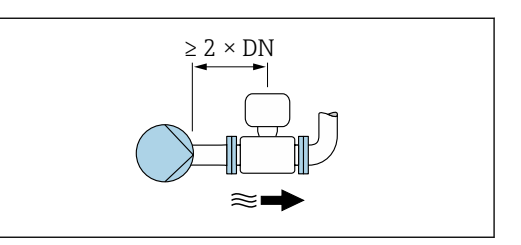

#### *Einbau vor Ventilen*

Der Einbau kann ohne Ein- und Auslaufstrecken erfolgen: Geräte mit dem Bestellmerkmal "Bauart", Option C.

*Einbau nach Ventilen*

Der Einbau kann ohne Ein- und Auslaufstrecken erfolgen, wenn das Ventil während des Betriebs zu 100% geöffnet ist: Geräte mit dem Bestellmerkmal "Bauart", Option C.

#### Einbaumaße

Angaben zu den Abmessungen und Einbaulängen des Geräts: Dokument "Technische Information", Kapitel "Konstruktiver Aufbau" → ■ 129

## 6.1.2 Anforderungen aus Umgebung und Prozess

#### Umgebungstemperaturbereich

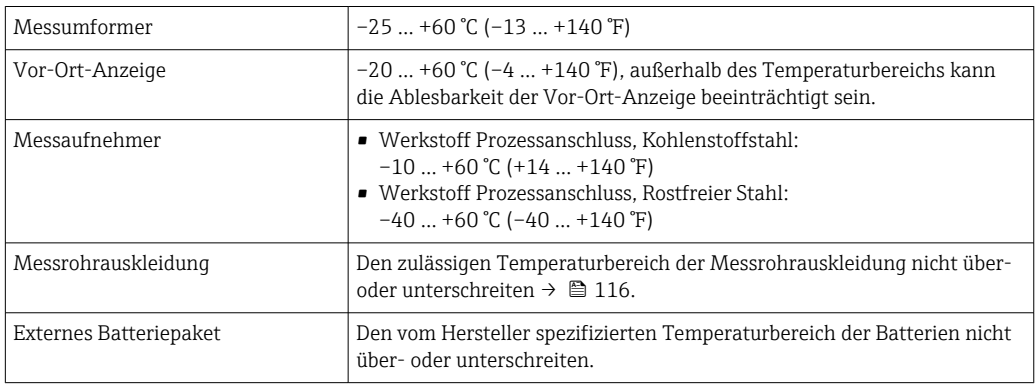

Bei Betrieb im Freien:

- Messgerät geeignet für Nassbereiche.
- Messgerät an einer schattigen Stelle montieren.
- Direkte Sonneneinstrahlung vermeiden, besonders in wärmeren Klimaregionen. Anzeigeschutz verwenden für zusätzlichen Schutz vor Sonneneinstrahlung. → ■ 101
- Starke Bewitterung vermeiden.
- Wird das Messgerät in der Kompaktausführung bei tiefen Temperaturen isoliert, muss die Isolation auch den Gerätehals mit einbeziehen.
- Display vor Schlag schützen.
- Display durch Abrieb von Sand in Wüstengebieten schützen.
- Drucksensor vor Vereisung schützen.

Anzeigeschutz als Zubehör  $\rightarrow$   $\blacksquare$  101 verfügbar. | - |

## Systemdruck

Einbau in der Nähe von Pumpen  $\rightarrow \blacksquare$  24

### Vibrationen

Einbau bei Rohrschwingungen  $\rightarrow \Box$  25

#### Anpassungsstücke

Der Messaufnehmer kann mit Hilfe entsprechender Anpassungsstücke nach DIN EN 545 (Doppelflansch-Übergangsstücke) auch in eine Rohrleitung größerer Nennweite eingebaut werden. Die dadurch erreichte Erhöhung der Strömungsgeschwindigkeit verbessert bei sehr langsam fließendem Messstoff die Messgenauigkeit. Das abgebildete Nomogramm dient zur Ermittlung des verursachten Druckabfalls durch Konfusoren und Diffusoren.

Das Nomogramm gilt nur für Flüssigkeiten mit wasserähnlicher Viskosität.  $\boxed{2}$ 

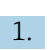

1. Durchmesserverhältnis d/D ermitteln.

2. Druckverlust in Abhängigkeit von der Strömungsgeschwindigkeit (nach der Einschnürung) und dem d/D-Verhältnis aus dem Nomogramm ablesen.

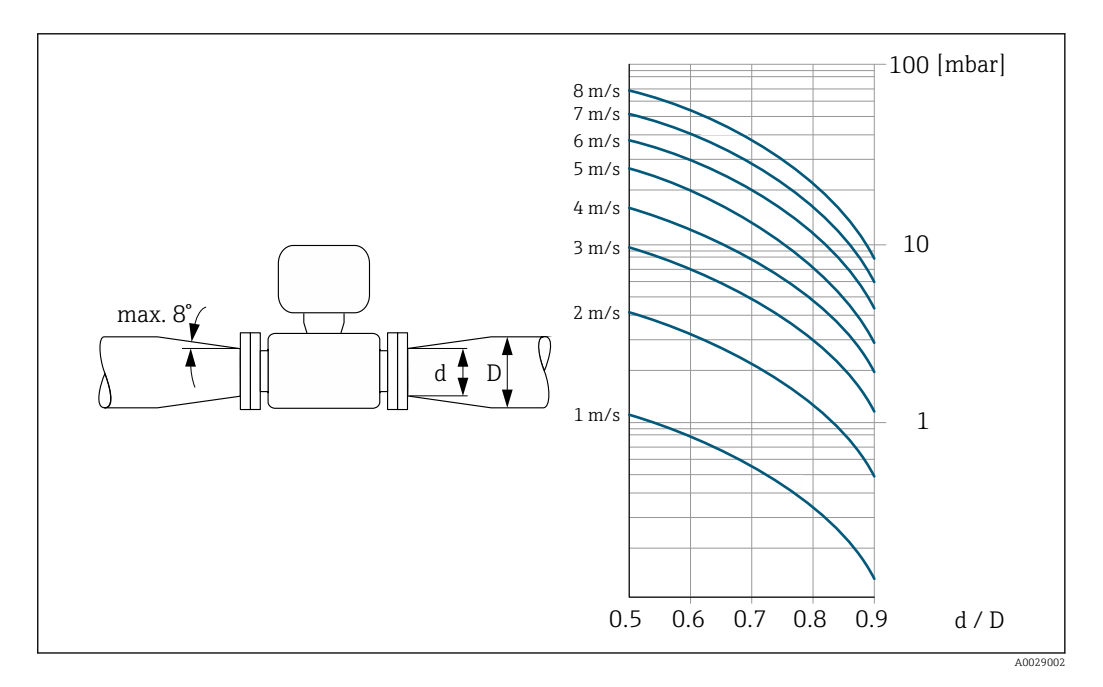

### Verbindungskabellänge

Um korrekte Messresultate zu erhalten, zulässige Verbindungskabellänge  $L_{max}$  beachten. Diese wird von der Messstoffleitfähigkeit bestimmt.

<span id="page-29-0"></span>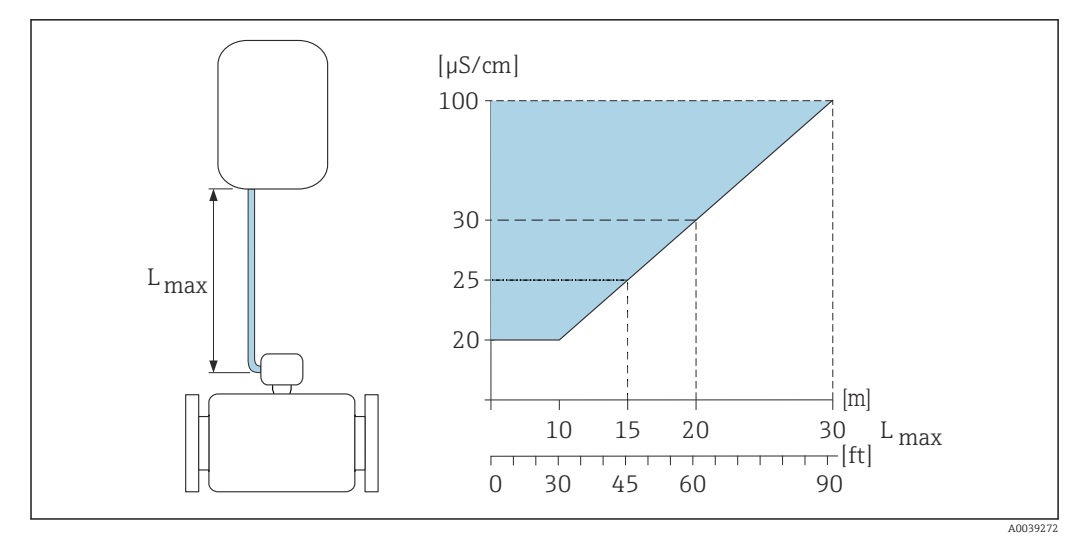

 *2 Zulässige Verbindungskabellänge*

*Farbige Fläche* = *Zulässiger Bereich Lmax*<sup>=</sup> *Verbindungskabellänge in [m] ([ft]) [µS/cm]* = *Messstoffleitfähigkeit*

## Korrosive Umgebung

Die vollverschweißte Getrenntausführung des Messgeräts kann permanent in korrosiver (salzhaltiger) Umgebung eingesetzt werden.

Das Messgerät erfüllt den zertifizierten Korrosionsschutz gemäß EN ISO 12944 C5M. Die vollverschweißte Bauweise, sowie die Lackierung gewährleisten einen Einsatz in salzhaltiger Umgebung.

## 6.1.3 Spezielle Montagehinweise

### Anzeigeschutz

‣ Um den Anzeigeschutz problemlos öffnen zu können, Mindestabstand nach oben hin einhalten: 350 mm (13,8 in)

### Wetterschutzhaube

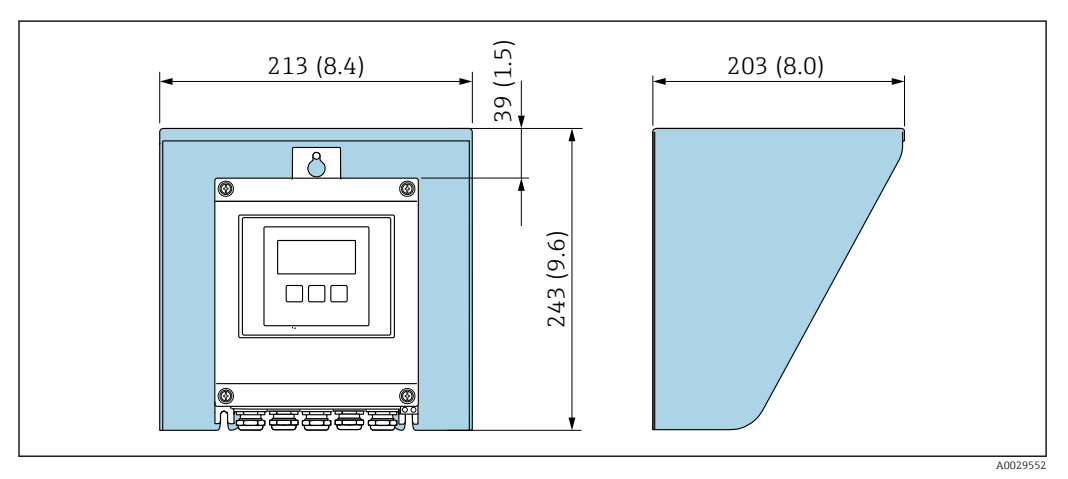

 *3 Wetterschutzhaube; Maßeinheit mm (in)*

### Bei Einsatz unter Wasser Proline 800 - Standard

Wird das Gerät unter Wasser eingesetzt, ist die SmartBlue-App nicht verwendbar, da keine Bluetooth-Verbindung hergestellt werden kann.

### **HINWEIS**

Überschreiten der maximalen Wassertiefe und Einsatzdauer beschädigen das Gerät!

‣ Maximale Wassertiefe und Einsatzdauer beachten.

*Bestellmerkmal "Sensoroption", Option CT "IP68, Type 6P, 168h/3m (10 ft)"*

- Für den Einsatz des Geräts unter Regen- oder Oberflächenwasser
- Einsatz bei einer maximalen Wassertiefe von 3 m (10 ft) während 168 h

#### Bei Einsatz unter Wasser Proline 800 - Advanced

- Für den Einsatz unter Wasser ist ausschließlich die Getrenntausführung mit Schutzart IP68, Type 6P geeignet: Bestellmerkmal "Sensoroption", Optionen CB, CC, CD, CE und CQ.
	- Regionale Einbauvorschriften beachten.

## **HINWEIS**

Überschreiten der maximalen Wassertiefe und Einsatzdauer beschädigen das Gerät!

‣ Maximale Wassertiefe und Einsatzdauer beachten.

*Bestellmerkmal "Sensoroption", Optionen CB, CC*

- Für den Einsatz des Geräts unter Wasser
- Einsatzdauer bei einer maximale Wassertiefe von:
	- 3 m (10 ft): Permanenter Einsatz
	- 10 m (30 ft): Maximal 48 Stunden

*Bestellmerkmal "Sensoroption", Option CQ "IP68, Type 6P, Werksverguss"*

- Für den permanenten Einsatz des Geräts unter Regen- oder Oberflächenwasser
- Einsatz bei einer maximalen Wassertiefe von 3 m (10 ft)

#### *Bestellmerkmal "Sensoroption", Optionen CD, CE*

- Für den Einsatz des Geräts unter Wasser und salzhaltigem Wasser
- Einsatzdauer bei einer maximalen Wassertiefe von:
	- 3 m (10 ft): Permanenter Einsatz
	- 10 m (30 ft): Maximal 48 Stunden

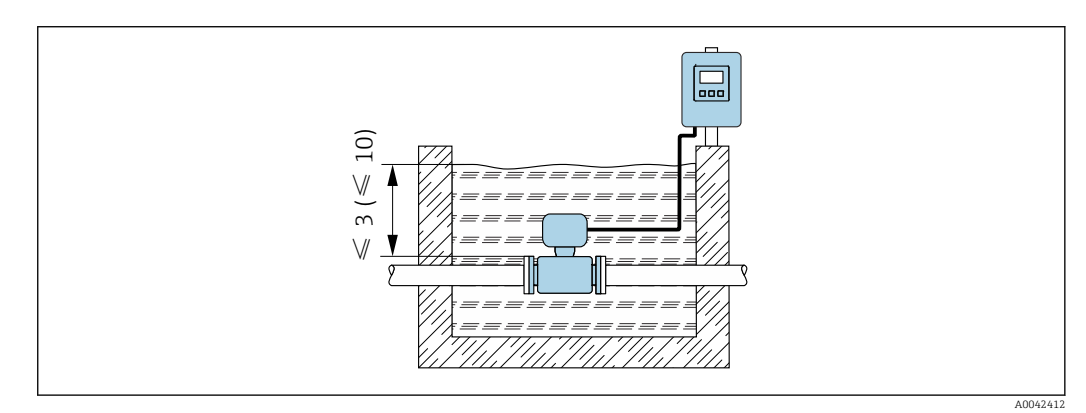

 *4 Einbau bei permanenten Einsatz unter Wasser*

### Bei Einsatz im Erdeinbau Proline 800 - Advanced

- Für den Einsatz im Erdreich ist ausschließlich die Getrenntausführung mit Schutzart IP68 geeignet: Bestellmerkmal "Sensoroption", Optionen CD und CE.
	- Regionale Einbauvorschriften beachten.

<span id="page-31-0"></span>*Bestellmerkmal "Sensoroption", Optionen CD, CE* Für den Einsatz des Geräts im Erdreich.

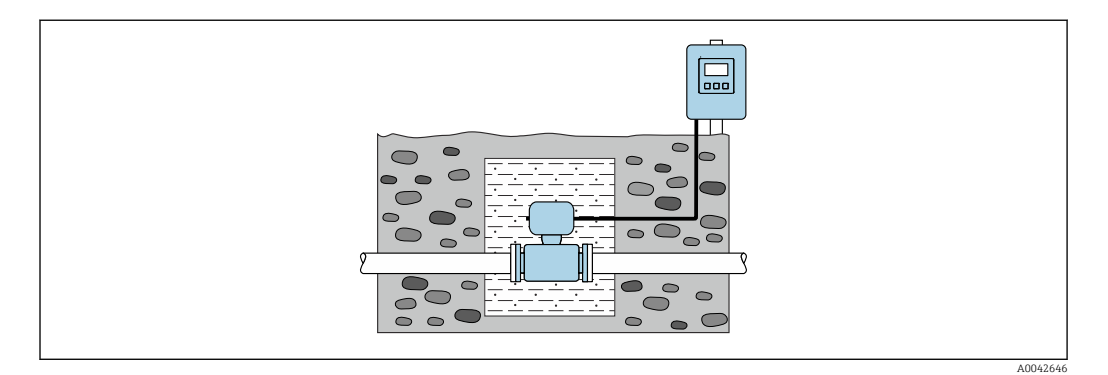

## 6.2 Messgerät montieren

## 6.2.1 Benötigtes Werkzeug

## Für Messumformer Proline 800

Drehmomentschlüssel

## Für Messumformer Proline 800 - Advanced

- Drehmomentschlüssel
- Für die Wandmontage: Gabelschlüssel zu Sechskantschraube max. M5
- Für die Rohrmontage:
	- Gabelschlüssel SW 8
	- Kreuzschlitzschraubendreher PH 2
- Für das Drehen des Messumformergehäuses (Kompaktausführung):
	- Kreuzschlitzschraubendreher PH 2
	- Torxschraubendreher TX 20
	- Gabelschlüssel SW 7

## Für Messaufnehmer

Für Flansche und andere Prozessanschlüsse: Entsprechendes Montagewerkzeug

## 6.2.2 Messgerät vorbereiten

- 1. Sämtliche Reste der Transportverpackung entfernen.
- 2. Vorhandene Schutzscheiben oder Schutzkappen vom Messaufnehmer entfernen.
- 3. Aufkleber auf dem Elektronikraumdeckel entfernen.

## 6.2.3 Messaufnehmer montieren

## **A**WARNUNG

## Gefahr durch mangelnde Prozessdichtheit!

- ‣ Darauf achten, dass der Innendurchmesser der Dichtungen gleich oder größer ist als derjenige von Prozessanschluss und Rohrleitung.
- ‣ Darauf achten, dass die Dichtungen unbeschädigt und sauber sind.
- ‣ Dichtungen korrekt befestigen.
- <span id="page-32-0"></span>1. Sicherstellen, dass die Pfeilrichtung auf dem Messaufnehmer mit der Durchflussrichtung des Messstoffs übereinstimmt.
- 2. Um die Einhaltung der Gerätespezifikation sicherzustellen: Messgerät zwischen die Rohrleitungsflansche zentriert in die Messstrecke einbauen.
- 3. Bei Verwendung von Erdungsscheiben: Beiliegende Einbauanleitung beachten.
- 4. Erforderliche Schrauben-Anziehdrehmomente beachten  $\rightarrow \Box$  33.
- 5. Messgerät so einbauen oder Messumformergehäuse drehen, dass die Kabeleinführungen nicht nach oben weisen.

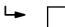

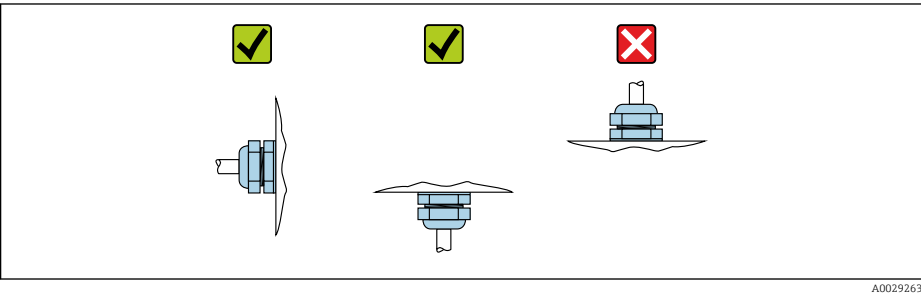

### Dichtungen montieren

### **A VORSICHT**

Bildung einer elektrisch leitenden Schicht auf der Messrohr-Innenseite möglich! Kurzschlussgefahr des Messsignals.

‣ Keine elektrisch leitenden Dichtungsmassen wie Graphit verwenden.

Bei der Montage von Dichtungen folgende Punkte beachten:

- 1. Montierte Dichtungen nicht in den Rohrleitungsquerschnitt hineinragen lassen.
- 2. Bei Verwendung von DIN-Flanschen: Nur Dichtungen nach DIN EN 1514-1 verwenden.
- 3. Bei Messrohrauskleidung "Hartgummi": Zusätzliche Dichtungen immer erforderlich.
- 4. Bei Messrohrauskleidung "Polyurethan": Grundsätzlich keine zusätzlichen Dichtungen erforderlich.

#### Erdungskabel/Erdungsscheiben montieren

Informationen zum Potenzialausgleich und detaillierte Montagehinweise für den Einsatz von Erdungskabeln/Erdungsscheiben beachten  $\rightarrow \blacksquare$  54.

#### Schrauben-Anziehdrehmomente

Folgende Punkte beachten:

- Aufgeführte Schrauben-Anziehdrehmomente gelten nur für geschmierte Gewinde und für Rohrleitungen, die frei von Zugspannungen sind.
- Schrauben gleichmäßig über Kreuz anziehen.
- Zu fest angezogene Schrauben deformieren die Dichtfläche oder verletzen die Dichtung.
- Bei Hartgummi-Auskleidung werden Dichtungen aus Gummi oder gummiähnlichen Werkstoffen empfohlen.

Nominale Schrauben-Anziehdrehmomente → ■ 38

## **HINWEIS**

### Mangelnde Dichtheit!

Aufheben der Funktionstüchtigkeit des Messgeräts möglich. Zu fest angezogene Schrauben können die Auskleidung im Bereich der Dichtfläche deformieren oder verletzen.

‣ Die Werte für die Schrauben-Anziehdrehmomente hängen von Variablen wie Dichtung, Schrauben, Schmierstoffe, Anziehverfahren usw. ab. Diese Variablen liegen außerhalb der Kontrolle des Herstellers. Die angegebenen Werte dienen daher nur als Richtwerte.

### *Maximale Schrauben-Anziehdrehmomente*

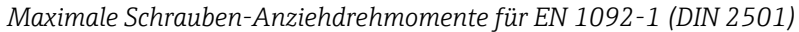

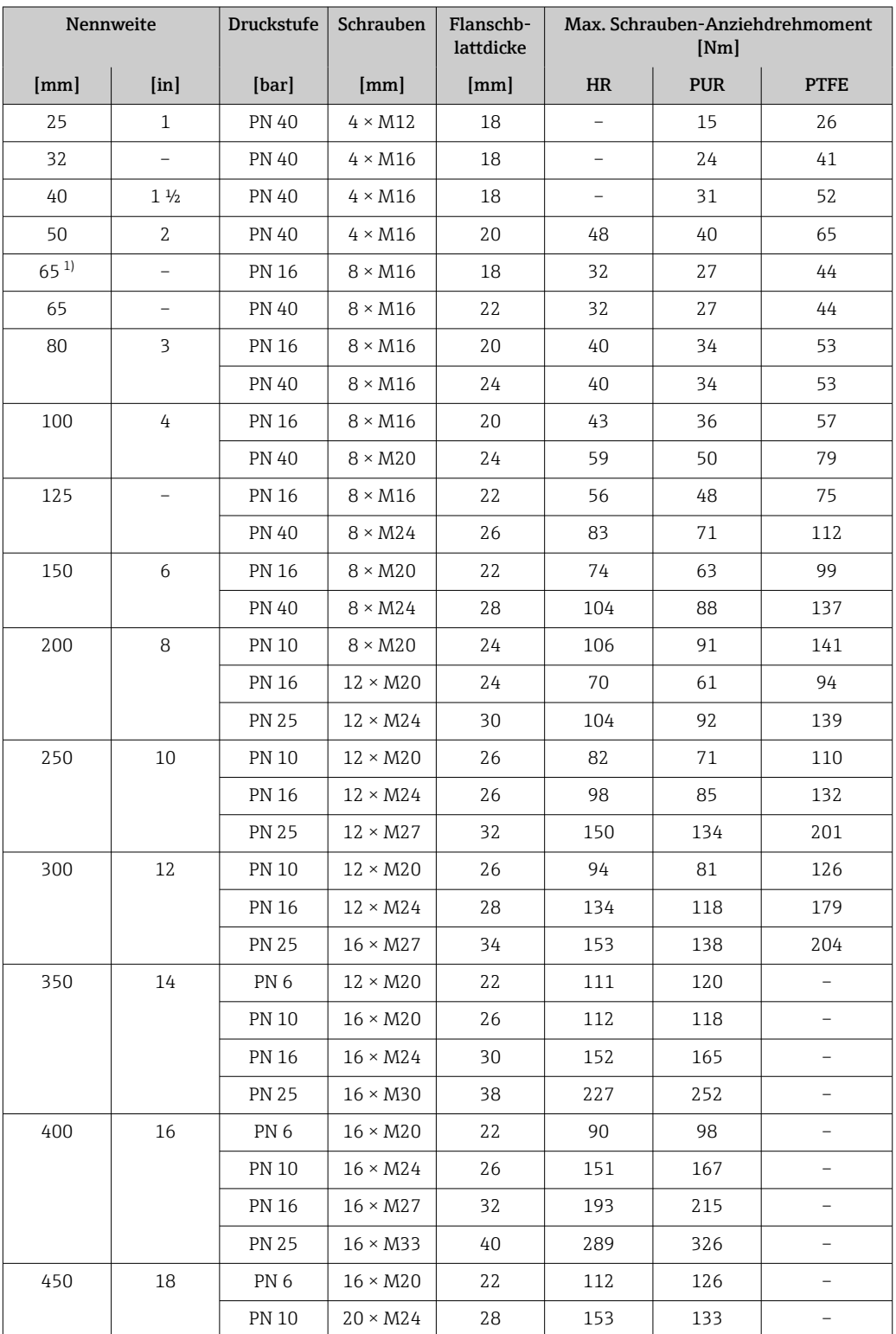

<span id="page-34-0"></span>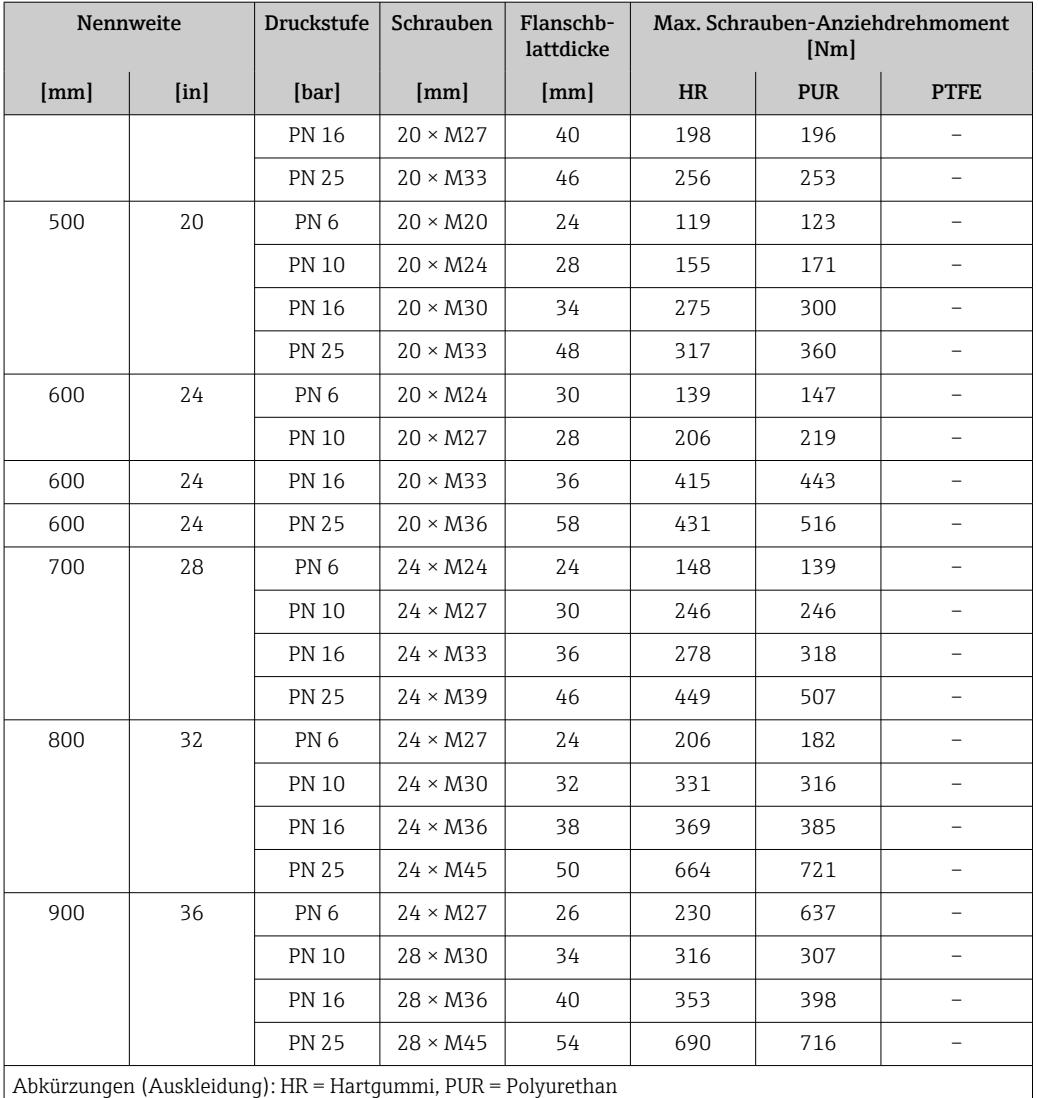

1) Auslegung gemäß EN 1092-1 (nicht nach DIN 2501)

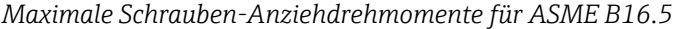

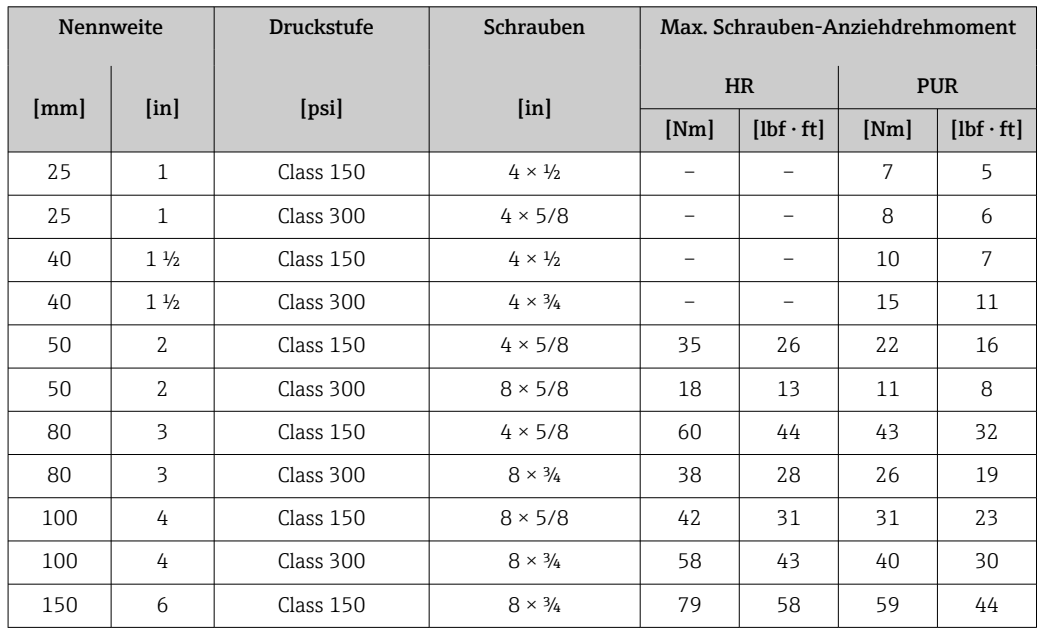

| Nennweite                                                    |               | <b>Druckstufe</b> | Schrauben                 | Max. Schrauben-Anziehdrehmoment |                  |            |                  |
|--------------------------------------------------------------|---------------|-------------------|---------------------------|---------------------------------|------------------|------------|------------------|
|                                                              | [ <i>in</i> ] | [psi]             | $\lceil \text{in} \rceil$ | <b>HR</b>                       |                  | <b>PUR</b> |                  |
| [mm]                                                         |               |                   |                           | [Nm]                            | $[1bf \cdot ft]$ | [Nm]       | $[1bf \cdot ft]$ |
| 150                                                          | 6             | Class 300         | $12 \times \frac{3}{4}$   | 70                              | 52               | 51         | 38               |
| 200                                                          | 8             | Class 150         | $8 \times \frac{3}{4}$    | 107                             | 79               | 80         | 59               |
| 250                                                          | 10            | Class 150         | $12 \times 7/8$           | 101                             | 74               | 75         | 55               |
| 300                                                          | 12            | Class 150         | $12 \times 7/8$           | 133                             | 98               | 103        | 76               |
| 350                                                          | 14            | Class 150         | $12 \times 1$             | 135                             | 100              | 158        | 117              |
| 400                                                          | 16            | Class 150         | $16 \times 1$             | 128                             | 94               | 150        | 111              |
| 450                                                          | 18            | Class 150         | $16 \times 11/8$          | 204                             | 150              | 234        | 173              |
| 500                                                          | 20            | Class 150         | $20 \times 11/8$          | 183                             | 135              | 217        | 160              |
| 600                                                          | 24            | Class 150         | $20 \times 1\frac{1}{4}$  | 268                             | 198              | 307        | 226              |
| Abkürzungen (Auskleidung): HR = Hartgummi, PUR = Polyurethan |               |                   |                           |                                 |                  |            |                  |

*Maximale Schrauben-Anziehdrehmomente für JIS B2220*

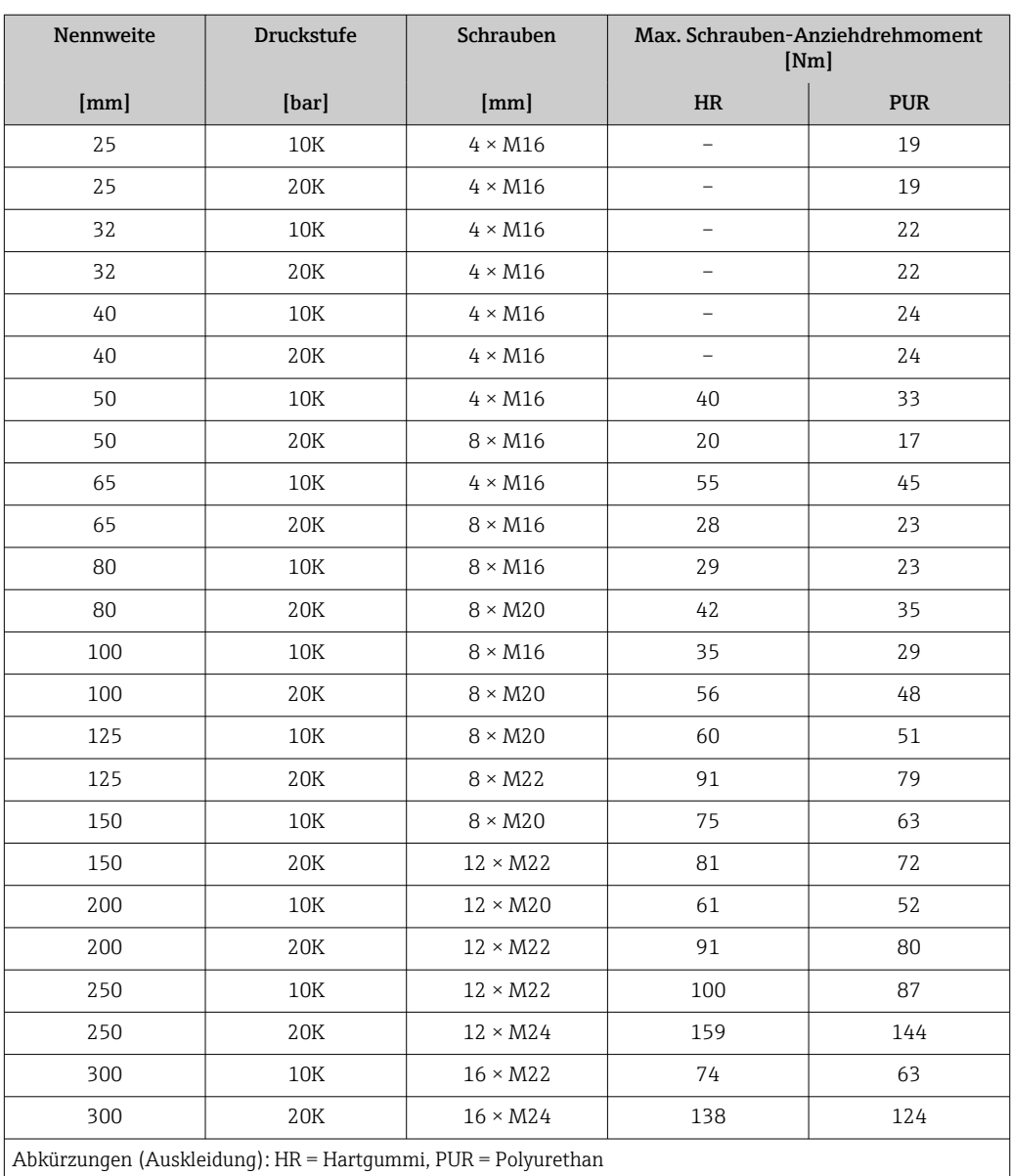
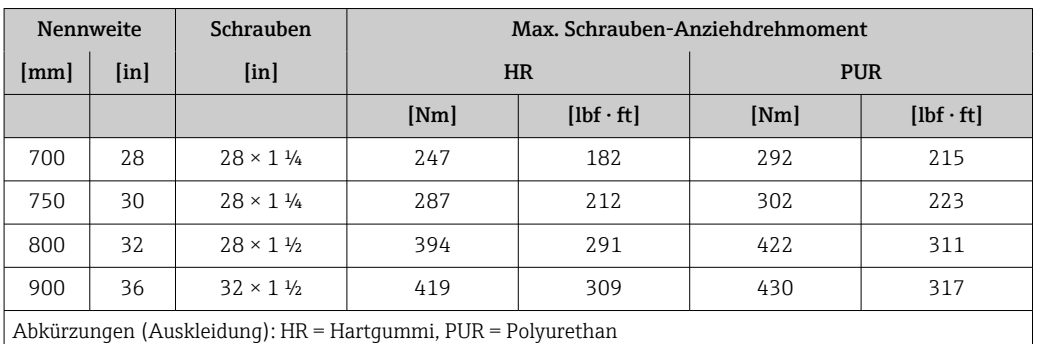

*Maximale Schrauben-Anziehdrehmomente für AWWA C207, Class D*

## *Maximales Schrauben-Anziehdrehmomente für AS 2129, Table E*

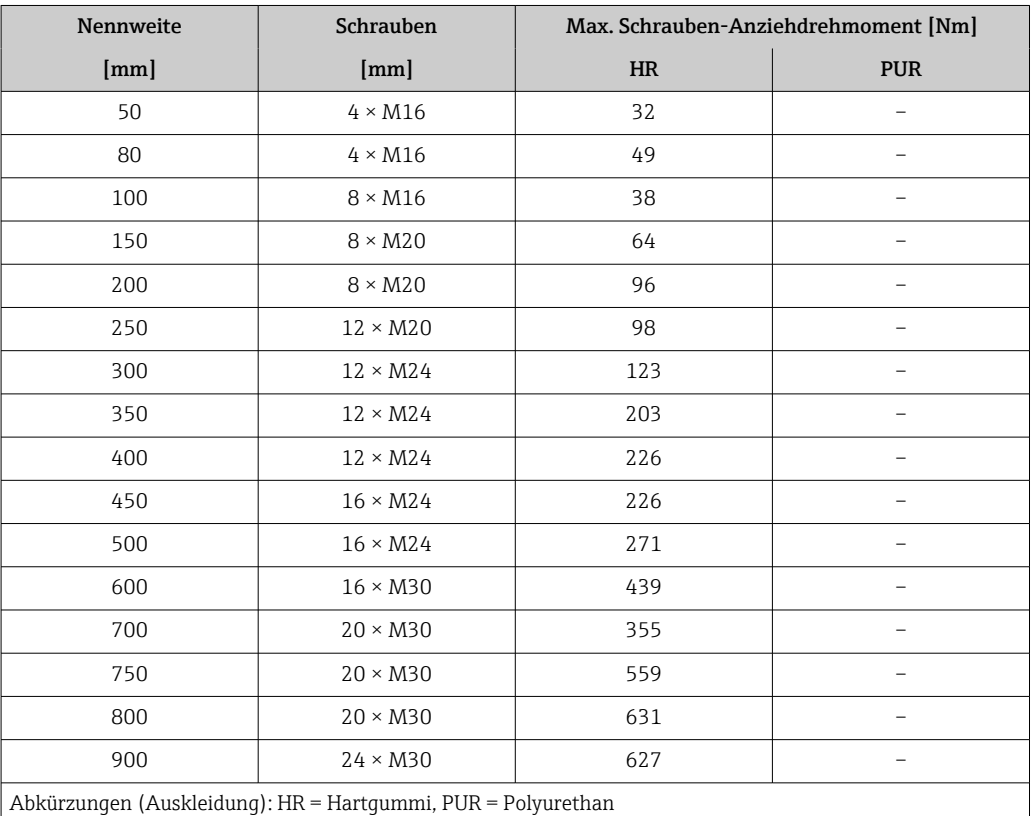

*Maximale Schrauben-Anziehdrehmomente für AS 4087, PN 16*

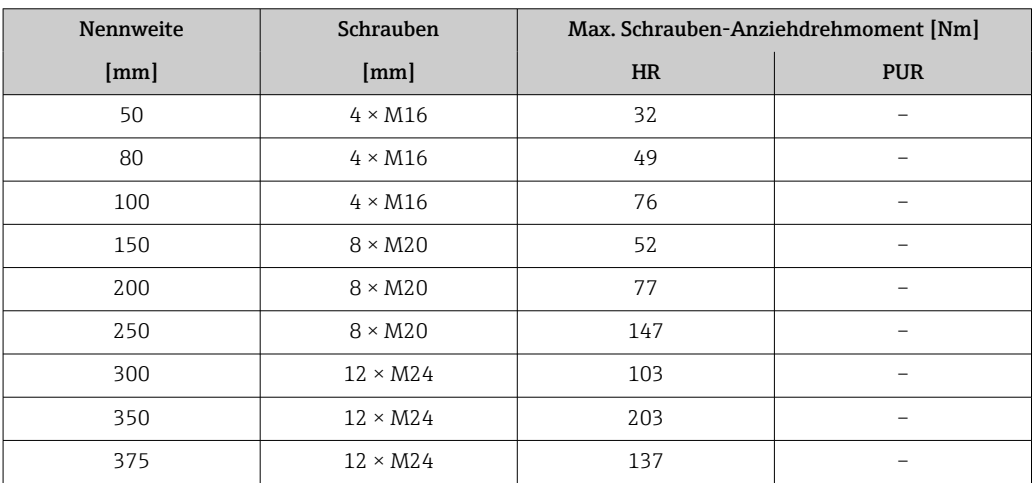

<span id="page-37-0"></span>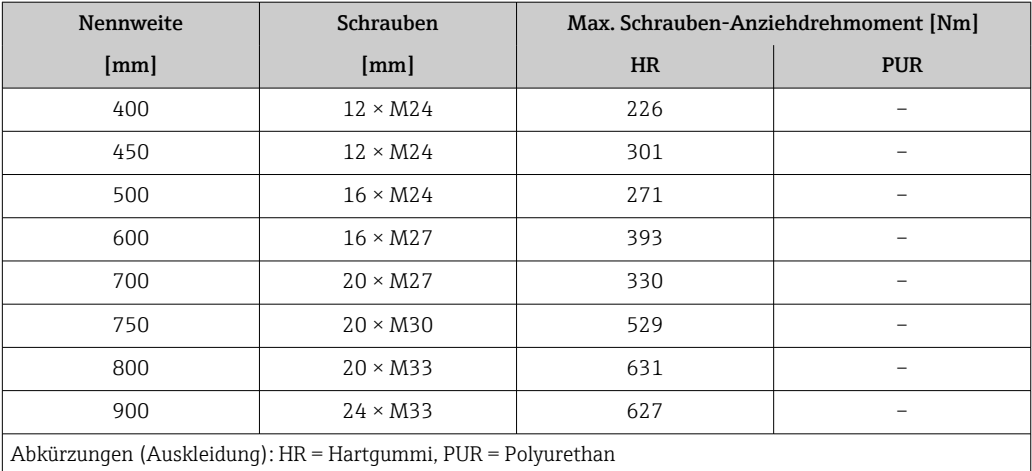

*Nominale Schrauben-Anziehdrehmomente*

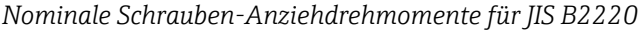

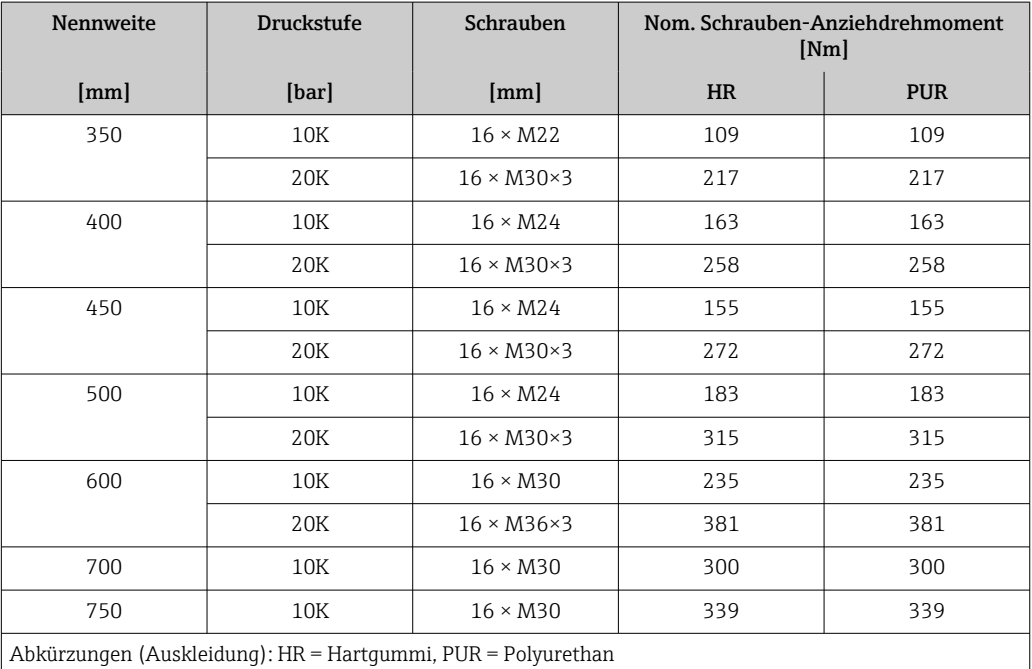

## 6.2.4 Messumformer der Getrenntausführung montieren Proline 800 - Advanced

### **AVORSICHT**

### Zu hohe Umgebungstemperatur!

Überhitzungsgefahr der Elektronik und Deformation des Gehäuses möglich.

- ‣ Zulässige maximale Umgebungstemperatur nicht überschreiten. [→ 28](#page-27-0)
- ‣ Bei Betrieb im Freien: Direkte Sonneneinstrahlung und starke Bewitterung vermeiden, besonders in wärmeren Klimaregionen.

### **AVORSICHT**

## Übermäßige Belastung kann zur Beschädigung des Gehäuses führen!

‣ Übermäßige mechanische Beanspruchungen vermeiden.

Der Messumformer der Getrenntausführung kann auf folgende Arten montiert werden:

- Wandmontage
- Rohrmontage

#### Wandmontage Proline 800 - Advanced

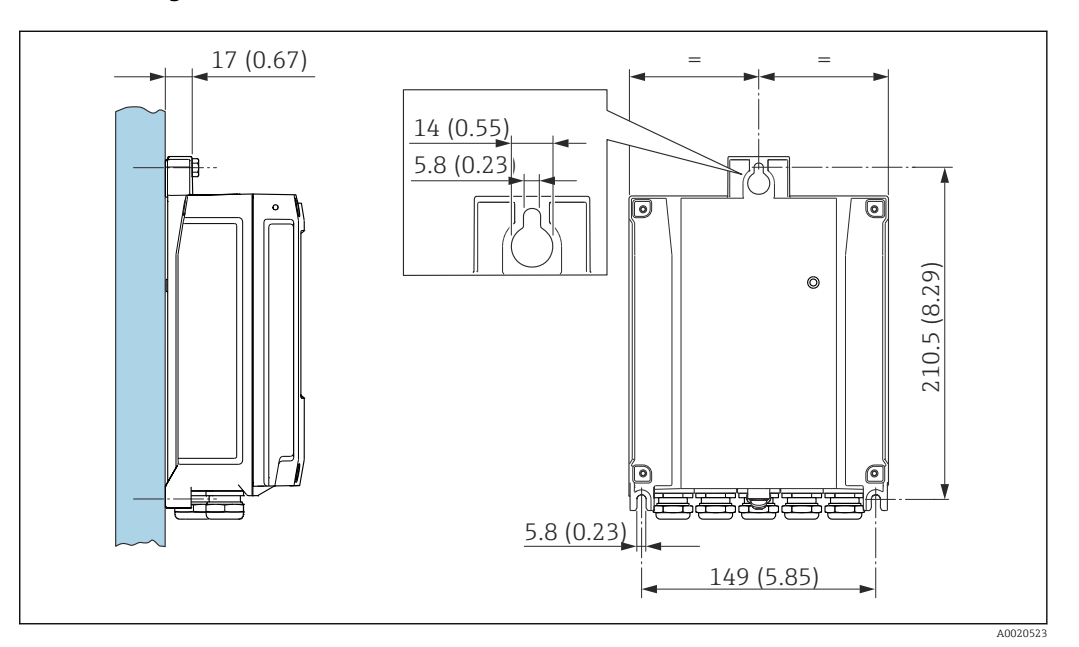

 *5 Maßeinheit mm (in)*

1. Bohrlöcher bohren.

- 2. Dübel in Bohrlöcher einsetzen.
- 3. Befestigungsschrauben leicht einschrauben.
- 4. Messumformergehäuse über die Befestigungsschrauben schieben und einhängen.
- 5. Befestigungsschrauben anziehen.
- 6. Antenne mit der Antennenhalterung direkt an die Wand montieren.

#### Pfostenmontage Proline 800 - Advanced

#### **HINWEIS**

Zu hohes Anziehdrehmoment der Befestigungsschrauben!

Beschädigung des Messumformers aus Kunststoff.

- ‣ Befestigungsschrauben gemäß Anziehdrehmoment anziehen: 2,5 Nm (1,8 lbf ft)
- ‣ Antenne mittels Antennenhalterung an den Pfosten montieren.

<span id="page-39-0"></span>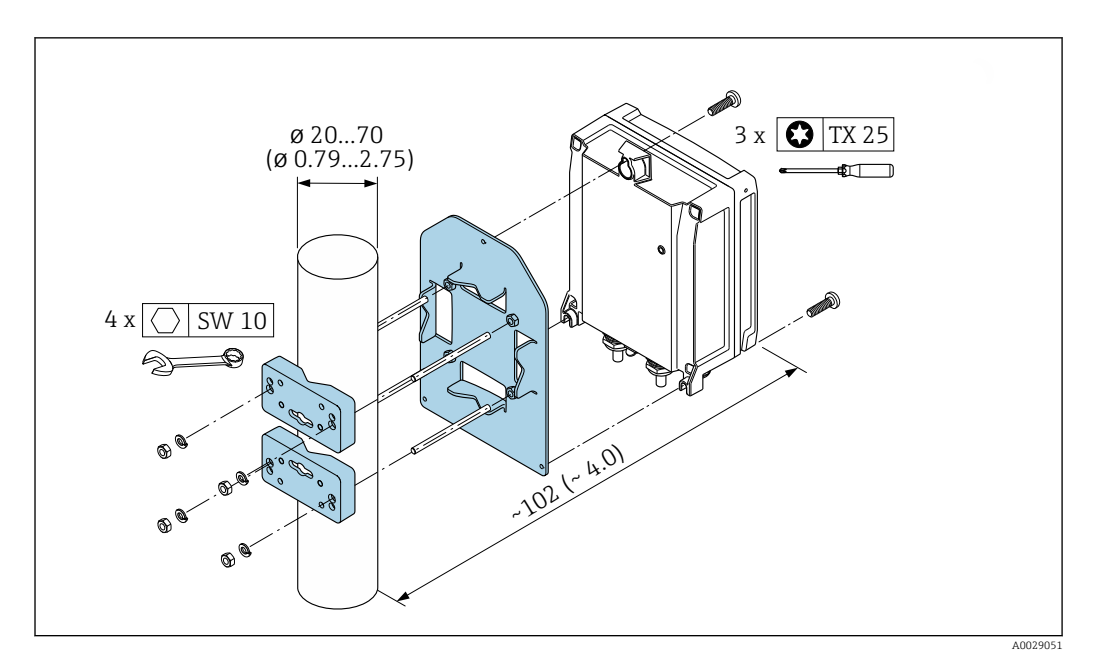

 *6 Maßeinheit mm (in)*

## 6.2.5 Messumformergehäuse drehen Proline 800 - Advanced

Um den Zugang zum Anschlussraum oder Anzeigemodul zu erleichtern, kann das Messumformergehäuse gedreht werden.

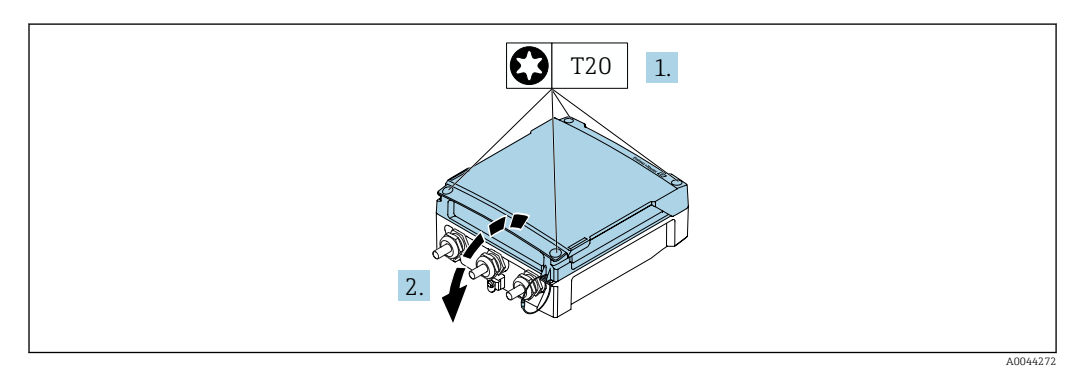

1. Befestigungsschrauben des Gehäusedeckels lösen (Beim Zusammenbau: Anziehdrehmoment beachten  $\rightarrow$   $\blacksquare$  42).

2. Gehäusedeckel öffnen.

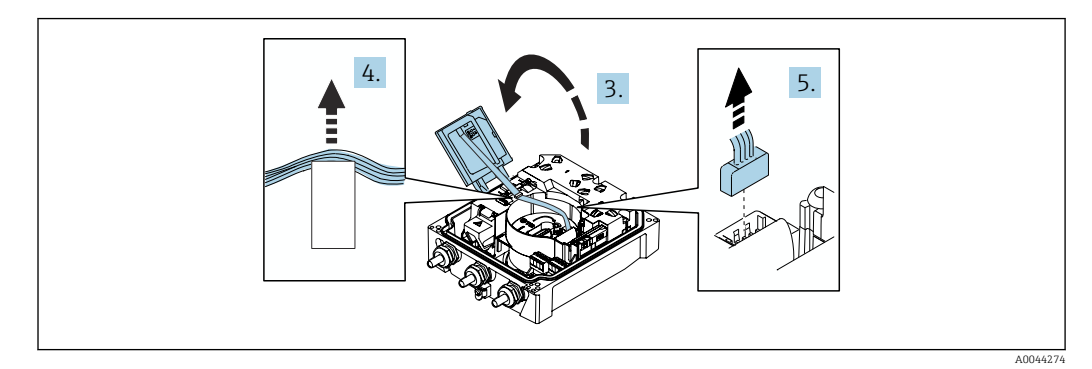

- 3. Anzeigemodul aufklappen.
- 4. Flachbandkabel aus der Halterung schieben.
- 5. Stecker abziehen.

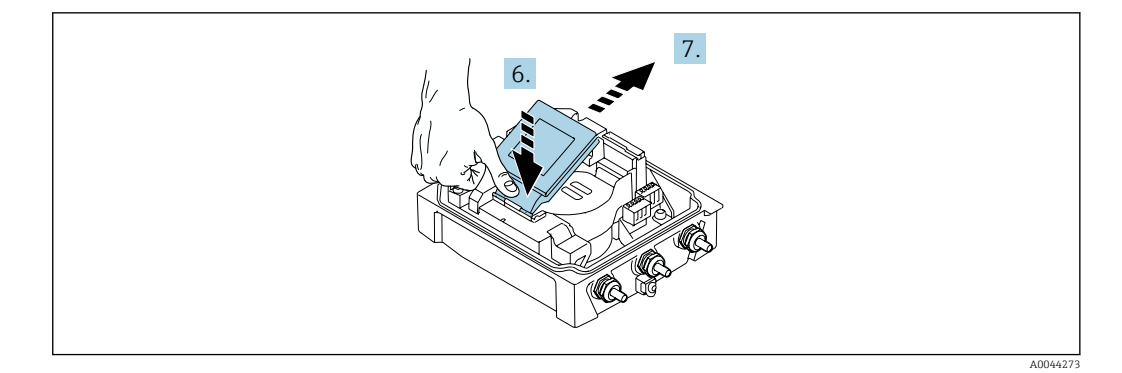

- 6. Anzeigemodul am Scharnier leicht nach unten drücken.
- 7. Anzeigemodul aus der Halterung herausschieben.

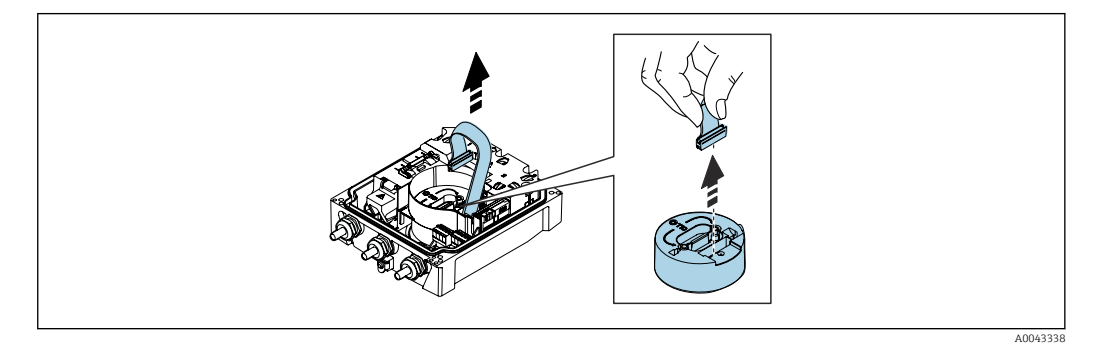

8. Stecker des Ektronikmoduls abziehen.

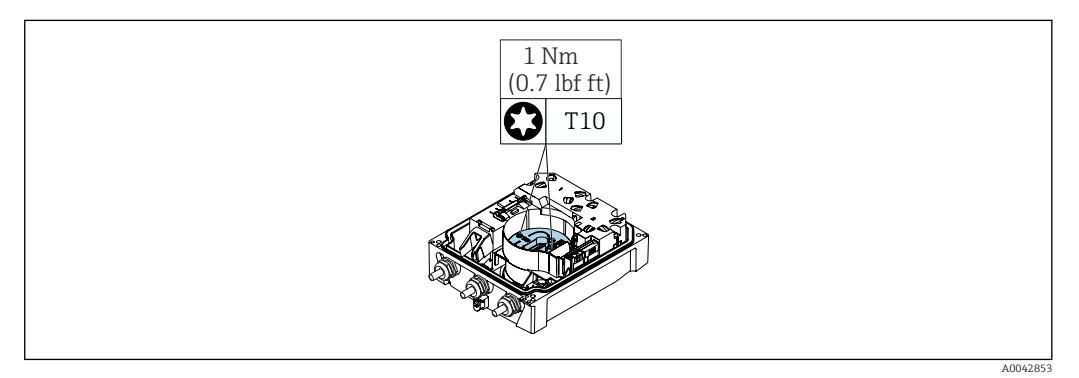

9. Schrauben am Elektronikmodul lösen.

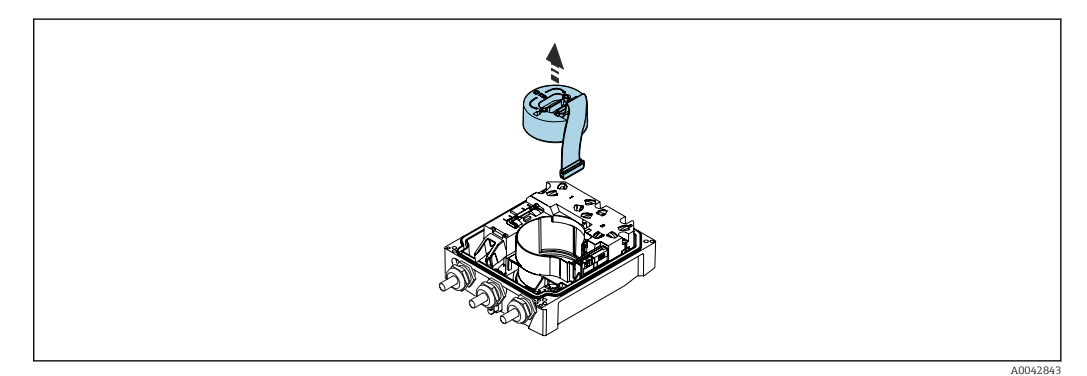

10. Elektronikmodul herausziehen.

<span id="page-41-0"></span>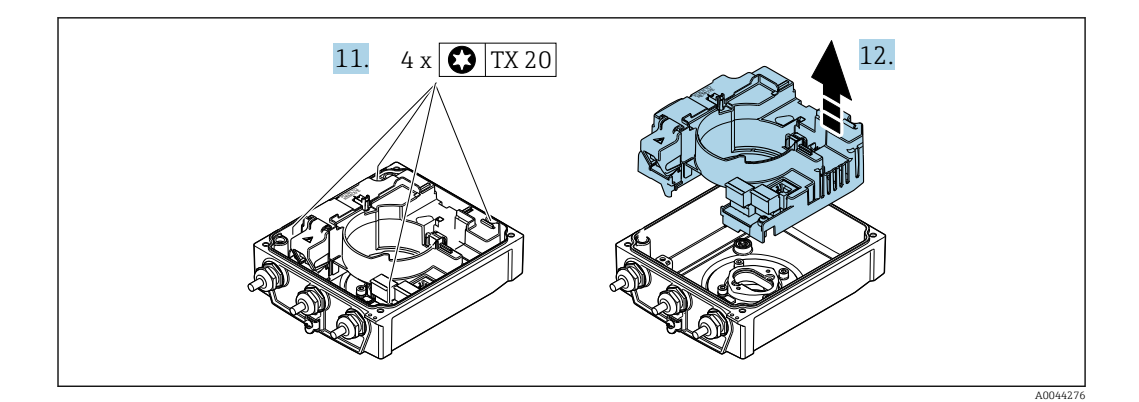

- 11. Befestigungsschrauben vom Hauptelektronikmodul lösen (Beim Zusammenbau: Anziehdrehmoment beachten  $\rightarrow \Box$  42).
- 12. Hauptelektronikmodul herausziehen.

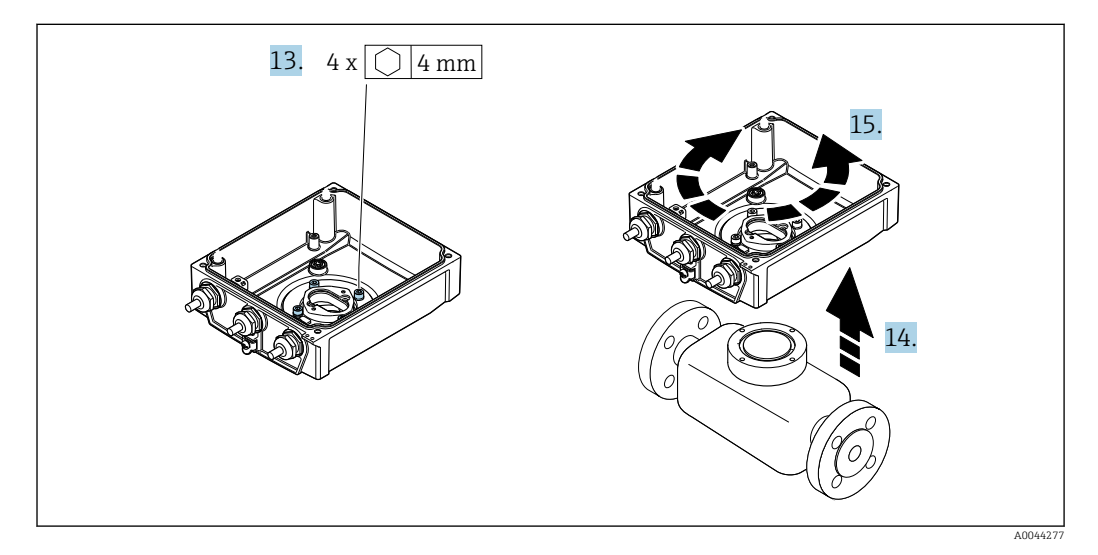

- 13. Befestigungsschrauben des Messumformergehäuses lösen (Beim Zusammenbau: Anziehdrehmoment beachten  $\rightarrow \Box$  42).
- 14. Messumformergehäuse anheben.
- 15. Gehäuse in 90°-Schritten in die gewünschte Position drehen.

#### Messumformergehäuse zusammenbauen

#### **HINWEIS**

### Zu hohes Anziehdrehmoment der Befestigungsschrauben!

Beschädigung des Messumformers aus Kunststoff.

- ‣ Befestigungsschrauben gemäß Anziehdrehmoment anziehen: 2,5 Nm (1,8 lbf ft)
- ‣ Antenne mittels Antennenhalterung an den Pfosten montieren.

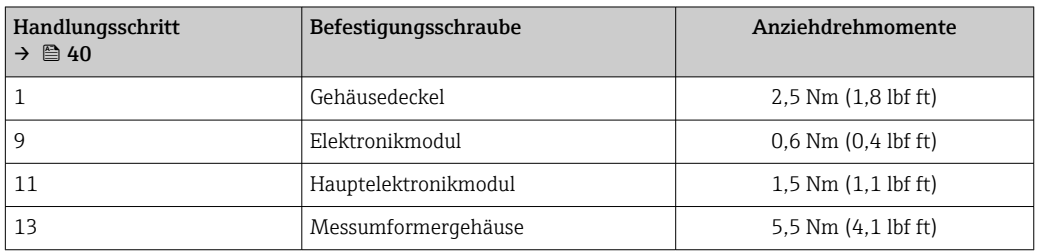

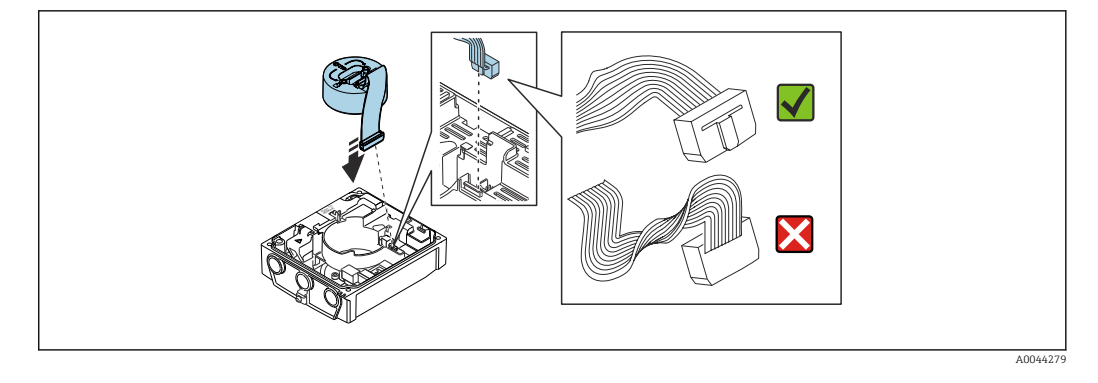

‣ Messgerät in umgekehrter Reihenfolge wieder zusammenbauen.

## 6.2.6 Externes Batteriepaket montieren

Das externe Batteriepaket wird wie der Messumformer der Getrenntausführung montiert  $\rightarrow$   $\blacksquare$  38.

# 6.3 Montagekontrolle

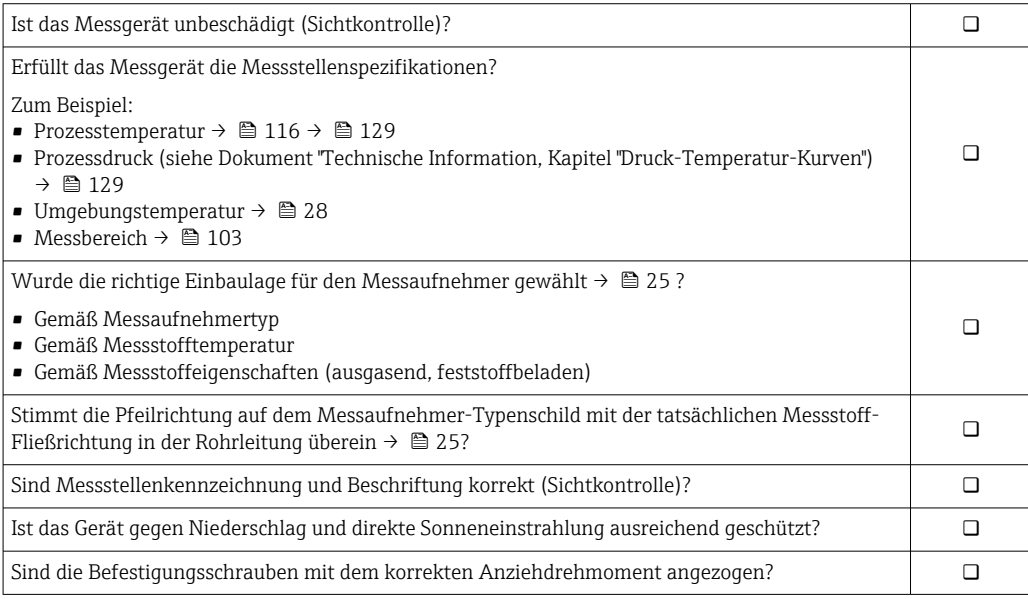

# <span id="page-43-0"></span>7 Elektrischer Anschluss

## **HINWEIS**

#### Das Messgerät besitzt in den Varianten mit Netzanschluss (Bestellmerkmal "Energieversorgung" Option K oder S) keine interne Trennvorrichtung zur Trennung vom Versorgungsnetz.

- ‣ Deshalb dem Messgerät einen Schalter oder Leistungsschalter zuordnen, mit dem die Versorgungsleitung leicht vom Netz getrennt werden kann.
- ‣ Obwohl das Messgerät über eine Sicherung verfügt, sollte ein zusätzlicher Überstromschutzeinrichtung (maximal 16 A) in die Anlageninstallation integriert werden.

## 7.1 Elektrische Sicherheit

Gemäß national gültigen Vorschriften.

## 7.2 Anschlussbedingungen

## 7.2.1 Anforderungen an Anschlusskabel

Die kundenseitig bereitgestellten Anschlusskabel müssen die folgenden Anforderungen erfüllen.

### Zulässiger Temperaturbereich

- Die im jeweiligen Land geltenden Installationsrichtlinien sind zu beachten.
- Die Kabel müssen für die zu erwartenden Minimal- und Maximaltemperaturen geeignet sein.

### Energieversorgungskabel (inkl. Leiter für die innere Erdungsklemme)

Normales Installationskabel ausreichend.

### Signalkabel

*Impuls- /Schaltausgang*

Normales Installationskabel ausreichend.

#### *Modbus RS485*

Standard EIA/TIA-485 spezifiziert zwei Kabeltypen (A und B) für die Busleitung, die für alle Übertragungsraten eingesetzt werden können. Empfohlen wird Kabeltyp A.

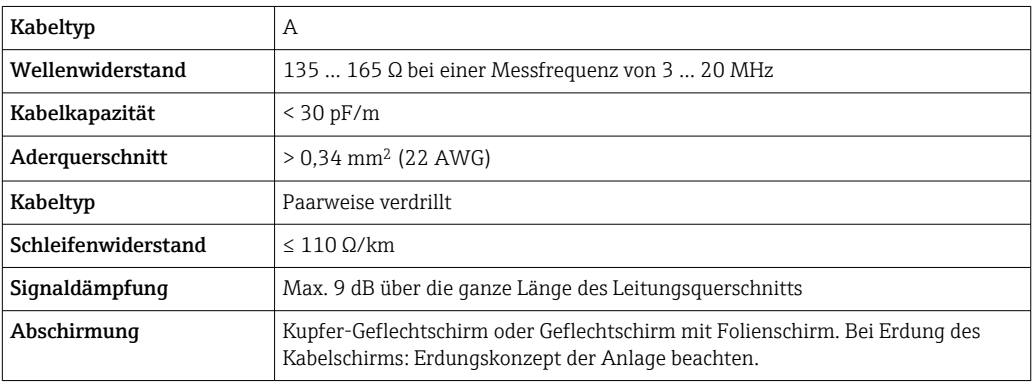

#### Verbindungskabel Getrenntausführung

*Elektrodenkabel*

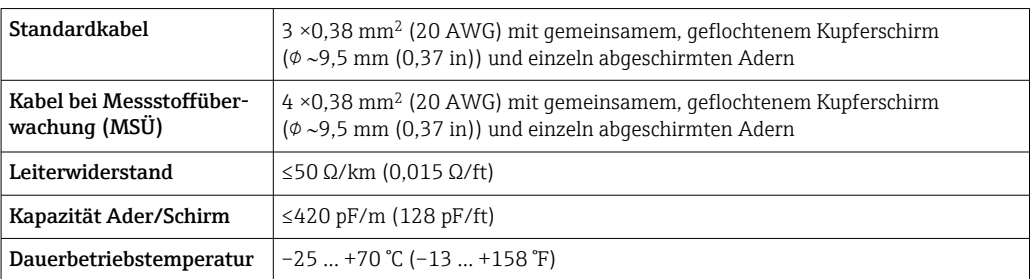

#### *Spulenstromkabel*

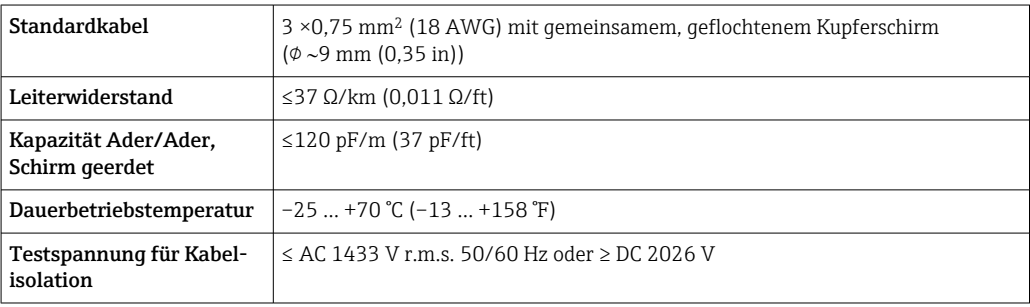

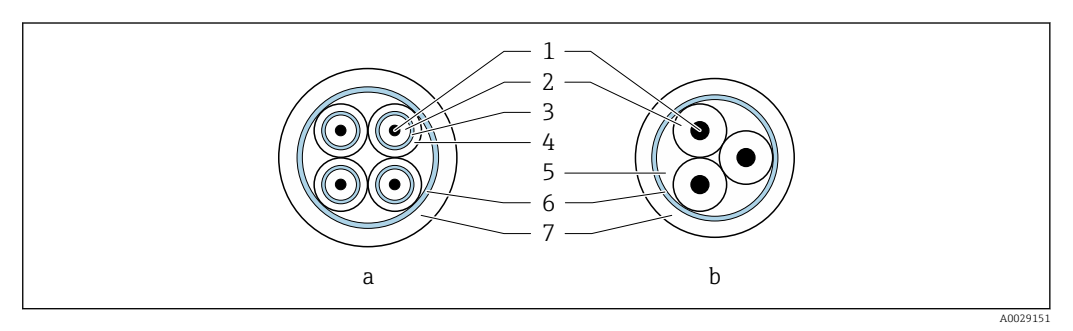

- *7 Kabelquerschnitt*
- *a Elektrodenkabel*
- *b Spulenstromkabel*
- *1 Ader*
- *2 Aderisolation*
- *3 Aderschirm*
- *4 Adermantel 5 Aderverstärkung*
- *6 Kabelschirm*
- *7 Außenmantel*

### *Armiertes Verbindungskabel*

Armierte Verbindungskabel mit einem zusätzlichen, metallischen Verstärkungsgeflecht sollten verwendet werden bei:

- Erdverlegung
- Gefahr von Nagetierfraß
- Einsatz unter Schutzart IP68

#### *Einsatz in elektrisch stark gestörter Umgebung*

Die Messeinrichtung erfüllt die allgemeinen Sicherheitsanforderungen [→ 128](#page-127-0) und EMV-Anforderungen  $\rightarrow \blacksquare$  116.

Die Erdung erfolgt über die dafür vorgesehene Erdungsklemme im Inneren des Anschlussgehäuses. Die abisolierten und verdrillten Kabelschirmstücke bis zur Erdungsklemme müssen so kurz wie möglich sein.

Für den Einsatz in der Umgebung von elektrischen Versorgungsleitungen mit hohen Strömen wird die Auswahl eines Messaufnehmers mit Stahlgehäuse empfohlen.

#### Kabeldurchmesser

- Mitausgelieferte Kabelverschraubungen:
	- Für Standardkabel: M20 × 1,5 mit Kabel  $\phi$  6 ... 12 mm (0,24 ... 0,47 in)
	- Für verstärktes Kabel: M20 × 1,5 mit Kabel  $\phi$  9,5 ... 16 mm (0,37 ... 0,63 in)
- (Steckbare) Federkraftklemmen für Aderquerschnitte 0,5 … 2,5 mm<sup>2</sup> (20 … 14 AWG)

### 7.2.2 Benötigtes Werkzeug

- Drehmomentschlüssel
- Für Kabeleinführungen: Entsprechendes Werkzeug verwenden
- Abisolierzange
- Bei Verwendung von Litzenkabeln: Quetschzange für Aderendhülse
- Zum Kabelentfernen aus Klemmstelle: Schlitzschraubendreher ≤ 3 mm (0,12 in)

## 7.2.3 Pinbelegung Proline 800 - Standard

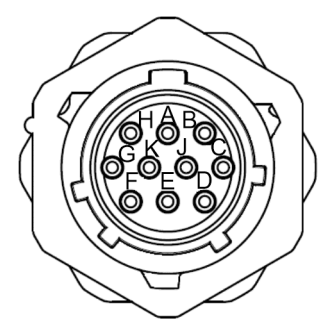

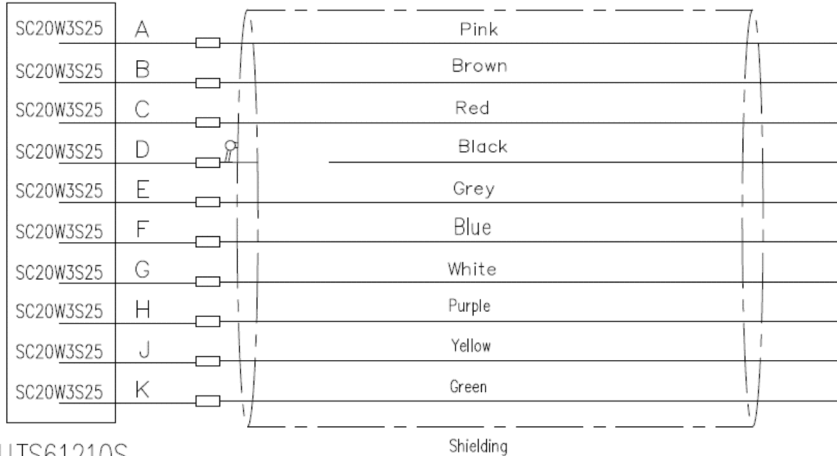

**UTS61210S** 

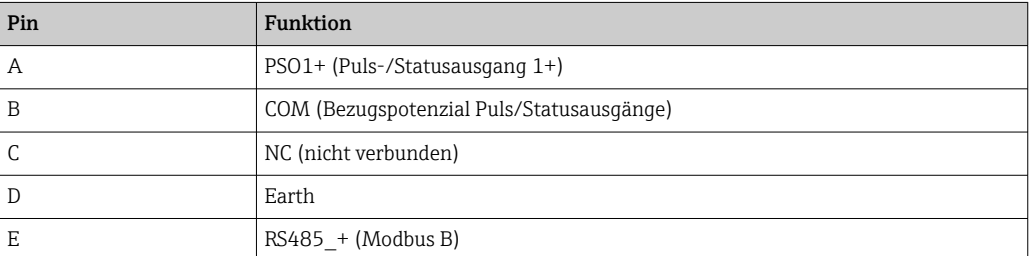

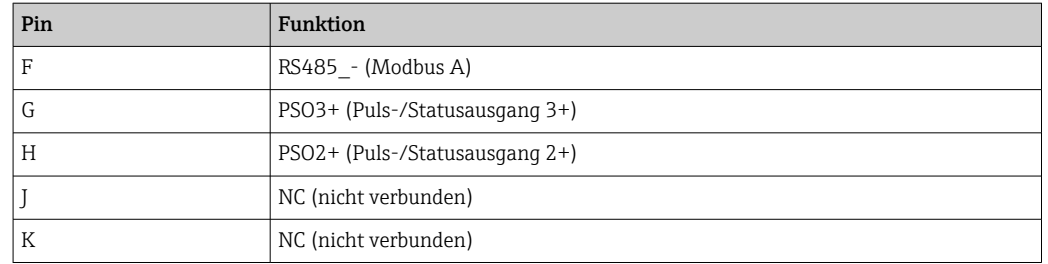

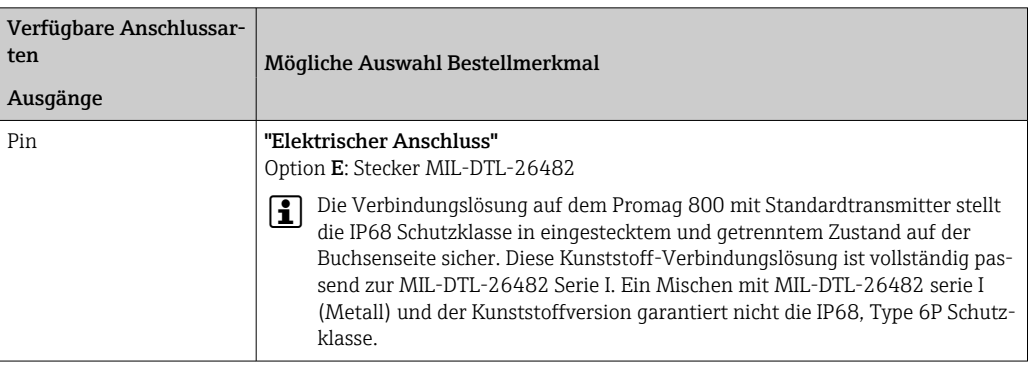

## 7.2.4 Klemmenbelegung Proline 800 - Advanced

#### Messumformer

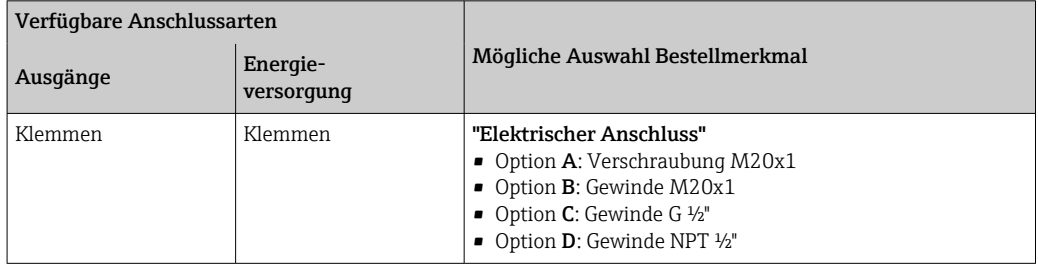

#### *Versorgungsspannung*

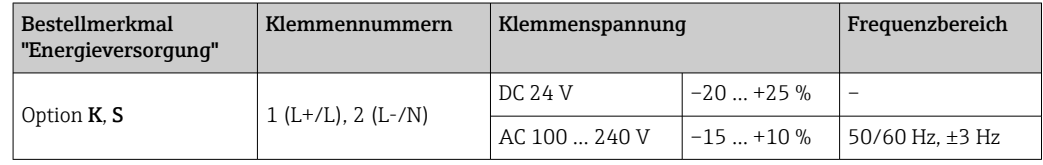

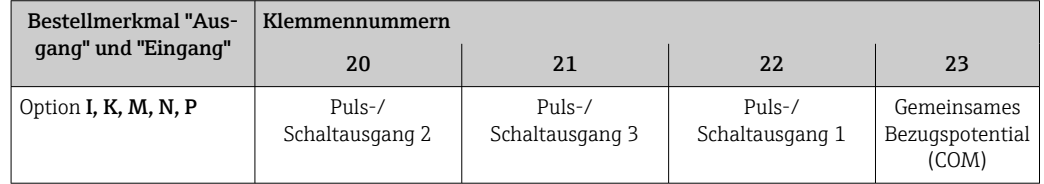

<span id="page-47-0"></span>Bei zusätzlichem Anschluss eines Statuseingangs sind die folgenden Klemmen zu belegen, welche sich auf dem zweiten Klemmblock des IO-Boards befinden:

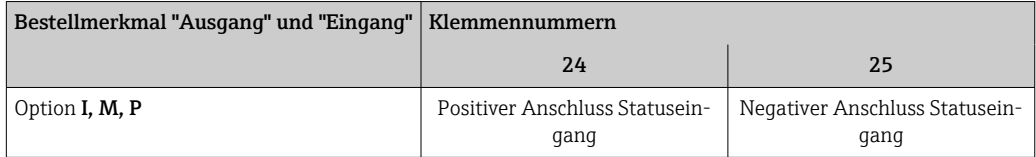

#### *Signalübertragung Modbus RS485*

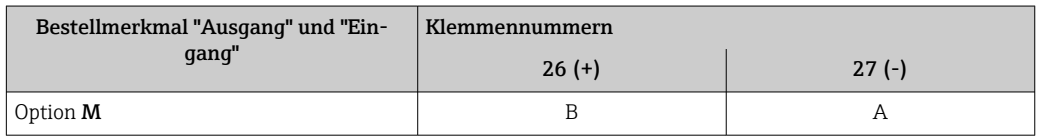

#### Getrenntausführung

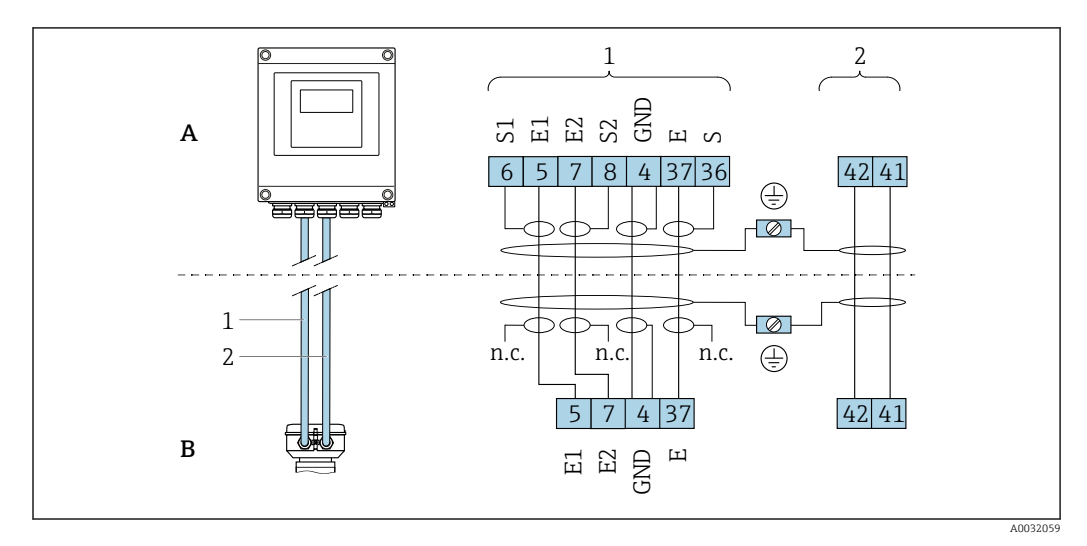

 *8 Klemmenbelegung Getrenntausführung*

- *A Wandaufbaugehäuse Messumformer*
- *B Anschlussgehäuse Messaufnehmer*
- *1 Elektrodenkabel*
- *2 Spulenstromkabel*
- *n.c. Nicht angeschlossene, isolierte Kabelschirme*

*Klemmen-Nr. und Kabelfarben: 6/5 = braun; 7/8 = weiß; 4 = grün; 36/37 = gelb*

## 7.2.5 Schirmung und Erdung

#### Schirmungs- und Erdungskonzept

- 1. Elektromagnetische Verträglichkeit (EMV) einhalten.
- 2. Personenschutz beachten.
- 3. Nationale Installationsvorschriften und Richtlinien einhalten.
- 4. Kabelspezifikation beachten  $\rightarrow$   $\blacksquare$  44.
- 5. Abisolierte und verdrillte Kabelschirmstücke bis zur Erdungsklemme so kurz wie möglich halten.
- 6. Leitungen lückenlos abschirmen.

#### <span id="page-48-0"></span>Erdung des Kabelschirms

#### **HINWEIS**

#### In Anlagen ohne Potenzialausgleich: Mehrfache Erdung des Kabelschirms verursacht netzfrequente Ausgleichströme!

Beschädigung des Kabelschirms der Busleitung.

- ‣ Kabelschirm der Busleitung nur einseitig mit der Ortserde oder dem Schutzleiter erden.
- ‣ Den nicht angeschlossenen Schirm isolieren.

Zur Erfüllung der EMV-Anforderungen:

1. Mehrfache Erdung des Kabelschirms mit Potenzialausgleichsleiter durchführen.

2. Jede lokale Erdungsklemme mit dem Potenzialsausgleichsleiter verbinden.

## 7.2.6 Anforderungen an Speisegerät

*Versorgungsspannung*

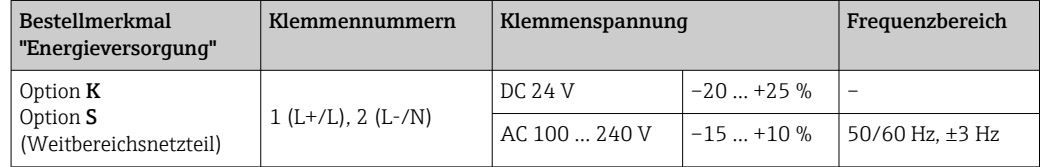

### 7.2.7 Messgerät vorbereiten

Die Arbeitsschritte in folgender Reihenfolge ausführen:

- 1. Messaufnehmer und Messumformer montieren.
- 2. Anschlussgehäuse Messaufnehmer: Verbindungskabel anschließen.
- 3. Messumformer: Verbindungskabel anschließen.
- 4. Messumformer: Signalkabel und Kabel für Versorgungsspannung anschließen.

#### **HINWEIS**

#### Mangelnde Gehäusedichtheit!

Aufheben der Funktionstüchtigkeit des Messgeräts möglich.

- ‣ Passende, der Schutzart entsprechende Kabelverschraubungen verwenden.
- 1. Wenn vorhanden: Blindstopfen entfernen.

2. Wenn das Messgerät ohne Kabelverschraubungen ausgeliefert wird: Passende Kabelverschraubung für entsprechendes Anschlusskabel bereitstellen.

3. Wenn das Messgerät mit Kabelverschraubungen ausgeliefert wird: Anforderungen an Anschlusskabel beachten  $\rightarrow$   $\blacksquare$  44.

### 7.2.8 Verbindungskabel Getrenntausführung vorbereiten

Bei der Konfektionierung des Verbindungskabels folgende Punkte beachten:

- 1. Beim Elektrodenkabel: Sicherstellen, dass die Aderendhülsen messaufnehmerseitig die Aderschirme nicht berühren. Mindestabstand = 1 mm (Ausnahme: grünes Kabel "GND")
- 2. Beim Spulenstromkabel:

1 Ader des dreiadrigen Kabels auf Höhe der Aderverstärkung abtrennen. Nur zwei Adern werden für den Anschluss benötigt.

3. Bei Kabeln mit feindrahtigen Adern (Litzenkabel): Adern mit Aderendhülsen versehen.

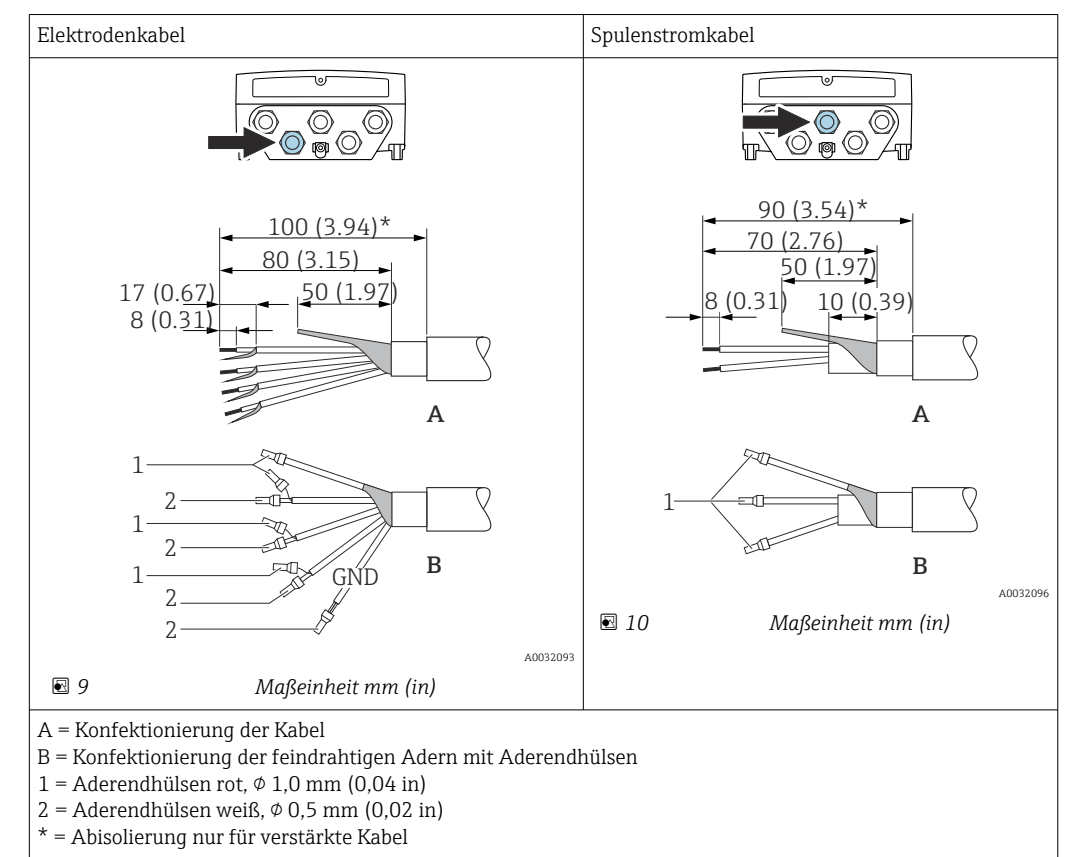

#### *Messumformer*

#### *Messaufnehmer*

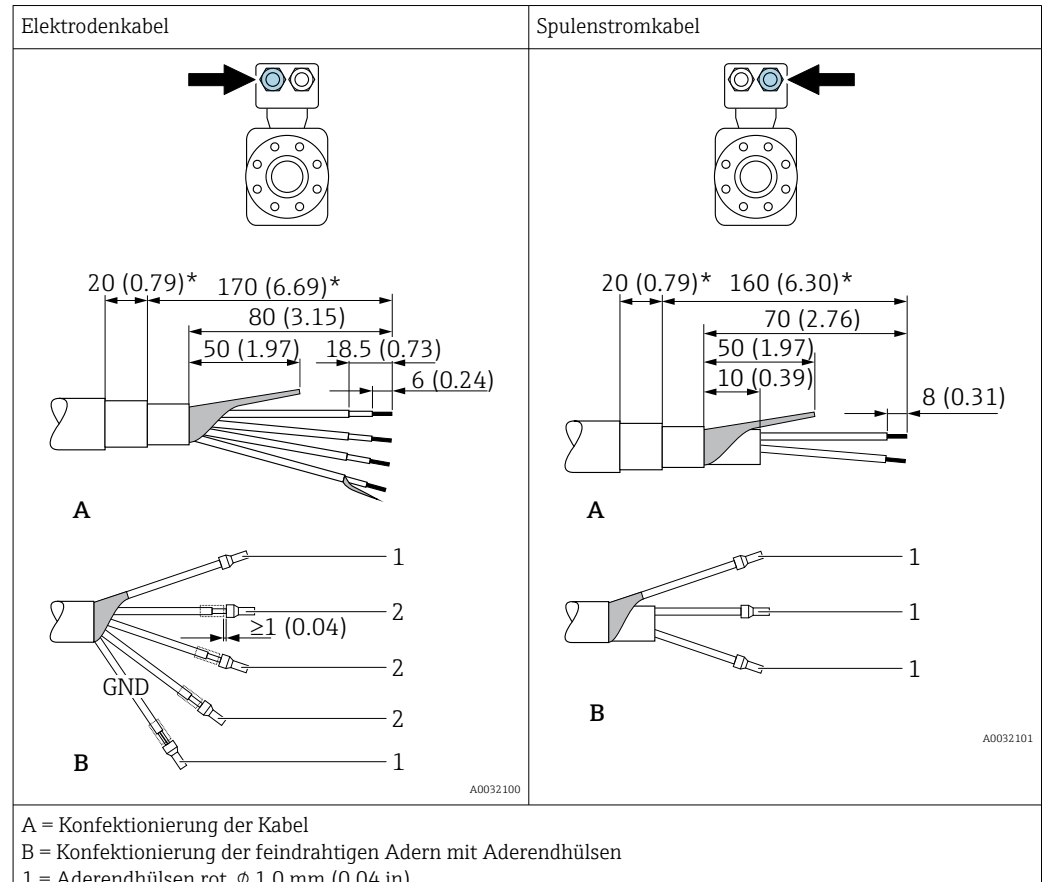

- 1 = Aderendhülsen rot,  $\phi$  1,0 mm (0,04 in)
- $2 =$  Aderendhülsen weiß,  $\phi$  0,5 mm (0,02 in)
- \* = Abisolierung nur für verstärkte Kabel

## 7.3 Messgerät anschließen

#### **A WARNUNG**

#### Stromschlaggefahr durch Bauteile mit berührungsgefährlicher Spannung!

- ‣ Elektrische Anschlussarbeiten nur von entsprechend ausgebildetem Fachpersonal ausführen lassen.
- ‣ National gültige Installationsvorschriften beachten.
- ‣ Die örtlichen Arbeitsschutzvorschriften einhalten.
- ‣ Erdungskonzept der Anlage beachten.
- ‣ Messgerät nie montieren oder verdrahten, während dieses an die Versorgungsspannung angeschlossen ist.
- ‣ Bevor die Versorgungsspannung angelegt wird: Schutzleiter mit dem Messgerät verbinden.

### 7.3.1 Getrenntausführung anschließen

#### **A**WARNUNG

#### Beschädigungsgefahr elektronischer Bauteile!

- ‣ Messaufnehmer und Messumformer am gleichen Potenzialausgleich anschließen.
- ‣ Nur Messaufnehmer und Messumformer mit der gleichen Seriennummern miteinander verbinden.
- ‣ Das Anschlussgehäuse des Messaufnehmers über die externe Schraubklemme erden.

Bei der Getrenntausführung wird folgende Reihenfolge der Arbeitsschritte empfohlen:

1. Messaufnehmer und Messumformer montieren.

- 2. Verbindungskabel Getrenntausführung anschließen.
- 3. Messumformer anschließen.

#### Verbindungskabel am Anschlussgehäuse Messaufnehmer anschließen

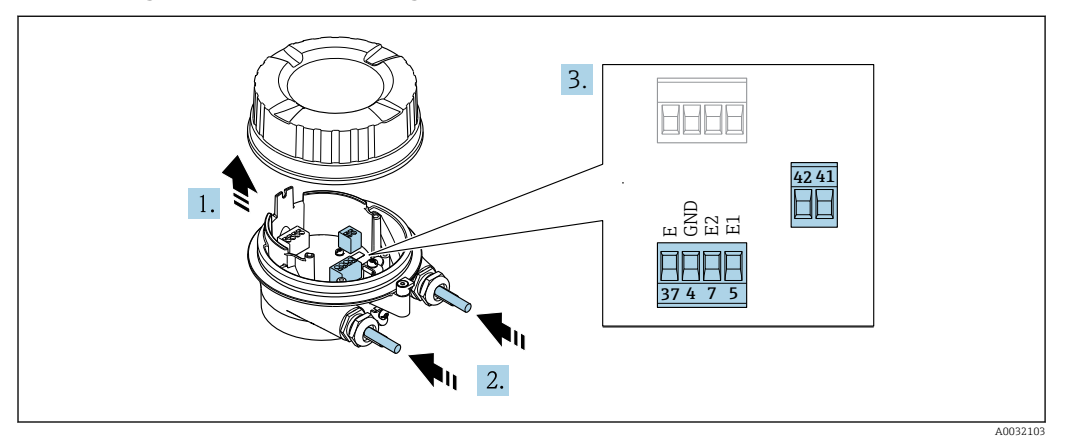

 *11 Messaufnehmer: Anschlussmodul*

- 1. Sicherungskralle des Gehäusedeckels lösen.
- 2. Gehäusedeckel aufdrehen und anheben.
- 3. HINWEIS

#### Für Conduit-Erweiterungen:

‣ O-Ring auf Kabel aufziehen und genügend weit nach hinten schieben. Beim Kabel einschieben muss der O-Ring außerhalb der Conduit-Erweiterung liegen.

Kabel durch die Kabeleinführung schieben. Um Dichtheit zu gewährleisten, Dichtungsring nicht aus der Kabeleinführung entfernen.

- 4. Kabel und Kabelenden abisolieren. Bei Litzenkabeln: Zusätzlich Aderendhülsen anbringen.  $\rightarrow \Box$  49
- 5. Kabel gemäß Klemmenbelegung anschließen.  $\rightarrow \blacksquare$  48
- 6. Kabelverschraubungen fest anziehen.
- 7. **AWARNUNG**

#### Aufhebung der Gehäuseschutzart durch mangelnde Gehäusedichtheit!

‣ Schraube ohne Verwendung von Fett eindrehen. Die Deckelgewinde sind mit einer Trockenschmierung beschichtet.

Messaufnehmer in umgekehrter Reihenfolge wieder zusammenbauen.

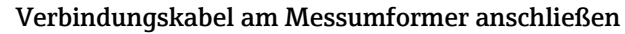

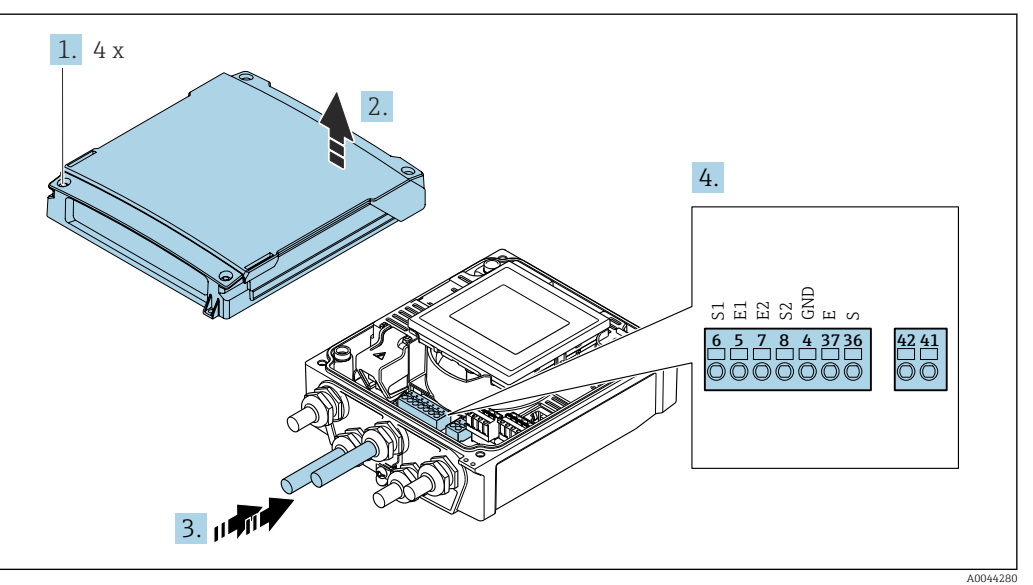

 *12 Messumformer: Hauptelektronikmodul mit Anschlussklemmen*

- 1. Die 4 Befestigungsschrauben des Gehäusedeckels lösen.
- 2. Gehäusedeckel öffnen.
- 3. Kabel durch die Kabeleinführung schieben. Um Dichtheit zu gewährleisten, Dichtungsring nicht aus der Kabeleinführung entfernen.
- 4. Kabel und Kabelenden abisolieren. Bei Litzenkabeln: Zusätzlich Aderendhülsen anbringen.  $\rightarrow$   $\blacksquare$  49
- 5. Kabel gemäß Klemmenbelegung anschließen.  $\rightarrow \blacksquare$  48
- 6. Kabelverschraubungen fest anziehen.

7. **AWARNUNG** 

Aufhebung der Gehäuseschutzart durch mangelnde Gehäusedichtheit! ‣ Schraube ohne Verwendung von Fett eindrehen.

Messumformer in umgekehrter Reihenfolge wieder zusammenbauen.

## 7.3.2 Messumformer anschließen

## **A**WARNUNG

#### Aufhebung der Gehäuseschutzart durch mangelnde Gehäusedichtheit!

‣ Schraube ohne Verwendung von Fett eindrehen. Die Deckelgewinde sind mit einer Trockenschmierung beschichtet.

*Anziehdrehmomente bei Kunststoffgehäuse*

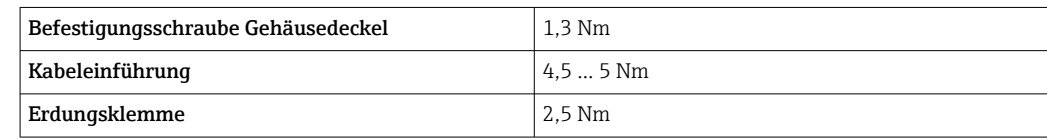

<span id="page-53-0"></span>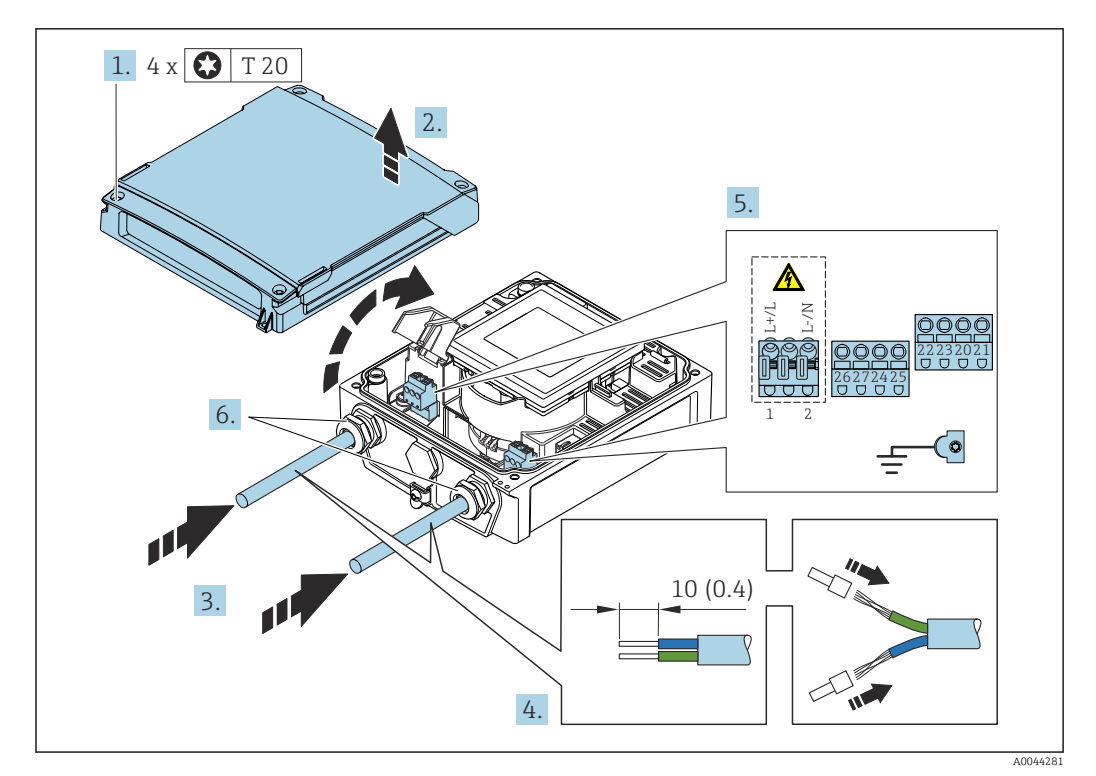

 *13 Anschluss Versorgungsspannung und Modbus RS485*

- 1. Die 4 Befestigungsschrauben des Gehäusedeckels lösen.
- 2. Gehäusedeckel öffnen.
- 3. Kabel durch die Kabeleinführung schieben. Um Dichtheit zu gewährleisten, Dichtungsring nicht aus der Kabeleinführung entfernen.
- 4. Kabel und Kabelenden abisolieren. Bei Litzenkabeln: Zusätzlich Aderendhülsen anbringen.  $\rightarrow \Box$  49
- 5. Kabel gemäß Klemmenbelegung anschließen. Für Versorgungsspannung: Abdeckung für den Berührungsschutz aufklappen.
- 6. Kabelverschraubungen fest anziehen.

#### Messumformer zusammenbauen

- 1. Abdeckung für den Berührungsschutz zuklappen.
- 2. Gehäusedeckel schließen.

#### 3. **A WARNUNG**

#### Aufhebung der Gehäuseschutzart durch mangelnde Gehäusedichtheit!

‣ Schraube ohne Verwendung von Fett eindrehen.

Die 4 Befestigungsschrauben des Gehäusedeckels anziehen.

## 7.3.3 Potenzialausgleich sicherstellen

#### Einleitung

Ein korrekter Potenzialausgleich ist Voraussetzung für eine stabile, zuverlässige Durchflussmessung. Ein ungenügender oder fehlerhafter Potenzialausgleich kann zu Geräteausfall führen und ein Sicherheitsrisiko darstellen.

Um eine einwandfreie Messung zu gewährleisten, sind folgende Anforderung zu beachten:

- Es gilt der Grundsatz, dass der Messstoff, der Messaufnehmer und der Messumformer auf demselben elektrischen Potenzial liegen müssen.
- Betriebsinterne Erdungskonzepte, Werkstoffe sowie die Erdungsverhältnisse und Potenzialverhältnisse der Rohrleitung berücksichtigen.
- Erforderliche Potenzialausgleichsverbindungen sind durch Erdungskabel mit dem Mindestquerschnitt von 6 mm<sup>2</sup> (0,0093 in<sup>2</sup>) und einem Kabelschuh herzustellen.
- Bei einer Getrenntausführung bezieht sich die Erdungsklemme des Beispiels immer auf den Messaufnehmer und nicht auf den Messumformer.

Zubehör wie Erdungskabel und Erdscheiben können Sie bei Endress+Hauser bestellen  $\rightarrow$   $\blacksquare$  101

#### Verwendete Abkürzungen

- PE (Protective Earth): Potenzial an den Schutzerdungsklemmen des Geräts
- $\blacksquare$  P<sub>p</sub> (Potential Pipe): Potenzial der Rohrleitung, gemessen an den Flanschen
- $\blacksquare$  P<sub>M</sub> (Potential Medium): Potenzial des Messstoffes

#### Anschlussbeispiele Standardfall

*Metallische, geerdete Rohrleitung ohne Auskleidung*

- Der Potenzialausgleich erfolgt über das Messrohr.
- Der Messstoff wird auf Erdpotenzial gesetzt.

Ausgangslage:

- Rohrleitungen sind beidseitig fachgerecht geerdet.
- Rohrleitungen sind leitfähig und auf demselben elektrischen Potenzial wie der Messstoff

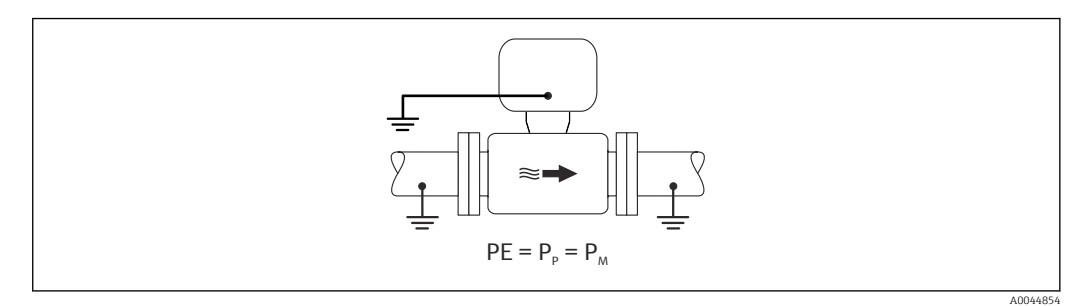

‣ Anschlussgehäuse von Messumformer oder Messaufnehmer über die dafür vorgesehene Erdungsklemme auf Erdpotenzial legen.

*Metallische Rohrleitung ohne Auskleidung*

- Der Potenzialausgleich erfolgt über Erdungsklemme und Rohrleitungsflansche.
- Der Messstoff wird auf Erdpotenzial gesetzt.

Ausgangslage:

- Rohrleitungen sind nicht ausreichend geerdet.
- Rohrleitungen sind leitfähig und auf demselben elektrischen Potenzial wie der Messstoff

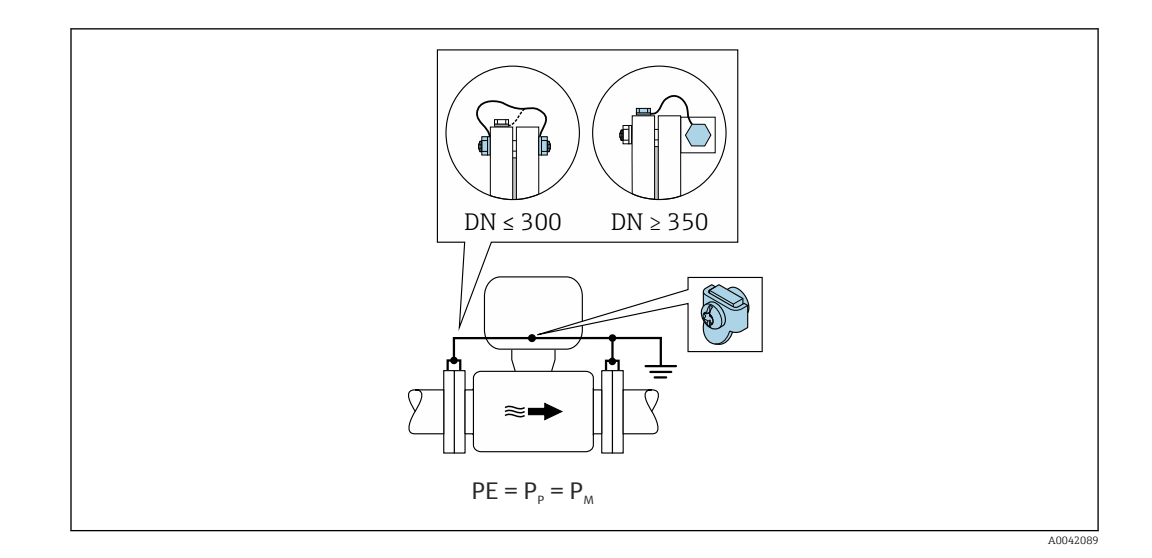

- 1. Beide Messaufnehmerflansche über ein Erdungskabel mit dem jeweiligen Rohrleitungsflansch verbinden und erden.
- 2. Anschlussgehäuse von Messumformer oder Messaufnehmer über die dafür vorgesehene Erdungsklemme auf Erdpotenzial legen.
- 3. Bei DN ≤ 300 (12"): Erdungskabel mit den Flanschschrauben direkt auf die leitfähige Flanschbeschichtung des Messaufnehmers montieren.
- 4. Bei DN ≥ 350 (14"): Erdungskabel direkt auf die Transport-Metallhalterung montieren. Schrauben-Anziehdrehmomente beachten: siehe Kurzanleitung Messaufnehmer.

*Kunststoffrohrleitung oder isolierend ausgekleidete Rohrleitung*

- Der Potenzialausgleich erfolgt über Erdungsklemme und Erdungsscheiben.
- Der Messstoff wird auf Erdpotenzial gesetzt.

Ausgangslage:

- Rohrleitung wirkt isolierend.
- Eine sensornahe, niederohmige Messstofferdung ist nicht gewährleistet.
- Ausgleichsströme durch den Messstoff können nicht ausgeschlossen werden.

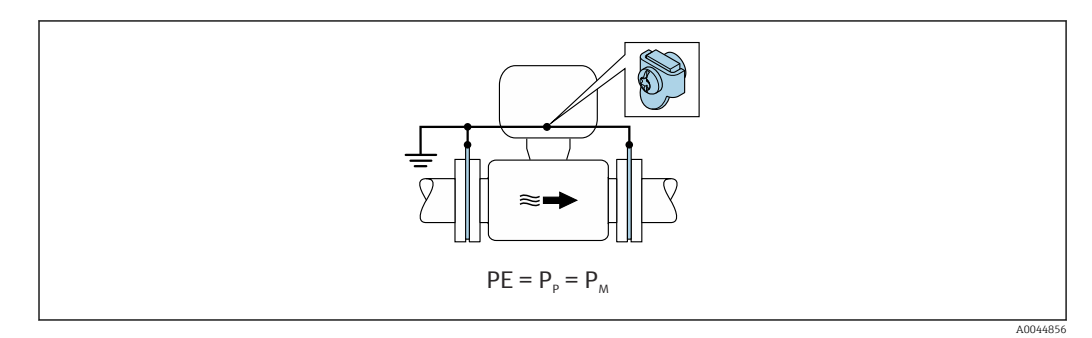

- 1. Erdungsscheiben über das Erdungskabel mit der Erdungsklemme von Anschlussgehäuse von Messumformer oder Messaufnehmer verbinden.
- 2. Verbindung auf Erdpotenzial legen.

#### Anschlussbeispiel mit Potenzial Messstoff ungleich Schutzerde

In diesen Fällen kann das Messstoffpotenzial vom Potenzial des Geräts abweichen.

#### *Metallische, ungeerdete Rohrleitung*

Der Messaufnehmer und Messumformer sind elektrisch isoliert von PE eingebaut, z. B. Anwendungen für elektrolytische Prozesse oder Anlagen mit Kathodenschutz.

Ausgangslage:

- Metallische Rohrleitung ohne Auskleidung
- Rohrleitung mit elektrisch leitender Auskleidung

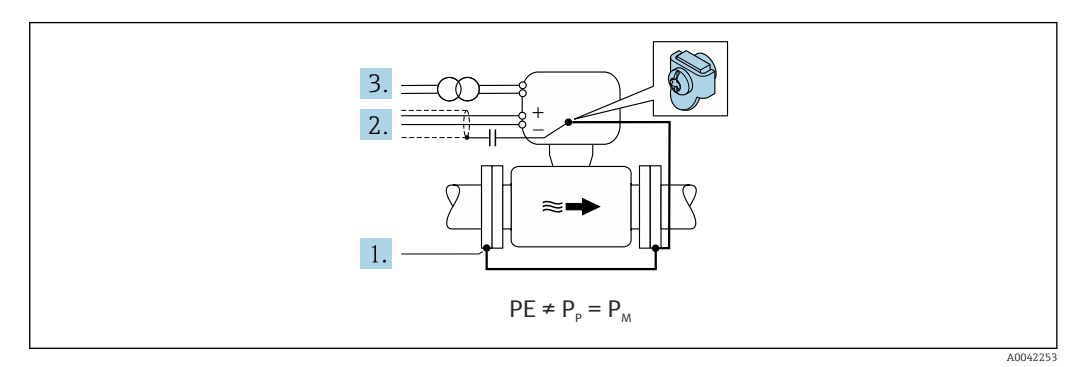

- 1. Rohrleitungsflansche und Messumformer über Erdungskabel verbinden.
- 2. Abschirmung der Signalleitungen über einen Kondensator führen (empfohlener Wert 1.5µF/50V).
- 3. Potenzialfreier Anschluss des Geräts gegenüber Schutzerde an die Energieversorgung (Trenntransformator). Bei 24V DC Versorgungsspannung ohne PE (= SELV Netzteil) kann auf diese Maßnahme verzichtet werden.

## 7.4 Spannungsversorgung über Batteriepacks Proline 800 - Standard

### 7.4.1 Anordnung des Batteriepack

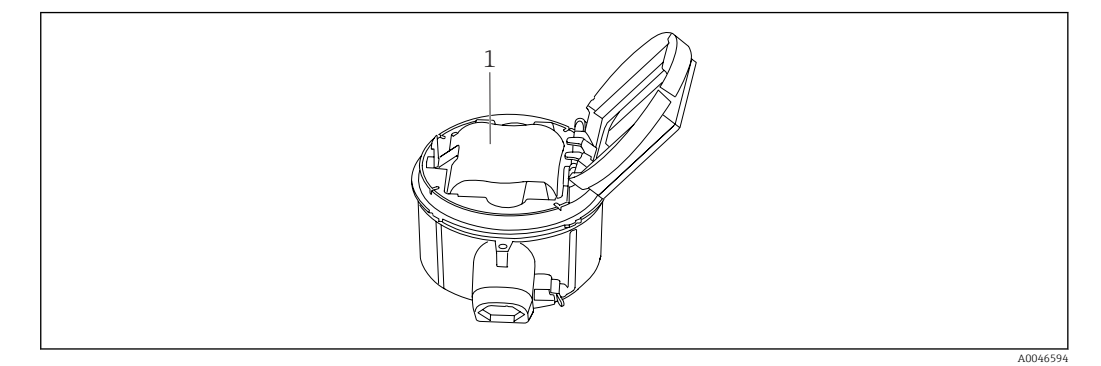

*1 Batteriepack*

## 7.4.2 Batteriepack einsetzen und anschließen

Abhängig von nationalen Richtlinien, wird das Gerät mit eingesetzten oder beigelegten Batterien geliefert. Wenn die Batterien eingesetzt und angeschlossen geliefert werden, ist für den Betrieb des Geräts darauf zu achten, dass der Schalter "B" auf "ON" steht.

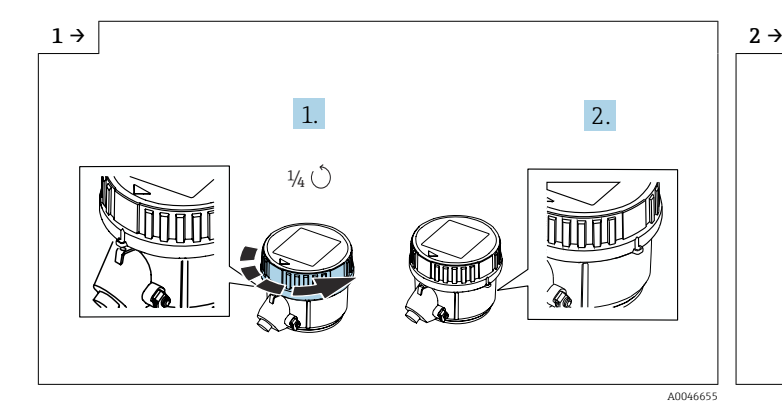

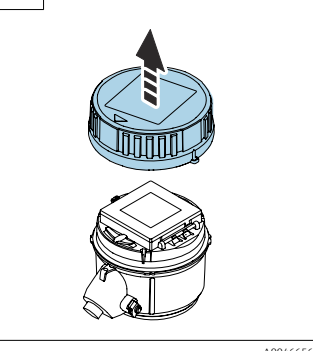

- ▶ Deckel 1/4 Umdrehung nach rechts drehen. ▶ Deckel abheben.
- 

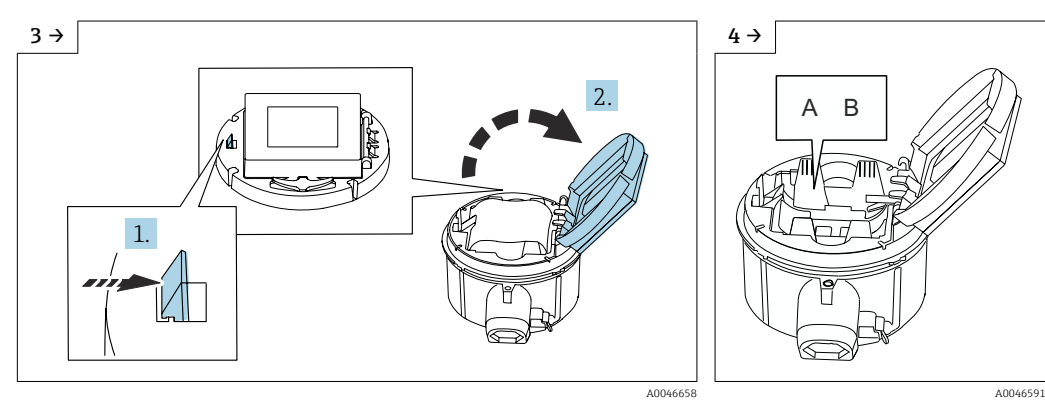

‣ Abdeckung Elektronikträger aufklappen. ‣ Schalter "B" auf "ON".

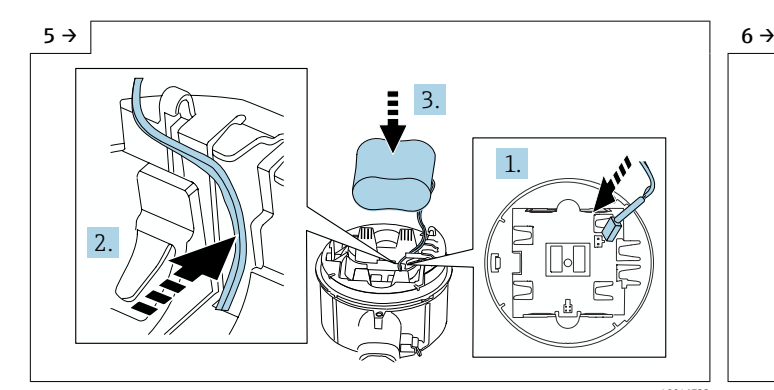

- A0046733 A0046744
- ‣ Stecker Batterie einstecken und Kabel in der Aussparung vom Batterieträger platzieren, wie in der Grafik gezeigt. Batterie in Batteriefach platzieren.
- ‣ Abdeckung Elektronikträger zuklappen.

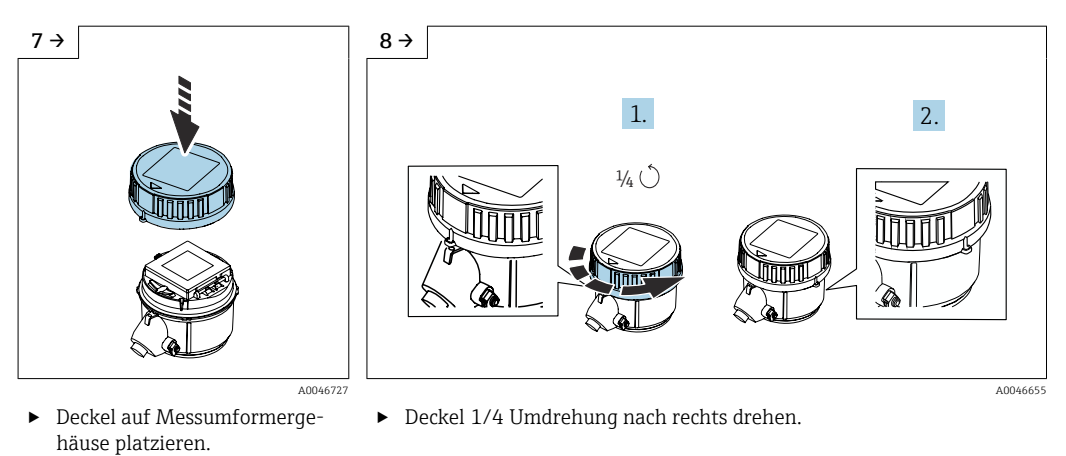

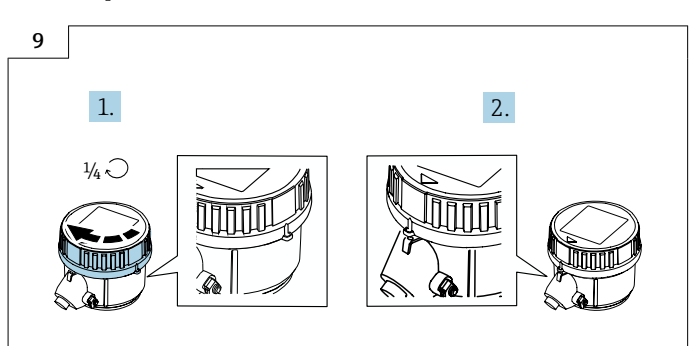

‣ Deckel 1/4 Umdrehung nach links drehen.

## 7.5 Spannungsversorgung über Batteriepacks Proline 800 - Advanced

A004673<sup>6</sup>

## 7.5.1 Anordnung der Batteriepacks

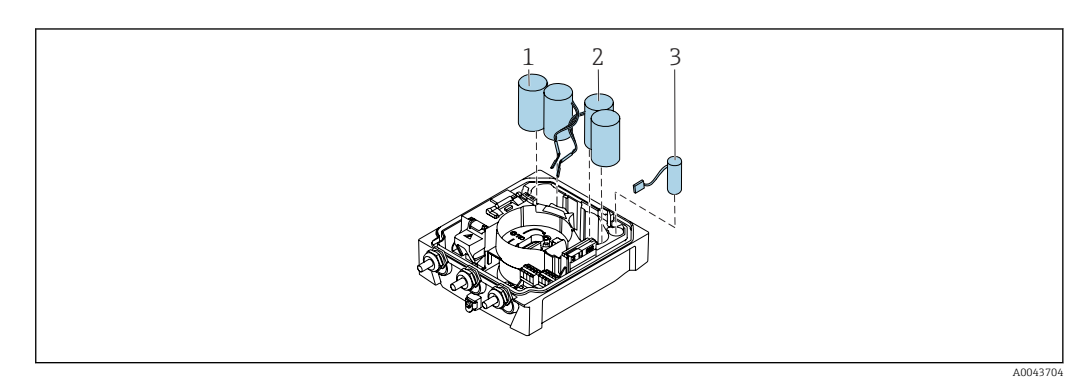

- *1 Batteriepack 1*
- *2 Batteriepack 2*
- *3 Pufferkondensator*

## 7.5.2 Pufferkondensator und Batteriepacks einsetzen und anschließen

Abhängig von nationalen Richtlinien, wird das Gerät mit eingesetzten oder beigelegten Batterien geliefert. Wenn die Batterien eingesetzt und angeschlossen geliefert werden, ist für den Betrieb des Geräts darauf zu achten, dass der Schalter "B" auf "ON" steht und das Flachbandkabel an dem Elektronikmodul angeschlossen ist.

Nach dem Anschließen des Pufferkondensators startet das Gerät. Nach 15 Sekunden I÷ erscheint ein Messwert auf der Anzeige.

Die Batteriepacks sofort anschließen, nachdem der Pufferkondensator angeschlossen ١i wurde.

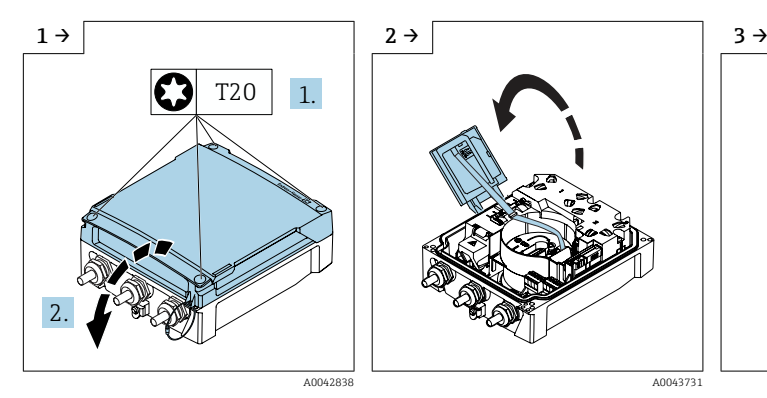

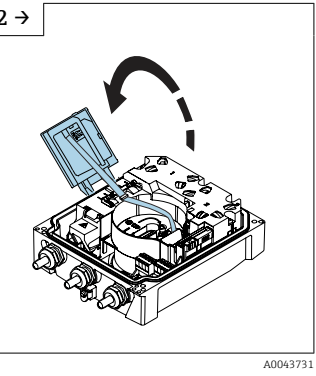

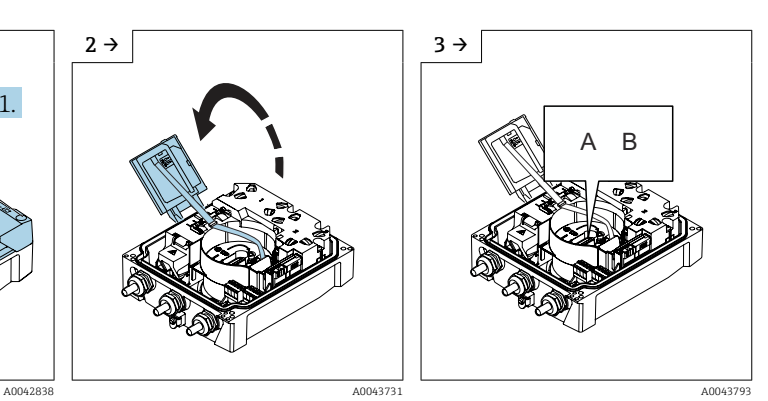

‣ Anschlussraumdeckel öffnen. ‣ Anzeigemodul aufklappen. ‣ Schalter "B" auf "ON".

1.

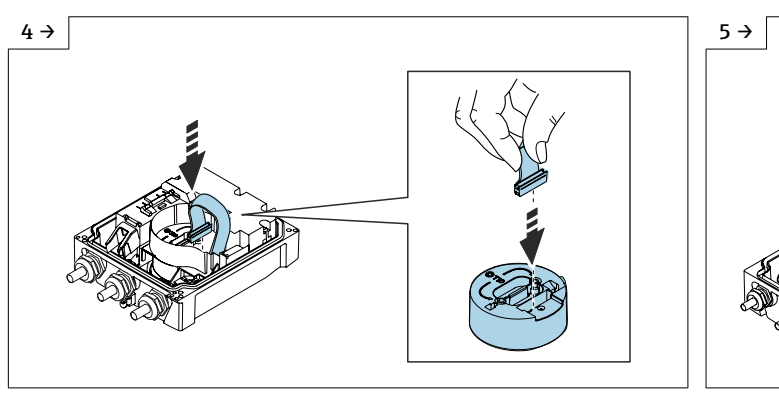

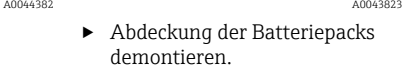

2.

T20

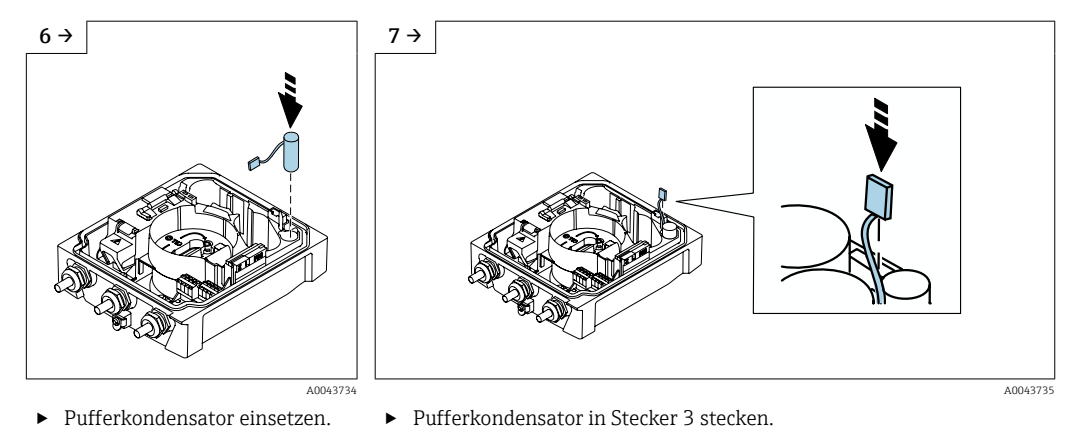

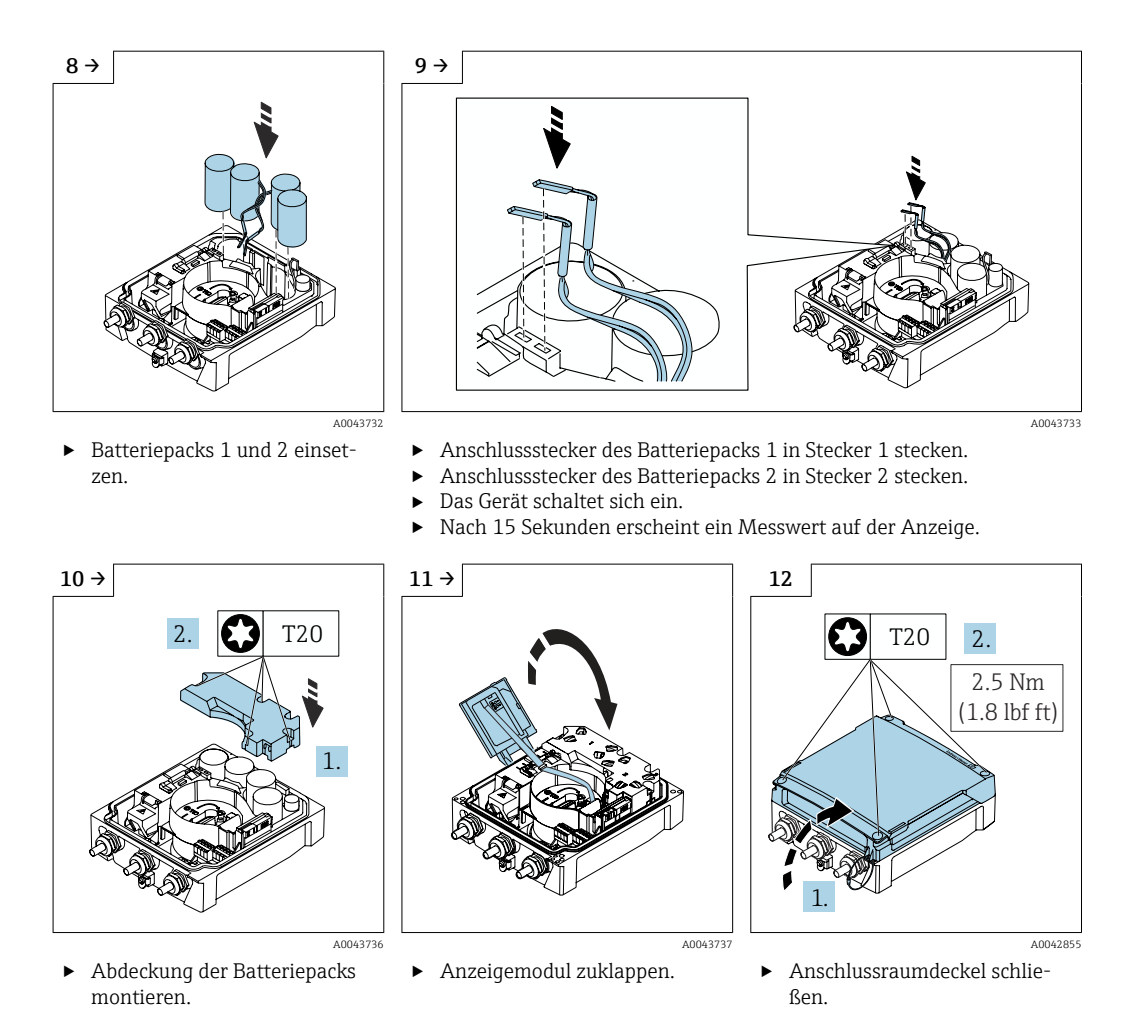

## 7.6 Drucksensor anschließen Proline 800 - Advanced

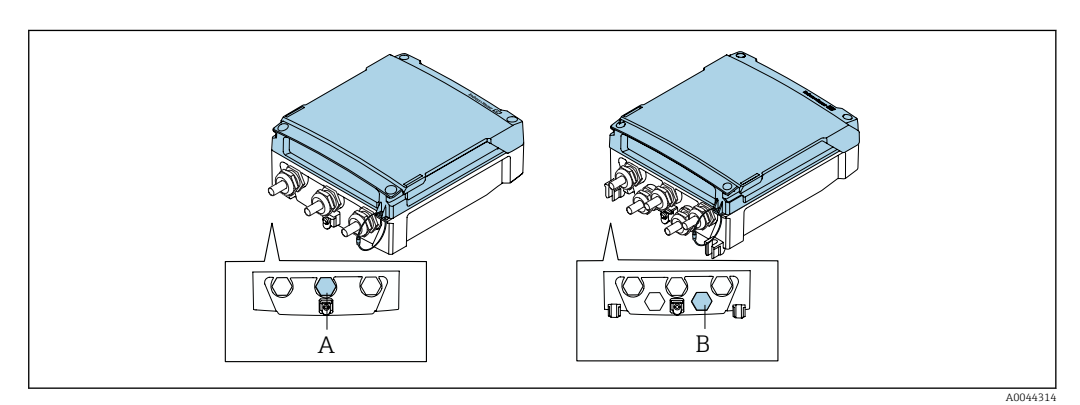

- *A Stecker für den Drucksensor am Gehäuse Messumformer kompakt*
- *B Stecker für den Drucksensor am Gehäuse Messumformer getrennt*
- ‣ Den Drucksensor mit dem markierten Stecker verbinden.

## 7.7 Spannungsversorgung über das externe Batteriepaket Proline 800 - Advanced

## 7.7.1 Das externe Batteriepaket anschließen

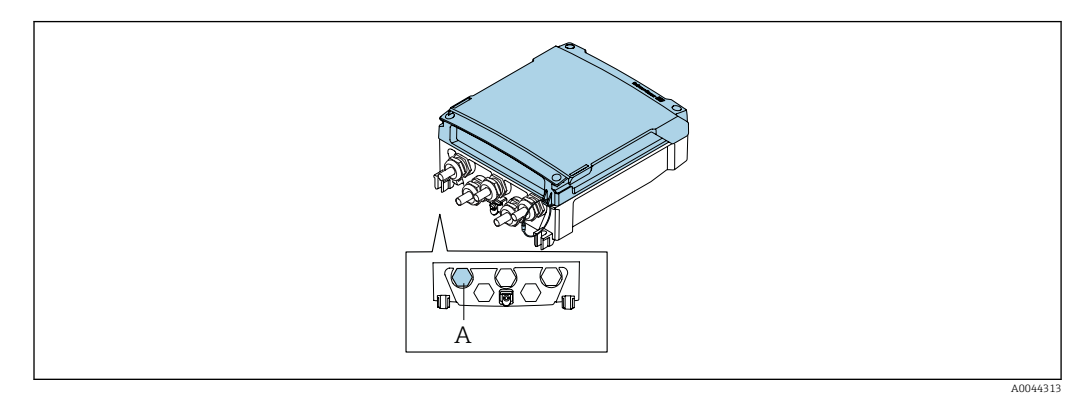

*A Stecker für das externe Batteriepaket*

‣ Das externe Batteriepaket mit dem markierten Stecker verbinden.

## 7.7.2 Batterien in das externe Batteriepaket einsetzen

## **A**WARNUNG

## Batterien können bei unsachgemässem Umgang explodieren!

- ‣ Batterien nicht wieder aufladen.
- ‣ Batterien nicht öffnen.
- ‣ Batterien keinem offenen Feuer aussetzen.

Spezifizierten Temperaturbereich der Batterien einhalten. H

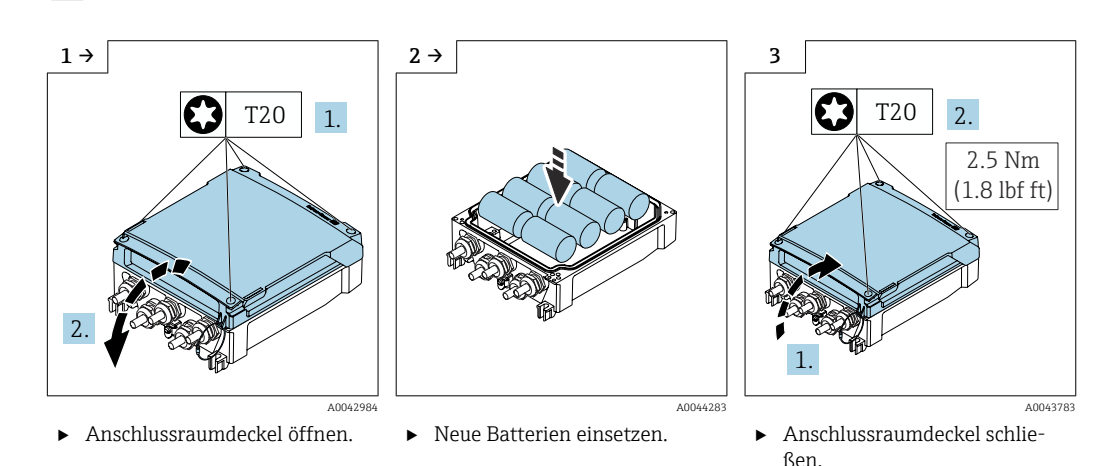

Die verbleibende Kapazität der externen Batterien wird nicht vom Gerät angezeigt. H. Die Anzeige bezieht sich ausschließlich auf die intern bestückten Batterien. Wenn interne und externe Batterien angeschlossen sind, werden zuerst die externen verbraucht - danach die internen.

## 7.8 Spezielle Anschlusshinweise

## 7.8.1 Anschlussbeispiele

#### Impulsausgang

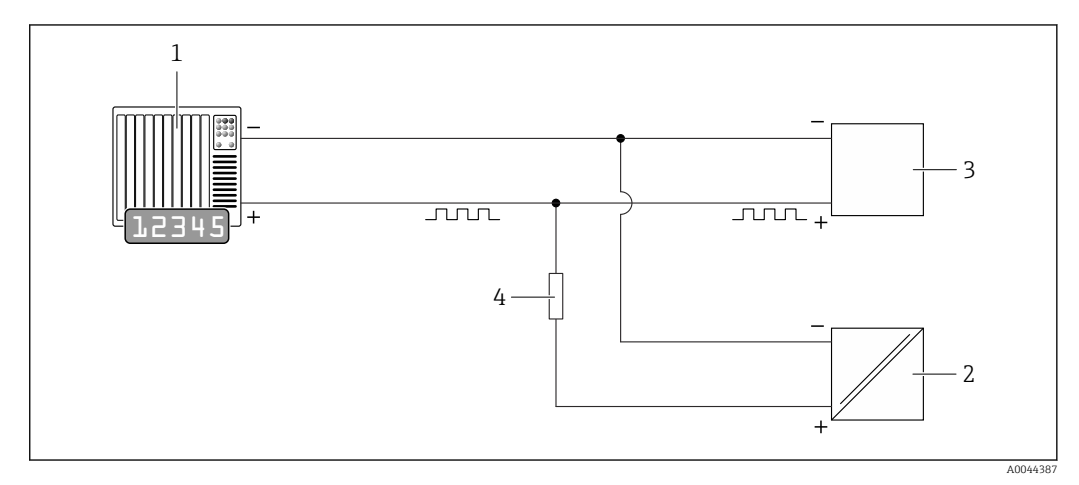

- *14 Anschlussbeispiel für Impulsausgang (passiv)*
- *1 Automatisierungssystem mit Impulseingang (z.B. SPS)*
- *2 Externe DC-Spannungsversorgung (z.B. 24 VDC)*
	- *3 Open-Collector-Impulseingang des Messumformers: Eingangswerte beachten [→ 106](#page-105-0)*
- *4 Pull-Up-Widerstand (z.B. 10 kOhm)*

#### Modbus RS485

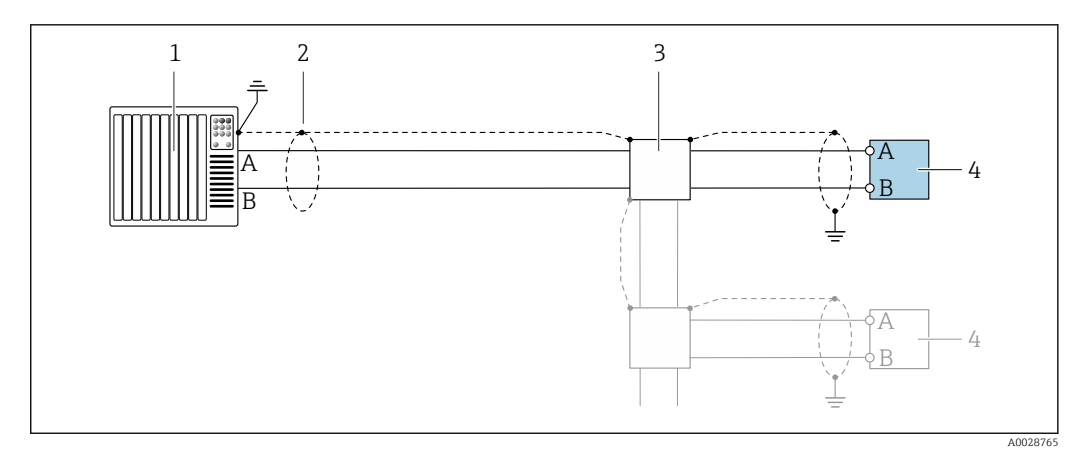

 *15 Anschlussbeispiel für Modbus RS485, nicht explosionsgefährdeter Bereich*

- *1 Automatisierungssystem (z.B. SPS)*
- *2 Kabelschirm einseitig erden. Beidseitige Erdung des Kabelschirms notwendig zur Erfüllung der EMV-Anforderungen; Kabelspezifikation beachten [→ 44](#page-43-0)*
- *3 Verteilerbox (optional)*
- *4 Messumformer*

## <span id="page-63-0"></span>7.9 Hardwareeinstellungen

### 7.9.1 Abschlusswiderstand aktivieren

#### Modbus RS485

Um eine fehlerhafte Kommunikationsübertragung zu vermeiden, die durch Fehlanpassungen der Impedanz verursacht werden: Modbus RS485-Leitung am Anfang und Ende des Bussegments korrekt abschließen.

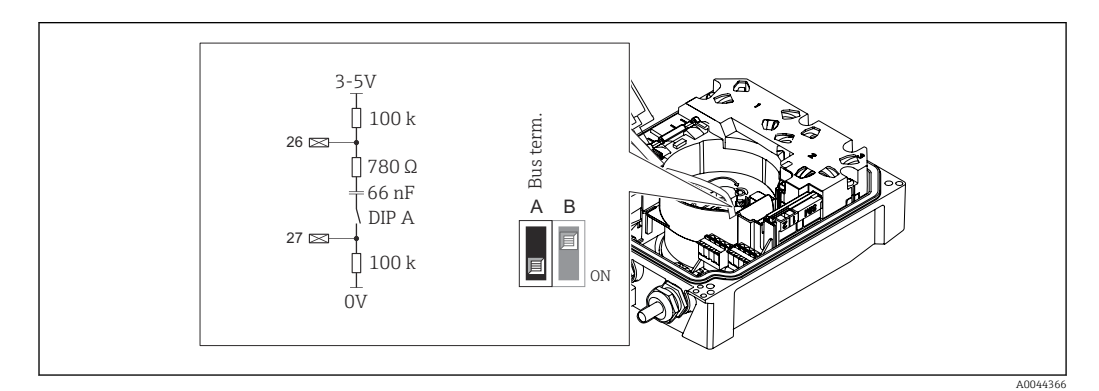

 *16 Abschlusswiderstand über DIP-Schalter auf Elektronikmodul aktivierbar*

Wird das Gerät nicht über eine extern anliegende Netzspannung versorgt (nur möglich bei Bestellmerkmal "Energieversorgung", Option K "100-240VAC/ 19-30VDC, Batterie Lithium" sowie Option S "100-240VAC/19-30VDC, ohne Batterie"), ist der Schalter "A" immer auf "ON" zu stellen.

## 7.10 Schutzart sicherstellen

## 7.10.1 Schutzart IP68, Type 6P enclosure oder IP66/67, Type 4X enclosure, Proline 800 - Standard

Je nach Ausführung erfüllt das Gerät alle Anforderungen gemäß der Schutzart IP68, Type 6P enclosure oder IP66/67, Type 4X enclosure  $\rightarrow \blacksquare$  115.

Um die Schutzart IP68, Type 6P enclosure oder IP67, Type 4X enclosure zu gewährleisten, folgende Schritte nach dem elektrischen Anschluss durchführen:

- 1. Prüfen, ob die Gehäusedichtung sauber und richtig eingelegt ist. Gegebenenfalls die Dichtungen trocknen, reinigen oder ersetzen.
- 2. Gehäusedeckel fest anziehen bis die dreieckigen Markierungen auf dem Deckel präzise aufeinander zeigen.
- 3. Bajonett-Verschluss am Anschlussstecker bis zum einrasten anziehen.

### 7.10.2 Schutzart IP68, Type 6P enclosure, mit Option "Feldverguss", Proline 800 - Advanced (Getrenntausführung)

Je nach Ausführung erfüllt der Messaufnehmer alle Anforderungen gemäß der Schutzart IP68, Type 6P enclosure [→ 115](#page-114-0) und kann als Getrenntsausführung eingesetzt werden .

Der Messumformer besitzt immer nur die Schutzart IP66/67, Type 4X enclosure und muss dementsprechend behandelt werden  $\rightarrow \blacksquare$  65.

<span id="page-64-0"></span>Um die Schutzart IP68, Type 6P enclosure für die Optionen "Feldverguss" zu gewährleisten, folgende Schritte nach dem elektrischen Anschluss durchführen:

- 1. Kabelverschraubungen fest anziehen (Drehmoment: 2…3,5 Nm), bis kein Spalt zwischen Deckelunterseite und Gehäuseauflage sichtbar ist.
- 2. Überwurfmutter der Kabelverschraubungen fest anziehen.
- 3. Feldgehäuse mit Vergussmasse ausgiessen.
- 4. Prüfen, ob die Gehäusedichtungen sauber und richtig eingelegt sind. Gegebenenfalls die Dichtungen trocknen, reinigen oder ersetzen.
- 5. Sämtliche Gehäuseschrauben und Schraubdeckel (Drehmoment: 20…30 Nm) fest anziehen.

### 7.10.3 Schutzart IP66/67, Type 4X enclosure, Proline 800 - Advanced

Das Messgerät erfüllt alle Anforderungen gemäß der Schutzart IP66/67, Type 4X enclosure.

Um die Schutzart IP66/67, Type 4X enclosure zu gewährleisten, folgende Schritte nach dem elektrischen Anschluss durchführen:

- 1. Prüfen, ob die Gehäusedichtungen sauber und richtig eingelegt sind. Gegebenenfalls die Dichtungen trocknen, reinigen oder ersetzen.
- 2. Sämtliche Gehäuseschrauben und Schraubdeckel fest anziehen.
- 3. Kabelverschraubungen fest anziehen.
- 4. Damit auftretende Feuchtigkeit nicht zur Einführung gelangt: Kabel vor der Kabeleinführung eine nach unten hängende Schlaufe bilden ("Wassersack").

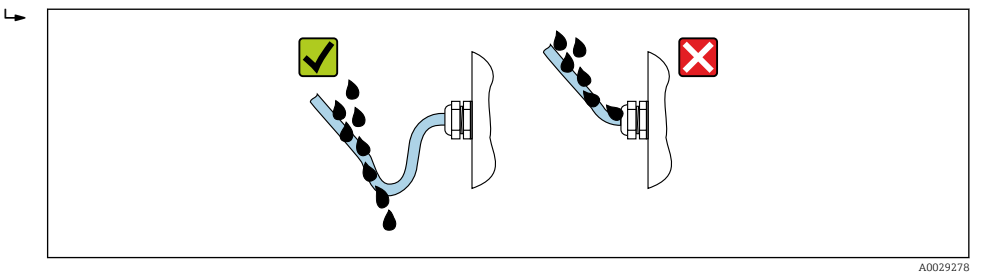

5. Für nicht benutzte Kabeleinführungen Blindstopfen (dem Gehäuseschutz entsprechend) einsetzen.

#### **HINWEIS**

Standard Transportblindstopfen erfüllen nicht die entsprechende Schutzart und können zu Geräteschaden führen!

‣ Der Schutzart entsprechende Blindstopfen verwenden.

## 7.11 Anschlusskontrolle

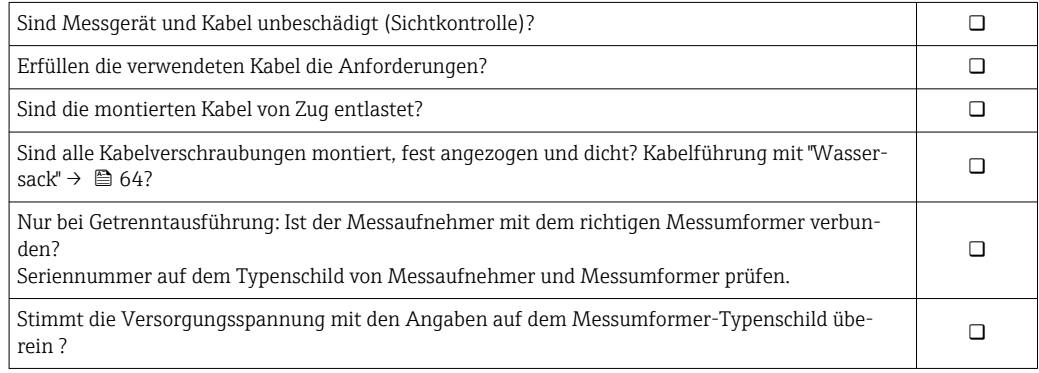

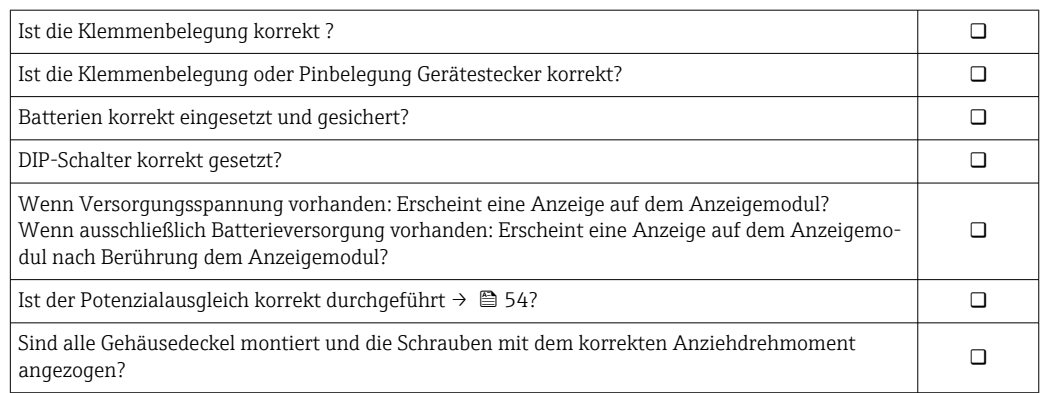

## 8 Bedienungsmöglichkeiten

## 8.1 Übersicht zu Bedienungsmöglichkeiten

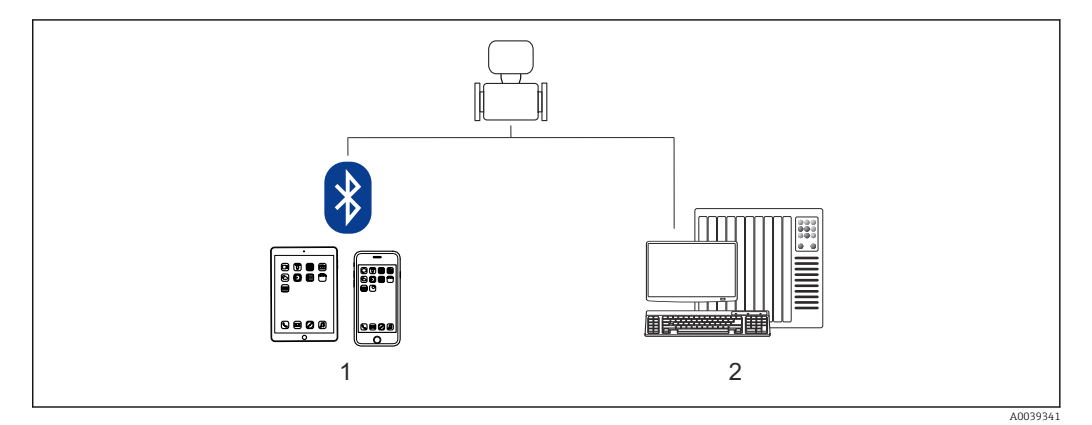

*1 Smartphone/Tablet (via SmartBlue)*

*2 Computer (via Modbus)*

Im eichpflichtigen Verkehr ist nach dem Inverkehrbringen bzw. nach der Plombierung des Messgerätes eine Bedienung nur noch eingeschränkt möglich.

## 8.2 Zugriff auf Bedienmenü via SmartBlue-App

Das Gerät kann über die SmartBlue-App bedient und konfiguriert werden. Die Verbindung wird dabei über die Bluetooth® wireless technology Schnittstelle aufgebaut.

*Unterstützte Funktionen*

- Geräteauswahl in LiveList und Zugriff auf das Gerät (Login)
- Konfiguration des Geräts
- Zugriff auf Messwerte, Gerätestatus und Diagnoseinformationen
- Datenlogger auslesen
- Zertifikate Management
- Update der Gerätesoftware
- Heartbeat Report
- Parameter Report

Die SmartBlue-App ist als kostenloser Download für Android Endgeräte (Google Play Store) und iOS Endgeräte (iTunes App Store) verfügbar: *Endress+Hauser SmartBlue*

Über QR-Code direkt zur App:

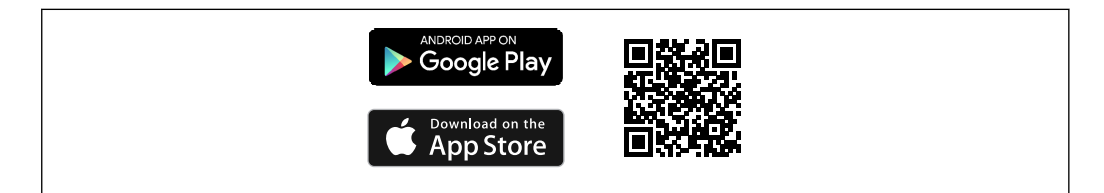

Download der SmartBlue-App:

1. SmartBlue-App installieren und starten.

Eine LiveList zeigt alle verfügbaren Geräte an.

Die Liste führt die Geräte anhand der eingestellten Messstellenbezeichnung auf. Die Werkseinstellung der Messstellenbezeichnung lautet EH\_5W8C\_XXYYZZ (XXYYZZ = die ersten 6 Stellen der Geräteseriennummer).

A0033202

- 2. Bei Androidgeräten: Standortbestimmung (GPS) aktivieren (Bei Geräten mit IOS nicht nötig)
- 3. Gerät in der LiveList auswählen.
	- Der Login-Dialog öffnet sich.
- Wird das Gerät nicht via Netzteil versorgt, wird aus Energiespargründen das Gerät in der LiveList nur jede Minute für 10 Sekunden sichtbar.
	- Das Gerät erscheint sofort in der LiveList, wenn die Vor-Ort-Anzeige für 5 Sekunden berührt wird.
	- Das Gerät mit der höchsten Signalstärke erscheint ganz oben in der LiveList.

#### Login durchführen:

- 4. Benutzername eingeben: admin
- 5. Initial Passwort eingeben: Seriennummer des Geräts (Groß- und Kleinschreibung beachten).
	- Beim ersten Login wird die Empfehlung angezeigt, das Passwort zu ändern.
- 6. Eingabe bestätigen.
	- Das Hauptmenü öffnet sich.
- 7. Optional: Bluetooth® Passwort ändern: System → Konnektivität → Bluetooth Konfiguration → Bluetooth Passwort ändern
- Passwort vergessen: An den Endress+Hauser Service wenden.H.

# 9 Systemintegration

# 9.1 Übersicht zu Gerätebeschreibungsdateien

## 9.1.1 Aktuelle Versionsdaten zum Gerät

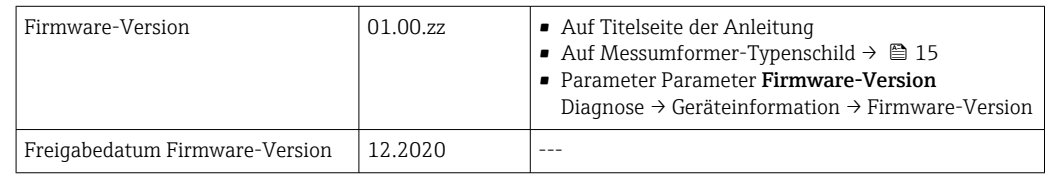

Zur Übersicht der verschiedenen Firmware-Versionen zum Gerät [→ 92](#page-91-0)

## 9.1.2 Bedientools

Im Folgenden ist für die einzelnen Bedientools die passende Gerätebeschreibungsdatei mit Bezugsquelle aufgelistet.

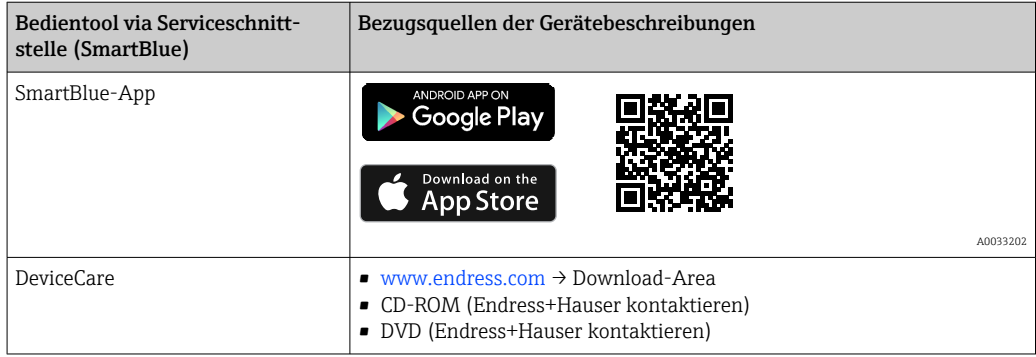

## 9.2 Modbus RS485-Informationen

## 9.2.1 Funktionscodes

Mit dem Funktionscode wird bestimmt, welche Lese- oder Schreibaktion über das Modbus-Protokoll ausgeführt wird. Das Messgerät unterstützt die folgenden Funktionscodes:

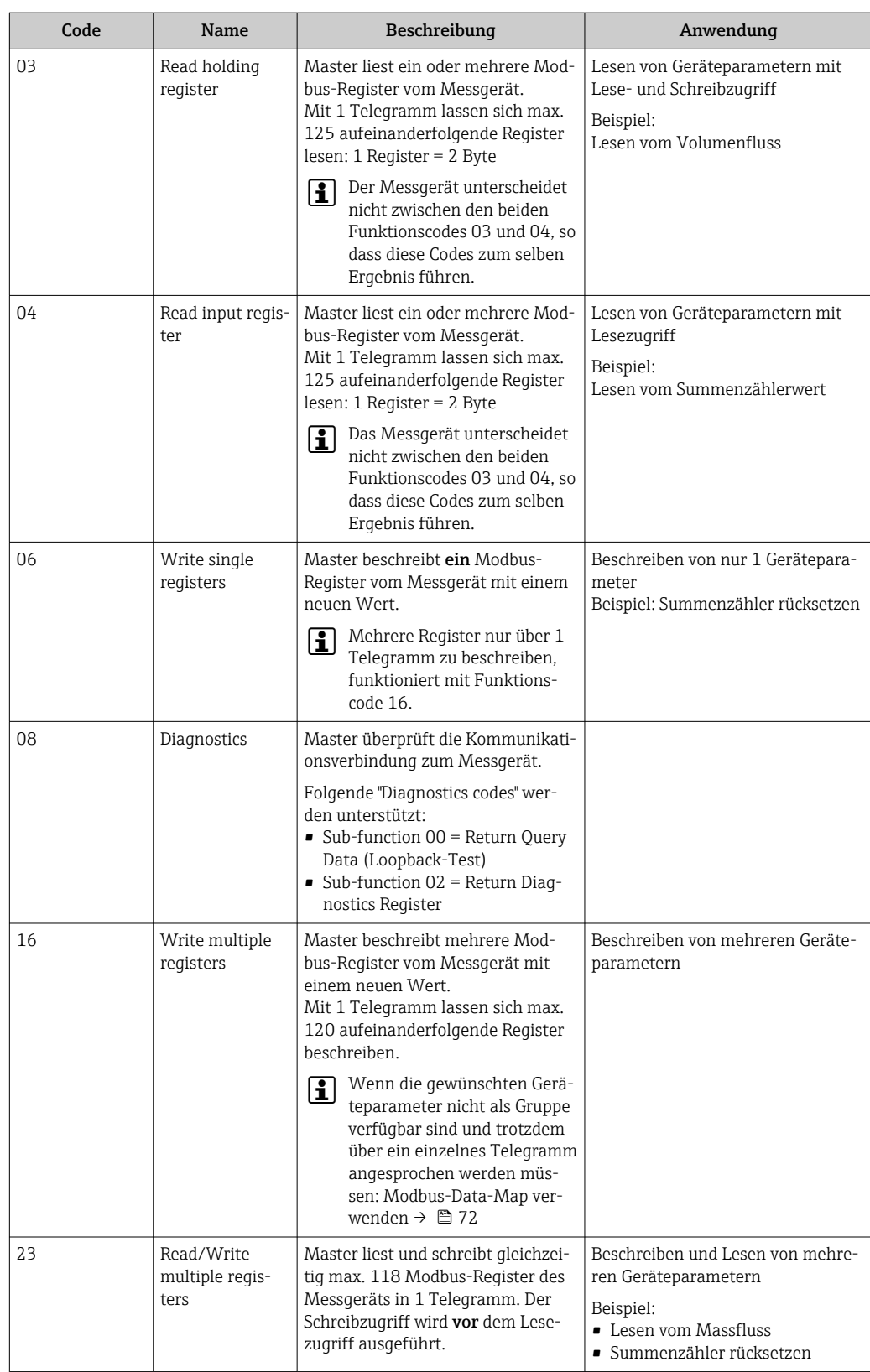

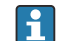

Broadcast-Messages sind nur mit den Funktionscodes 06, 16 und 23 zulässig.

### 9.2.2 Register-Informationen

Zur Übersicht der Geräteparameter mit ihrer jeweiligen Modbus-Register-Information: Dokumentation "Beschreibung Geräteparameter", Kapitel "Modbus RS485-Register-Informationen"  $\rightarrow$   $\blacksquare$  129.

### 9.2.3 Antwortzeit

Antwortzeit vom Messgerät auf das Anforderungstelegramm des Modbus-Masters: Typisch 3 … 5 ms

#### Modbus RS485 Energiesparmodus

Wird das Gerät nicht über eine extern anliegende Netzspannung versorgt (nur möglich bei Bestellmerkmal "Energieversorgung", Option K "100-240VAC/ 19-30VDC, Batterie Lithium" sowie Option S "100-240VAC/19-30VDC, ohne Batterie"), so wird zwischen zwei Kommunikationszyklen die Modbus-RS485-Schaltung auf dem Messumformer, d. h. dem Slave deaktiviert, um Energie zu sparen. Um die Schaltung zu aktivieren und mit dem Slave zu kommunizieren, muss im Modbus-Master eine Retry-Funktion vorgesehen werden, welche ein an den Slave versendetes Telegramm im Falle einer fehlenden Antwort erneut sendet. Zusätzlich muss auf dem Elektronikmodul der DIP-Schalter A auf "ON" gestellt sein.  $\rightarrow$   $\blacksquare$  11

Das erste vom Master versendete Telegramm aktiviert zunächst die Modbus-RS485-Schaltung auf dem Slave. Nach einer vom Master gegebenen Ablaufzeit, während der der Slave keine Antwort gibt, sendet der Master ein Retry-Telegramm gleichen Inhalts. Dieses kann vom Slave interpretiert und beantwortet werden. Danach wird die Modbus-RS485-Schaltung wieder deaktiviert.

Dieses Konzept eignet sich besonders für niedrige Datendurchsätze und Punkt-zu-Punkt-Verbindungen. Bei hohen Datendurchsätzen und Busnetzwerken wird eine Einspeisung über Netzspannung empfohlen.

## 9.2.4 Datentypen

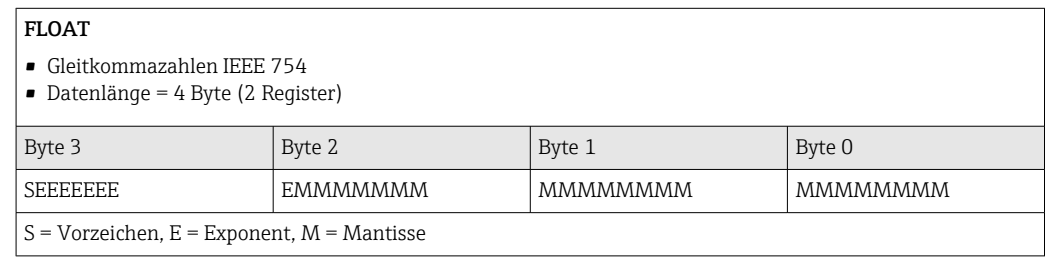

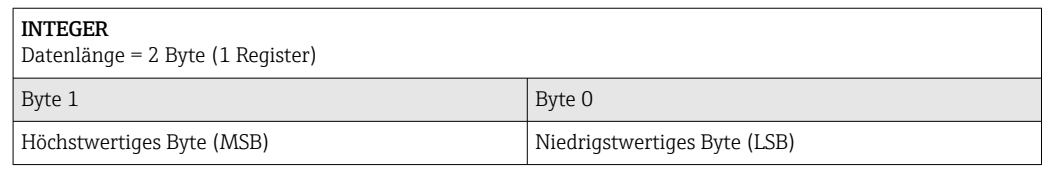

#### STRING

• Datenlänge = abhängig vom Geräteparameter

• Beispiel eines Geräteparameters mit einer Datenlänge = 18 Byte (9 Register)

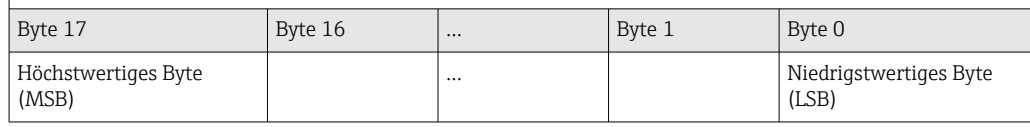

## <span id="page-71-0"></span>9.2.5 Byte-Übertragungsreihenfolge

In der Modbus-Spezifikation ist die Adressierung der Bytes, d.h. die Übertragungsreihenfolge der Bytes, nicht festgelegt. Die Adressierungsweise zwischen Master und Slave ist bei der Inbetriebnahme abzustimmen oder anzugleichen. Dies kann im Gerät über den Parameter Bytereihenfolge konfiguriert werden.

Die Übertragung der Bytes erfolgt abhängig von der Auswahl im Parameter Bytereihenfolge:

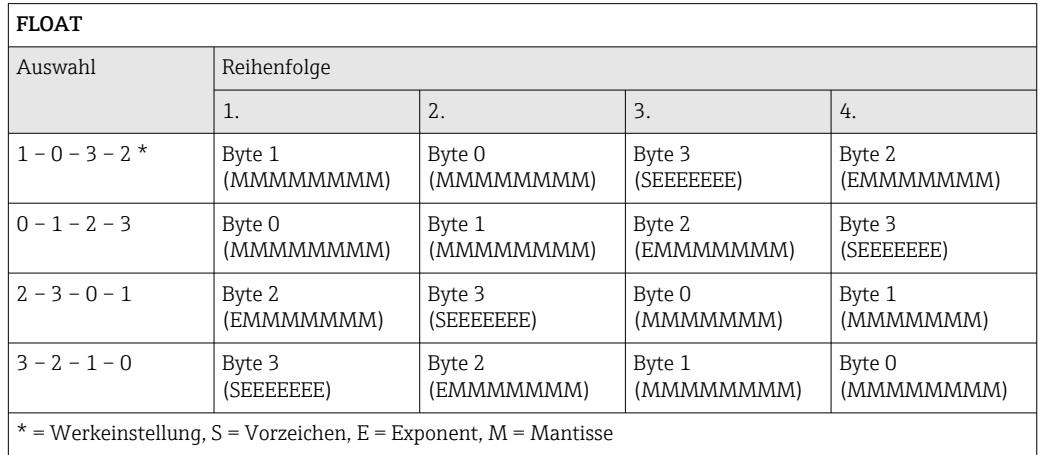

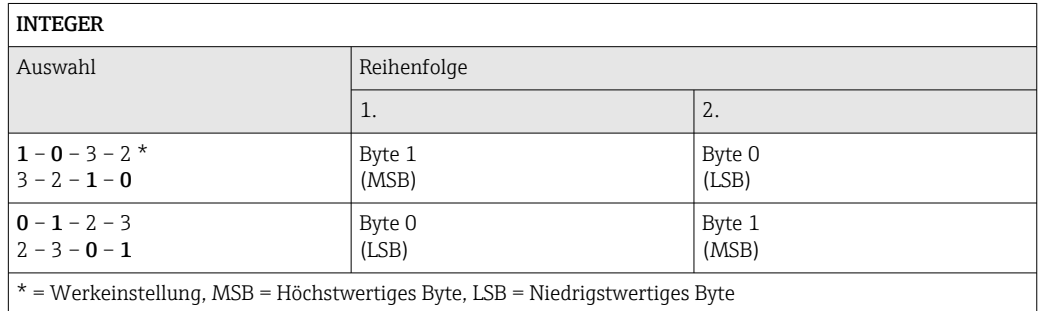

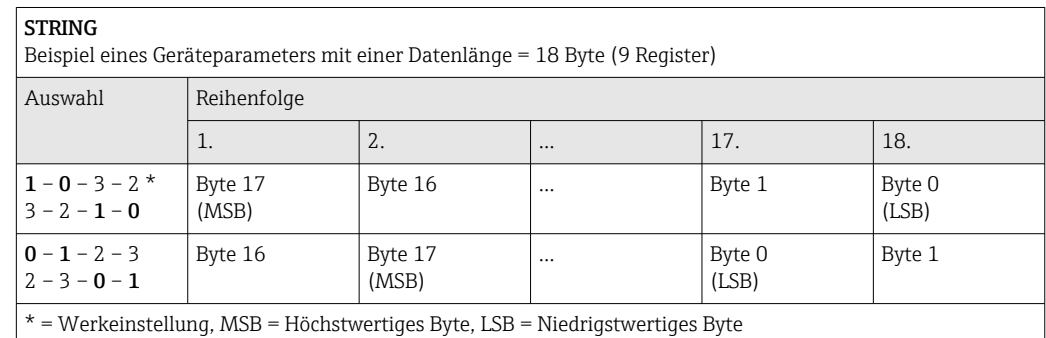

## 9.2.6 Modbus-Data-Map

#### Funktion der Modbus-Data-Map

Damit das Abrufen von Geräteparametern via Modbus RS485 nicht mehr auf einzelne Geräteparameter oder eine Gruppe aufeinanderfolgender Geräteparameter begrenzt ist, bietet das Messgerät einen speziellen Speicherbereich: die Modbus-Data-Map für max. 16 Geräteparameter.
Geräteparameter können flexibel gruppiert werden und gleichzeitig kann der Modbus-Master den gesamten Datenblock über ein einzelnes Anforderungstelegramm lesen oder schreiben.

#### Aufbau der Modbus-Data-Map

Die Modbus-Data-Map besteht aus zwei Datensätzen:

- Scan-Liste: Konfigurationsbereich
	- Die zu gruppierenden Geräteparameter werden in einer Liste festgelegt, indem ihre Modbus RS485-Registeradressen in die Liste eingetragen werden.
- Datenbereich

Das Messgerät liest die in der Scan-Liste eingetragenen Registeradressen zyklisch aus und schreibt die zugehörigen Gerätedaten (Werte) in den Datenbereich.

Zur Übersicht der Geräteparameter mit ihrer jeweiligen Modbus-Register-Informa- $\mathbb{E}$ tion: Dokumentation "Beschreibung Geräteparameter", Kapitel "Modbus RS485-Register-Informationen"  $\rightarrow$   $\blacksquare$  129.

#### Konfiguration der Scan-Liste

Bei der Konfiguration müssen die Modbus RS485-Registeradressen der zu gruppierenden Geräteparameter in die Scan-Liste eingetragen werden. Dabei folgende Rahmenbedingungen der Scan-Liste beachten:

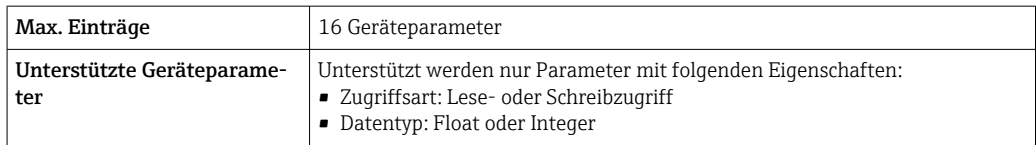

#### *Konfiguration der Scan-Liste via SmartBlue oder DeviceCare*

Applikation → Kommunikation → Modbus-Data-Map → Scan-List-Register 0 … 15

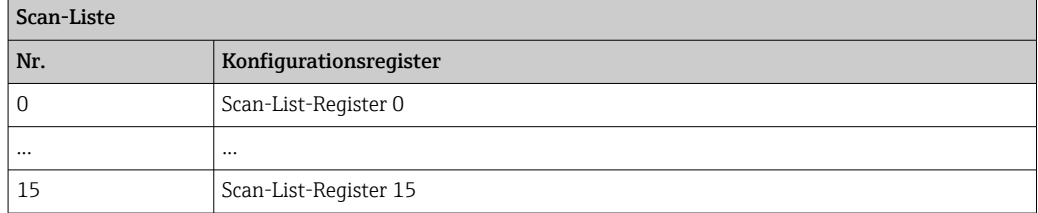

*Konfiguration der Scan-Liste via Modbus RS485*

Erfolgt über die Registeradressen 5001...5016

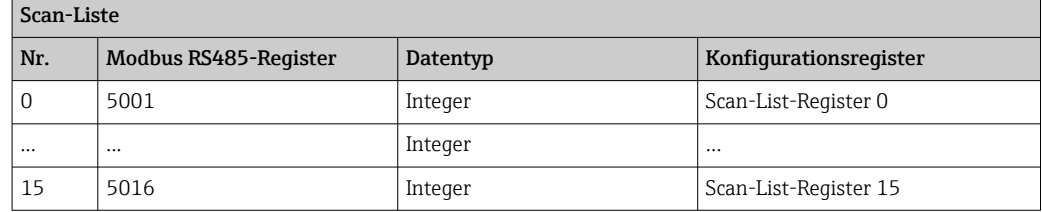

#### Daten auslesen via Modbus RS485

Um die die aktuellen Werte der Geräteparameter, die in der Scan Liste definiert wurden, auszulesen, greift der Modbus-Master auf den Datenbereich der Modbus-Data-Map zu.

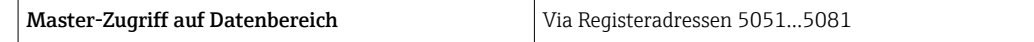

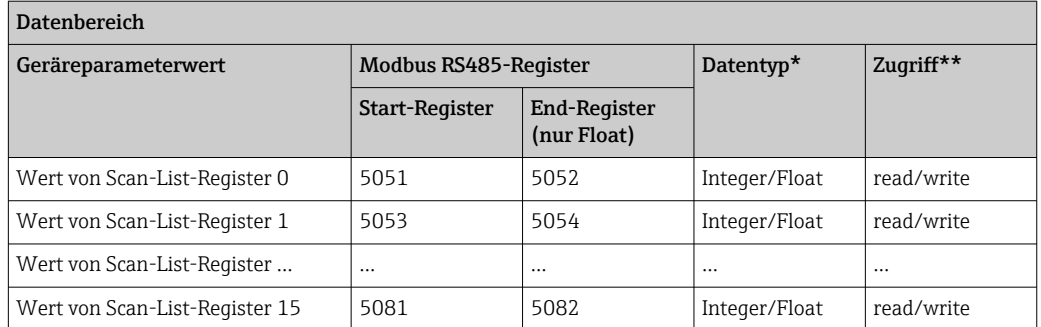

\* Datentyp ist abhängig von dem in der Scan-Liste eingetragenen Geräteparameter.

\*\* Datenzugriff ist abhängig von dem in der Scan-Liste eingetragenen Geräteparameter. Wenn der eingetragene Geräteparameter einen Lese- und Schreibzugriff unterstützt, kann auch über den Datenbereich entsprechend auf den Parameter zugegriffen werden.

# 10 Inbetriebnahme

### 10.1 Montage- und Anschlusskontrolle

Vor der Inbetriebnahme des Geräts:

- ‣ Sicherstellen, dass die Montage- und Anschlusskontrolle erfolgreich durchgeführt wurde.
- Checkliste "Montagekontrolle"  $\rightarrow$   $\blacksquare$  43
- Checkliste "Anschlusskontrolle" [→ 65](#page-64-0)

### 10.2 Vorbereitungen

Das Gerät ist nur über die SmartBlue-App bedienbar.

#### 10.2.1 SmartBlue-App installieren

Download der SmartBlue-App  $\rightarrow$  **⊜** 67

### 10.2.2 SmartBlue-App mit dem Gerät verbinden

 $\Box$  Login durchführen →  $\Box$  68

### 10.3 Messgerät konfigurieren

Führen Sie diesen Assistenten aus, um das Gerät in Betrieb zu nehmen.

Geben Sie in jedem Parameter den passenden Wert ein oder wählen Sie die passende Option.

#### **HINWEIS**

Wenn der Assistent abgebrochen wird, bevor alle erforderlichen Parameter eingestellt wurden, werden bereits vorgenommene Einstellungen gespeichert. Aus diesem Grund befindet sich das Gerät dann möglicherweise in einem undefinierten Zustand! In diesem Fall empfiehlt es sich, das Gerät auf die Werkseinstellungen zurückzusetzen.

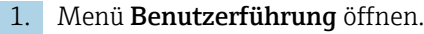

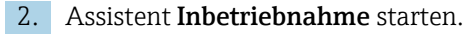

- 3. Den Anweisungen in der SmartBlue-App folgen.
	- Die Konfiguration ist abgeschlossen.

### 10.4 Einstellungen schützen vor unerlaubtem Zugriff

Um nach der Inbetriebnahme die Konfiguration des Messgeräts gegen unbeabsichtigtes Ändern zu schützen, gibt es folgende Möglichkeiten:

- Schreibschutz via Freigabecode  $\rightarrow$   $\blacksquare$  75
- Schreibschutz via Verriegelungsschalter  $\rightarrow \blacksquare$  11

#### 10.4.1 Schreibschutz via Freigabecode

Der anwenderspezifische Freigabecode hat folgende Auswirkungen: Via SmartBlue-App sind die Parameter für die Messgerätkonfiguration schreibgeschützt und ihre Werte nicht mehr änderbar.

#### Freigabecode definieren via SmartBlue-App

- 1. Menü System öffnen.
- 2. Untermenü Benutzerverwaltung öffnen.
- 3. Assistent Freigabecode definieren öffnen.
- 4. Maximal 4-stellige Zeichenfolge aus Zahlen als Freigabecode festlegen.
	- Die Parameter sind schreibgeschützt.
- Wenn der Parameterschreibschutz via Freigabecode aktiviert ist, kann er auch nur über diesen wieder deaktiviert werden.
	- Mit welcher Anwenderrolle der Benutzer aktuell angemeldet ist, zeigt Parameter Zugriffsrecht. Navigationspfad: System → Benutzerverwaltung → Zugriffsrecht

### 10.4.2 Schreibschutz via Verriegelungsschalter

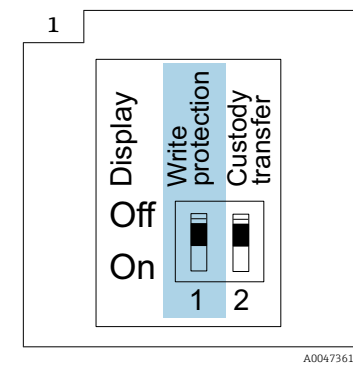

‣ Auf dem Anschlussschild im Anschlussraumdeckel befindet sich der Hinweis für den Verriegelungsschalter.

Im Gegensatz zum Parameterschreibschutz via anwenderspezifischem Freigabecode lässt sich damit der Schreibzugriff auf das gesamte Bedienmenü sperren.

Die Werte der Parameter sind nur noch sichtbar, aber nicht mehr änderbar.

#### Folgende Parameter bleiben, trotz Parameterschreibschutz, immer änderbar:

- Freigabecode eingeben
- Kontrast Anzeige
- Clientt ID

1. Die 4 Befestigungsschrauben des Gehäusedeckels lösen und Gehäusedeckel öffnen.

- 2. Verriegelungsschalter (WP: Write protection) auf dem Anzeigemodul in Position ON bringen.
	- Der Hardware-Schreibschutz ist aktiviert. In Parameter Status Verriegelung wird die Option Hardware-verriegelt angezeigt.

Auf der Vor-Ort-Anzeige erscheint in der Kopfzeile das @-Symbol.

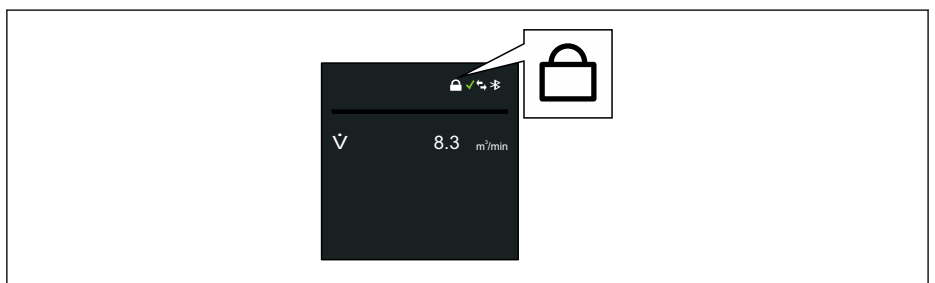

### 3. **AWARNUNG**

Zu hohes Anziehdrehmoment der Befestigungsschrauben! Beschädigung des Messumformers aus Kunststoff.

‣ Befestigungsschrauben gemäß Anziehdrehmoment anziehen [→ 33](#page-32-0).

Messumformer in umgekehrter Reihenfolge wieder zusammenbauen.

# <span id="page-77-0"></span>11 Betrieb

# 11.1 Wake on Touch

Durch Berühren der Anzeige für 5 Sekunden zeigt das Gerät Messwerte und Statusinformation.

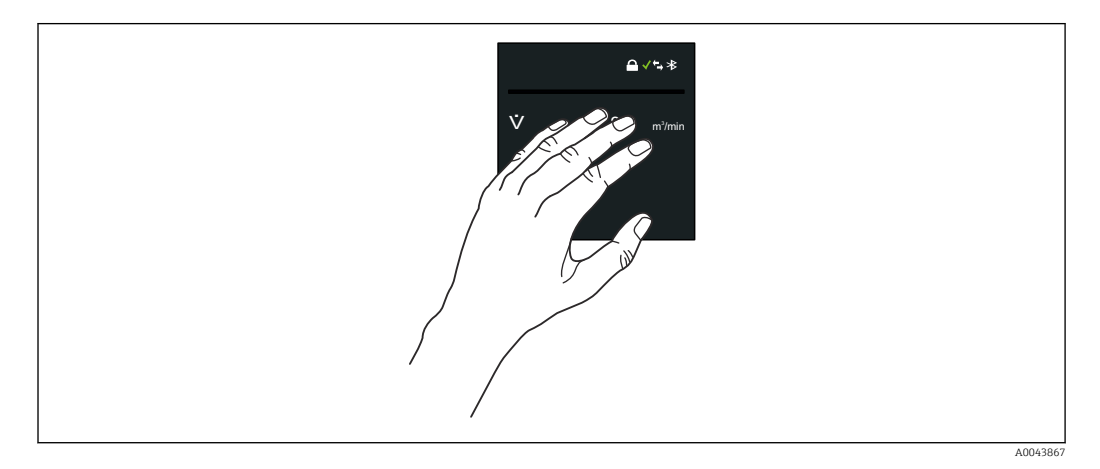

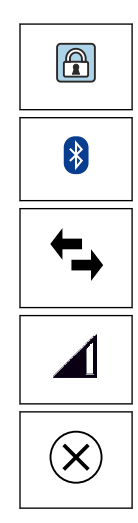

### Status Verriegelung

Gerät ist über die Hardware verriegelt.

#### Bluetooth

Bluetooth-Funktion ist aktiv.

#### Gerätekommunikation

Gerätekommunikation ist aktiv.

# Empfangene Signalstärke (Mobilfunk)

Zeigt die empfangene Signalstärke.

#### Ausfall

- Gerätefehler liegt vor.
- Ausgangssignal ist nicht mehr gültig.

### Wartungsbedarf

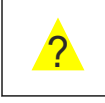

- Wartung erforderlich.
- Ausgangssignal ist weiterhin gültig.

### Außerhalb der Spezifikation

- Gerät wird außerhalb der technischen Spezifikationsgrenzen betrieben, z. B. außerhalb des Prozesstemperaturbereichs.
- Gerät wird außerhalb der vom Anwender vorgenommenen Parametrierung betrieben, z. B. maximaler Durchfluss.

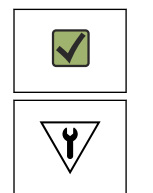

#### Diagnose aktiv

Ausgangssignal ist gültig.

#### Funktionsprüfung

- Gerät befindet sich im Service-Modus, z. B. während einer Simulation.
- Ausgangssignal ist vorübergehend ungültig.

### 11.2 Messgerät an Prozessbedingungen anpassen

Dazu stehen folgende Menüs zur Verfügung:

- Benutzerführung
- Applikation

Detaillierte Informationen zu "Menü Benutzerführung" und "Menü Applikation":  $\mathbf{m}$ Geräteparameter  $\rightarrow$   $\blacksquare$  129

### 11.3 Summenzähler-Reset durchführen

#### Navigation

Menü "Applikation" → Summenzähler → Summenzähler-Bedienung → Alle Summenzähler zurücksetzen

#### Parameterübersicht mit Kurzbeschreibung

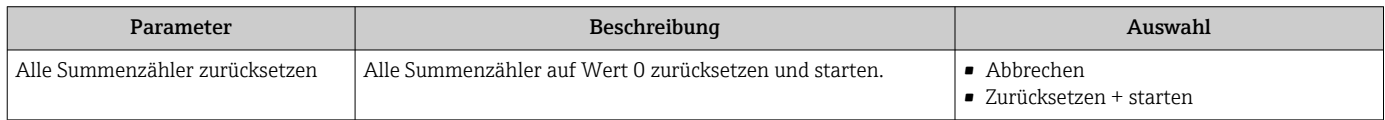

## 11.4 Bluetooth-Schnittstelle deaktivieren

Eine Deaktivierung kann nur über Wake on Touch rückgängig gemacht werden  $\rightarrow$   $\blacksquare$  78.

#### **Navigation**

Menü "System" → Konnektivität → Bluetooth-Konfiguration → Bluetooth

#### Parameterübersicht mit Kurzbeschreibung

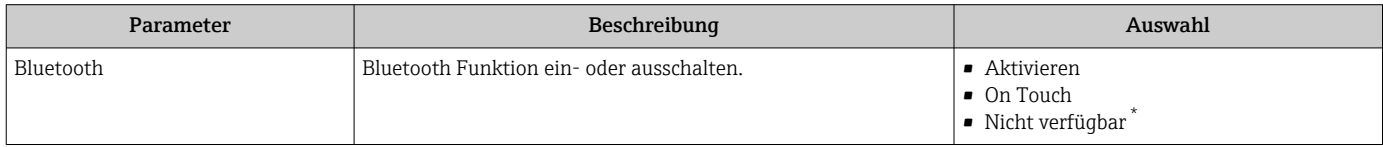

Sichtbar in Abhängigkeit von Bestelloptionen oder Geräteeinstellungen

## 11.5 Software-Option aktivieren

### 11.5.1 Untermenü "Software-Konfiguration"

#### Navigation

Menü "System" → Software-Konfiguration

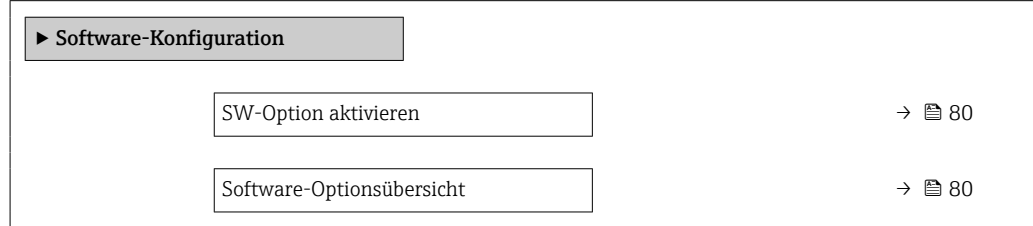

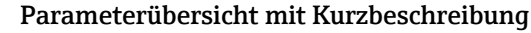

<span id="page-79-0"></span>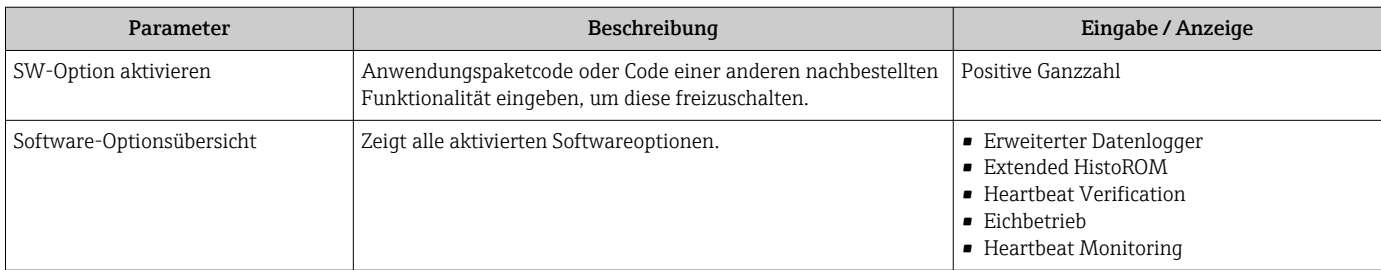

### 11.6 Firmware updaten

Firmwareupdates sind im Download-Bereich der Endress+Hauser Internetseite verfügbar: www.endress.com → Downloads

Folgende Details für "Geräte Treiber" angeben:

- Typ: "Firmware Flash File"
- Produktwurzel: "5W8C"
- Prozess Kommunikation: "Modbus RS485"
- Gerätetyp: "0x6463 (Promag 800)"
- Geräteversion wählen
- Suche starten

1. ZIP-Datei extrahieren.

- 2. Extrahiertes "Firmware Flash File" auf dem Mobilgerät speichern.
	- iOS: Dateien → SmartBlue → UpdatePackages Android: Interner Speicher → SmartBlue → Firmware
- 3. Via SmartBlue App mit dem Messgerät verbinden.
- 4. In der SmartBlue App: System → Software-Konfiguration → Firmware-Update öffnen.
- 5. Warten, bis die Firmware geladen ist.
- 6. Firmware-Update starten und komplett durchlaufen lassen.
- 7. Warten, bis das Messgerät neu gestartet ist.

Die neue Firmware wurde erfolfreich installiert.

## 11.7 Überprüfung, Verifizierung oder Kalibrierung des Messgeräts

Bei der Überprüfung, Verifizierung oder Kalibrierung wird das Messgerät wie folgt eingestellt.

Bei Geräten mit Netzteil, die mit externer Spannungsversorgung betrieben werden,  $| \cdot |$ wird das Messintervall automatisch auf den minimalen Wert umgestellt.

- 1. Via SmartBlue App mit dem Messgerät verbinden.
- 2. In der SmartBlue App: Applikation  $\rightarrow$  Sensor  $\rightarrow$  Sensorabgleich  $\rightarrow$  Messintervallwert öffnen.
- 3. Den Wert auf 0,25 s einstellen.
	- Damit können die erforderlichen Messzeiten auf der Kalibrieranlage minimiert werden.
- 4. Nach Abschluss der Messungen muss das Messintervall wieder auf 15 s (Werkseinstellung) zurückgesetzt werden, damit die Batterielebensdauer sichergestellt werden kann.

# 12 Diagnose und Störungsbehebung

# 12.1 Allgemeine Störungsbehebungen

#### *Zur Vor-Ort-Anzeige*

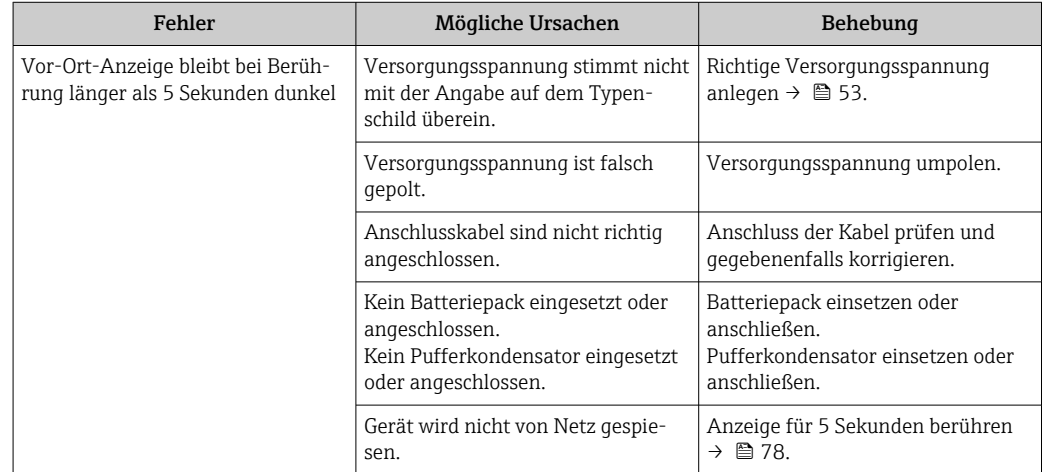

#### *Zu Ausgangssignalen*

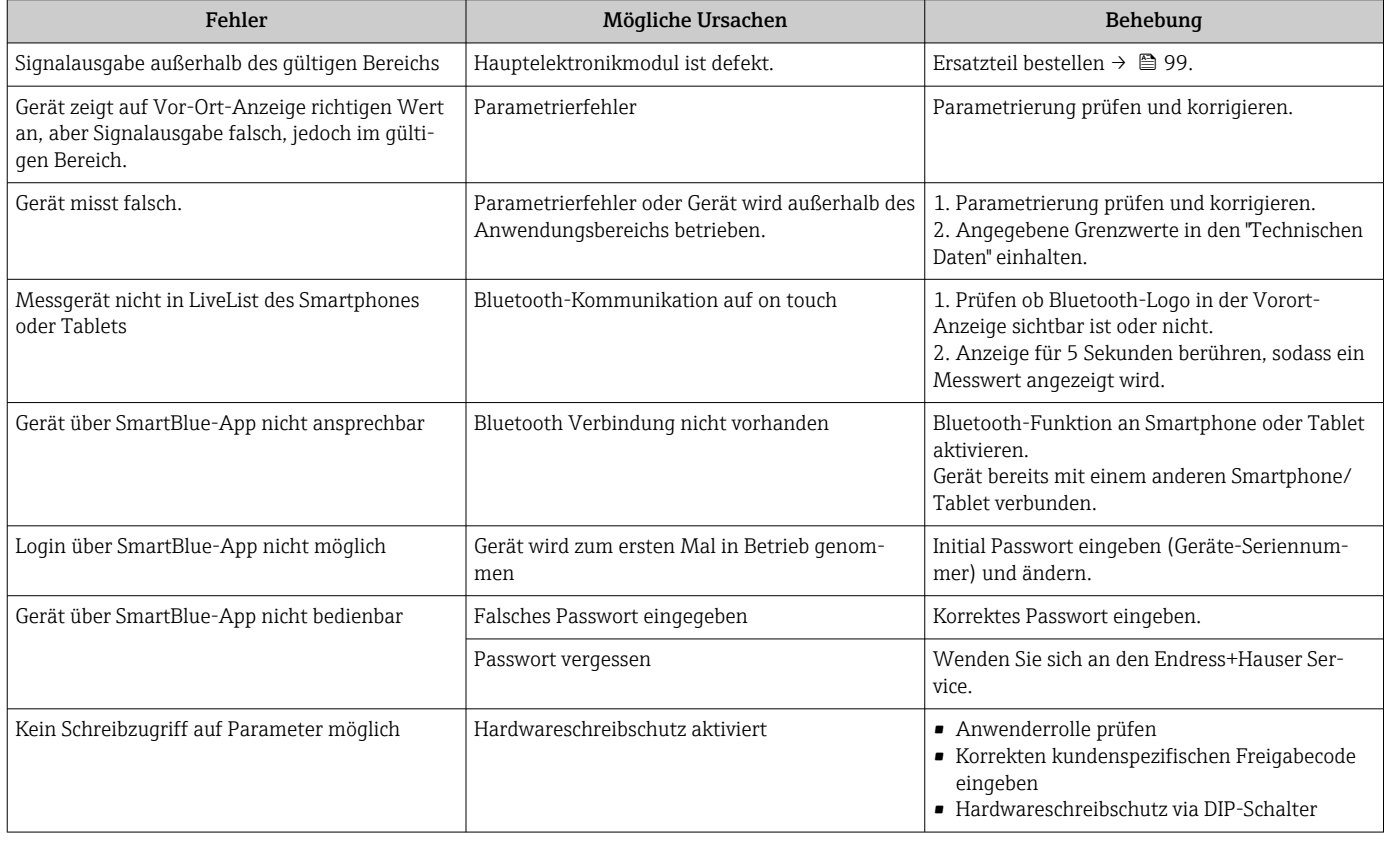

#### *Zum Zugriff*

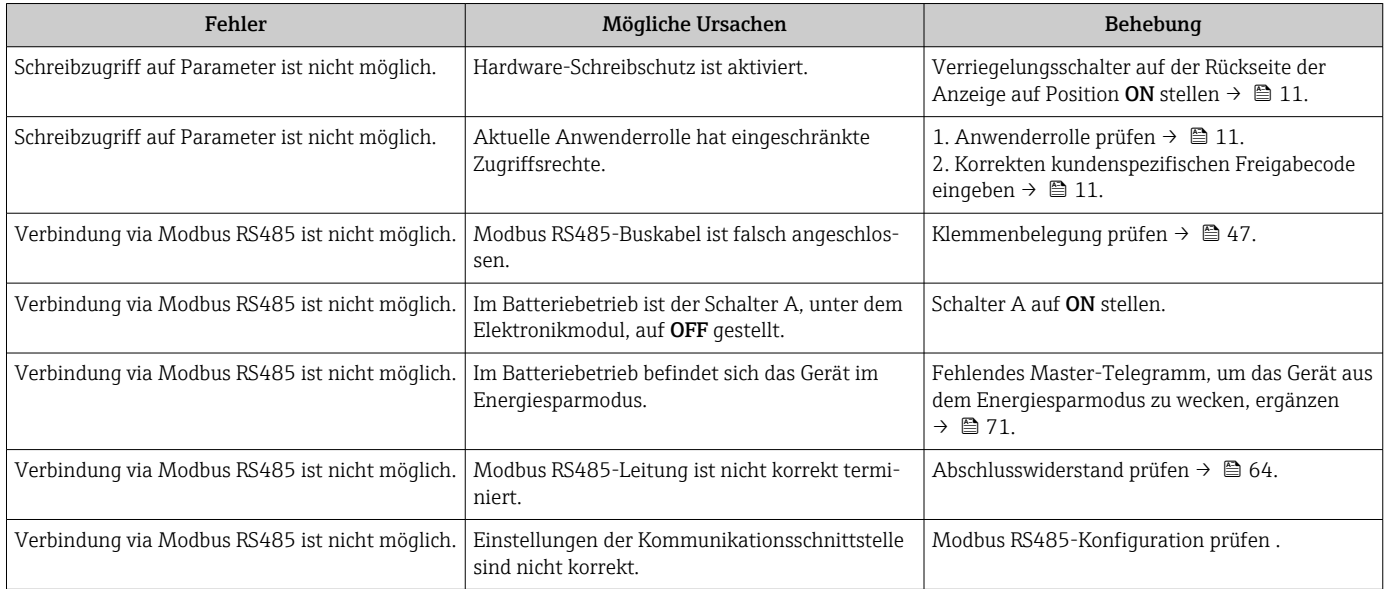

### *Zur SmartBlue Bedienung mit Bluetooth®*

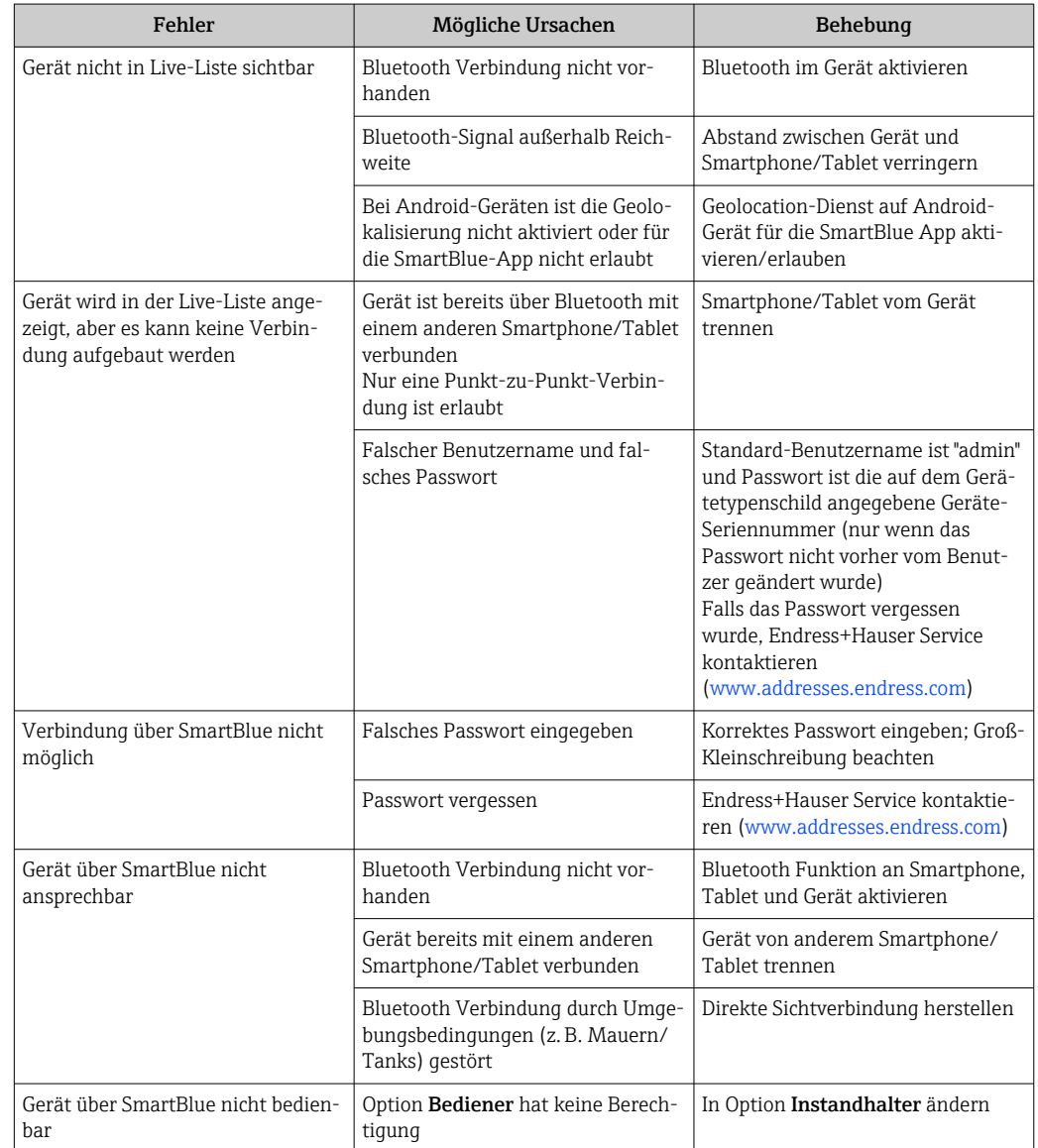

# 12.2 Diagnoseinformation auf Vor-Ort-Anzeige

### 12.2.1 Diagnosemeldung

Störungen, die das Selbstüberwachungssystem des Messgeräts erkennt, werden als Diagnosemeldung im Wechsel mit der Betriebsanzeige angezeigt.

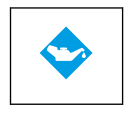

?

Wartungsbedarf

Funktionsprüfung

- Wartung erforderlich.
- Ausgangssignal ist weiterhin gültig.

#### Außerhalb der Spezifikation

- Gerät wird außerhalb der technischen Spezifikationsgrenzen betrieben, z. B. außerhalb des Prozesstemperaturbereichs.
- Gerät wird außerhalb der vom Anwender vorgenommenen Parametrierung betrieben, z. B. maximaler Durchfluss.

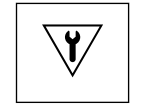

- Gerät befindet sich im Service-Modus, z. B. während einer Simulation.
- Ausgangssignal ist vorübergehend ungültig.

Wenn mehrere Diagnoseereignisse gleichzeitig anstehen, wird nur die Diagnosemel-H dung von dem Diagnoseereignis mit der höchsten Priorität angezeigt.

#### **Statussignale**

Die Statussignale geben Auskunft über den Zustand und die Verlässlichkeit des Geräts, indem sie die Ursache der Diagnoseinformation (Diagnoseereignis) kategorisieren.

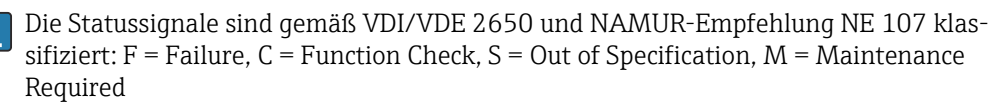

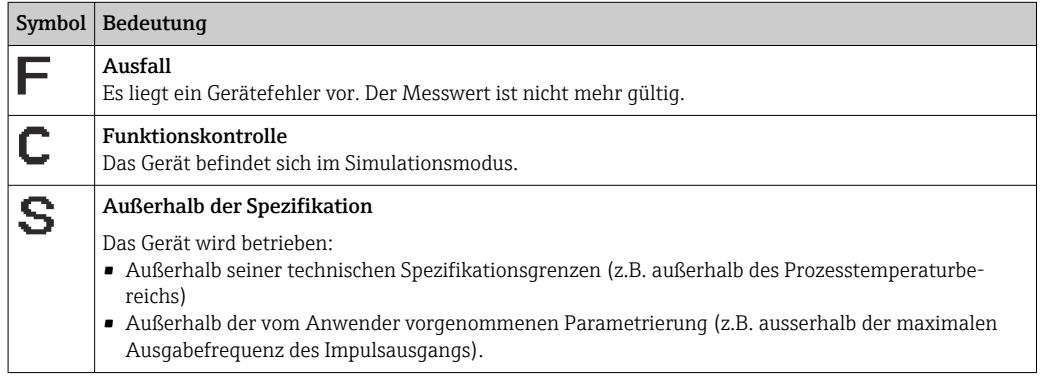

#### Diagnoseverhalten

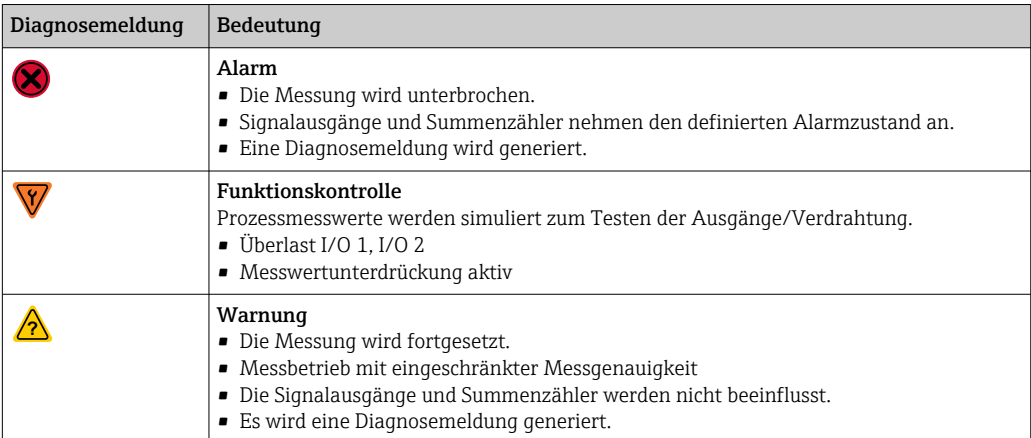

#### *Diagnoseverhalten der Ausgänge*

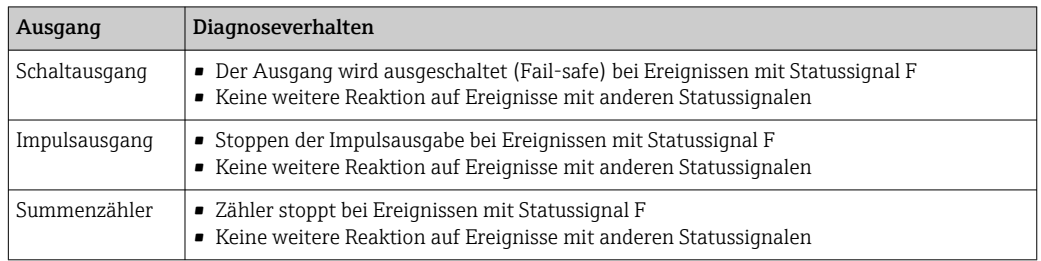

# 12.3 Diagnoseinformation via Kommunikationsschnittstelle

### 12.3.1 Diagnoseinformation auslesen

Die Diagnoseinformation kann über die Modbus RS485-Registeradressen ausgelesen werden.

- Via Registeradresse 6801 (Datentyp = String): Diagnosecode, z.B. F270
- Via Registeradresse 6821 (Datentyp = String): Diagnosecode, z.B. F270

Zur Übersicht der Diagnoseereignisse mit Diagnosenummer und Diagnosecode  $\mathbf{H}$ → ■ 85

#### 12.3.2 Störungsverhalten konfigurieren

Das Störungsverhalten für die Modbus RS485-Kommunikation kann im Untermenü Kommunikation über 2 Parameter konfiguriert werden.

#### Navigationspfad

Applikation → Kommunikation

<span id="page-84-0"></span>*Parameterübersicht mit Kurzbeschreibung*

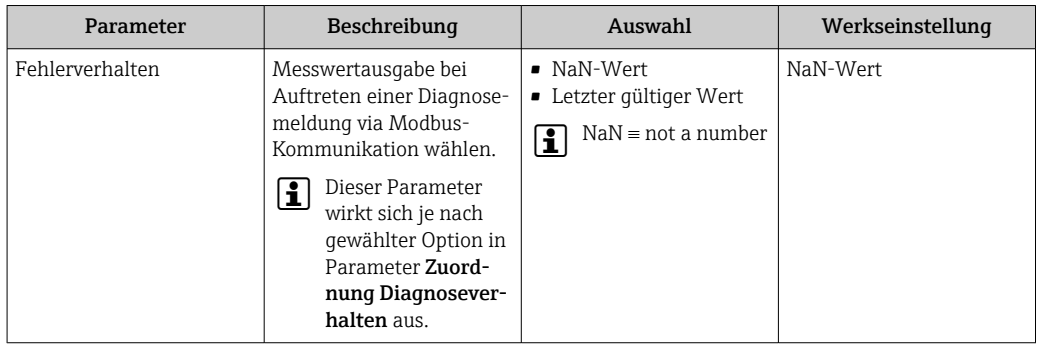

## 12.4 Diagnoseinformationen anpassen

### 12.4.1 Diagnoseverhalten anpassen

Jeder Diagnoseinformation ist ab Werk ein bestimmtes Diagnoseverhalten zugeordnet. Diese Zuordnung kann der Anwender bei bestimmten Diagnoseinformationen im Untermenü Diagnoseeinstellungen ändern.

Diagnose → Diagnoseeinstellungen

Folgende Optionen können der Diagnosenummer als Diagnoseverhalten zugeordnet werden:

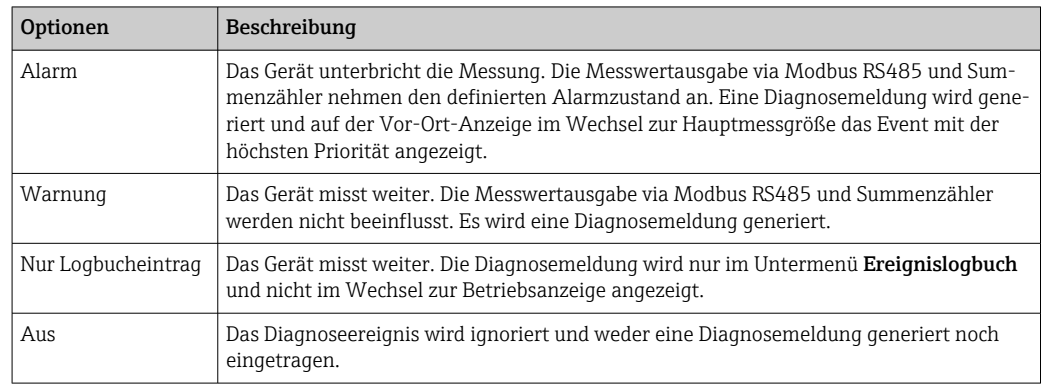

# 12.5 Übersicht zu Diagnoseinformationen

Verfügt das Messgerät über ein oder mehrere Anwendungspakete, erweitert sich die H Anzahl der Diagnoseinformationen und der betroffenen Messgrößen.

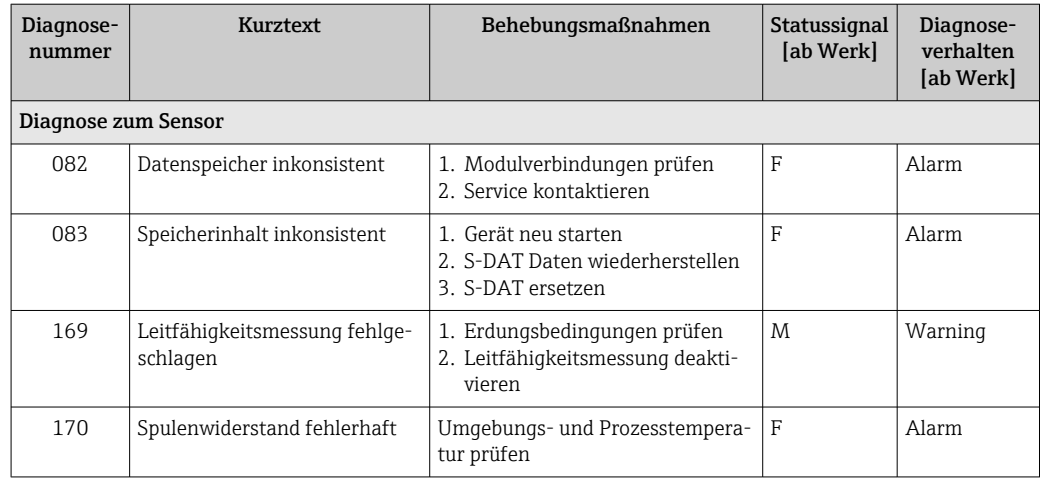

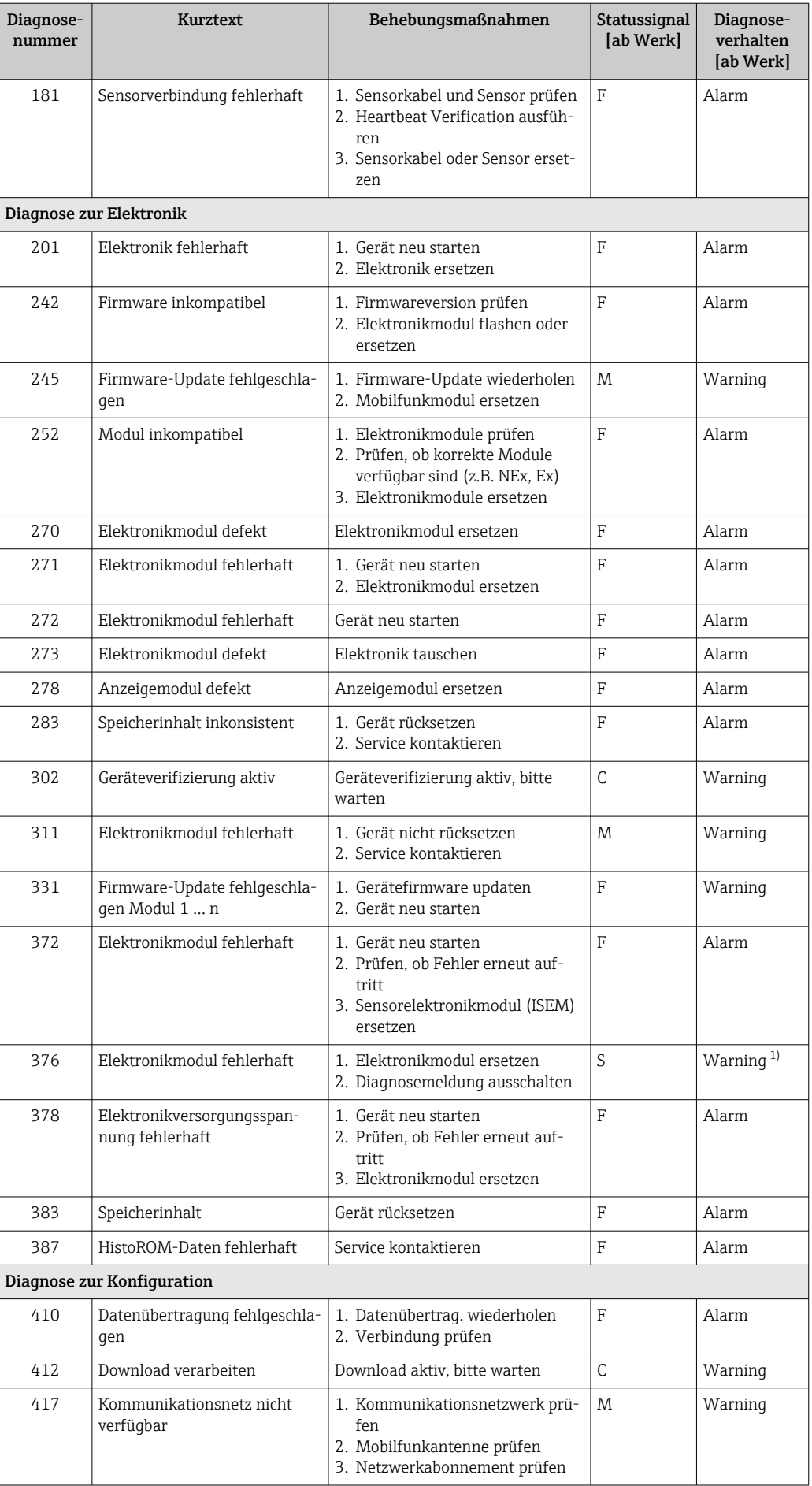

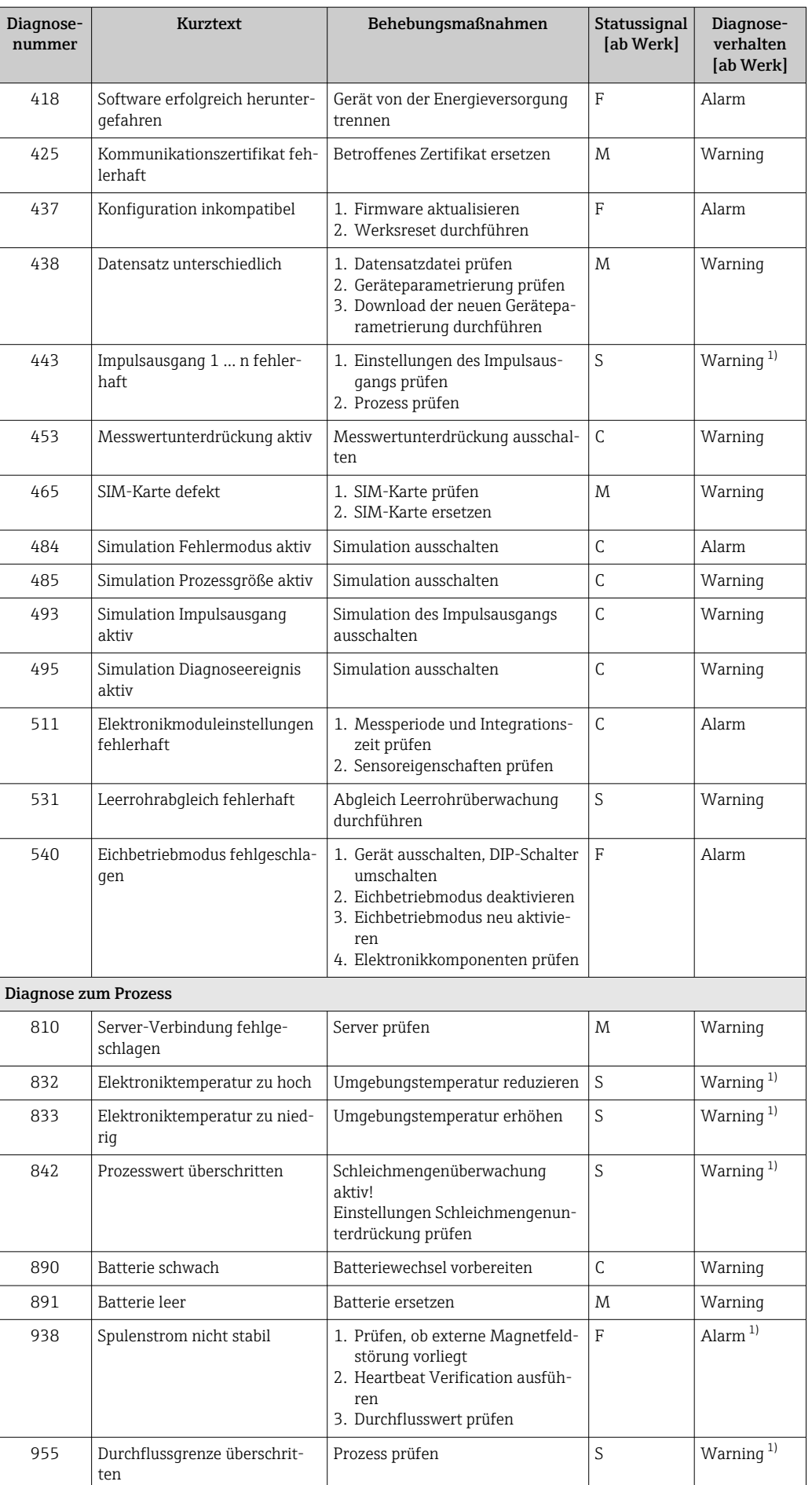

<span id="page-87-0"></span>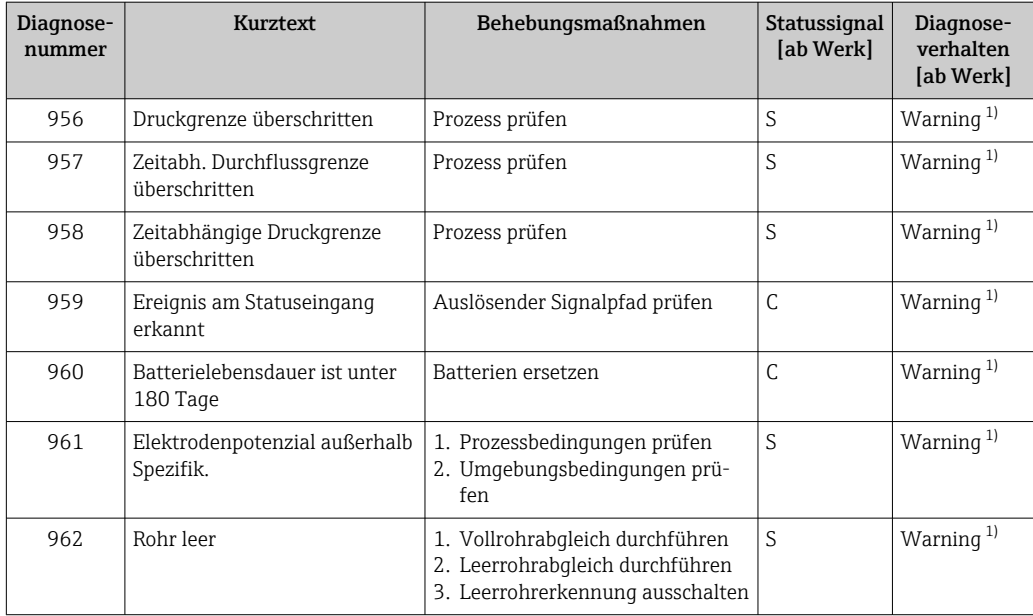

1) Diagnoseverhalten ist änderbar.

### 12.6 Anstehende Diagnoseereignisse

Das Menü Diagnose bietet die Möglichkeit, sich das aktuelle und zuletzt aufgetretene Diagnoseereignis separat anzeigen zu lassen.

Zum Aufrufen der Behebungsmaßnahmen eines Diagnoseereignisses:  $\vert \mathbf{f} \vert$ Via SmartBlue-App

Weitere anstehende Diagnoseereignisse sind im Untermenü Diagnoseliste anzeigbar → ■ 89

#### Navigation

Menü "Diagnose" → Aktive Diagnose

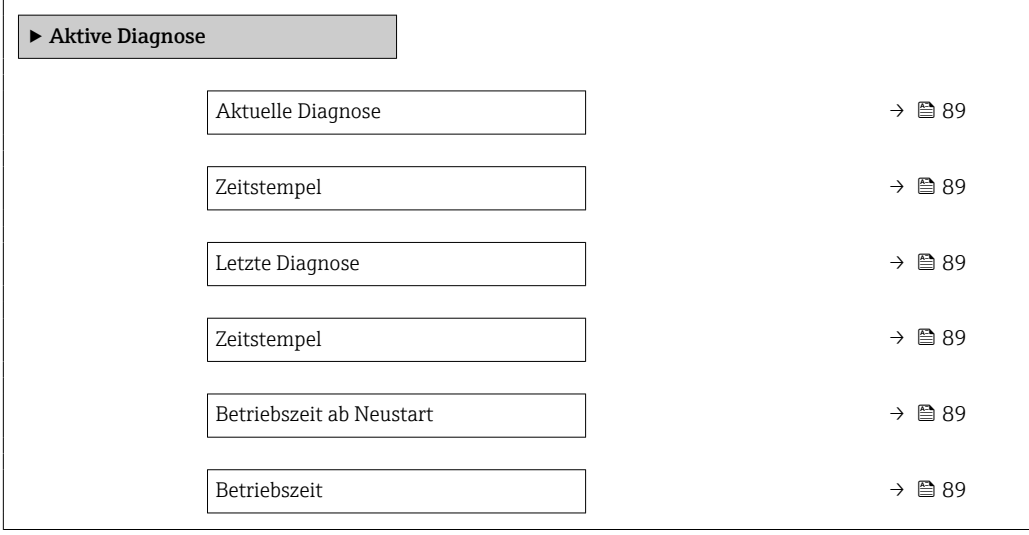

<span id="page-88-0"></span>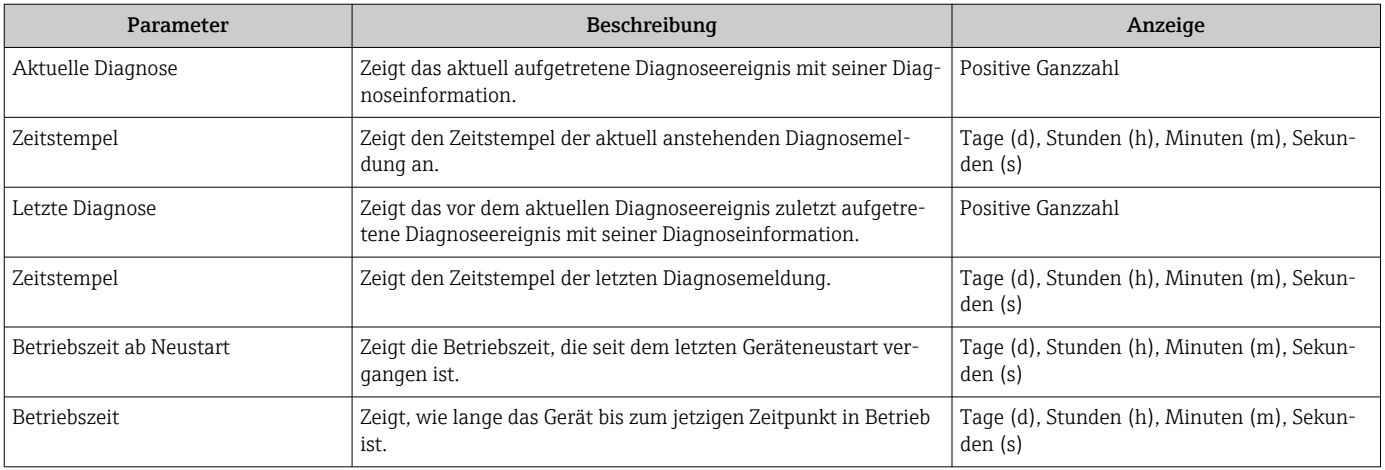

#### Parameterübersicht mit Kurzbeschreibung

# 12.7 Diagnoseliste

Im Untermenü Diagnoseliste können bis zu 5 aktuell anstehende Diagnoseereignisse mit der dazugehörigen Diagnoseinformation angezeigt werden. Wenn mehr als 5 Diagnoseereignisse anstehen, werden diejenigen mit der höchsten Priorität angezeigt.

#### Navigationspfad

Diagnose → Diagnoseliste

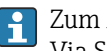

Zum Aufrufen der Behebungsmaßnahmen eines Diagnoseereignisses: Via SmartBlue-App

## 12.8 Ereignis-Logbuch

### 12.8.1 Ereignis-Logbuch auslesen

Eine chronologische Übersicht zu den aufgetretenen Ereignismeldungen bietet das Untermenü Ereignisliste.

#### Navigationspfad

Menü Diagnose → Untermenü Ereignislogbuch → Ereignisliste

100 Ereignismeldungen können chronologisch angezeigt werden.

Die Ereignishistorie umfasst Einträge zu:

- Diagnoseereignissen  $\rightarrow$   $\blacksquare$  85
- Informationsereignissen  $\rightarrow$   $\blacksquare$  90

Jedem Ereignis ist neben der Betriebszeit seines Auftretens noch ein Symbol zugeordnet, ob das Ereignis aufgetreten oder beendet ist:

- Diagnoseereignis
	- $\bullet$ : Auftreten des Ereignisses
	- $\bullet$   $\odot$ : Ende des Ereignisses
- Informationsereignis

: Auftreten des Ereignisses

Zum Aufrufen der Behebungsmaßnahmen eines Diagnoseereignisses: Via SmartBlue-App

Zum Filtern der angezeigten Ereignismeldungen  $\rightarrow \blacksquare$  90  $|2|$ 

### <span id="page-89-0"></span>12.8.2 Ereignis-Logbuch filtern

Mithilfe von Parameter Filteroptionen kann bestimmt werden, welche Kategorie von Ereignismeldungen im Untermenü Ereignisliste angezeigt werden.

#### Navigationspfad

Diagnose → Ereignislogbuch → Filteroptionen

#### Filterkategorien

- Alle
- Ausfall (F)
- Funktionskontrolle (C)
- Außerhalb der Spezifikation (S)
- Wartungsbedarf (M)
- Information (I)

### 12.8.3 Übersicht zu Informationsereignissen

Ein Informationsereignis wird im Gegensatz zum Diagnoseereignis nur im Ereignis-Logbuch angezeigt und nicht in der Diagnoseliste.

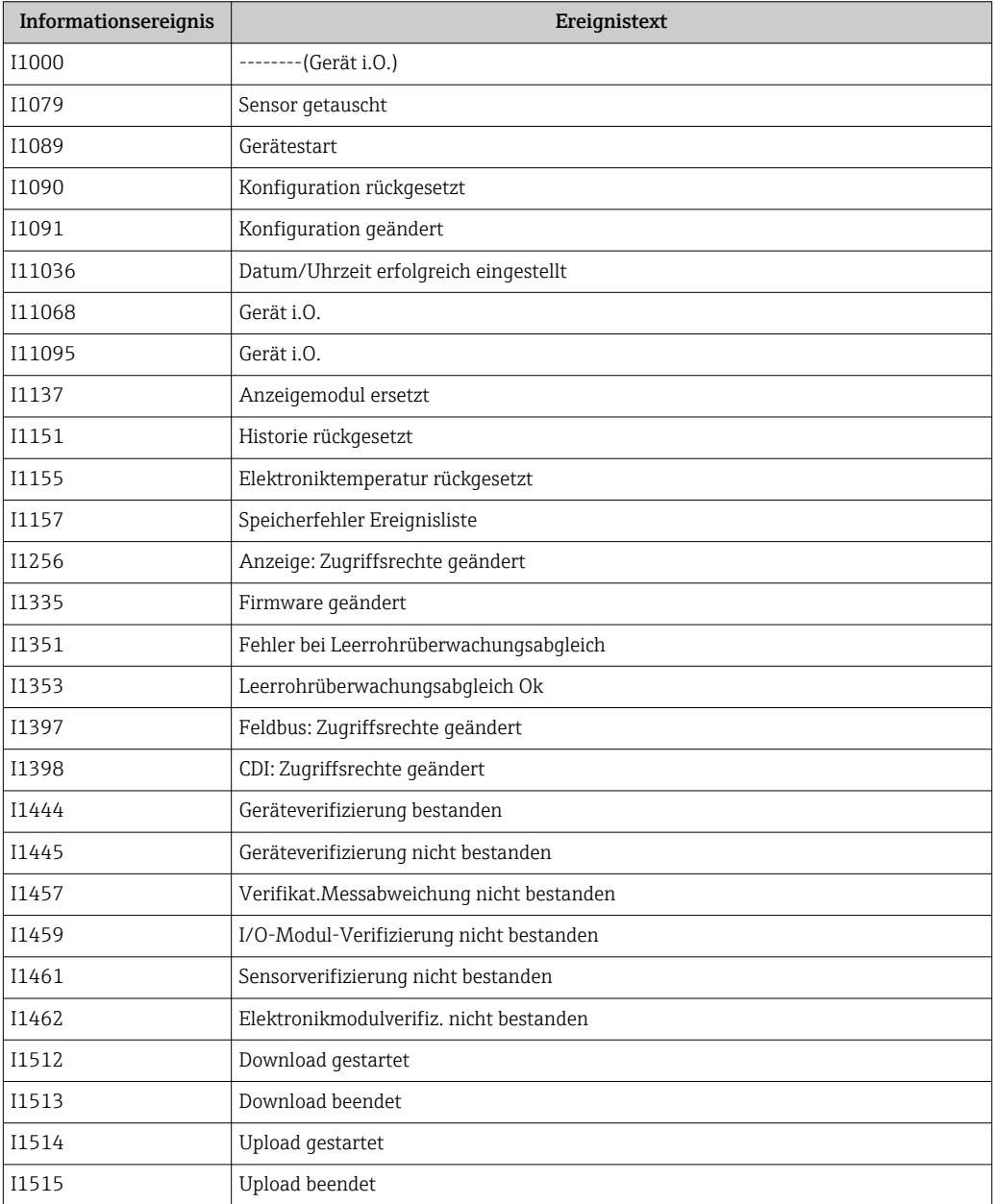

<span id="page-90-0"></span>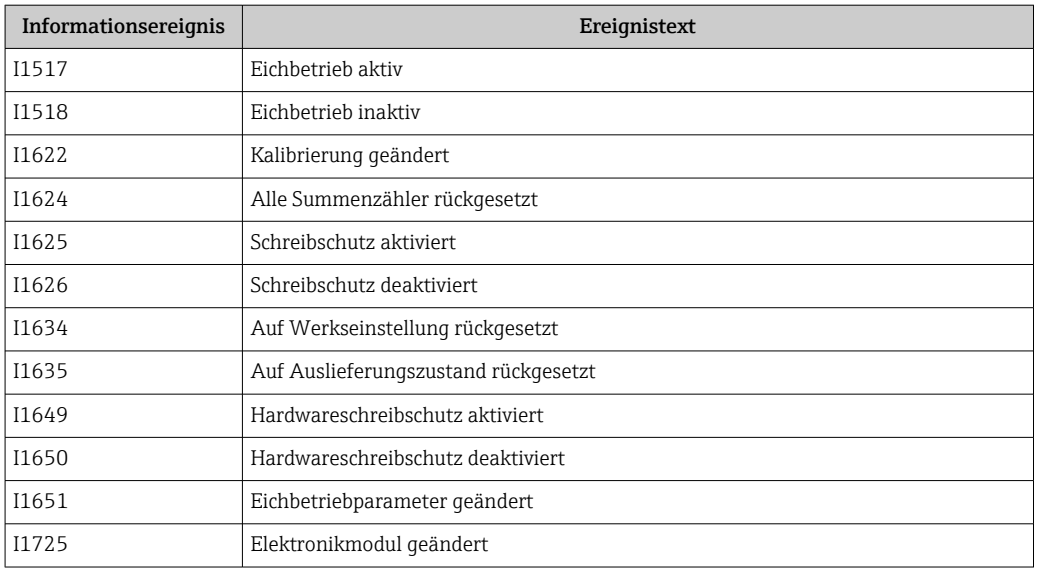

### 12.9 Messgerät zurücksetzen

Mithilfe von Parameter Gerät zurücksetzen ( $\rightarrow \Box$ 91) lässt sich die gesamte Gerätekonfiguration oder ein Teil der Konfiguration auf einen definierten Zustand zurücksetzen.

#### Navigation

Menü "System" → Geräteverwaltung → Gerät zurücksetzen

#### Parameterübersicht mit Kurzbeschreibung

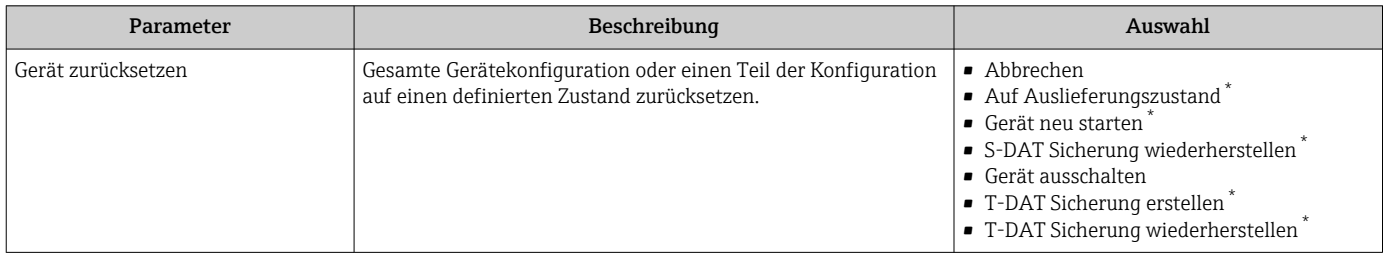

Sichtbar in Abhängigkeit von Bestelloptionen oder Geräteeinstellungen

### 12.10 Geräteinformationen

Das Untermenü Geräteinformation enthält alle Parameter, die verschiedene Informationen zur Geräteidentifizierung anzeigen.

#### Navigation

Menü "System" → Information → Gerätebezeichnung

#### Parameterübersicht mit Kurzbeschreibung

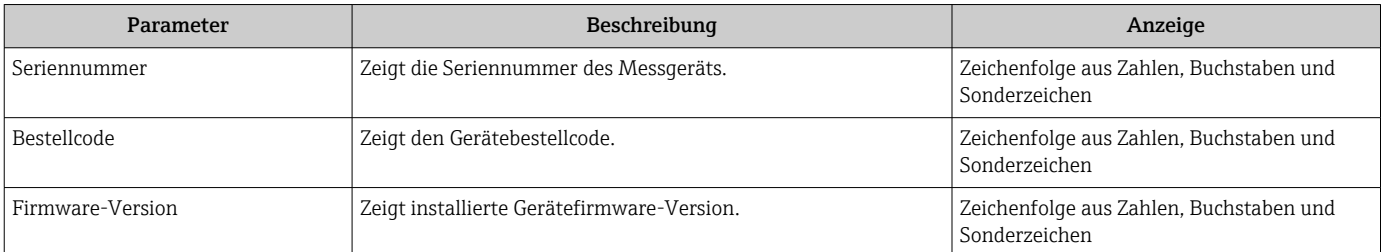

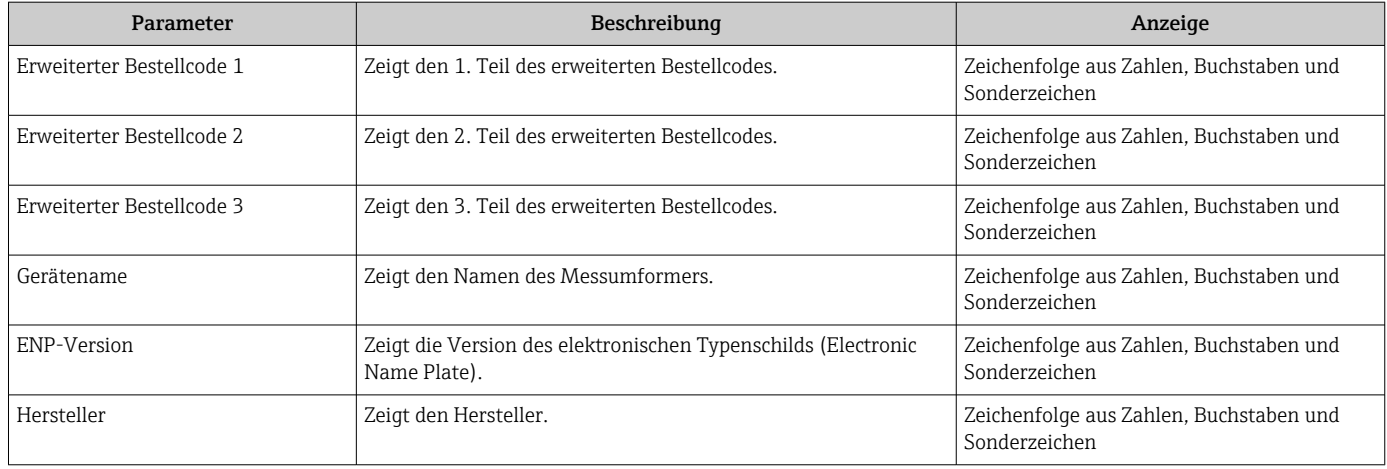

# 12.11 Firmware-Historie

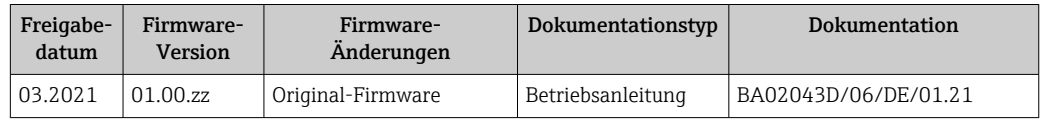

# 13 Wartung

### 13.1 Wartungsarbeiten

Es sind grundsätzlich keine speziellen Wartungsarbeiten erforderlich.

### 13.1.1 Außenreinigung

Bei der Außenreinigung von Messgeräten darauf achten, dass das verwendete Reinigungsmittel die Gehäuseoberfläche und Dichtungen nicht angreift.

#### **AWARNUNG**

#### Beschädigung des Kunststoff-Messumformergehäuses durch Reinigungsmittel möglich!

- ‣ Keinen Hochdruckdampf verwenden.
- ‣ Nur als zulässig deklarierte Reinigungsmittel verwenden.

#### Zulässige Reinigungsmittel für Kunststoff-Messumformergehäuse

- Handelsübliche Haushaltsreiniger
- Methyl- oder Isopropylalkohol
- Milde Seifenlösungen

#### 13.1.2 Innenreinigung

Es ist grundsätzlich keine Innenreinigung vorgesehen.

#### 13.1.3 Austausch Batterien

#### **A** WARNUNG

#### Batterien können bei unsachgemässem Umgang explodieren!

- ‣ Batterien nicht wieder aufladen.
- ‣ Batterien nicht öffnen.
- ‣ Batterien keinem offenen Feuer aussetzen.

#### Batteriepack ersetzen

#### **A**WARNUNG

#### Batterien können bei unsachgemässem Umgang explodieren!

- ‣ Batterien nicht wieder aufladen.
- ‣ Batterien nicht öffnen.
- ‣ Batterien keinem offenen Feuer aussetzen.

Für die Lagerung von Batterien sind Sicherheitsvorkehrungen zu treffen. Hinweise in den Sicherheitsdatenblättern der Batterien beachten (MATERIAL SAFETY DATA SHEET)

Batteriepack ersetzen, wenn eine Diagnosemeldung ausgegeben wird.

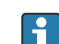

Spezifizierten Temperaturbereich der Batterien einhalten.

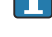

Ist das Gerät wegen einer leeren Batterie nicht mehr in Betrieb, muss neben der Batterie auch der Pufferkondensator ersetzt werden.

*Batterieladezustand prüfen via SmartBlue App*

- 1. System öffnen.
- 2. Power (battery) öffnen.
- 3. State of charge battery 1 oder State of charge battery 2 öffnen.

4. Das Gerät, wie unten beschrieben, ausschalten und das leere Batteriepack ersetzen.

*Gerät ausschalten*

- 1. System öffnen.
- 2. Geräteverwaltung öffnen.
- 3. Gerät zurücksetzen öffnen.
- 4. Gerät ausschalten wählen.
- 5. Mit OK bestätigen.
	- Sobald auf der Vor-Ort-Anzeige F418 angezeigt wird, kann das Gerät ohne Datenverlust von der Spannungsversorgung mittels DIP-Switch B getrennt werden.

Bei vorhandener externer Spannungsversorgung (externes Batteriepaket) muss das Gerät nicht ausgeschaltet werden.

6. Leeres Batteriepack ersetzen.

*Leeres Batteriepack ersetzen - Promag 800*

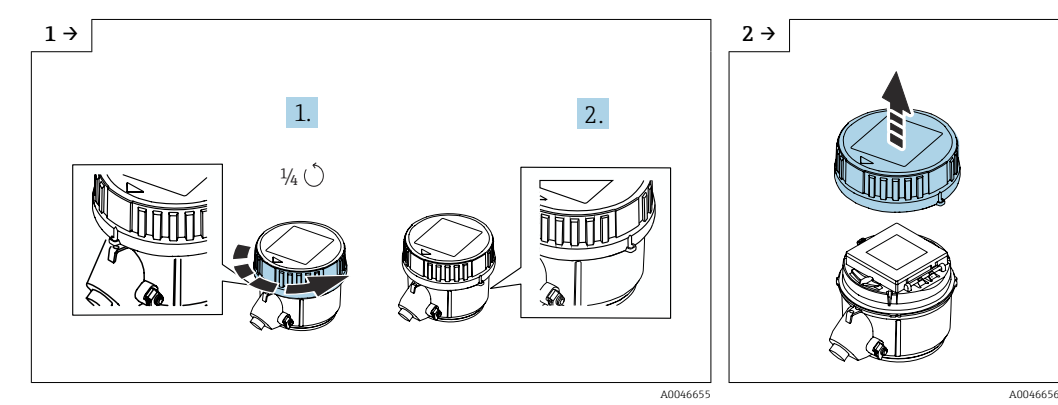

- ‣ Deckel 1/4 Umdrehung nach rechts drehen. ‣ Deckel abheben.
- 

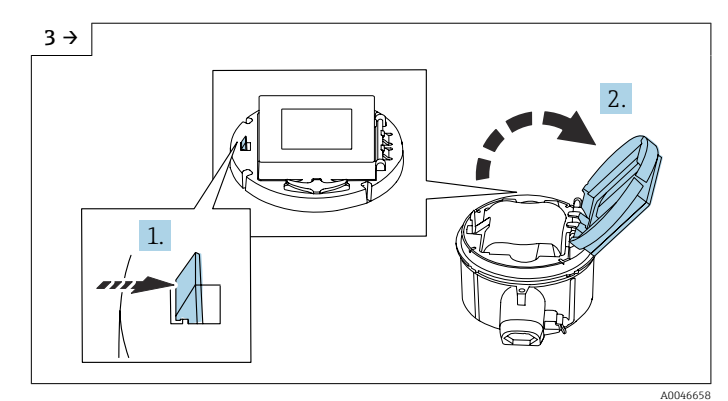

‣ Abdeckung Elektronikträger aufklappen.

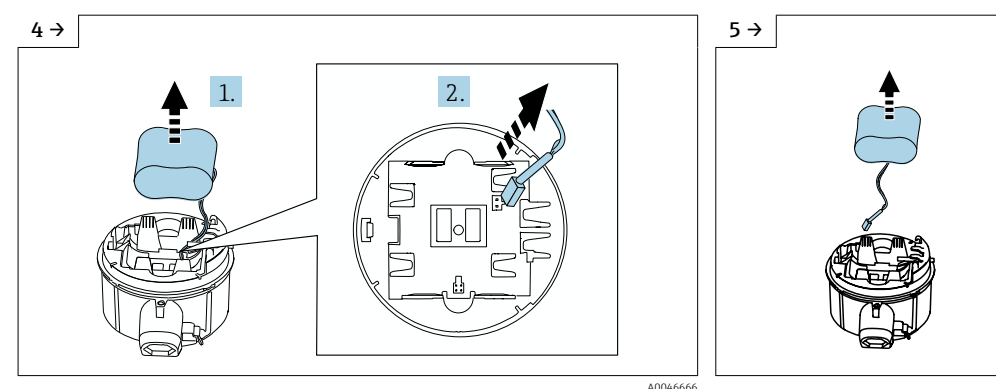

- ‣ Batterie etwas aus Batteriefach herausnehmen und Stecker der Batterie abziehen.
- A004667 ‣ Batterie ganz aus Batteriefach herausnehmen

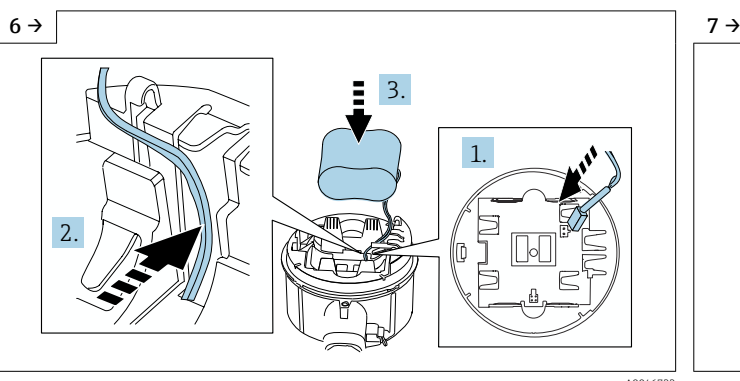

‣ Stecker Batterie einstecken und Kabel in der Aussparung vom Batterieträger platzieren, wie in der Grafik gezeigt. Batterie in Batteriefach platzieren.

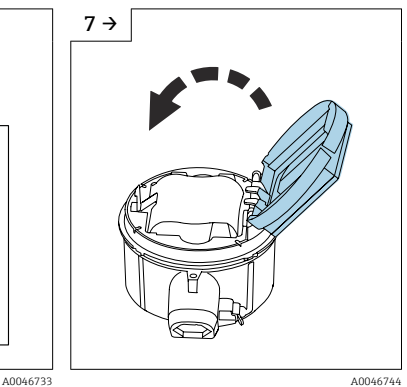

‣ Abdeckung Batterieträger zuklappen.

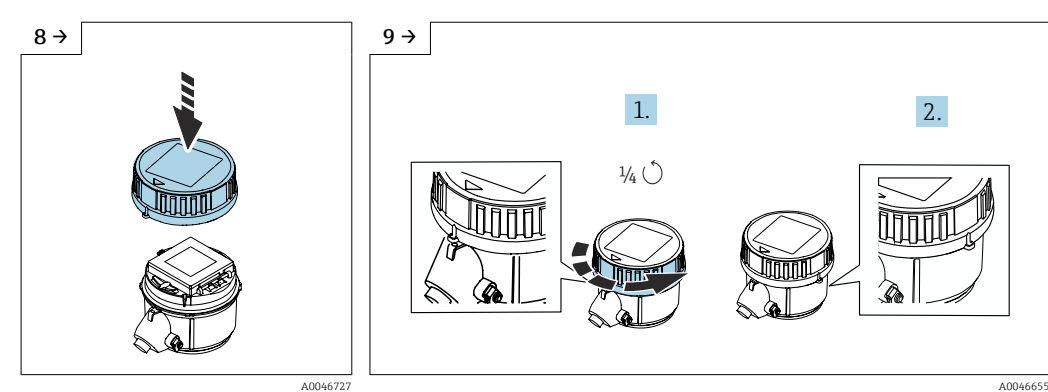

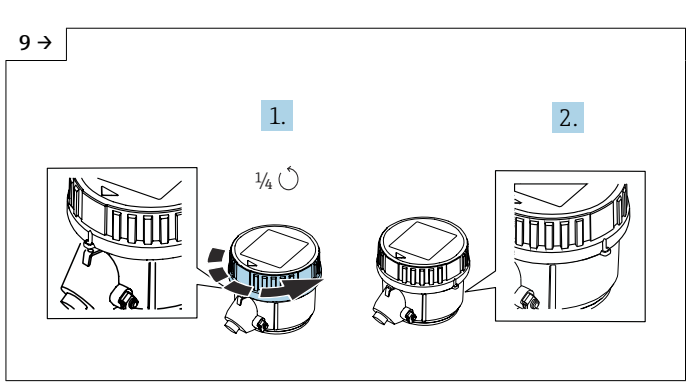

- ‣ Deckel auf Messumformergehäuse platzieren.
- ‣ Deckel 1/4 Umdrehung nach rechts drehen.

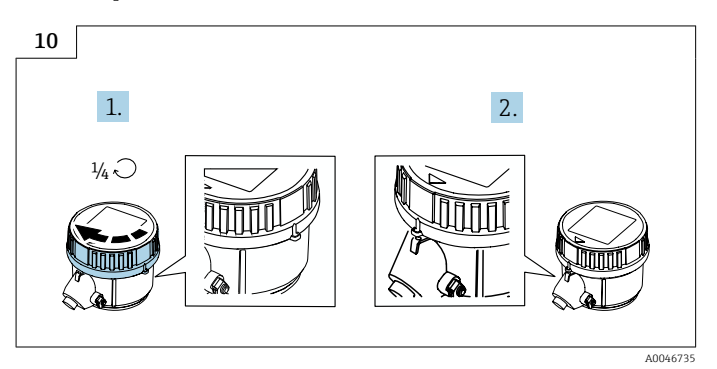

‣ Deckel 1/4 Umdrehung nach links drehen.

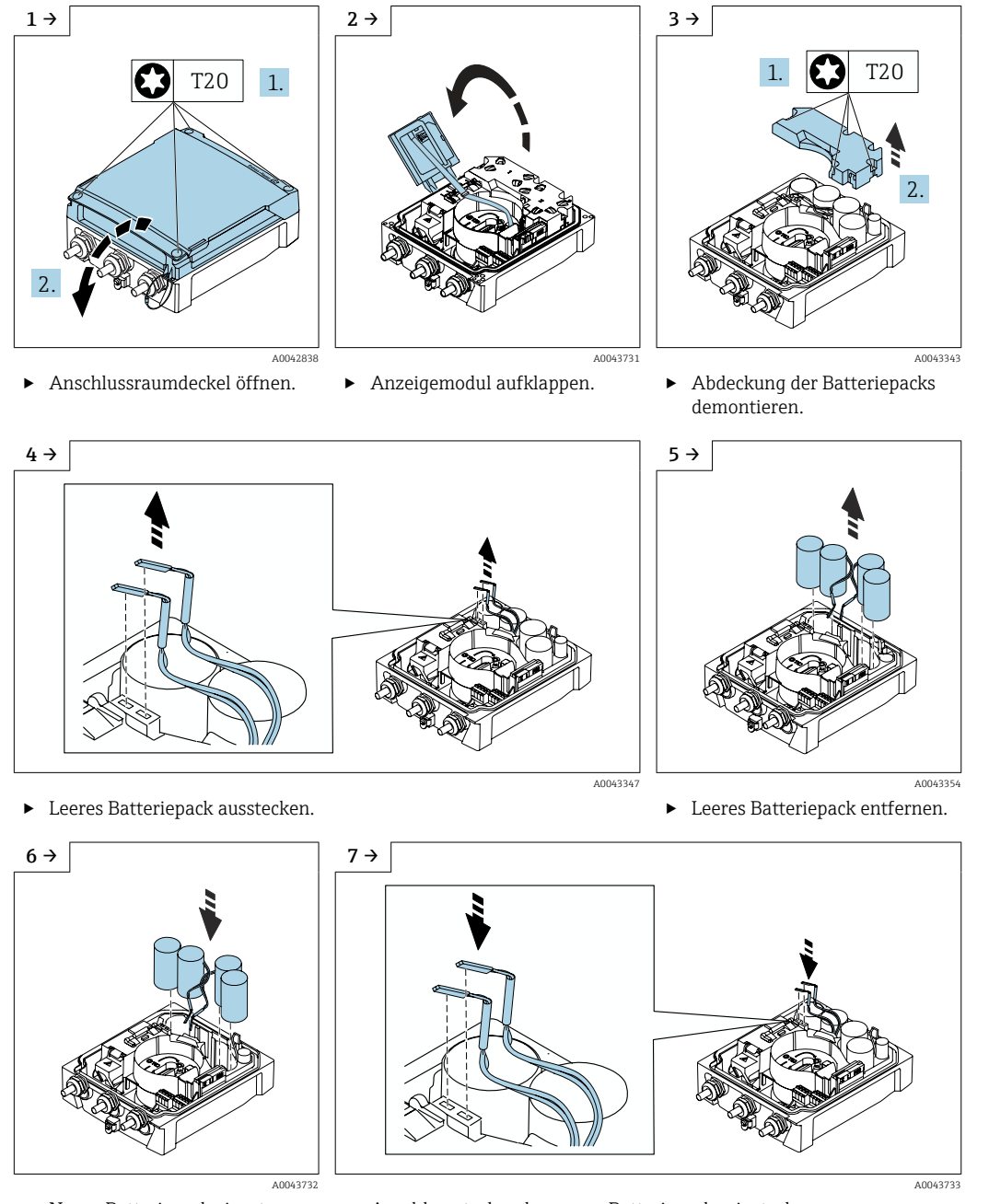

#### *Leeres Batteriepack ersetzen - Promag 800 Advanced*

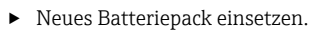

- ‣ Neues Batteriepack einsetzen. ‣ Anschlussstecker des neuen Batteriepacks einstecken.
	- ‣ Das Gerät schaltet sich wieder ein. Nach 15 Sekunden erscheint ein Messwert auf der Anzeige.

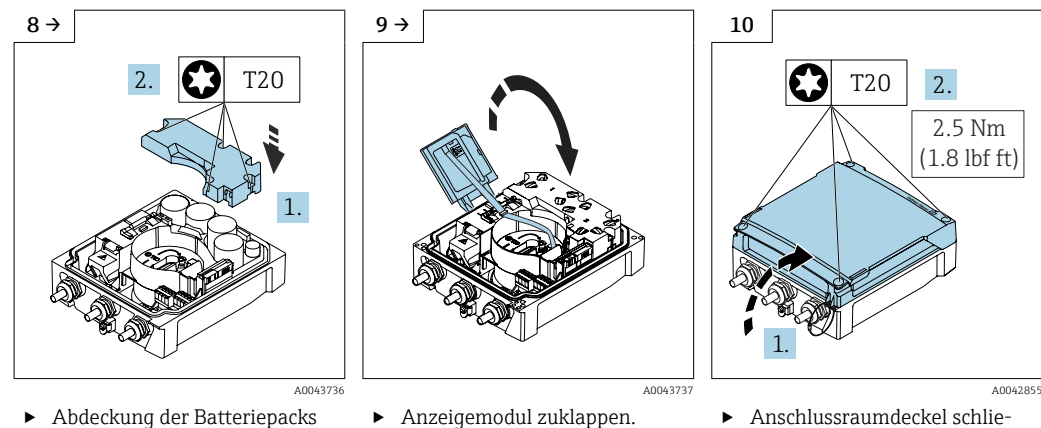

montieren.

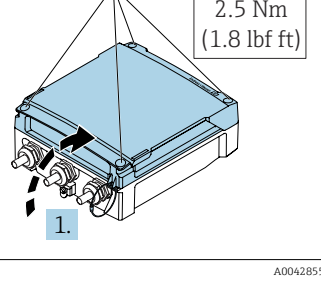

- ßen.
- ‣ Batteriewechsel bestätigen.

*Batteriewechsel bestätigen*

1. System öffnen.

2. Energieverwaltung öffnen.

3. Batteriewechsel bestätigen öffnen.

4. Nummer des Batteriepacks wählen, das ersetzt wurde.

5. Mit OK bestätigen.

Das Ersetzen des Batteriepacks ist abgeschlossen.

#### Batterien im externen Batteriepaket ersetzen

#### **A**WARNUNG

Batterien können bei unsachgemässem Umgang explodieren!

- ‣ Batterien nicht wieder aufladen.
- ‣ Batterien nicht öffnen.
- ‣ Batterien keinem offenen Feuer aussetzen.

Das externe Batteriepaket kann sowohl mit Lithium-Thionylchlorid 3.6V D-Batterien H als auch mit Alkaline 1.5V D-Batterien betrieben werden. In das externe Batteriepaket nur Batterien gleichen Typs und Ladezustand einsetzen.

Folgende Lithium-Thyionylchlorid-Batterien werden von Endress+Hauser empfohlen:

- Tadiran SL2780
- Saft LS33600
- **Eve ER34615**
- Tadiran SL2880

Folgende Alkaline-Batterien werden von Endress+Hauser empfohlen:

- Energizer E95
- · Duracell MX1300
- Panasonic LR20XWA
- Varta 4020

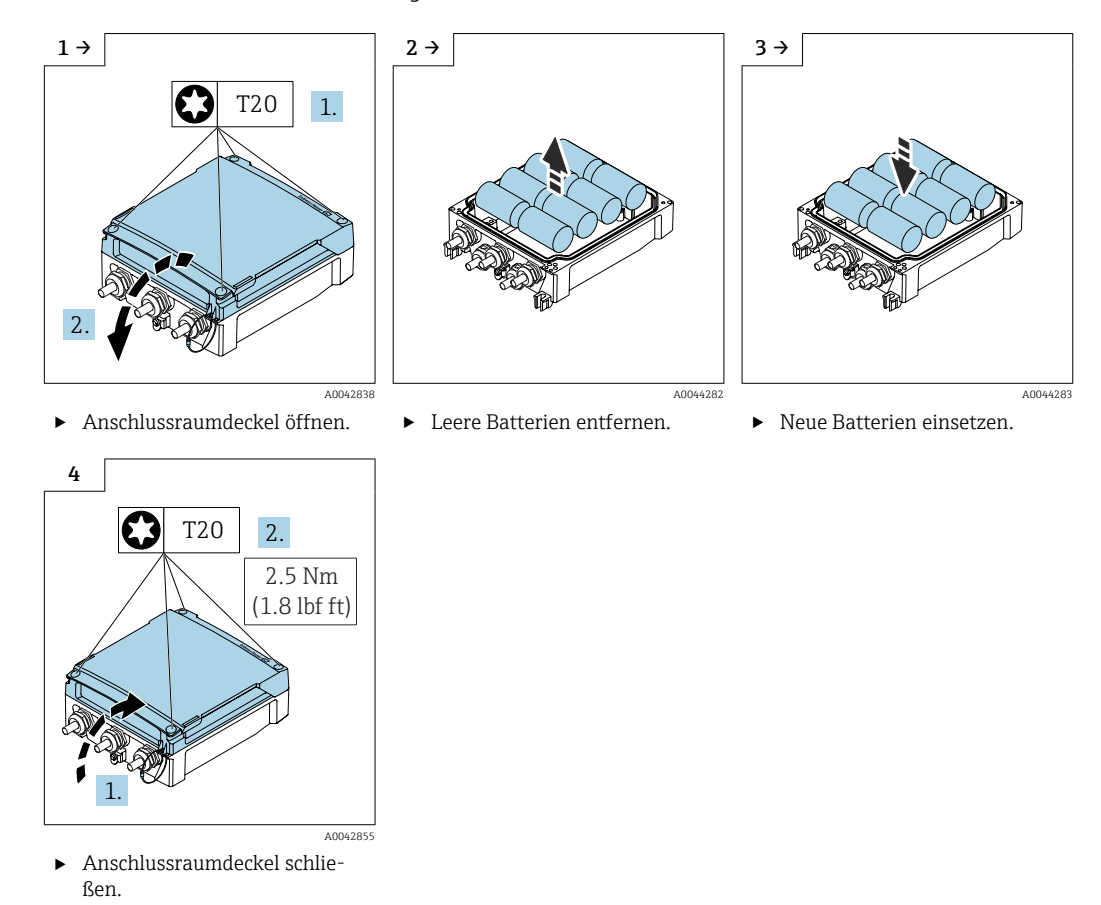

#### *Leere Batterien ersetzen - Promag 800 Advanced*

Die verbleibende Kapazität der externen Batterien wird nicht vom Gerät angezeigt. Die Anzeige bezieht sich ausschließlich auf die intern bestückten Batterien. Wenn interne und externe Batterien angeschlossen sind, werden zuerst die externen verbraucht - danach die internen.

### 13.2 Mess- und Prüfmittel

Endress+Hauser bietet eine Vielzahl von Mess- und Prüfmitteln an wie Netilion oder Gerätetests.

Ausführliche Angaben zu den Dienstleistungen erhalten Sie bei Ihrer Endress+Hauser I÷ Vertriebszentrale.

Auflistung einiger Mess- und Prüfmittel:  $\rightarrow$  ■ 102

### 13.3 Endress+Hauser Dienstleistungen

Endress+Hauser bietet eine Vielzahl von Dienstleistungen zur Wartung an wie Re-Kalibrierung, Wartungsservice oder Gerätetests.

Ausführliche Angaben zu den Dienstleistungen erhalten Sie bei Ihrer Endress+Hauser Vertriebszentrale.

# <span id="page-98-0"></span>14 Reparatur

## 14.1 Allgemeine Hinweise

### 14.1.1 Reparatur- und Umbaukonzept

Das Endress+Hauser Reparatur- und Umbaukonzept sieht Folgendes vor:

- Die Messgeräte sind modular aufgebaut.
- Ersatzteile sind jeweils zu sinnvollen Kits mit einer zugehörigen Einbauanleitung zusammengefasst.
- Reparaturen werden durch den Endress+Hauser Service oder durch entsprechend geschulte Kunden durchgeführt.
- Der Umbau eines zertifizierten Gerätes in eine andere zertifizierte Variante darf nur durch den Endress+Hauser Service oder im Werk durchgeführt werden.

### 14.1.2 Hinweise zu Reparatur und Umbau

Bei Reparatur und Umbau eines Messgeräts folgende Hinweise beachten:

- ‣ Nur Original-Ersatzteile von Endress+Hauser verwenden.
- ‣ Reparatur gemäß Einbauanleitung durchführen.
- ‣ Die entsprechenden einschlägigen Normen, nationalen Vorschriften, Ex-Dokumentation (XA) und Zertifikate beachten.
- ‣ Jede Reparatur und jeden Umbau dokumentieren und in Netilion Analytics eintragen.

# 14.2 Ersatzteile

*Device Viewer* ([www.endress.com/deviceviewer\)](https://www.endress.com/deviceviewer):

Dort werden alle Ersatzteile zum Messgerät inklusive Bestellcode aufgelistet und lassen sich bestellen. Wenn vorhanden steht auch die dazugehörige Einbauanleitung zum Download zur Verfügung.

Messgerät-Seriennummer:

- Befindet sich auf dem Gerätetypenschild.
- Lässt sich über Parameter Seriennummer [\(→ 91\)](#page-90-0) im Untermenü Geräteinformation auslesen.

# 14.3 Endress+Hauser Dienstleistungen

Endress+Hauser bietet eine Vielzahl von Dienstleistungen an.

Ausführliche Angaben zu den Dienstleistungen erhalten Sie bei Ihrer Endress+Hauser Vertriebszentrale.

# 14.4 Rücksendung

Die Anforderungen für eine sichere Rücksendung können je nach Gerätetyp und landesspezifischer Gesetzgebung unterschiedlich sein.

1. Informationen auf der Internetseite einholen:

https://www.endress.com/support/return-material

- ← Region wählen.
- 2. Bei einer Rücksendung das Gerät so verpacken, dass es zuverlässig vor Stößen und äußeren Einflüssen geschützt wird. Die Originalverpackung bietet optimalen Schutz.

# 14.5 Entsorgung

# 図

Gemäß der Richtlinie 2012/19/EU über Elektro- und Elektronik-Altgeräte (WEEE) ist das Produkt mit dem abgebildeten Symbol gekennzeichnet, um die Entsorgung von WEEE als unsortierten Hausmüll zu minimieren. Gekennzeichnete Produkte nicht als unsortierter Hausmüll entsorgen, sondern zu den gültigen Bedingungen an den Hersteller zurückgeben.

### 14.5.1 Messgerät demontieren

1. Gerät ausschalten.

### **A**WARNUNG

Personengefährdung durch Prozessbedingungen!

- ‣ Auf gefährliche Prozessbedingungen wie Druck im Messgerät, hohe Temperaturen oder aggressive Messstoffe achten.
- 2. Die Montage- und Anschlussschritte aus den Kapiteln "Messgerät montieren" und "Messgerät anschließen" in sinngemäß umgekehrter Reihenfolge durchführen. Sicherheitshinweise beachten.

### 14.5.2 Messgerät entsorgen

#### **AWARNUNG**

#### Gefährdung von Personal und Umwelt durch gesundheitsgefährdende Messstoffe!

‣ Sicherstellen, dass das Messgerät und alle Hohlräume frei von gesundheits- oder umweltgefährdenden Messstoffresten sind, z.B. in Ritzen eingedrungene oder durch Kunststoff diffundierte Stoffe.

Folgende Hinweise zur Entsorgung beachten:

- ‣ Die national gültigen Vorschriften beachten.
- ‣ Auf eine stoffliche Trennung und Verwertung der Gerätekomponenten achten.

### 14.5.3 Batterien entsorgen

Batterien gemäß den lokalen Vorschriften entsorgen.

# 15 Zubehör

Für das Gerät sind verschiedene Zubehörteile lieferbar, die bei Endress+Hauser mit dem Gerät bestellt oder nachbestellt werden können. Ausführliche Angaben zum betreffenden Bestellcode sind bei Ihrer Endress+Hauser Vertriebszentrale erhältlich oder auf der Produktseite der Endress+Hauser Webseite: [www.endress.com](https://www.endress.com).

# 15.1 Gerätespezifisches Zubehör

### 15.1.1 Zum Messumformer Proline 800 - Standard

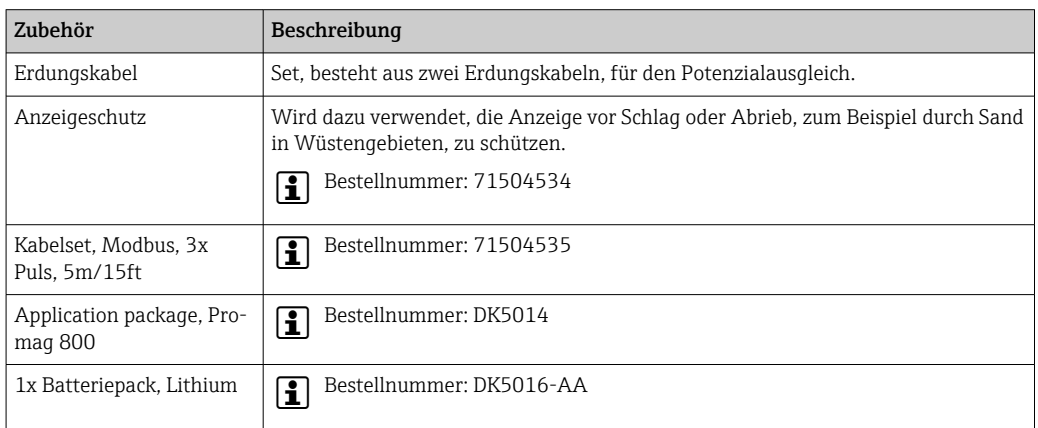

### 15.1.2 Zum Messumformer Proline 800 - Advanced

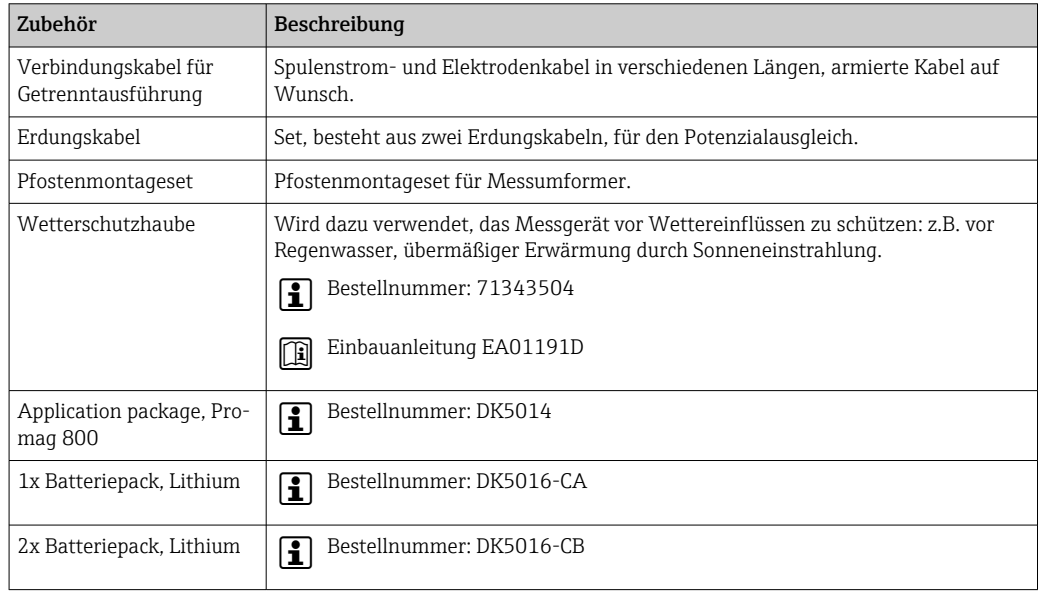

### 15.1.3 Zum Messaufnehmer

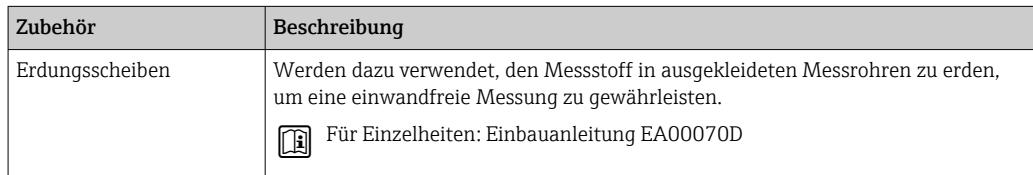

# <span id="page-101-0"></span>15.2 Servicespezifisches Zubehör

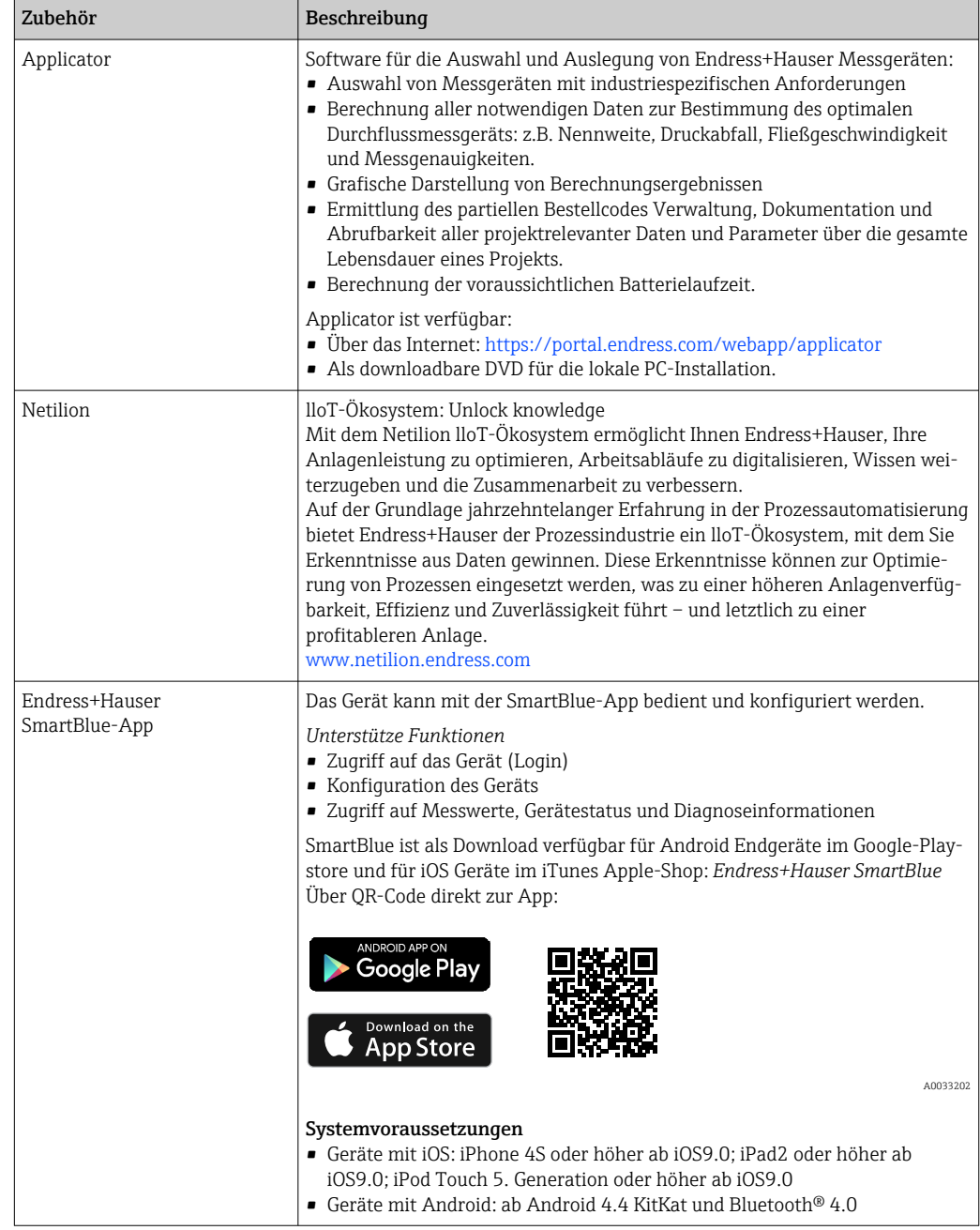

# 16 Technische Daten

### 16.1 Anwendungsbereich

Das Messgerät ist nur für die Durchflussmessung von Flüssigkeiten bestimmt, die eine Mindestleitfähigkeit von 20 µS/cm aufweisen.

Um den einwandfreien Zustand des Geräts für die Betriebszeit zu gewährleisten: Gerät nur für Messstoffe einsetzen, gegen welche die prozessberührenden Materialien hinreichend beständig sind.

# 16.2 Arbeitsweise und Systemaufbau

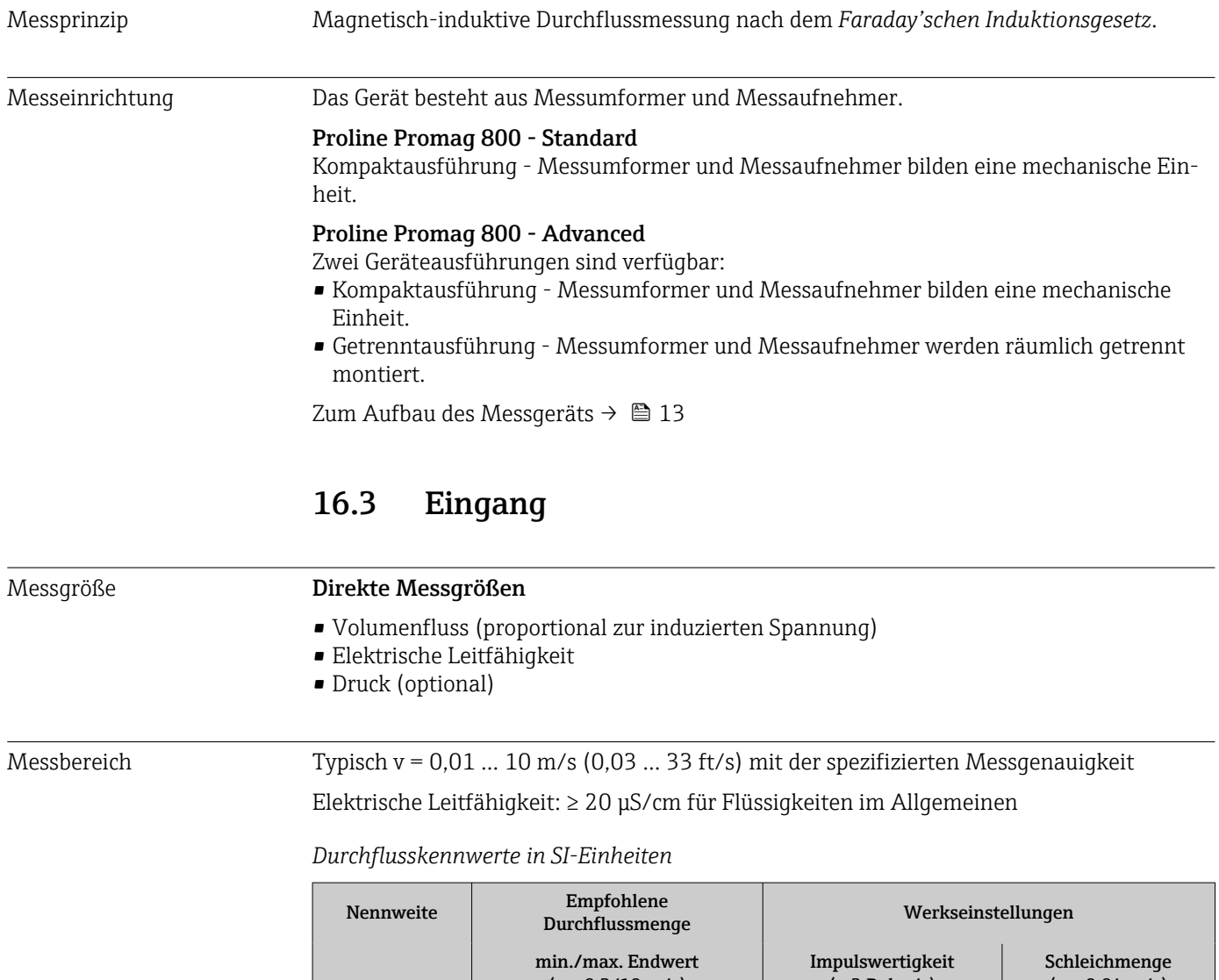

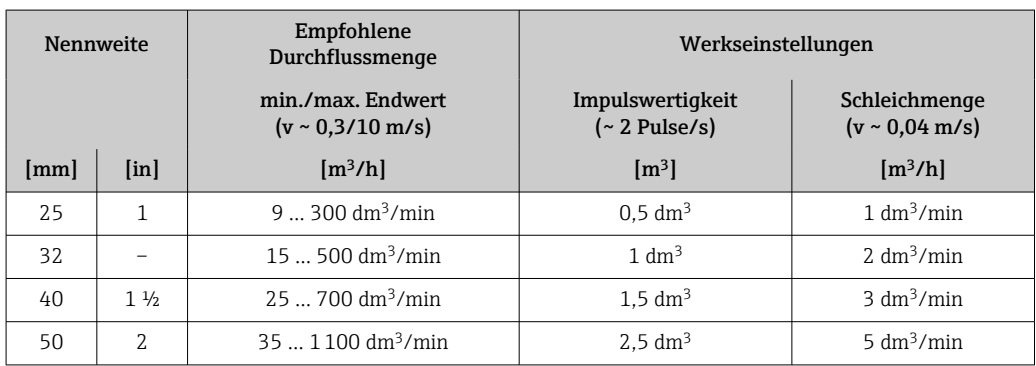

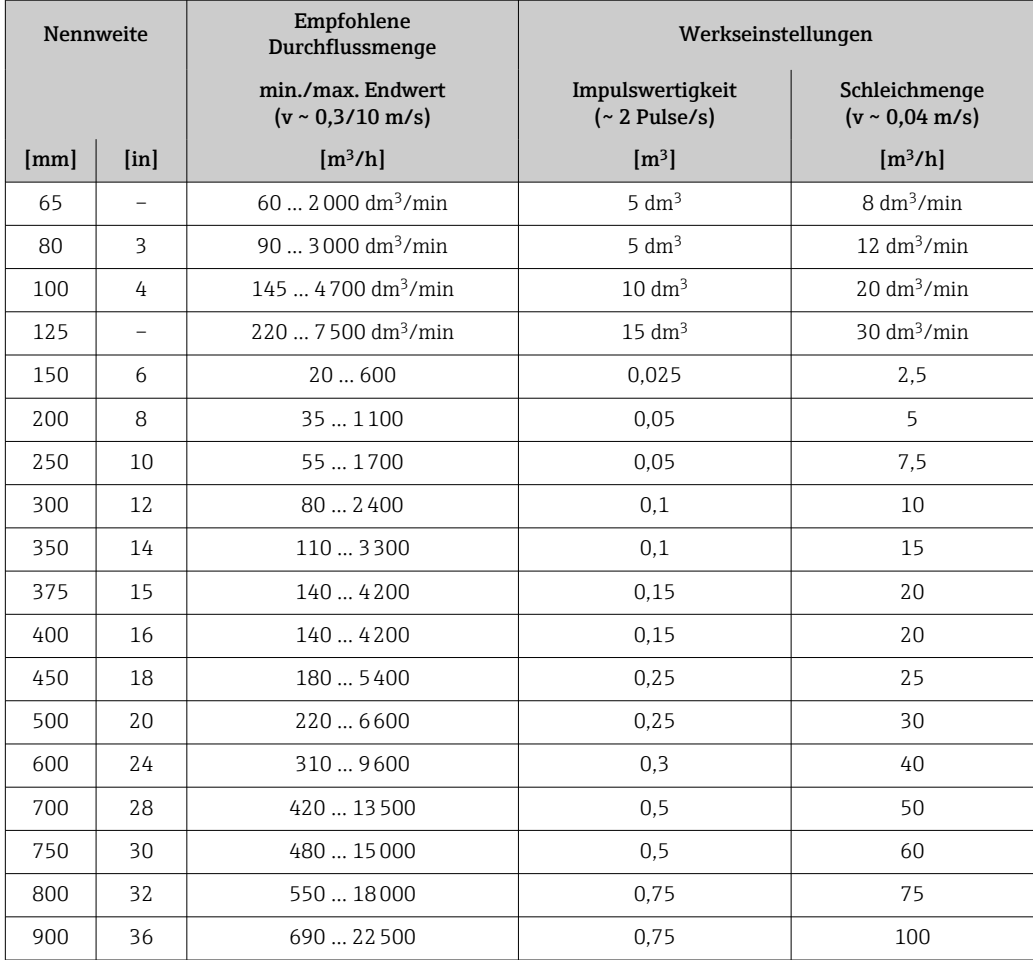

### *Durchflusskennwerte in US-Einheiten*

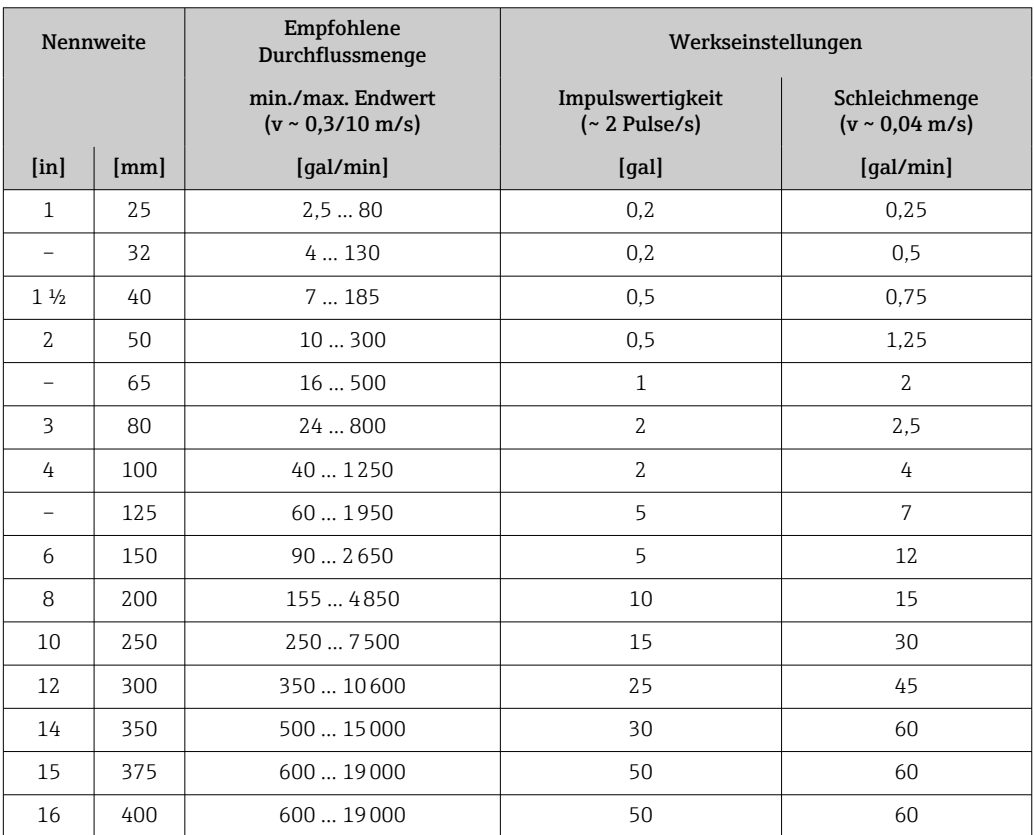

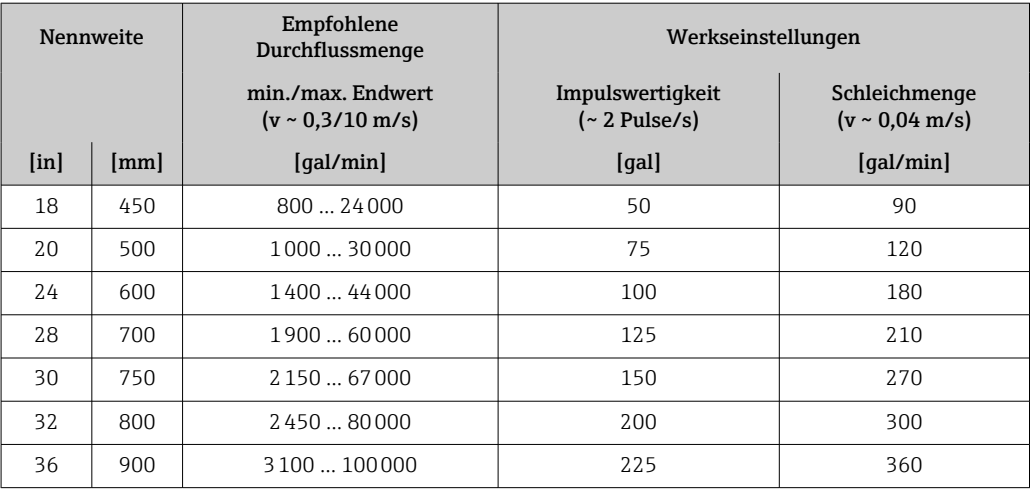

#### Empfohlener Messbereich

Durchflussgrenze  $\rightarrow$   $\blacksquare$  118  $\vert$  -  $\vert$ 

> Im eichpflichtigen Verkehr regelt die jeweils gültige Zulassung den zulässigen Messbereich, die Impulswertigkeit und die Schleichmenge.

Messdynamik Über 1000 : 1

H

Im eichpflichtigen Verkehr regelt die jeweils gültige Zulassung die zulässige Messdynamik.

#### Eingangssignal Eingelesene Messwerte

#### *Digitale Kommunikation*

Das Schreiben der Messwerte durch das Automatisierungssystem erfolgt über Modbus RS485.

#### Statuseingang

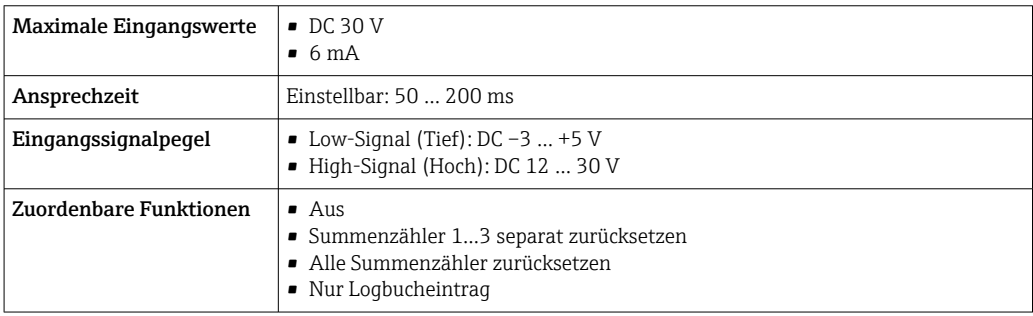

#### Statuseingang Energiesparmodus

Um den Statuseingang zu aktivieren, ist ein Signalwechsel von Low- auf High-Pegel mit einer Anstiegszeit von maximal 10 ms erforderlich und der High-Pegel muss für mindestens die Dauer der Ansprechzeit anliegen. Anschliessend kann das Eingangssignal wieder auf Low zurückgesetzt werden. Danach ist der Statuseingang für eine neue Aktivierung bereit.

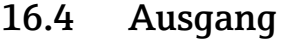

### Ausgangssignal Status-/Impulsausgang

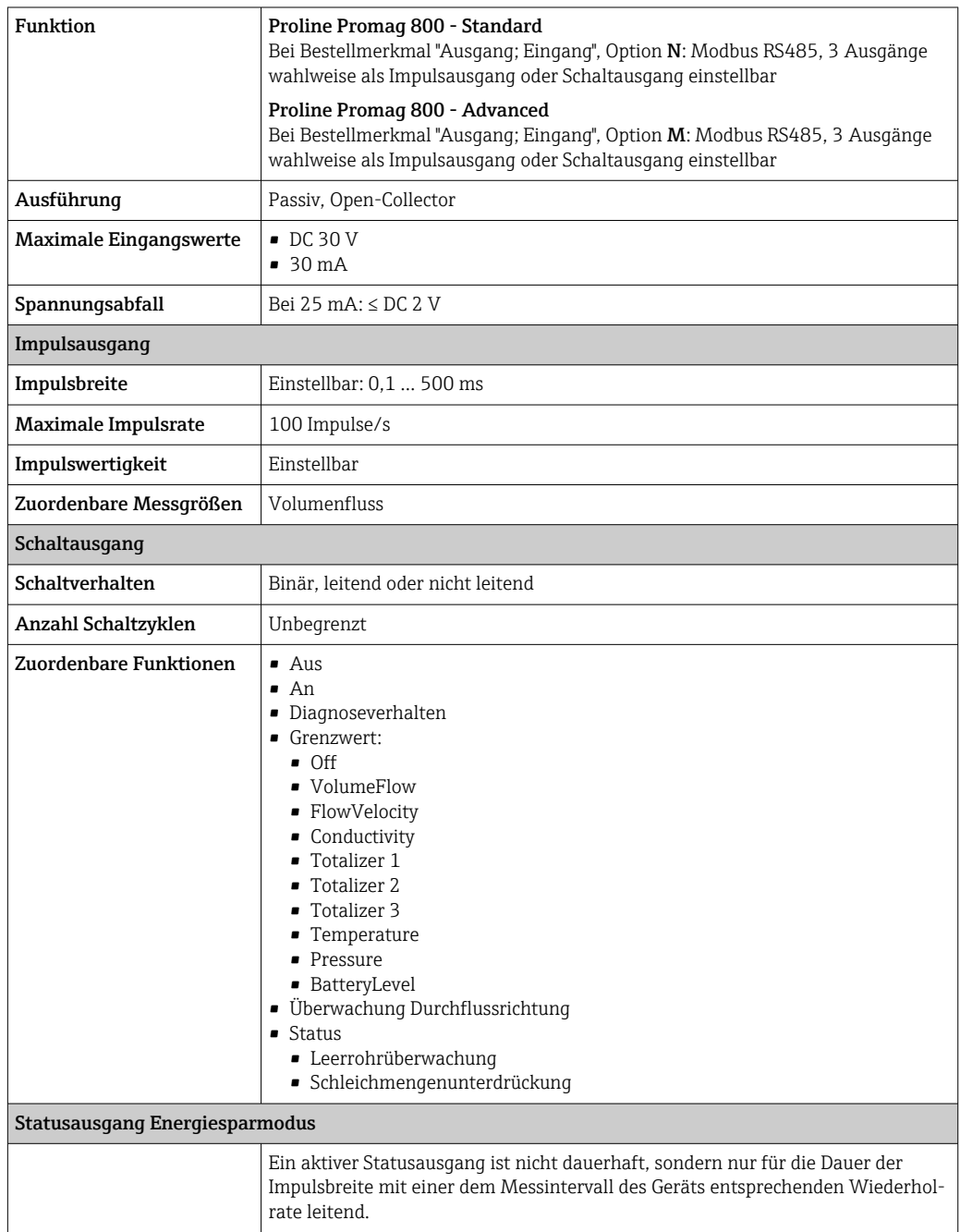

#### Modbus RS485

Physikalische Schnittstelle Gemäß Standard EIA/TIA-485-A

Ausfallsignal Ausfallinformationen werden abhängig von der Schnittstelle wie folgt dargestellt.

#### Status-/Impulsausgang

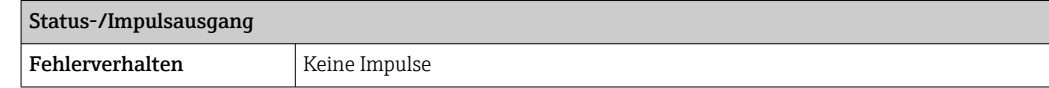

#### Modbus RS485

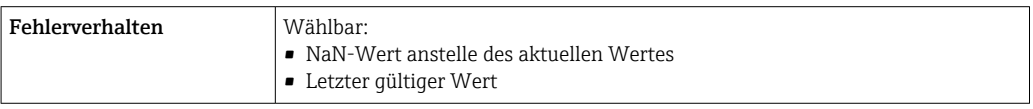

#### Vor-Ort-Anzeige

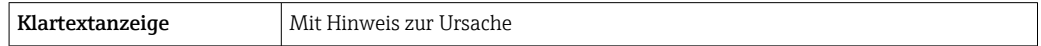

#### Schnittstelle/Protokoll

Via digitale Kommunikation:

- SmartBlue-App
- Modbus RS485

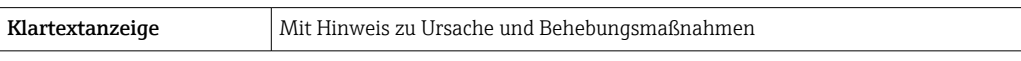

Schleichmengenunterdrückung Die Schaltpunkte für die Schleichmengenunterdrückung sind frei wählbar.

Galvanische Trennung Die folgenden Stromkreise sind galvanisch voneinander getrennt: • Eingänge

- Ausgänge
- Spannungsversorgung optional bei Bestellmerkmal "Energieversorgung", Option K "100-240VAC/19-30VDC, Batterie Lithium" und Option S "100-240VAC/19-30VDC, ohne Batterie"

Protokollspezifische Daten Modbus RS485

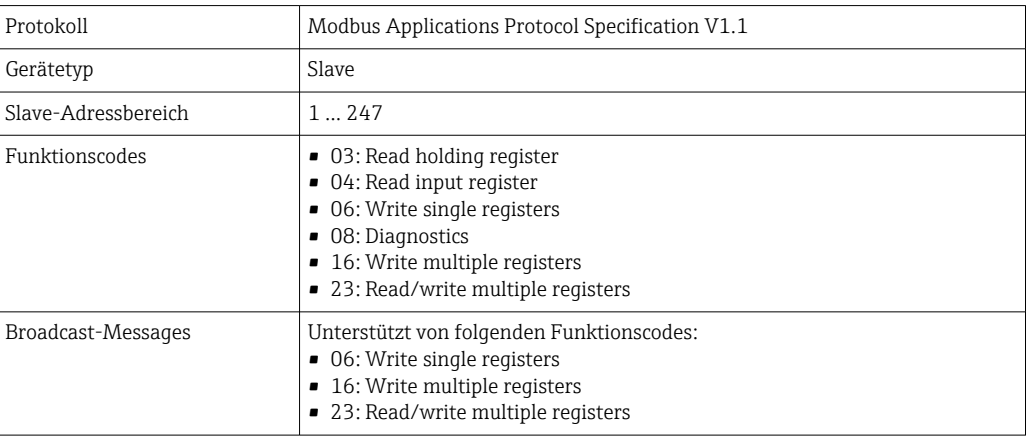

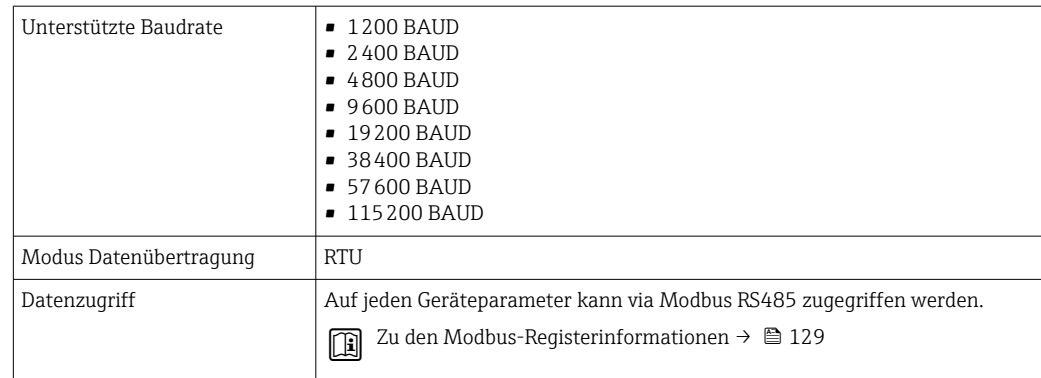

#### Modbus RS485 Energiesparmodus

Wird das Gerät nicht über eine extern anliegende Netzspannung versorgt (nur möglich bei Bestellmerkmal "Energieversorgung", Option K "100-240VAC/ 19-30VDC, Batterie Lithium" sowie Option S "100-240VAC/19-30VDC, ohne Batterie"), so wird zwischen zwei Kommunikationszyklen die Modbus-RS485-Schaltung auf dem Messumformer, d. h. dem Slave deaktiviert, um Energie zu sparen. Um die Schaltung zu aktivieren und mit dem Slave zu kommunizieren, muss im Modbus-Master eine Retry-Funktion vorgesehen werden, welche ein an den Slave versendetes Telegramm im Falle einer fehlenden Antwort erneut sendet. Zusätzlich muss auf dem Elektronikmodul der DIP-Schalter A auf "ON" gestellt sein.  $\rightarrow$   $\blacksquare$  11

Das erste vom Master versendete Telegramm aktiviert zunächst die Modbus-RS485-Schaltung auf dem Slave. Nach einer vom Master gegebenen Ablaufzeit, während der der Slave keine Antwort gibt, sendet der Master ein Retry-Telegramm gleichen Inhalts. Dieses kann vom Slave interpretiert und beantwortet werden. Danach wird die Modbus-RS485-Schaltung wieder deaktiviert.

Dieses Konzept eignet sich besonders für niedrige Datendurchsätze und Punkt-zu-Punkt-Verbindungen. Bei hohen Datendurchsätzen und Busnetzwerken wird eine Einspeisung über Netzspannung empfohlen.

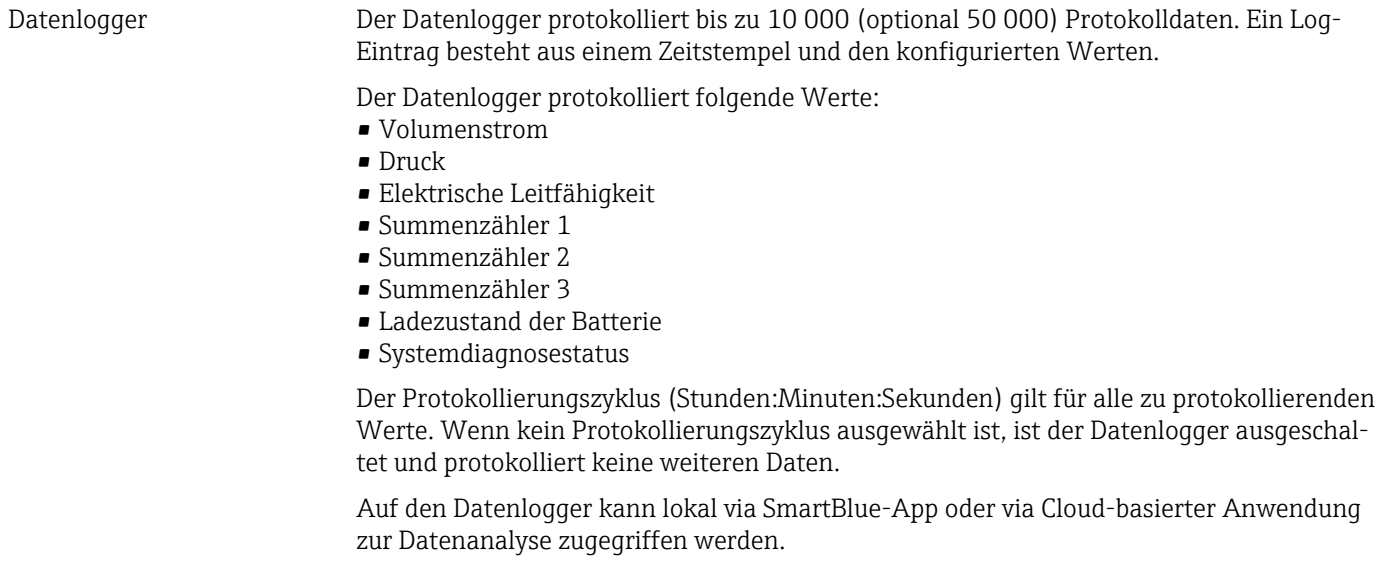

## 16.5 Energieversorgung
<span id="page-108-0"></span>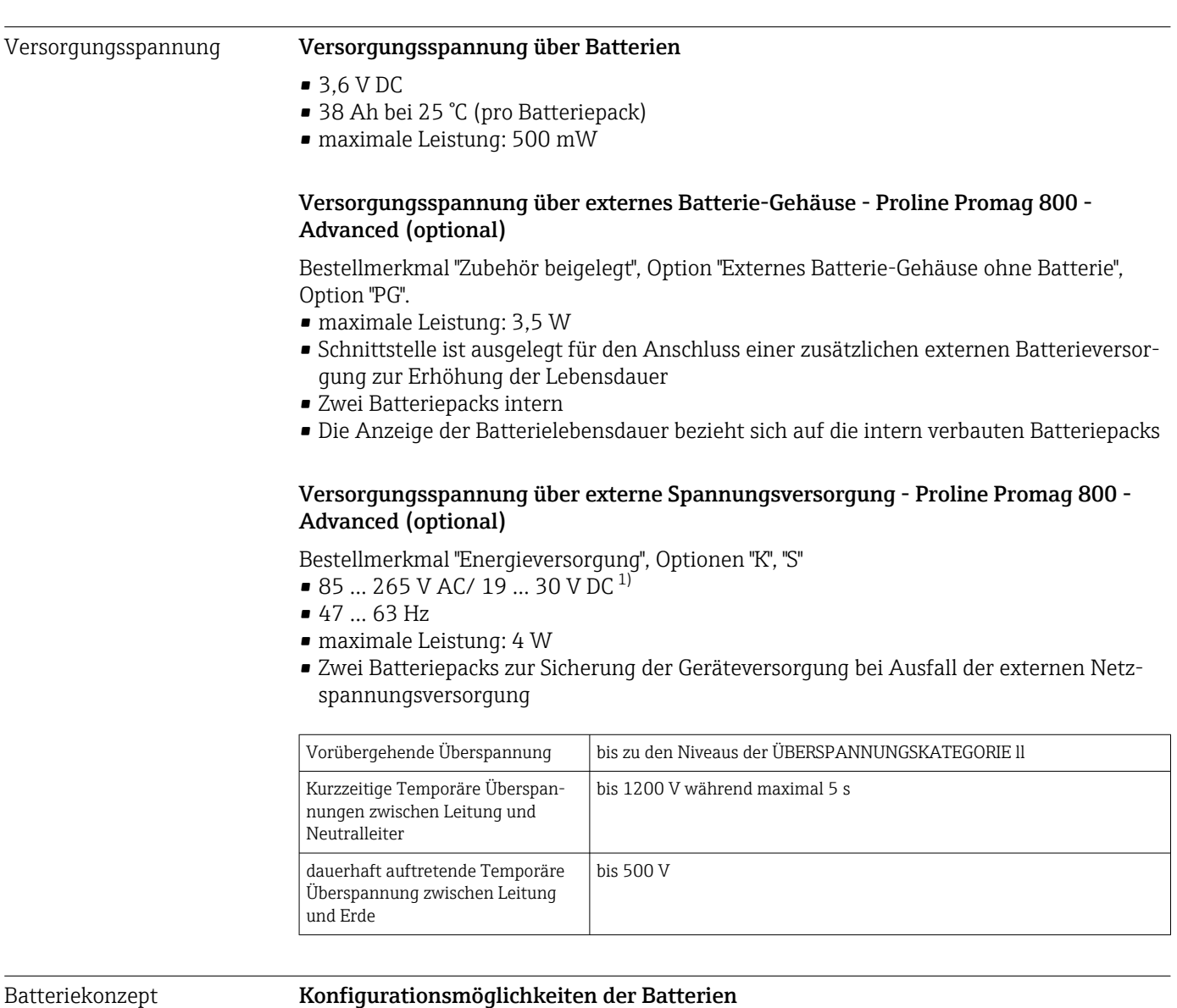

Folgende Konfigurationen von Energiequellen sind möglich:

## Proline Promag 800 - Standard

1 LTC 2)-Batteriepaket, Bestellmerkmal "Energieversorgung", Option H

## Proline Promag 800 - Advanced

2 LTC 2)-Batteriepakete und 1 Pufferkondensator 3), Bestellmerkmal "Energieversorgung", Option H und K

<sup>1)</sup> Diese Werte sind absolute Minimal- und Maximalwerte. Es gilt keine Toleranz. Das DC Netzteil muss sicherheitstechnisch geprüft sein (z. B. PELV, SELV) mit Transienten weniger als 700 Vp

<sup>2)</sup> Lithium-Thionylchlorid

<sup>3)</sup> Lithium-Hybrid-Layer-Kondensator

#### <span id="page-109-0"></span>Spezifikation LTC-Batterien

- Lithium-Thionylchlorid-Hochleistungs-Batterie (Größe D)
- 3,6 V DC
- Nicht wieder aufladbar
- 38 Ah nominale Kapazität bei 25 °C (pro Batteriepack)

Lithium-Thionylchlorid-Hochleistungs-Batterien gehören zum Gefahrengut der Klasse  $|1|$  $q<sub>1</sub>$ 

Verschiedene gefährliche Stoffe und Gegenstände.

Gefahrengutvorschriften beachten, die im Sicherheitsdatenblatt beschrieben sind.

Das Sicherheitsdatenblatt kann bei jeder Endress+Hauser Vertriebszentrale angefordert werden.

#### Spezifikation Pufferkondensator

- Lithium-Hybrid-Layer-Kondensator
- 3,7 V DC
- 155 mAh nominale Kapazität bei 25 °C

Lithium-Hybrid-Layer-Kondensatoren gehören zum Gefahrengut der Klasse 9:

Verschiedene gefährliche Stoffe und Gegenstände.

Gefahrengutvorschriften beachten, die im Sicherheitsdatenblatt beschrieben sind.

Das Sicherheitsdatenblatt kann bei jeder Endress+Hauser Vertriebszentrale angefordert werden.

#### Voraussichtliche Batterielaufzeit

<span id="page-110-0"></span>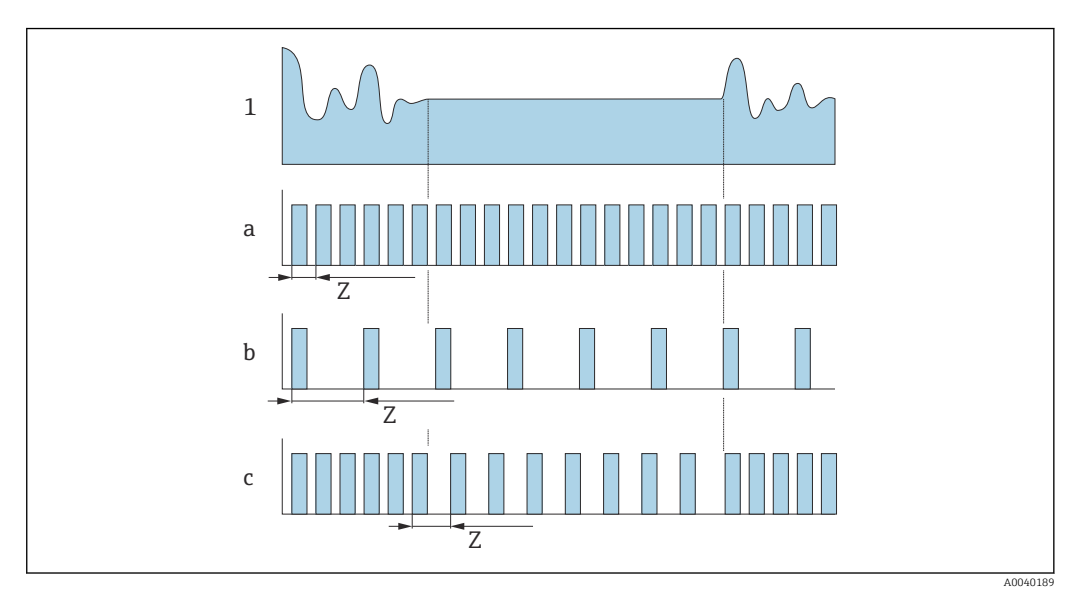

 *17 Arbeitsweisen der unterschiedlichen Messwerterfassungen*

- *1 Durchflussprofil*
- *a Minimaler Messintervallwert (externe Spannungsversorgung)*
- *b Fester Messintervallwert zwischen aufnehmerabhängigem Minimum und 60 Sekunden*
- *c Intelligente Adaption*
- *Z Messintervallwert*

Bei externer Spannungsversorgung arbeitet das Gerät im kontinuierlichen Messmodus. Der Messintervallwert wird automatisch auf den Minimalwert gesetzt, der technisch möglichen ist.

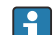

Messintervallwert

Das Messintervall entspricht dem im Parameter "Messintervallwert" eingegebenen Wert. Diese Option empfiehlt sich, wenn die Batterielebensdauer optimiert werden soll.

Wert für Messintervall eingeben. Zusatzinformation: Um den Energieverbrauch zu reduzieren, ein möglichst langes Intervall einstellen. Um das Messergebnis zu optimieren, ein möglichst kurzes Intervall einstellen.

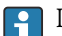

Intelligente Adaption

Unter normalen Prozessbedingungen misst das Messgerät in dem im Parameter "Messintervallwert" eingestellten Intervall. Wenn sich die Prozessbedingungen ändern, misst das Messgerät in kürzeren Messintervallen gemäss dem im Parameter "Energiebudget intelligente Adaption" eingestellten Energieausschöpfungsgrad. Diese Option empfiehlt sich, wenn das Messergebnis optimiert werden soll.

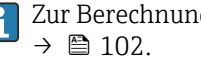

Zur Berechnung der voraussichtlichen Batterielaufzeit: Applicator verwenden

*Nominale voraussichtliche Batterielaufzeit - Proline 800*

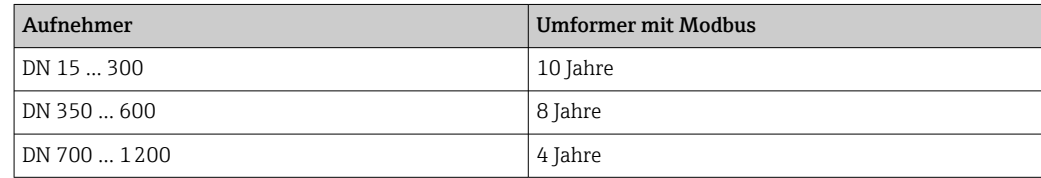

### <span id="page-111-0"></span>Testbedingungen:

- Ein volles Batteriepack
- MID-Messintervall: 15 Sekunden (Bei fixem Messintervall-Wert. Bei Intelligenter Adaption: Einfluss der Einstellungen im Applicator beachten.)
- Anzeige: 60s @ 1 Tag
- Ein aktiver Pulsausgang mit 2 Hz @ 5 ms
- Modbus-Übertragungsintervall: 15 Sekunden
- Umgebungstemperatur: 25 °C (77 °F)

#### Die Batterielaufzeit wird signifikant verkürzt durch:

- Verkürzung des MID-Messintervalls
- Häufiges Aktivieren der Anzeige
- Verkleinerung der Impulswertigkeit der Pulsausgänge
- Verlängerung der Pulsbreite der Pulsausgänge
- Verkürzung des Modbus-Übertragungsintervalls
- Betrieb bei Umgebungstemperaturen < 0 °C (32 °F) und > 40 °C (104 °F)

*Nominale voraussichtliche Batterielaufzeit - Proline 800 Advanced*

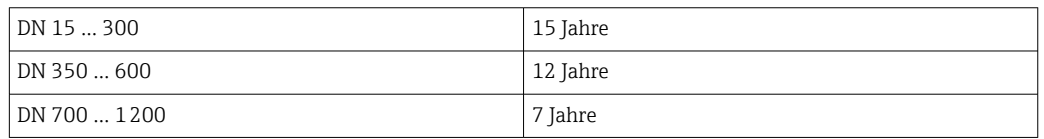

#### Testbedingungen:

- Zwei volle Batteriepacks
- MID-Messintervall: 15 Sekunden (Bei fixem Messintervall-Wert. Bei Intelligenter Adaption: Einfluss der Einstellungen im Applicator beachten.)
- Anzeige: 60s @ 1 Tag, Hintergrundbeleuchtung 30%
- Ein aktiver Pulsausgang mit 2 Hz @ 5 ms
- Modbus-Übertragungsintervall: 15 Sekunden
- Datenlogger-Intervall: 15 Minuten
- Externer Drucksensor
- Umgebungstemperatur: 25 °C (77 °F)

#### Die Batterielaufzeit wird signifikant verkürzt durch:

- Verkürzung des MID-Messintervalls
- Häufiges Aktivieren der Anzeige
- Verstärkung der Hintergrundbeleuchtung
- Verkleinerung der Impulswertigkeit der Pulsausgänge
- Verlängerung der Pulsbreite der Pulsausgänge
- Verkürzung des Modbus-Übertragungsintervalls
- Verkürzung des Datenloggerintervalls
- Betrieb bei Umgebungstemperaturen < 0 °C (32 °F) und > 40 °C (104 °F)
- Schlechter Empfang des Mobilfunknetzes

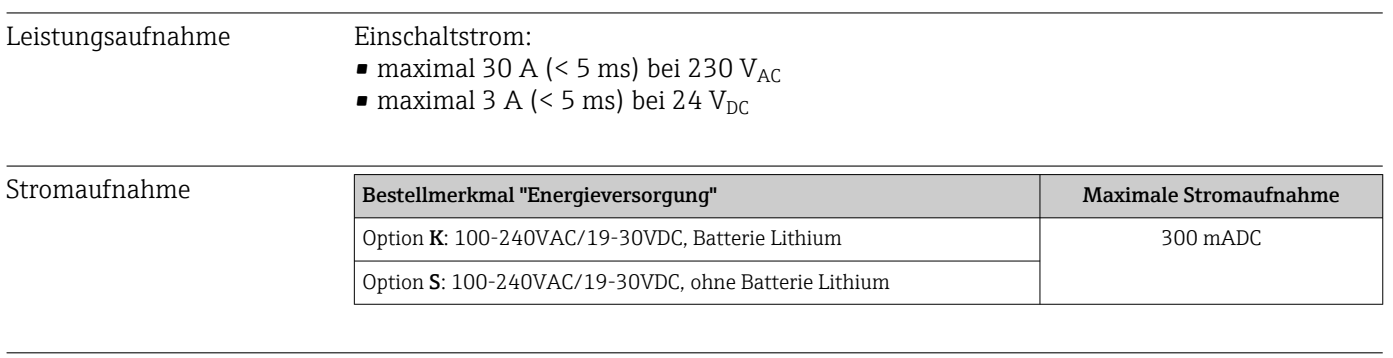

<span id="page-112-0"></span>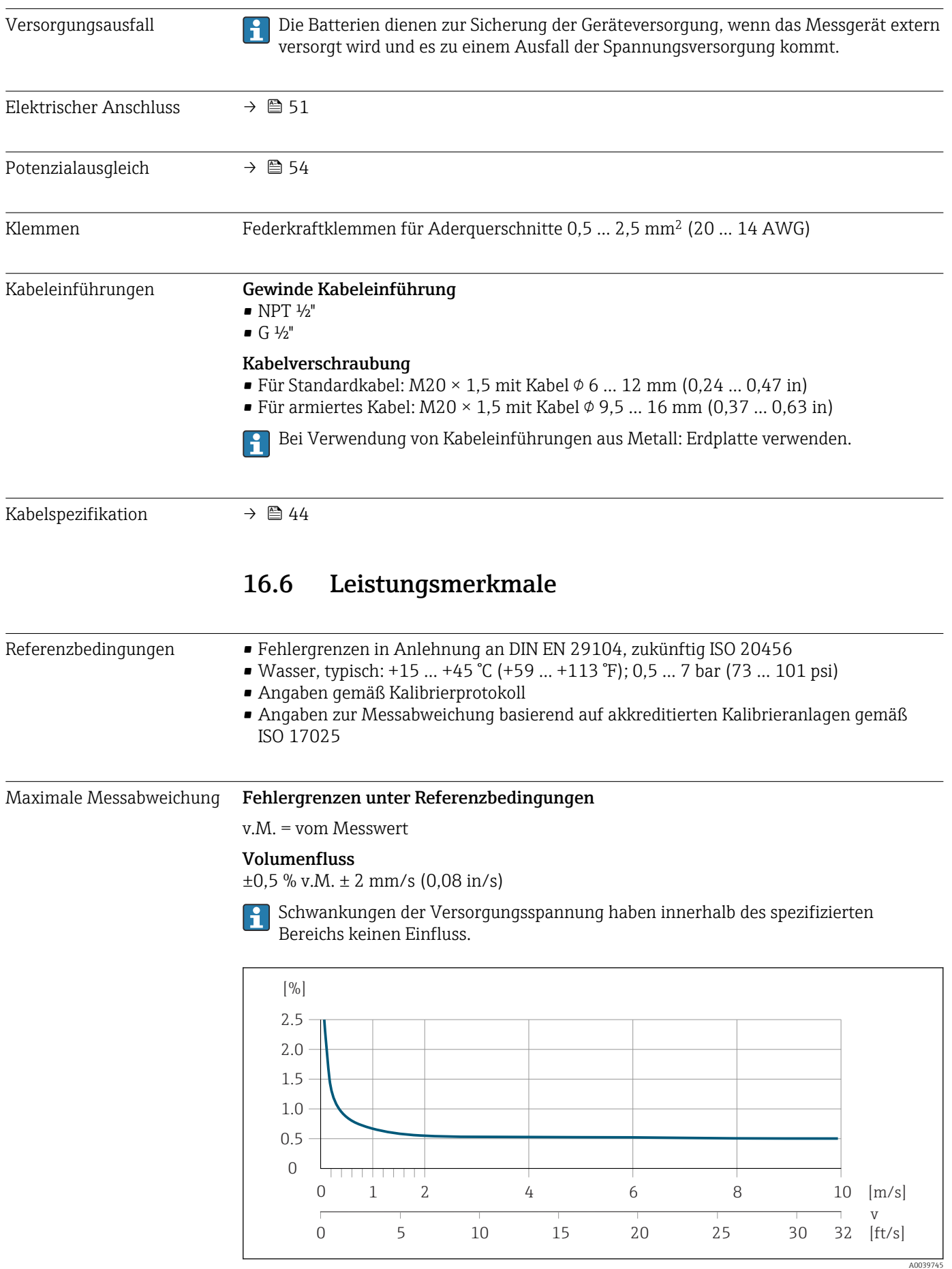

 *18 Maximale Messabweichung in % v.M.*

<span id="page-113-0"></span>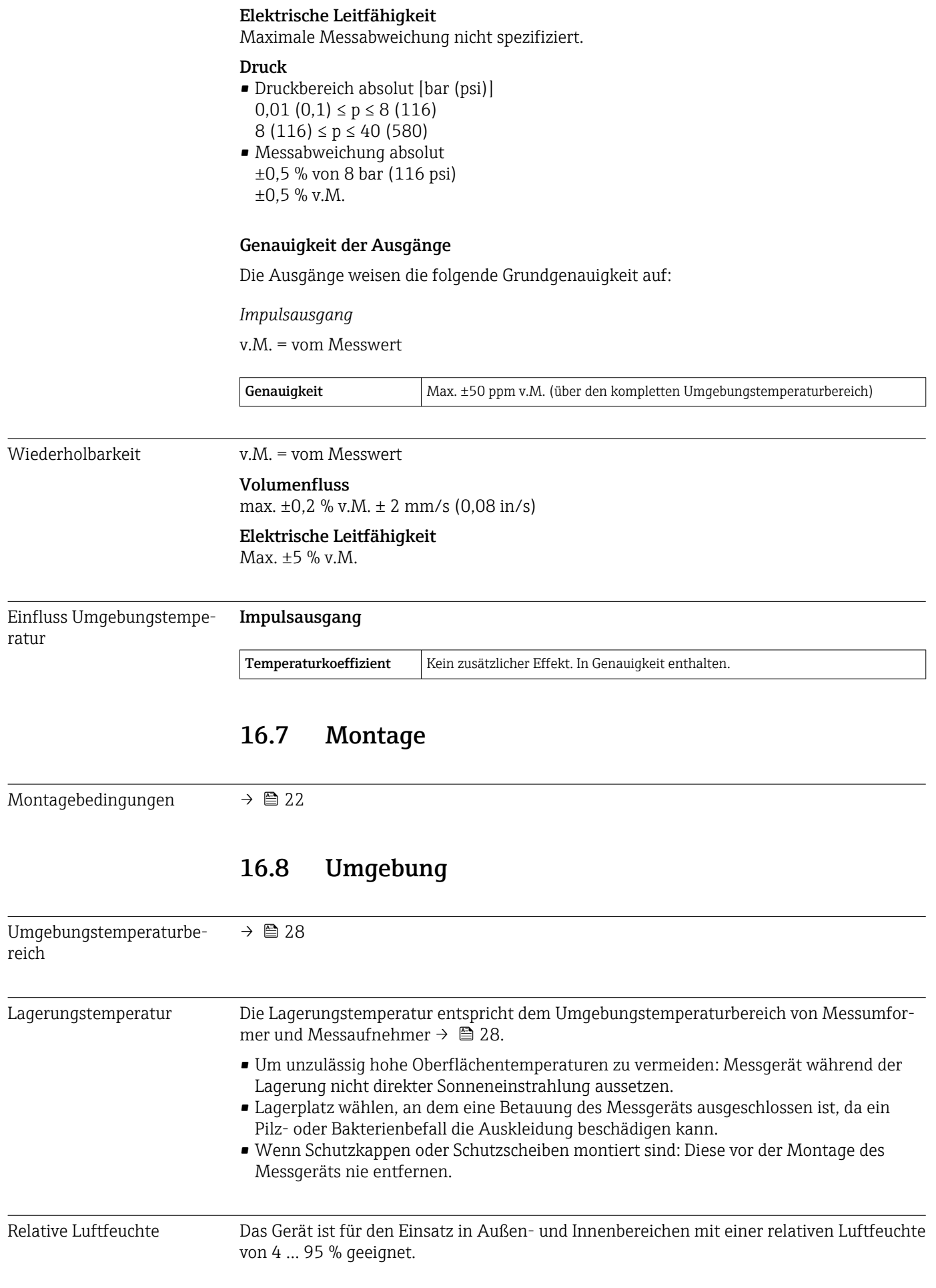

<span id="page-114-0"></span>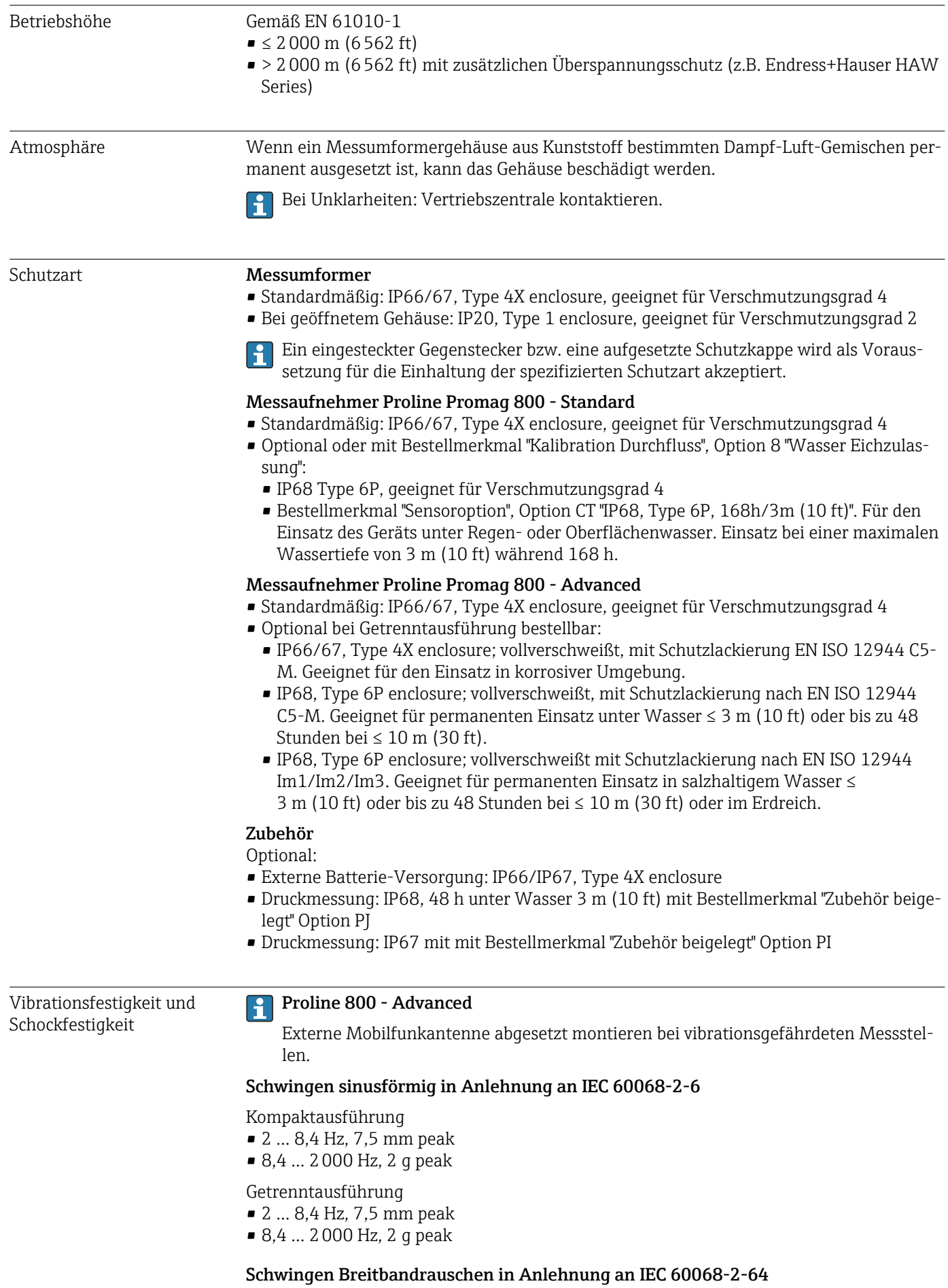

<span id="page-115-0"></span>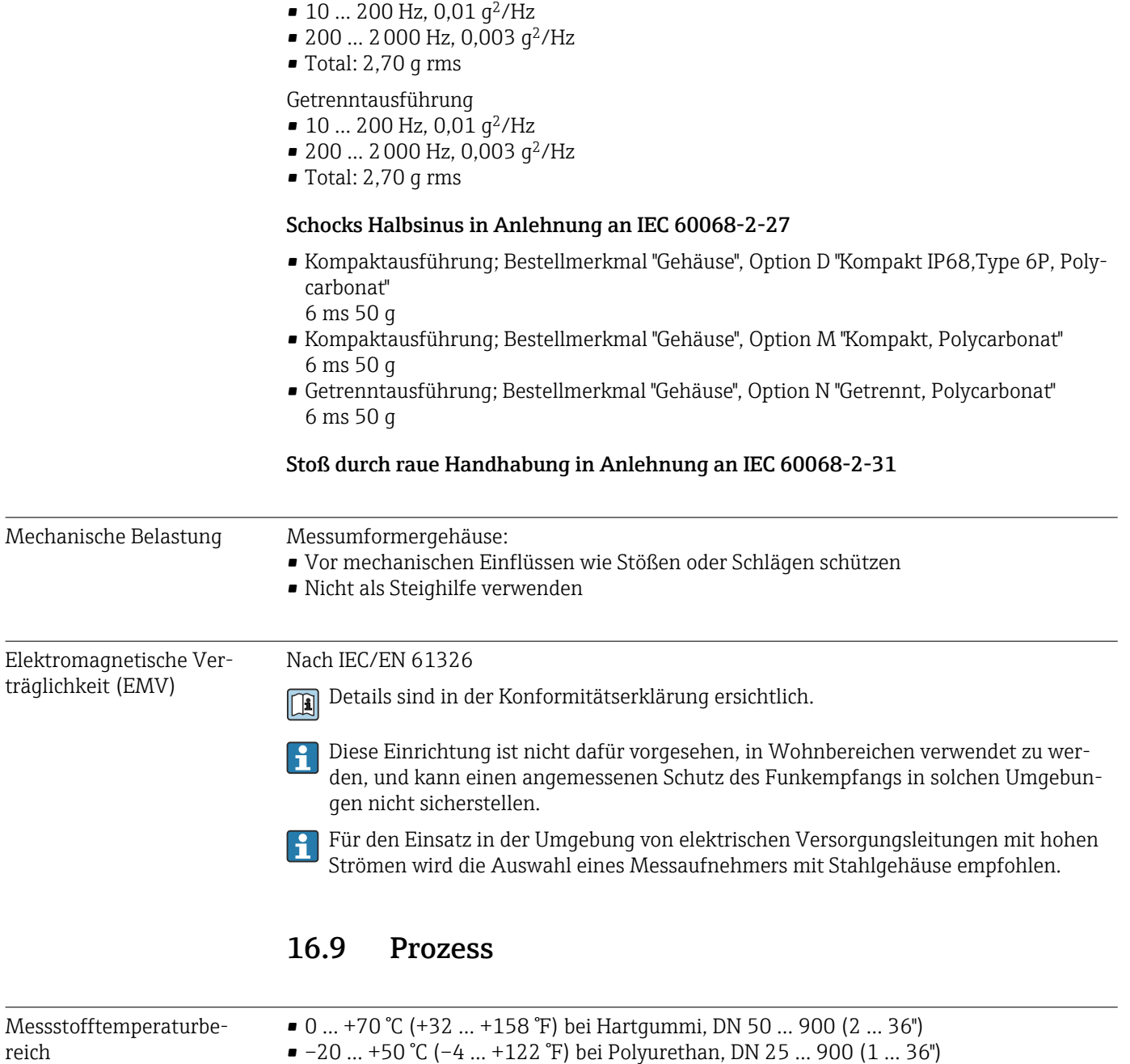

Kompaktausführung

• –20 … +70 °C (–4 … +158 °F) bei PTFE, DN 25 … 300 (1 … 12")

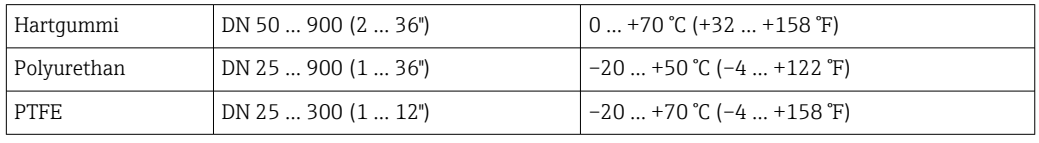

 $\overline{\phantom{a}}$ 

<span id="page-116-0"></span>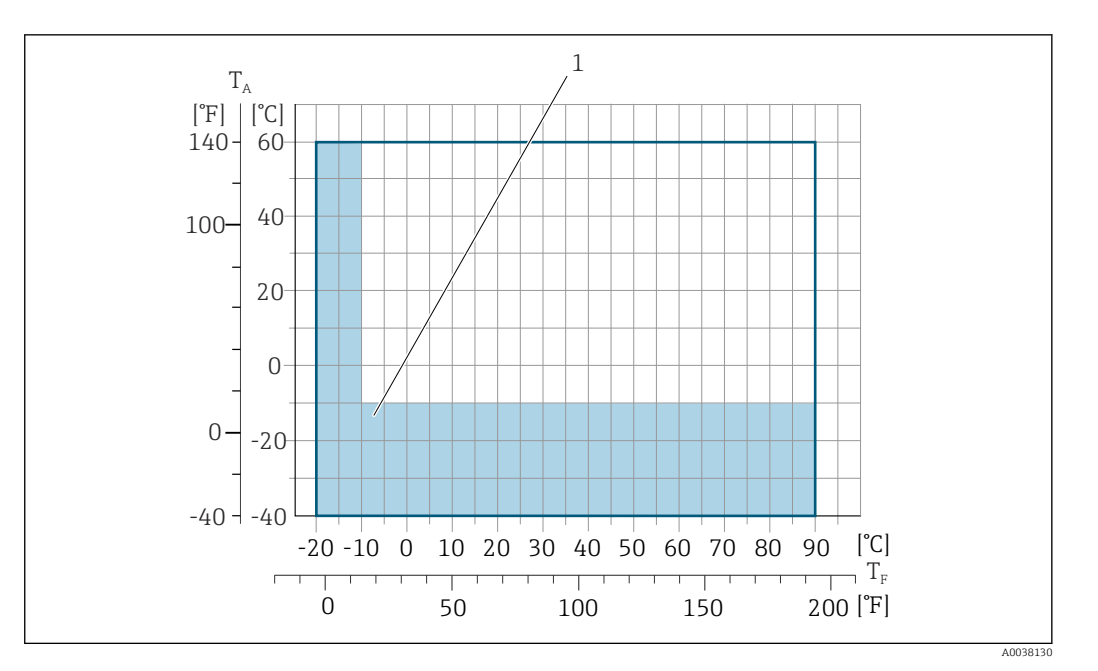

*T<sup>A</sup> Umgebungstemperatur*

*T<sup>F</sup> Messstofftemperatur*

 $\mathbf{F}$ 

*1 Farbige Fläche: Der Umgebungstemperaturbereich von –10 … –40 °C (+14 … –40 °F) und der Messstofftemperaturbereich von –10 … –20 °C (+14 … –4 °F) gilt nur für rostfreie Flansche*

Detaillierte Informationen zu Messstofftemperatur im eichpflichtiger Verkehr: Sonderdokumentation  $\rightarrow$   $\blacksquare$  129.

Leitfähigkeit ≥20 µS/cm für Flüssigkeiten im Allgemeinen. Getrenntausführung  $\bullet$ Die notwendige Mindestleitfähigkeit ist zusätzlich von der Kabellänge des Verbindungskabels abhängig  $\rightarrow$   $\blacksquare$  29. Druck-Temperatur-Kurven Eine Übersicht zu den Druck-Temperatur-Kurven für die Prozessanschlüsse: Technische Information  $\rightarrow$   $\blacksquare$  129

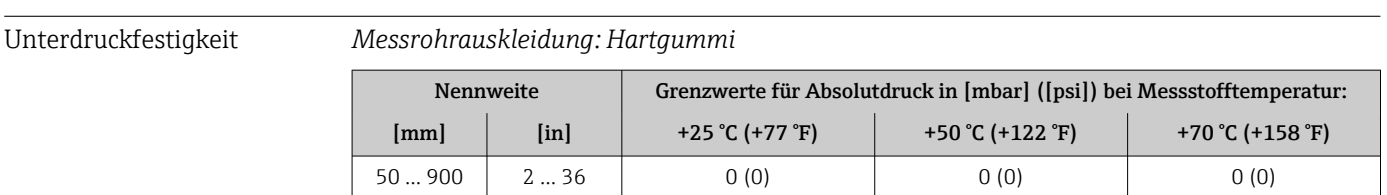

#### *Messrohrauskleidung: Polyurethan*

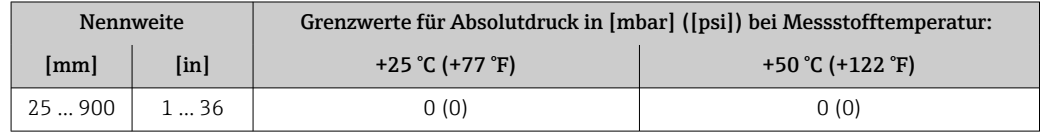

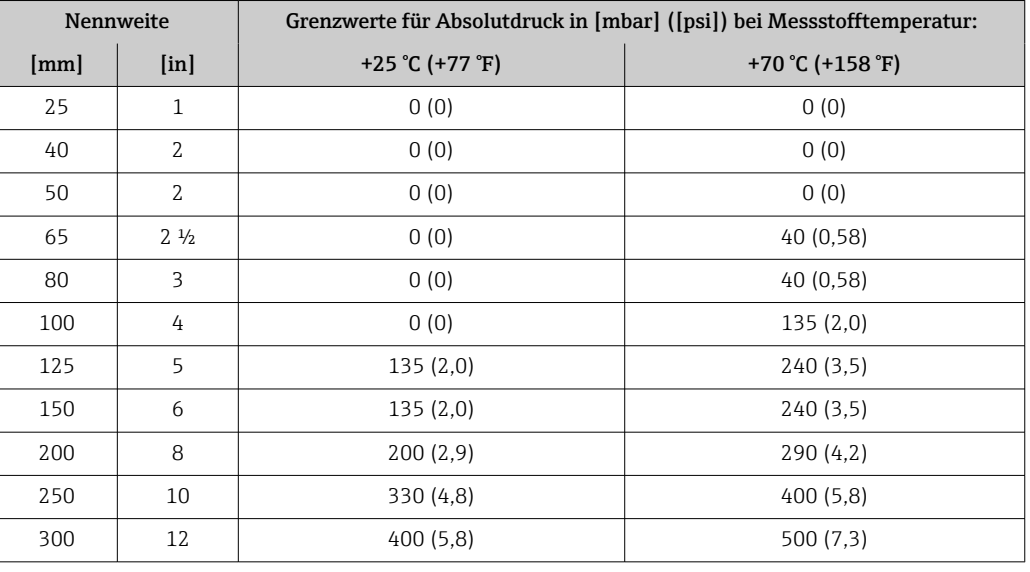

#### <span id="page-117-0"></span>*Messrohrauskleidung: PTFE*

Durchflussgrenze Der Rohrleitungsdurchmesser und die Durchflussmenge bestimmen die Nennweite des Messaufnehmers. Die optimale Fließgeschwindigkeit liegt zwischen 2 … 3 m/s (6,56 … 9,84 ft/s).

> Eine notwendige Erhöhung der Durchflussgeschwindigkeit erfolgt durch die Reduk-I÷ tion der Messaufnehmer-Nennweite.

> Im eichpflichtigen Verkehr regelt die jeweils gültige Zulassung den zulässigen Mess-I÷ bereich.

Druckverlust • Bei Einbau des Messaufnehmers in eine Rohrleitung mit gleicher Nennweite entsteht kein Druckverlust.

> • Druckverlustangaben bei der Verwendung von Anpassungsstücken nach DIN EN 545  $\rightarrow$  29

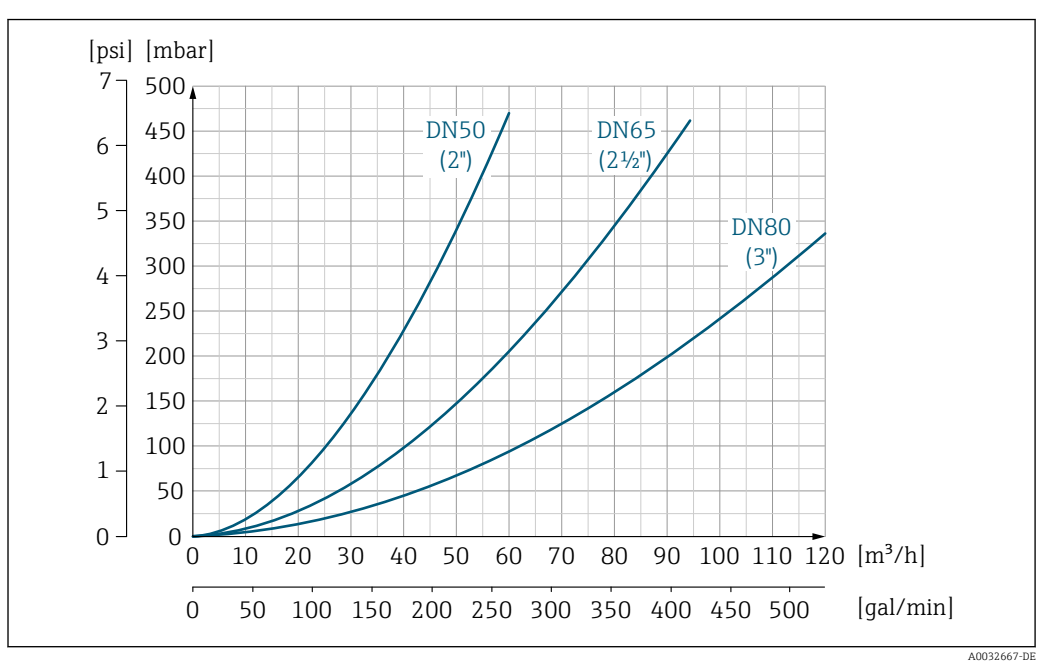

 *19 Druckverlust DN 50 … 80 (2 … 3") bei Bestellmerkmal "Bauart", Option C "Festflansch, Messrohr eingeschnürt, 0 x DN Ein-/Auslaufstrecken"*

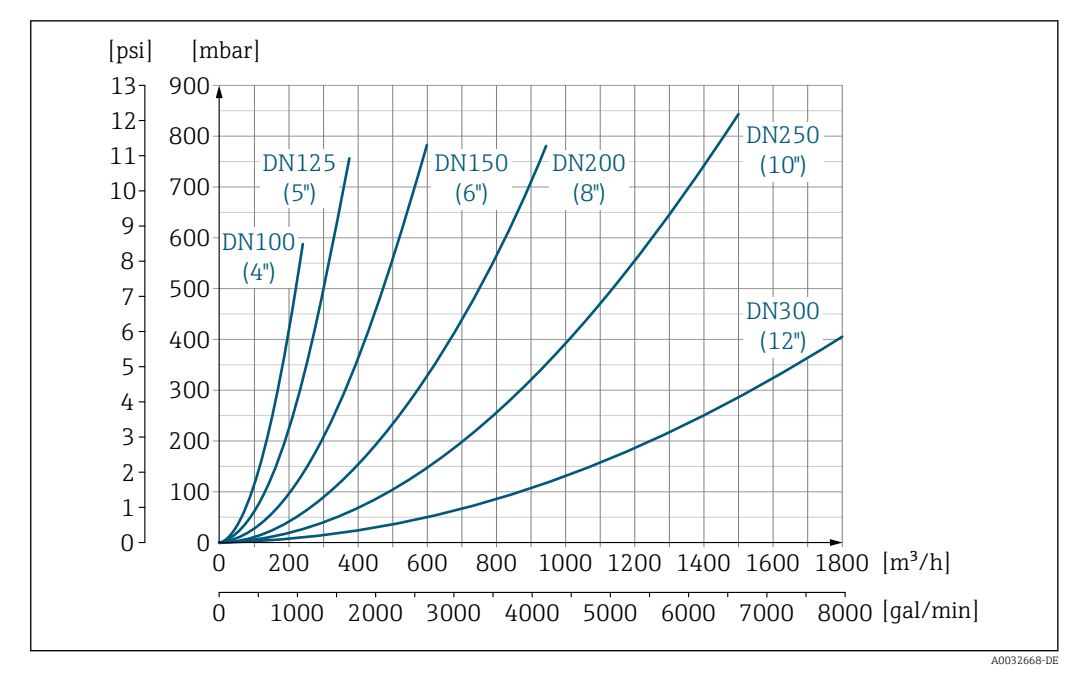

 *20 Druckverlust DN 100 … 300 (4 … 12") bei Bestellmerkmal "Bauart", Option C "Festflansch, Messrohr eingeschnürt, 0 x DN Ein-/Auslaufstrecken"*

Systemdruck  $\rightarrow$   $\approx$  29

Vibrationen →  $\triangleq$  29

## 16.10 Konstruktiver Aufbau

Bauform, Maße **Angaben zu den Abmessungen und Einbaulängen des Geräts: Dokument "Technische**" Kennetische Kennetische Bauforment Dan der Bauforment auf der Bauforment der Aufbauforment auf der Bauforment auf der Bauforment Information", Kapitel "Konstruktiver Aufbau" → ■ 129

<span id="page-119-0"></span>Gewicht Alle Werte (Gewicht ohne Verpackungsmaterial) beziehen sich auf Geräte mit Flanschen der Standarddruckstufe. Gewichtsangaben können abhängig von Druckstufe und Bauart geringer ausfallen.

## Gewicht in SI-Einheiten

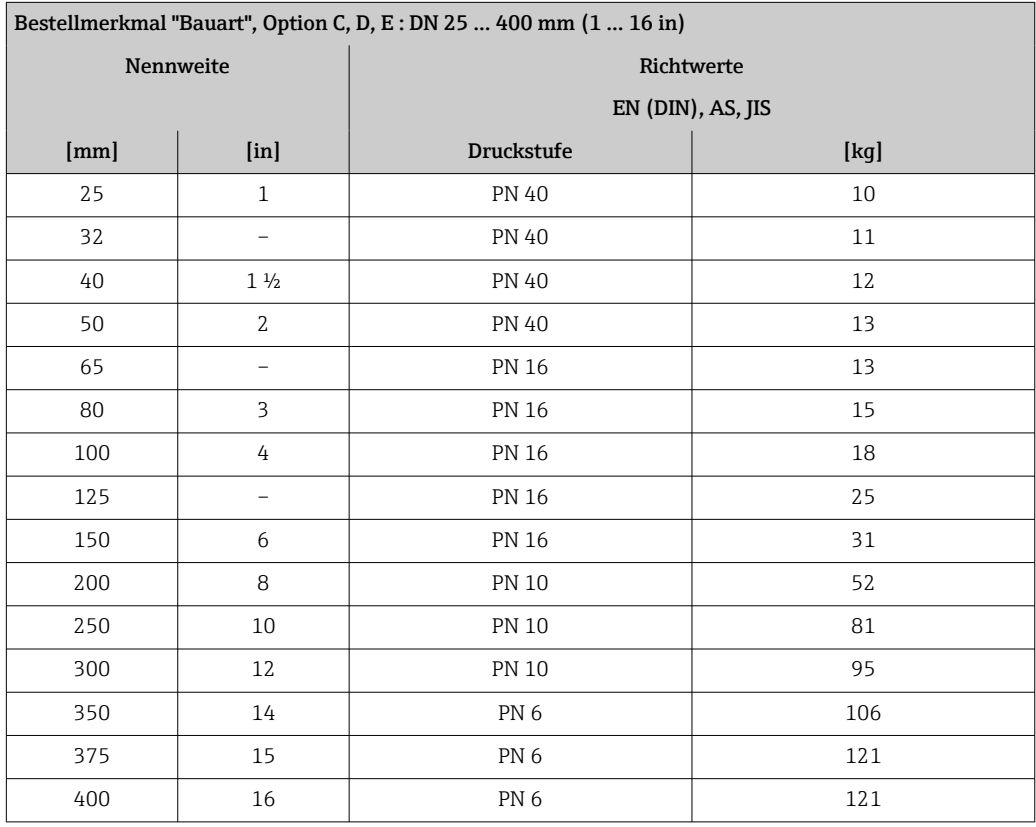

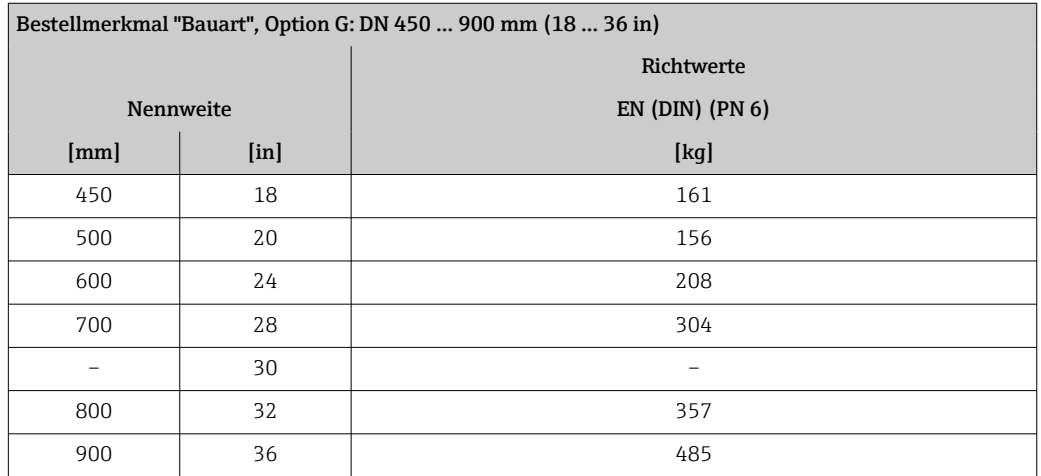

### <span id="page-120-0"></span>Gewicht in US-Einheiten

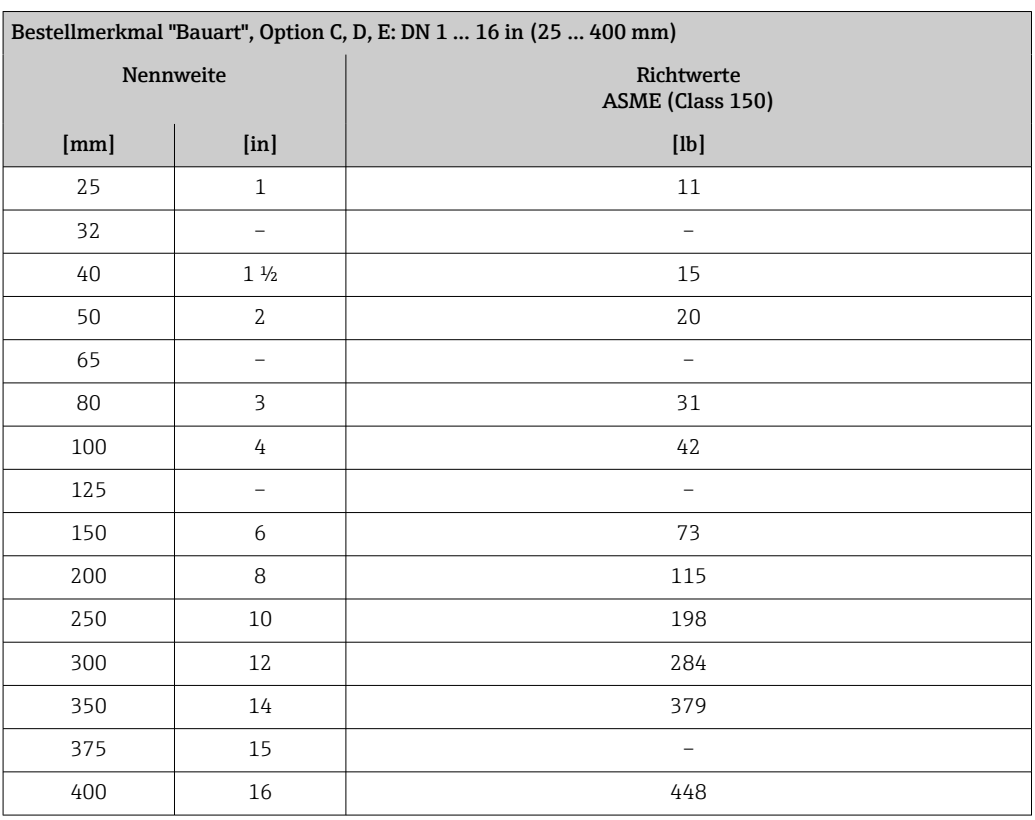

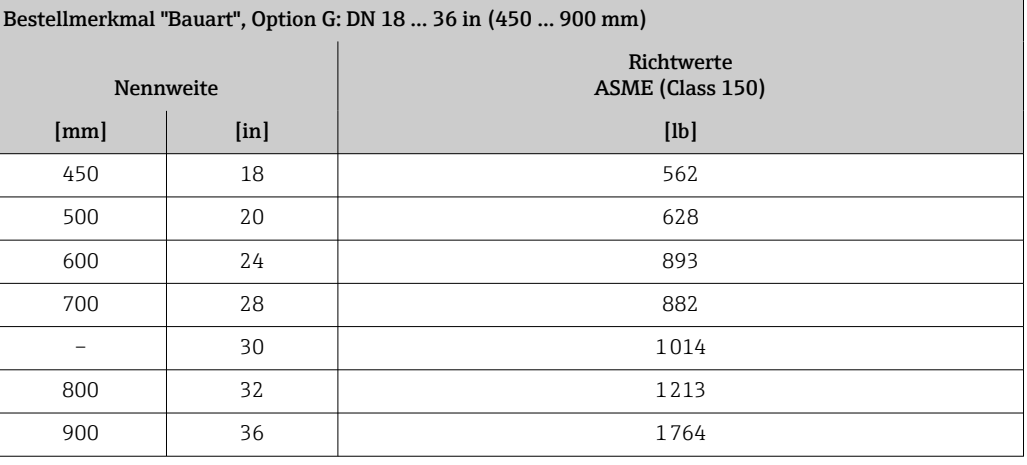

Messrohrspezifikation Die Angaben sind Richtwerte und können, abhängig von Druckstufe, Bauart und Bestelloption abweichen.

### Messrohrspezifikation in SI-Einheiten

HR = Hartgummi, PUR = Polyurethan, PTFE = Polytetrafluorethylen

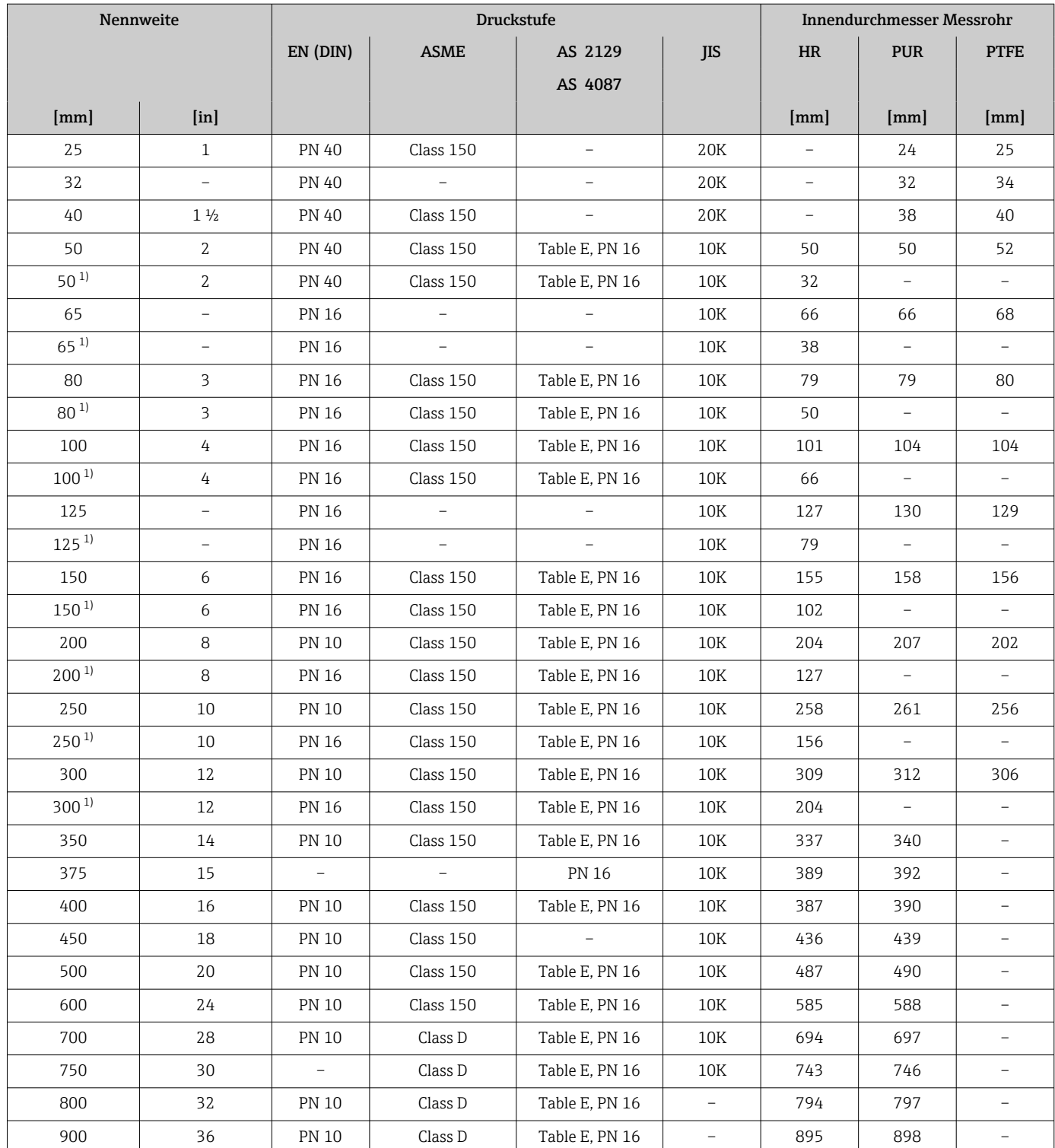

1) Bestellmerkmal "Bauart", Option C

### Messrohrspezifikation in US-Einheiten

HR = Hartgummi, PUR = Polyurethan, PTFE = Polytetrafluorethylen

<span id="page-122-0"></span>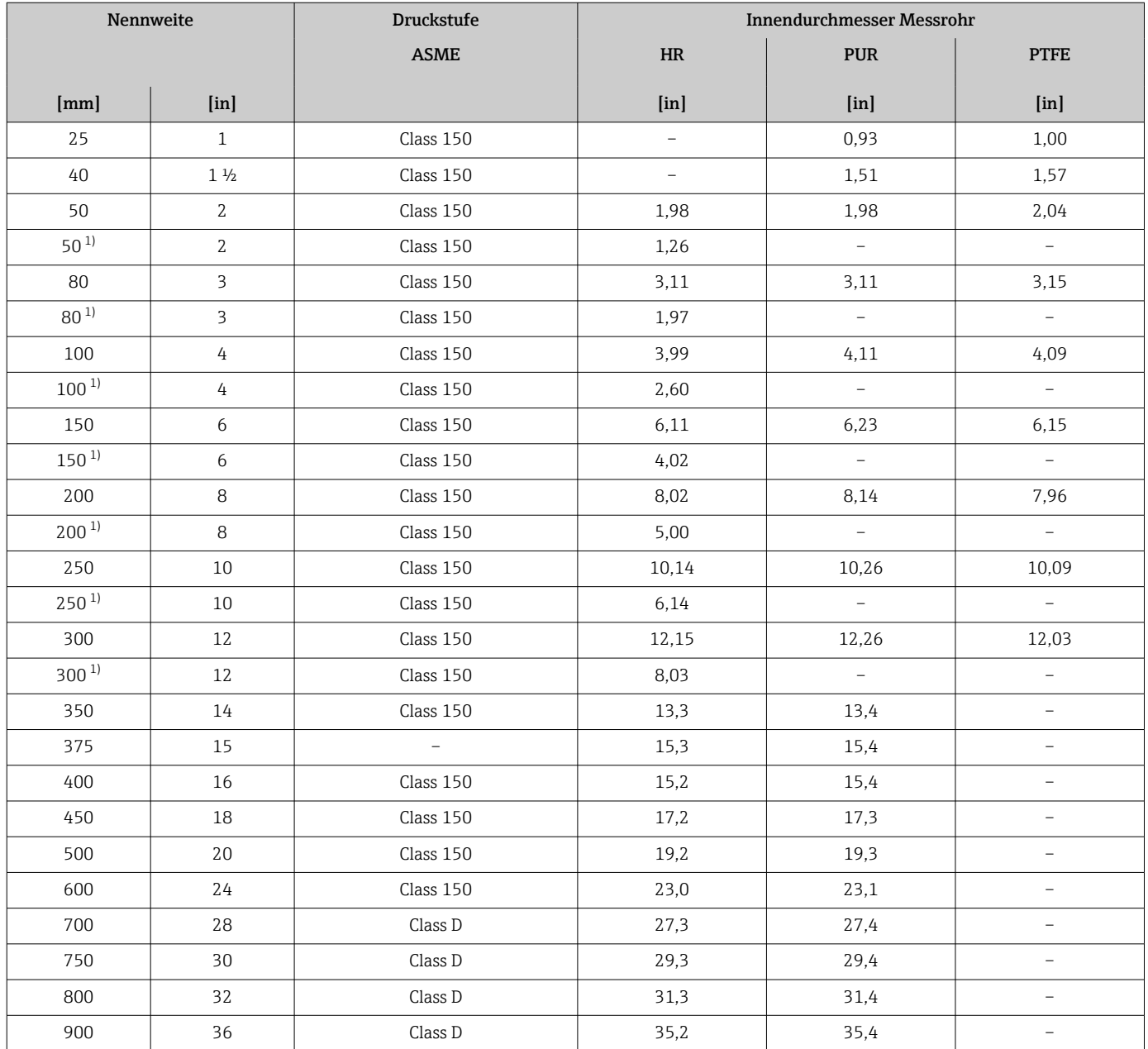

1) Bestellmerkmal "Bauart", Option C

#### Werkstoffe Gehäuse Messumformer

*Kompaktausführung*

- Gehäusewerkstoff:
- Polycarbonat • Fensterwerkstoff:

Polycarbonat

#### *Getrenntausführung (Wandaufbaugehäuse)*

- Gehäusewerkstoff: Polycarbonat
- Fensterwerkstoff: Polycarbonat

#### Anschlussgehäuse Messaufnehmer

- Aluminium, AlSi10Mg, beschichtet
- Kunststoff Polycarbonat (nur in Verbindung mit Bestellmerkmal "Sensoroption", Optionen CB … CE)

#### Kabeleinführungen/-verschraubungen

#### *Kompakt-, Getrenntausführungen und Anschlussgehäuse Messaufnehmer*

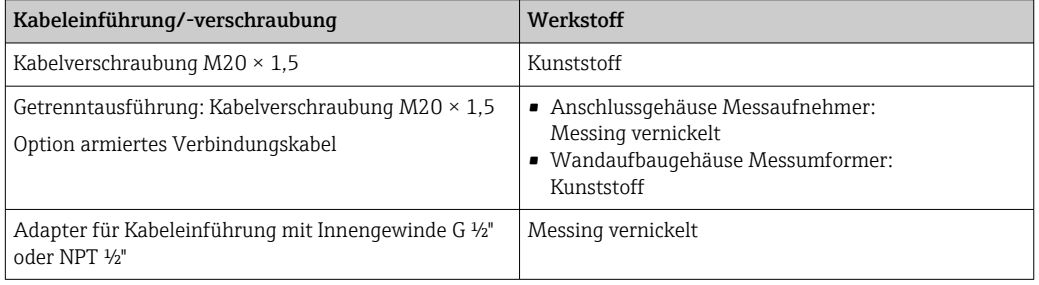

#### Verbindungskabel Getrenntausführung

Elektroden- und Spulenstromkabel:

- Standardkabel: PVC-Kabel mit Kupferschirm
- Armiertes Kabel: PVC-Kabel mit Kupferschirm und zusätzlichem Stahldraht-Geflechtmantel

#### Messaufnehmergehäuse

- DN 25 … 300 (1 … 12")
	- Alu-Halbschalen-Gehäuse, Aluminium, AlSi10Mg, beschichtet
- Voll verschweißtes Gehäuse aus Kohlenstoffstahl mit Schutzlackierung • DN 350 … 900 (14 … 36")
- Voll verschweißtes Gehäuse aus Kohlenstoffstahl mit Schutzlackierung

#### Messrohre

- DN 25 … 600 (1 … 24") Rostfreier Stahl: 1.4301, 1.4306, 304, 304L
- DN 700 … 900 (28 … 36") Rostfreier Stahl: 1.4301, 304

#### *Messrohrauskleidung*

- DN 25 … 300 (1 … 12"): PTFE
- DN 25 … 900 (1 … 36"): Polyurethan
- DN 50 … 900 (2 … 36"): Hartgummi

#### Elektroden

- Rostfreier Stahl, 1.4435 (316L)
- Alloy C22, 2.4602 (UNS N06022)

#### <span id="page-124-0"></span>Prozessanschlüsse

Bei Flanschwerkstoff Kohlenstoffstahl:

• DN ≤ 300 (12"): mit Al/Zn-Schutzbeschichtung oder Schutzlackierung • DN ≥ 350 (14"): Schutzlackierung

Alle Losflansche aus Kohlenstoffstahl werden in feuerverzinkter Ausführung geliefert.

*EN 1092-1 (DIN 2501)*

Festflansch

- Kohlenstoffstahl:
	- DN ≤ 300: S235JRG2, S235JR+N, P245GH, A105, E250C
	- DN 350 … 900: P245GH, S235JRG2, A105, E250C
- Rostfreier Stahl:
	- DN ≤ 300: 1.4404, 1.4571, F316L
	- DN 350 … 600: 1.4571, F316L, 1.4404
	- DN 700 … 900: 1.4404, F316L

Losflansch

- Kohlenstoffstahl DN ≤ 300: S235JRG2, A105, E250C
- Rostfreier Stahl DN ≤ 300: 1.4306,1.4404, 1.4571, F316L

Loser Blechflansch

- Kohlenstoffstahl DN ≤ 300: S235JRG2 ähnlich zu S235JR+AR oder 1.0038
- Rostfreier Stahl DN ≤ 300: 1.4301 ähnlich zu 304

*ASME B16.5*

Festflansch, Losflansch Kohlenstoffstahl: A105

*JIS B2220*

Kohlenstoffstahl: A105, A350 LF2

*AS 2129*

Kohlenstoffstahl: A105, E250C, P235GH, P265GH, S235JRG2

*AS 4087*

Kohlenstoffstahl: A105, P265GH, S275JR

#### Dichtungen

nach DIN EN 1514-1 Form IBC

#### Zubehör

*Erdungsscheiben*

- Rostfreier Stahl, 1.4435 (316L)
- Alloy C22, 2.4602 (UNS N06022)

Elektrodenbestückung Mess-, Bezugs- und Messstoffüberwachungselektroden standardmäßig vorhanden bei: • 1.4435 (316L)

• Alloy C22, 2.4602 (UNS N06022)

<span id="page-125-0"></span>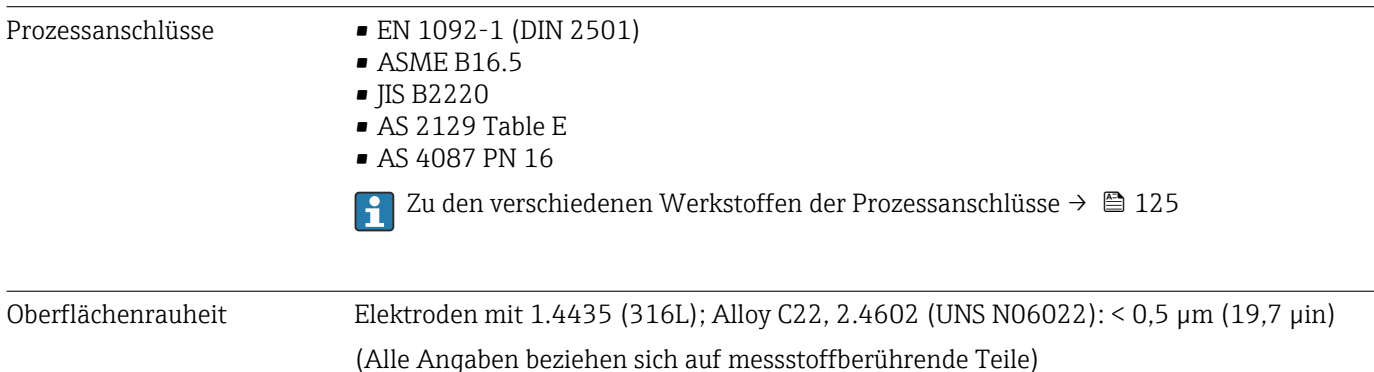

# 16.11 Anzeige und Bedienoberfläche

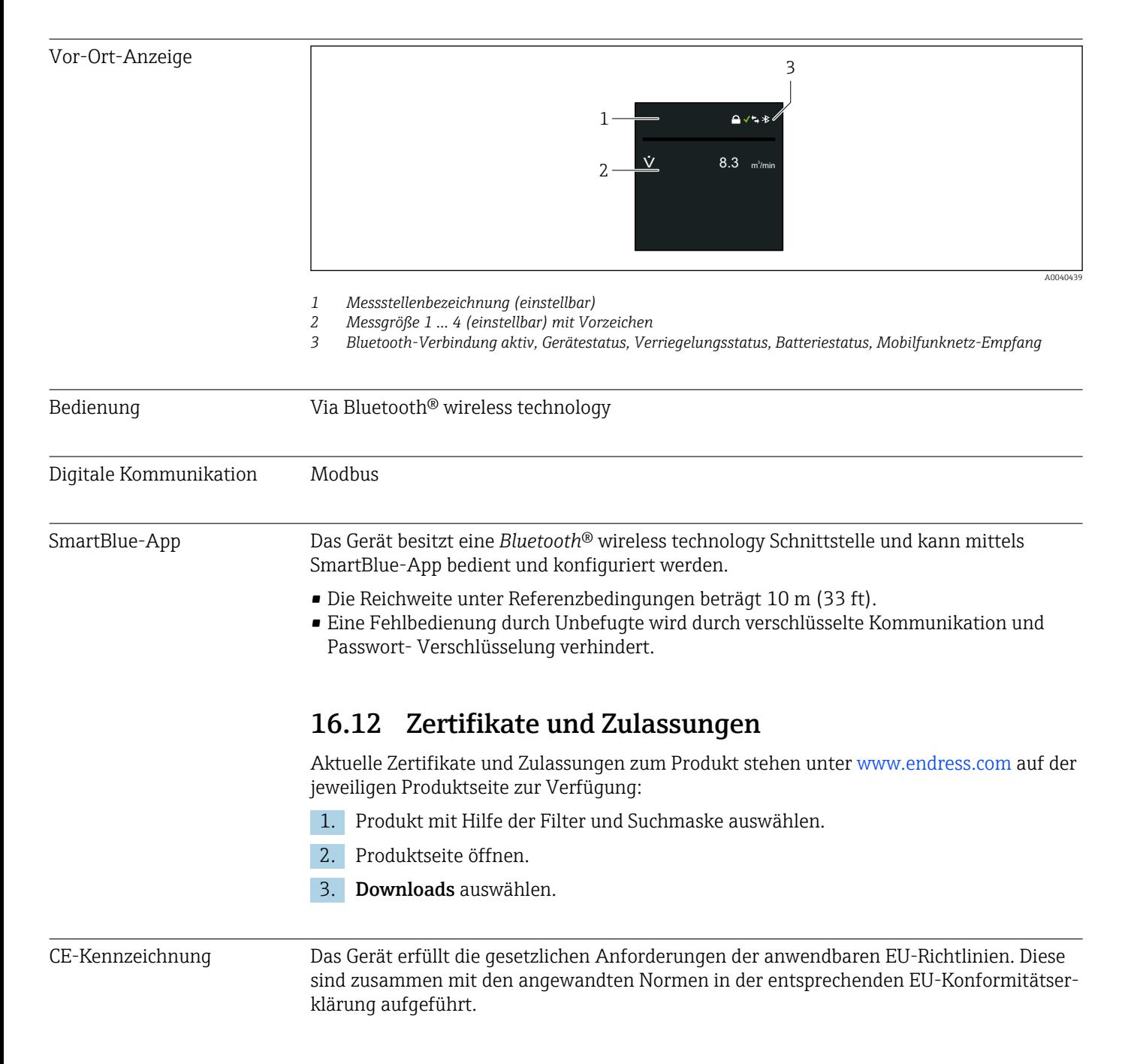

<span id="page-126-0"></span>Endress+Hauser bestätigt die erfolgreiche Prüfung des Geräts mit der Anbringung der CE-Kennzeichnung. UKCA-Kennzeichnung Das Gerät erfüllt die gesetzlichen Anforderungen der anwendbaren UK-Rechtsverordnungen (Statutory Instruments). Diese sind zusammen mit den zugewiesenen Normen in der entsprechenden UKCA-Konformitätserklärung aufgeführt. Durch Selektion der Bestelloption zur UKCA-Kennzeichnung bestätigt Endress+Hauser die erfolgreiche Prüfung und Bewertung des Geräts mit der Anbringung der UKCA-Kennzeichnung. Kontaktadresse Endress+Hauser UK: Endress+Hauser Ltd. Floats Road Manchester M23 9NF United Kingdom www.uk.endress.com RCM-Kennzeichnung Das Messsystem stimmt überein mit den EMV-Anforderungen der Behörde "Australian Communications and Media Authority (ACMA)". Trinkwasserzulassung • ACS  $\blacksquare$  KTW/W270  $\blacksquare$  NSF 61 • WRAS BS 6920 Funkzulassung Das Messgerät besitzt eine Funkzulassung. Detaillierte Informationen zur Funkzulassung: Sonderdokumentation →  $\triangleq$  129 Druckgerätezulassung • Mit der Kennzeichnung a) PED/G1/x (x = Kategorie) oder b) PESR/G $1/x$  ( $x$  = Kategorie) auf dem Messaufnehmer-Typenschild bestätigt Endress+Hauser die Konformität mit den "Grundlegenden Sicherheitsanforderungen" a) des Anhangs I der Druckgeräterichtlinie 2014/68/EU oder b) des Schedule 2 der Statutory Instruments 2016 no. 1105. • Geräte ohne diese Kennzeichnung (ohne PED oder PESR) sind nach guter Ingenieurspraxis ausgelegt und hergestellt. Sie entsprechen den Anforderungen von a) Art. 4 Abs. 3 der Druckgeräterichtlinie 2014/68/EU oder b) Part 1, Abs. 8 der Statutory Instruments 2016 no. 1105. Ihr Einsatzbereich ist a) in den Diagrammen 6 bis 9 im Anhang II der Druckgeräterichtlinie 2014/68/EU oder b) im Schedule 3, Abs. 2 der Statutory Instruments 2016 no. 1105 dargestellt. Messgerätezulassung Das Messgerät ist (optional) als Kaltwasserzähler (MI-001) für die Volumenerfassung im gesetzlich messtechnisch kontrollierten Einsatz gemäß der europäischen Messgeräterichtlinie 2014/32/EU (MID) zugelassen. Das Messgerät ist nach OIML R49: 2013 qualifiziert.

<span id="page-127-0"></span>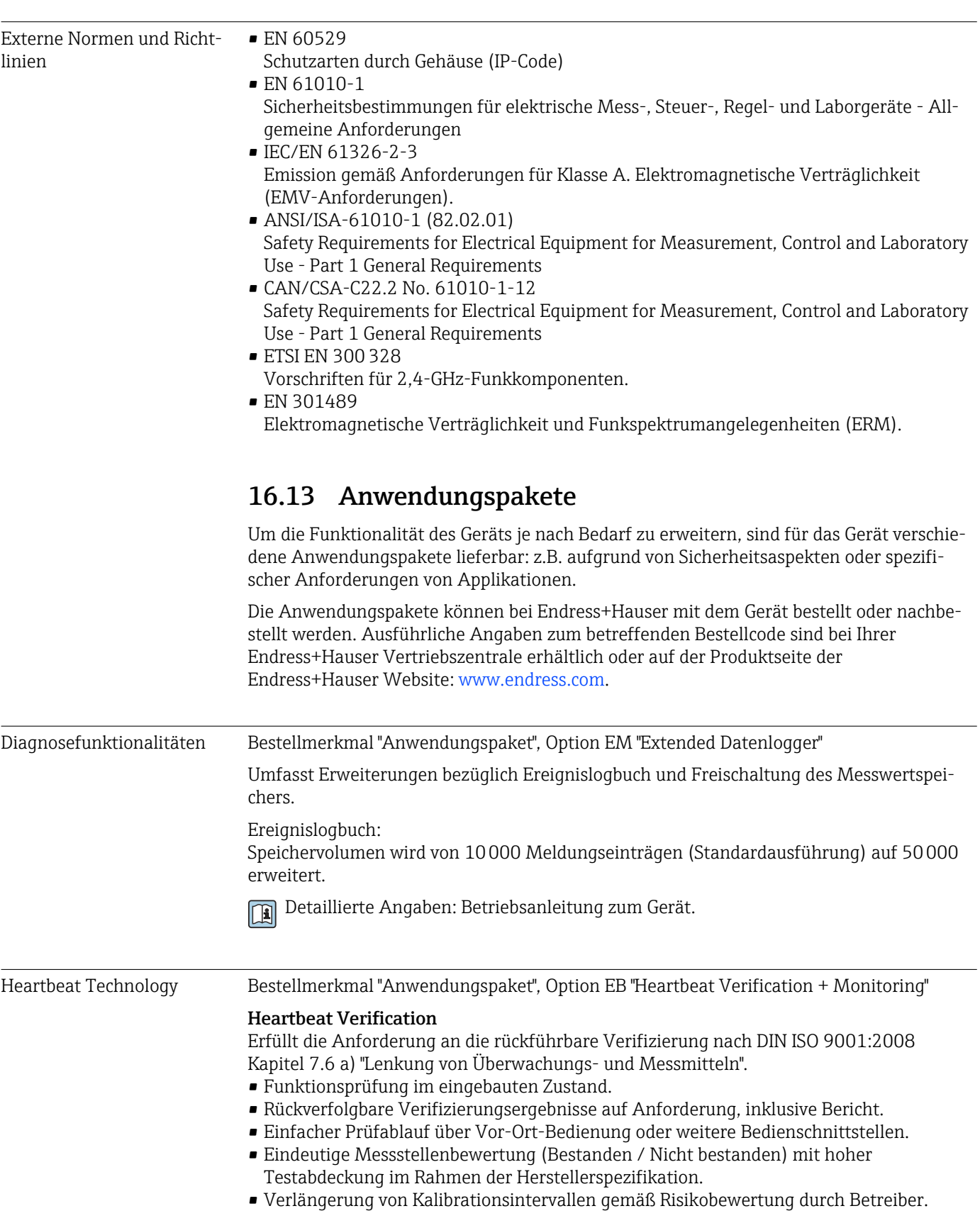

#### <span id="page-128-0"></span>Heartbeat Monitoring

Liefert kontinuierlich für das Messprinzip charakteristische Daten an ein externes Condition Monitoring System zum Zweck der vorbeugenden Wartung oder der Prozessanalyse. Diese Daten ermöglichen:

- Im Kontext mit weiteren Informationen, Rückschlüsse auf die zeitliche Beeinträchtigung der Messleistung durch Prozesseinflüsse (z. B. Belagsbildung, Störungen vom Magnetfeld).
- Die rechtzeitige Planung von Serviceeinsätzen.
- Die Überwachung der Prozess- oder Produktqualität.

Detaillierte Angaben: Sonderdokumentation zum Gerät.

## 16.14 Zubehör

m Überblick zum bestellbaren Zubehör →  $\triangleq$  101

## 16.15 Ergänzende Dokumentation

Eine Übersicht zum Umfang der zugehörigen Technischen Dokumentation bieten:

- *Device Viewer* [\(www.endress.com/deviceviewer](https://www.endress.com/deviceviewer)): Seriennummer vom Typenschild eingeben
- *Endress+Hauser Operations App*: Seriennummer vom Typenschild eingeben oder Matrixcode auf dem Typenschild einscannen

#### Standarddokumentation Technische Information

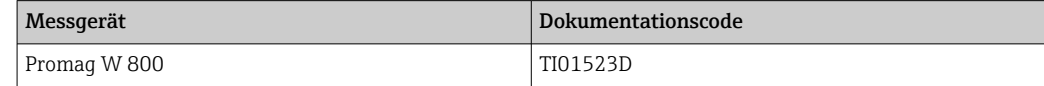

#### Kurzanleitung

*Kurzanleitung zum Messaufnehmer*

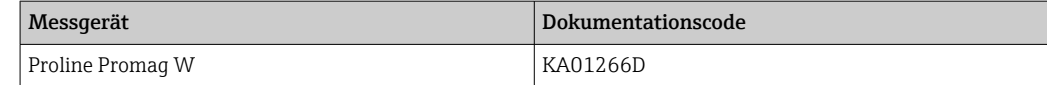

#### *Kurzanleitung zum Messumformer*

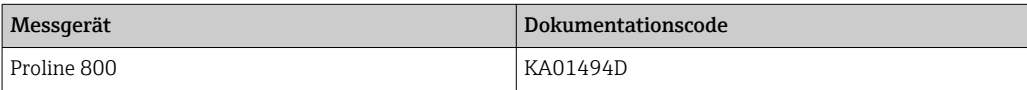

#### Beschreibung Geräteparameter

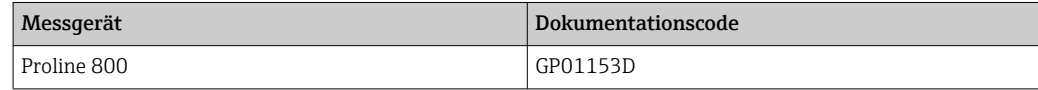

Geräteabhängige Zusatzdokumentation

#### Sonderdokumentation

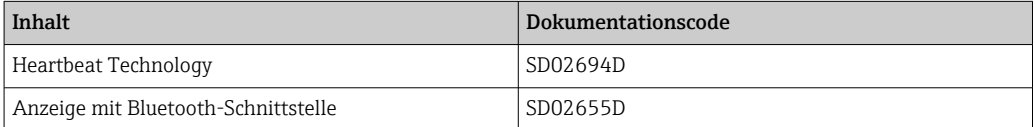

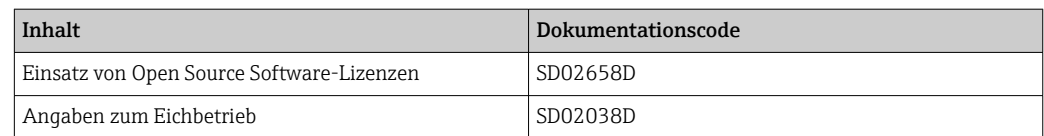

## Einbauanleitung

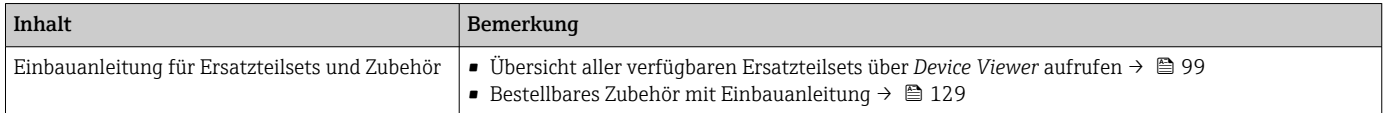

# Stichwortverzeichnis

## A

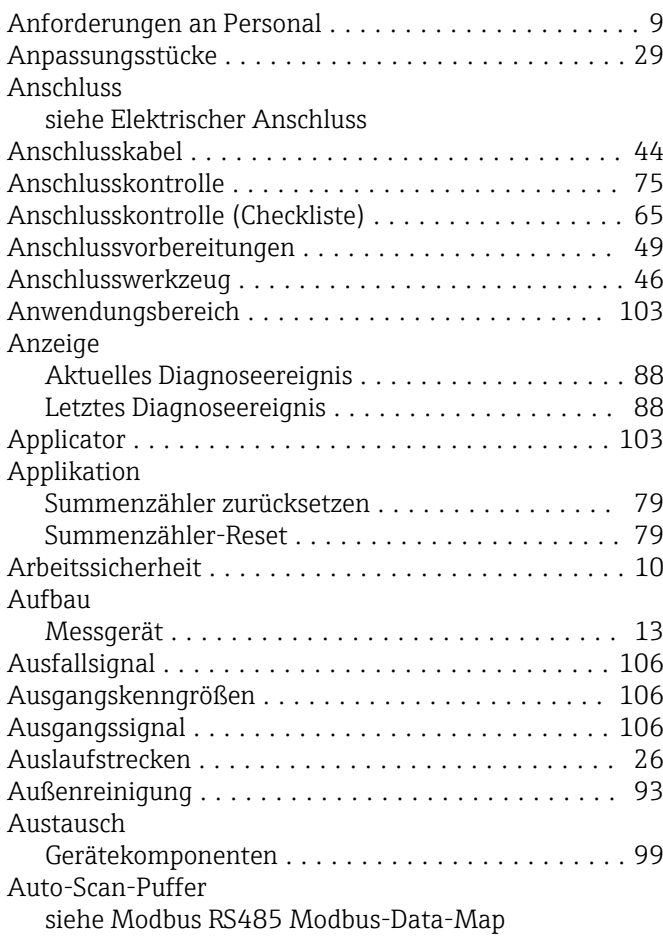

## B

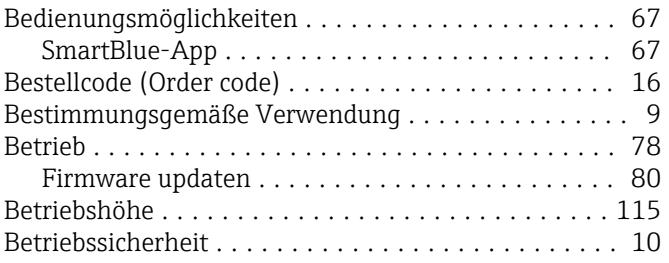

## C

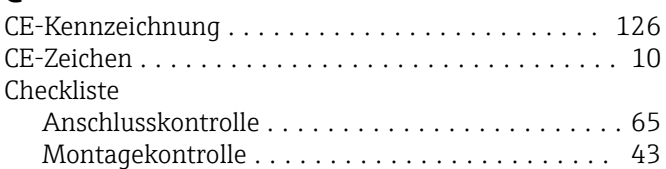

## D

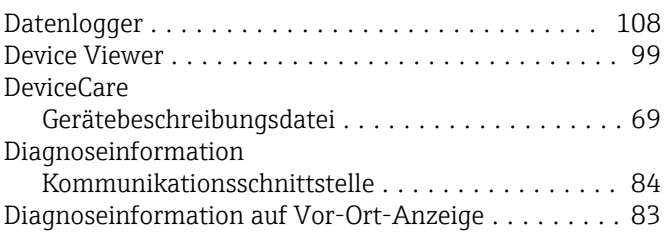

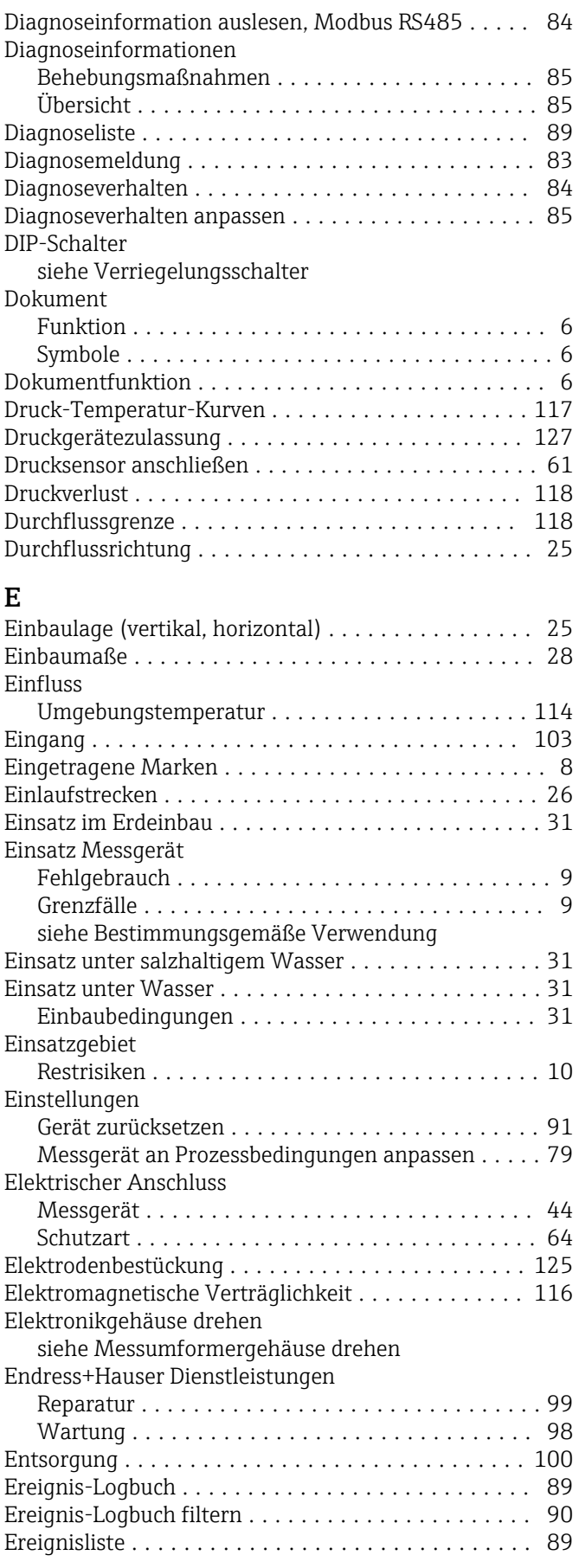

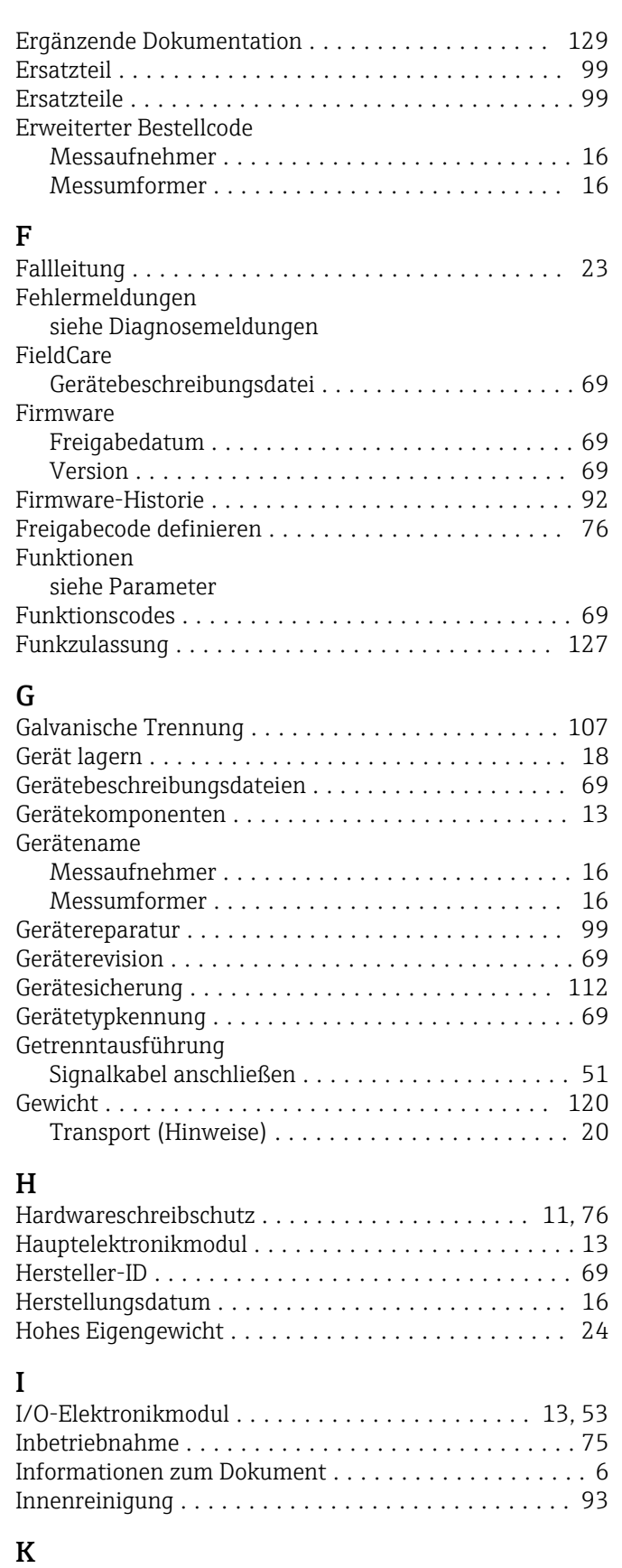

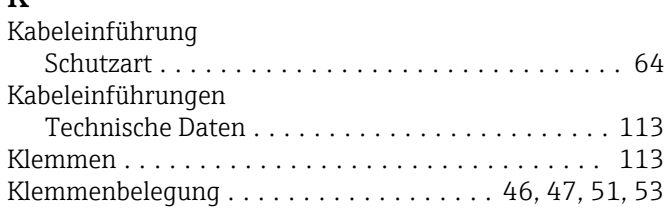

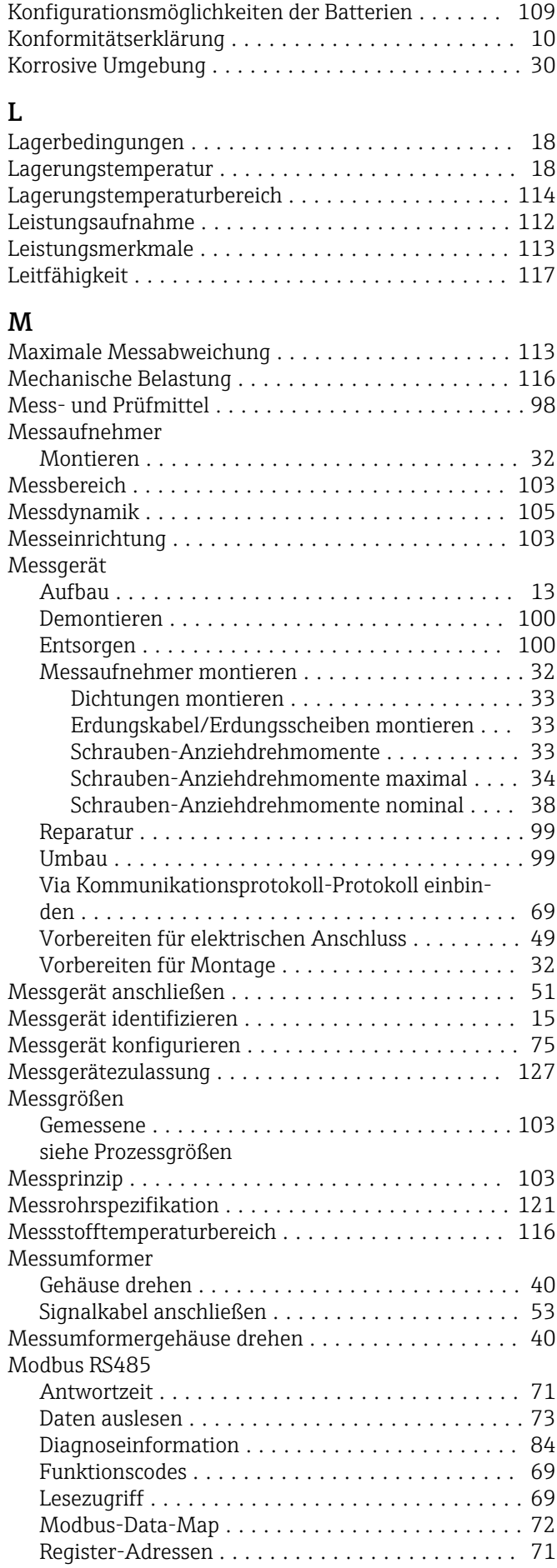

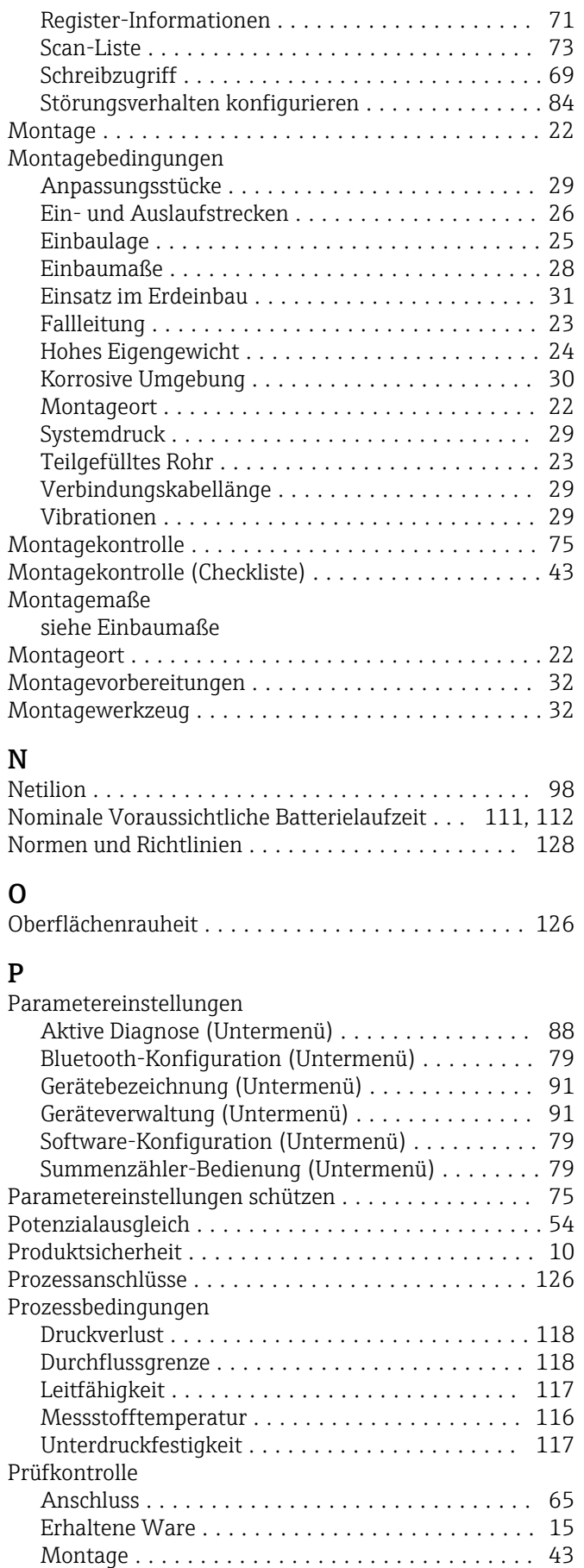

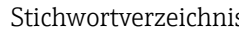

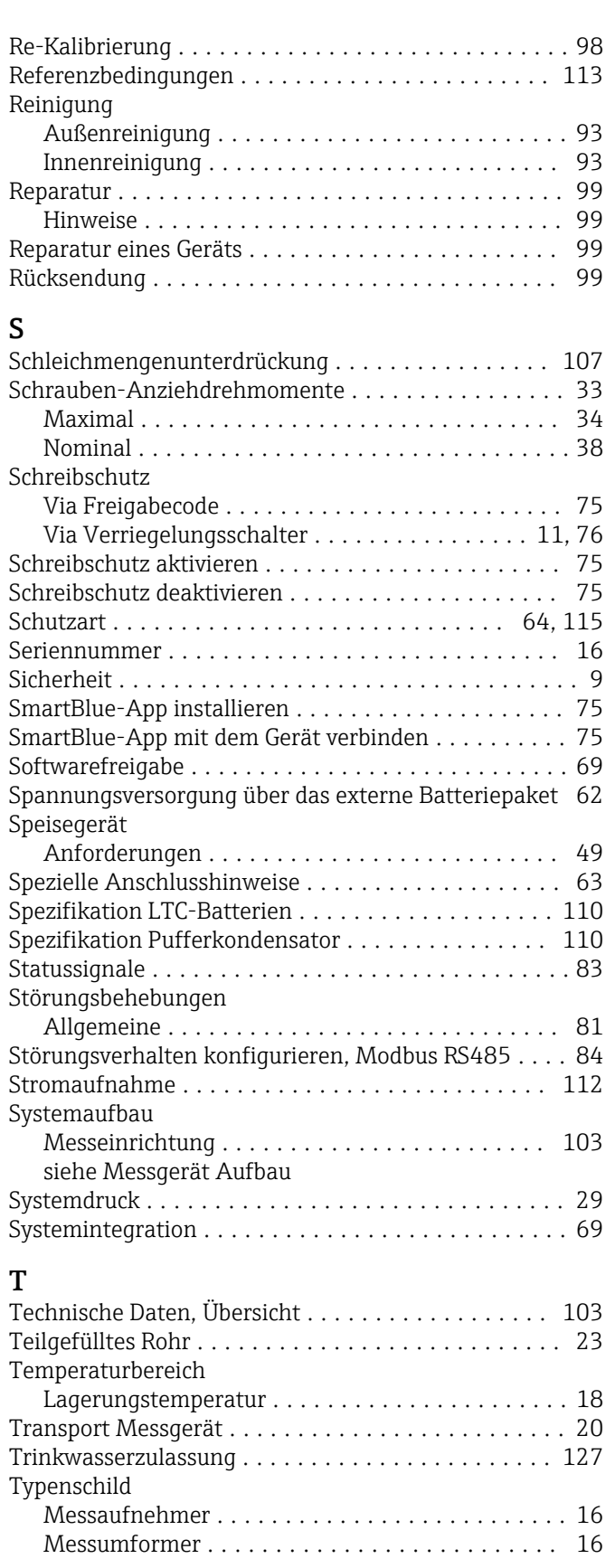

## U

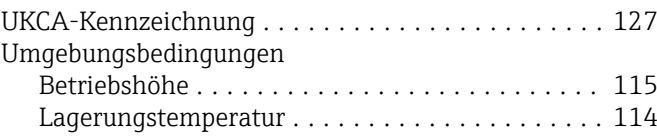

R

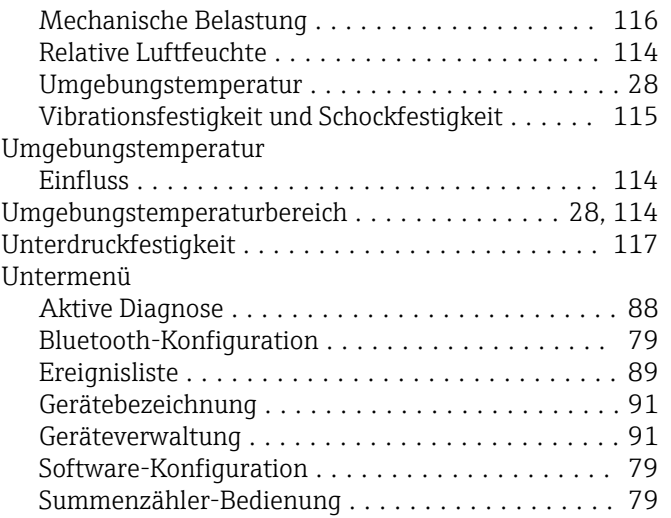

## V

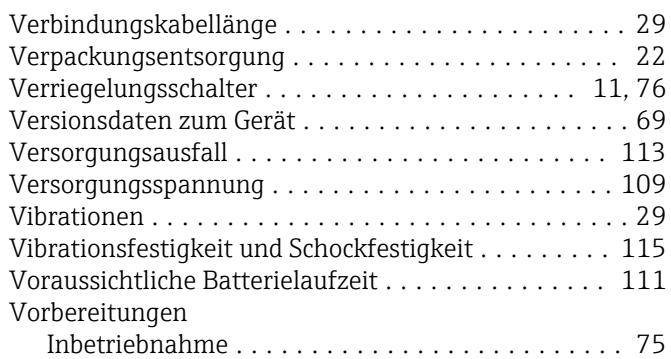

## W

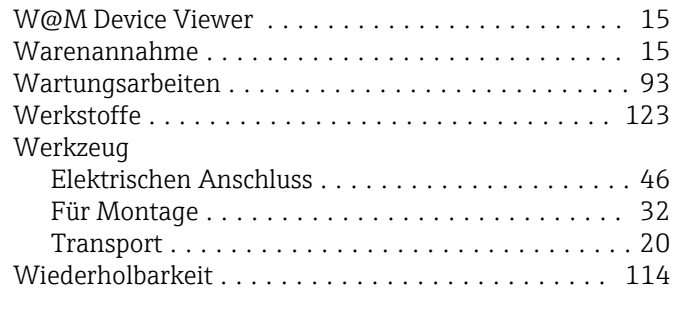

# Z

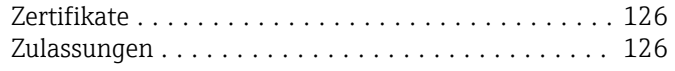

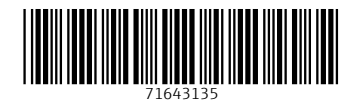

www.addresses.endress.com

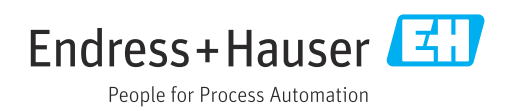